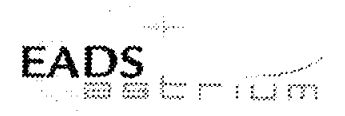

**Herschel Integrated Satellite Test** Procedure: Instruments FDIR OBCP

**Herschel** 

Title:

Herschel IST Test Case 'Test of Instrument FDIR OBCP'

CI-No:

100000

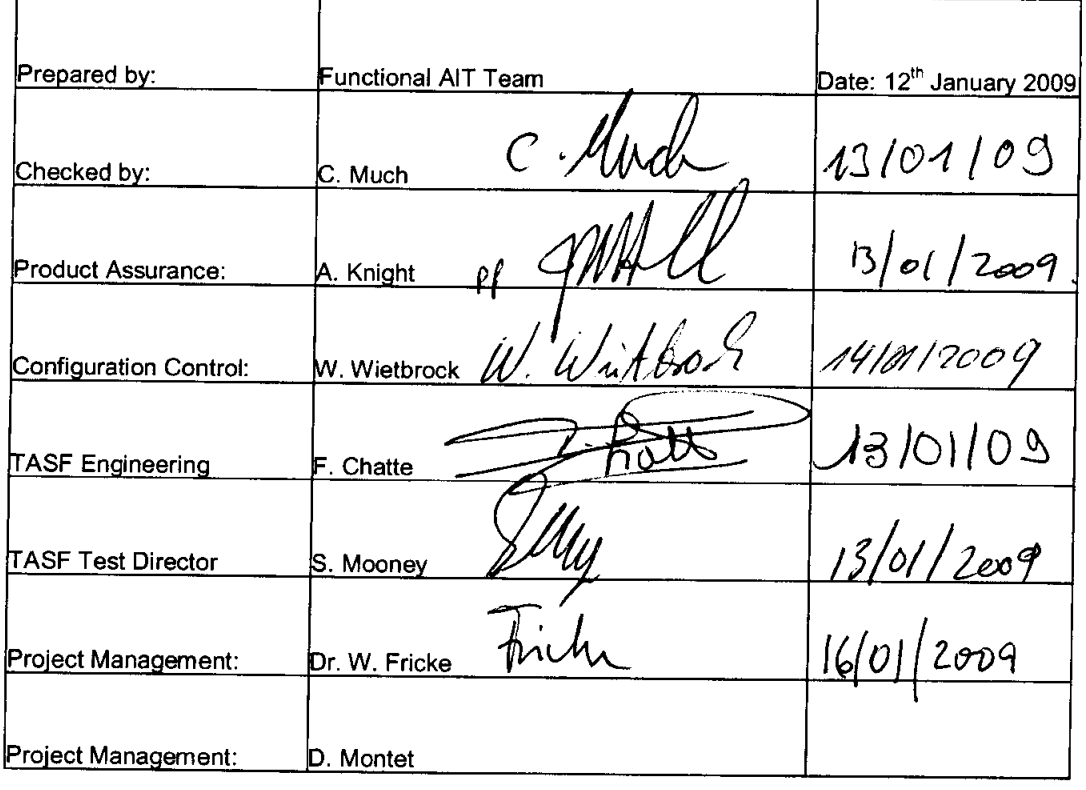

Distribution:

See Distribution List (last page)

Copying of this document, and giving it to others and the use or communication of the contents there-<br>of, are forbidden without express authority. Offenders are liable to the payment of damages. All rights<br>are reserved in

Doc. No: HP-2-ASED-TP-0197 3 Issue:

Page:  $\blacktriangleleft$ of: 132

12/01/2009 Date:

File: HP-2-ASED-TP-0197\_Herschel IST Test Case Test of Instrument<br>FDIR OBCP\_iss**3**.doc

# Astrium GmbH Test Procedure **Herschel**

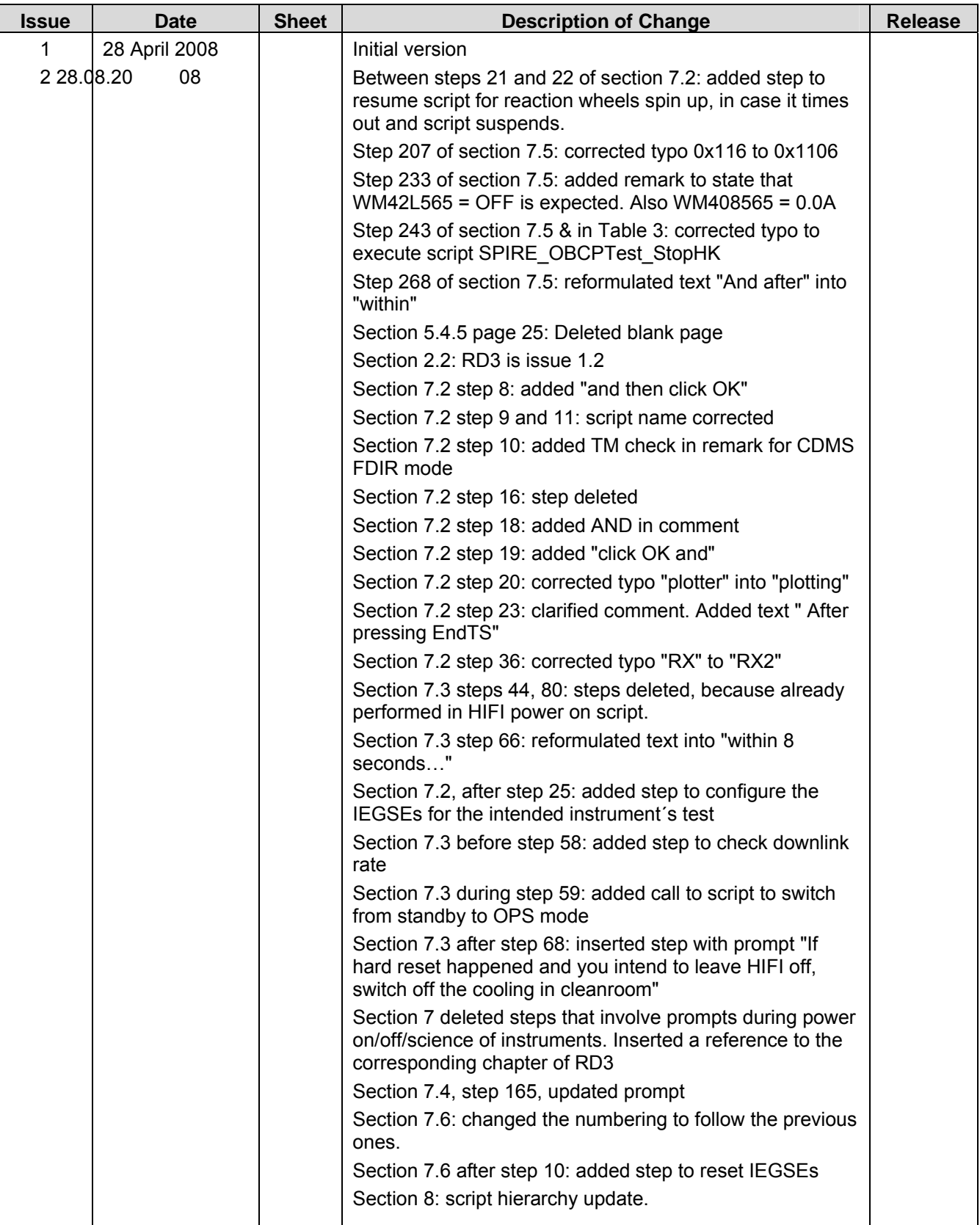

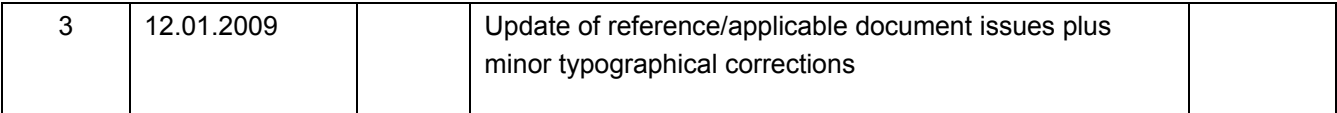

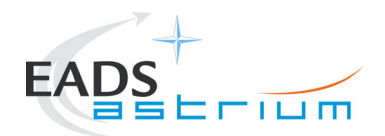

## **Table of Content**

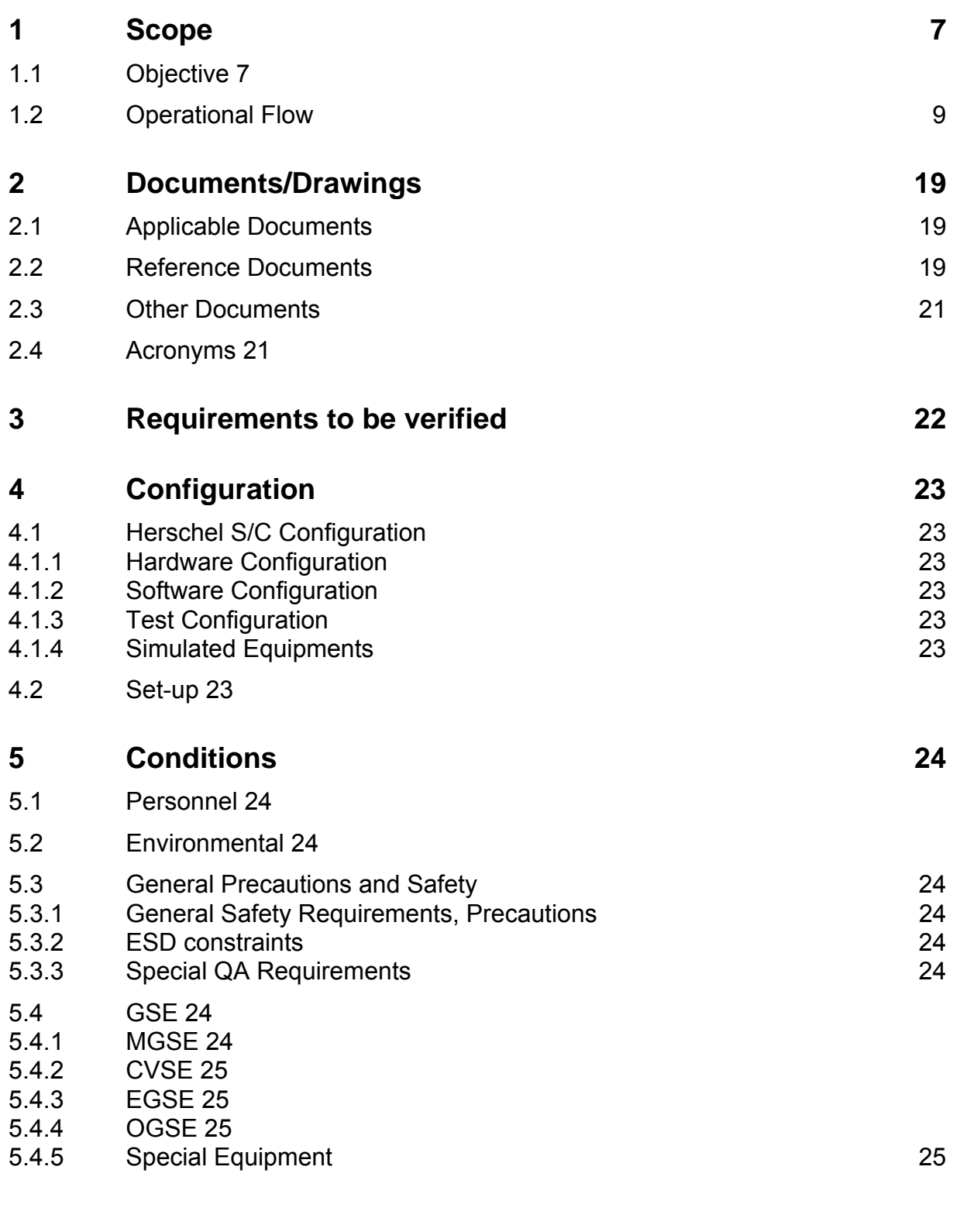

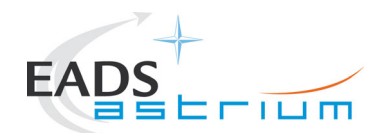

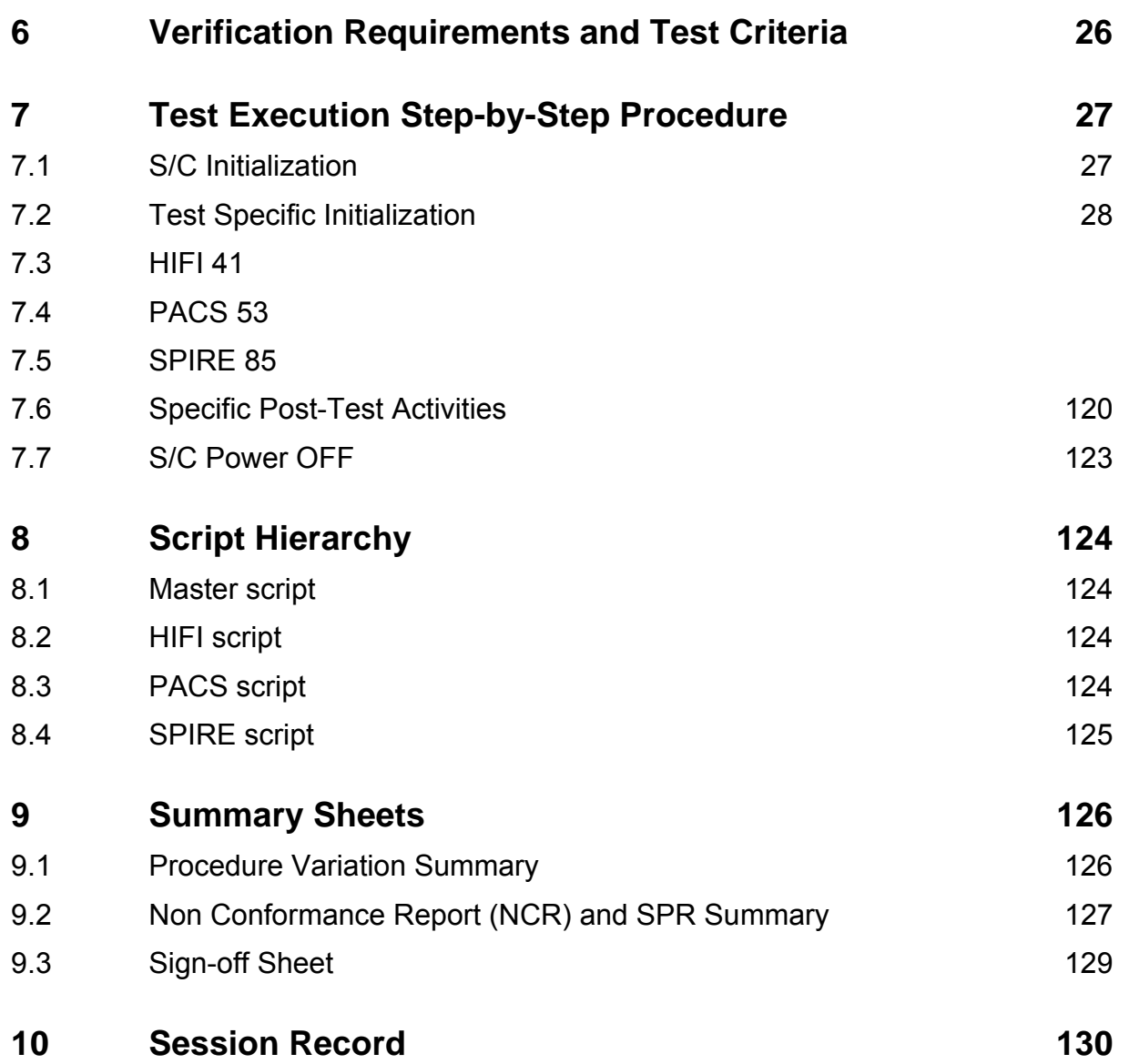

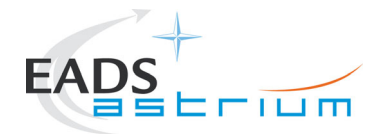

# **List of Tables**

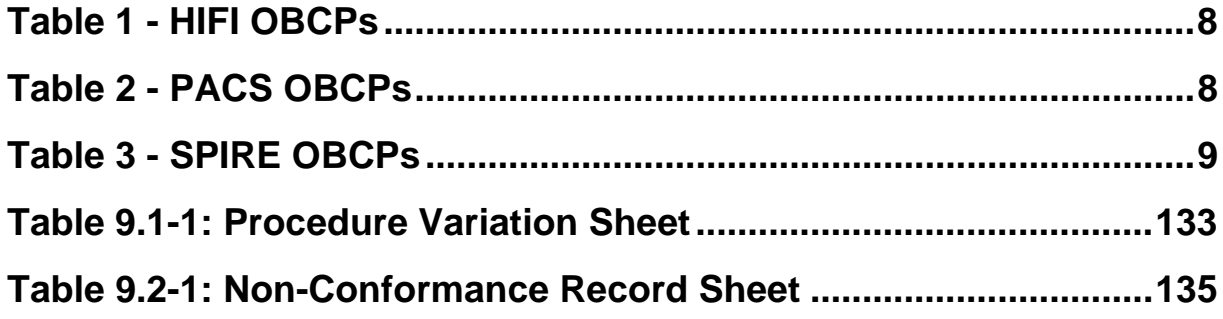

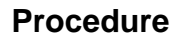

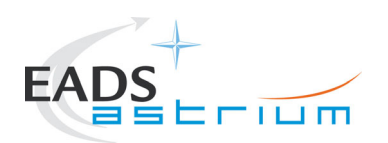

### **1 Scope**

### **1.1 Objective**

This Procedure represents the instruments FDIR OBCP part of the S/C IST. In this test case we trigger some spec ific FDIR actions during t he operation day (Autonomy per iod) of eac h of the three instruments. It has been agr eed to keep the date of the CC S to the curr ent UTC and that the execution of the three test s (one per instrument) can be com pacted in one session, thus with the same starting condition. The starting configur ation chosen for this sequencial test is the end of the CDMS management test case, with S/C link in umbilical.

 According to the IST specification (AD1) an d following agreements (RD2, RD3) , the following OBCPs will be tested:

#### Table 1 - HIFI OBCPs

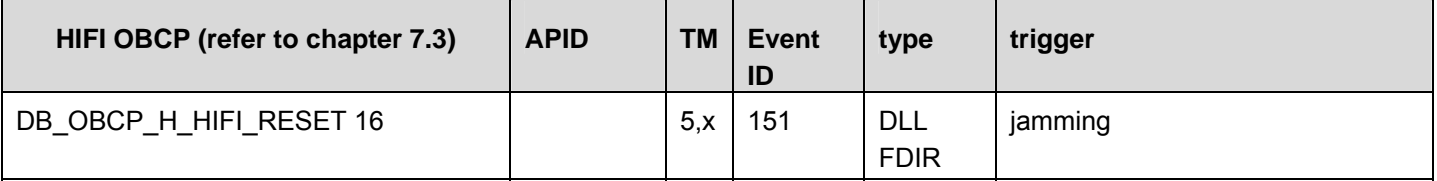

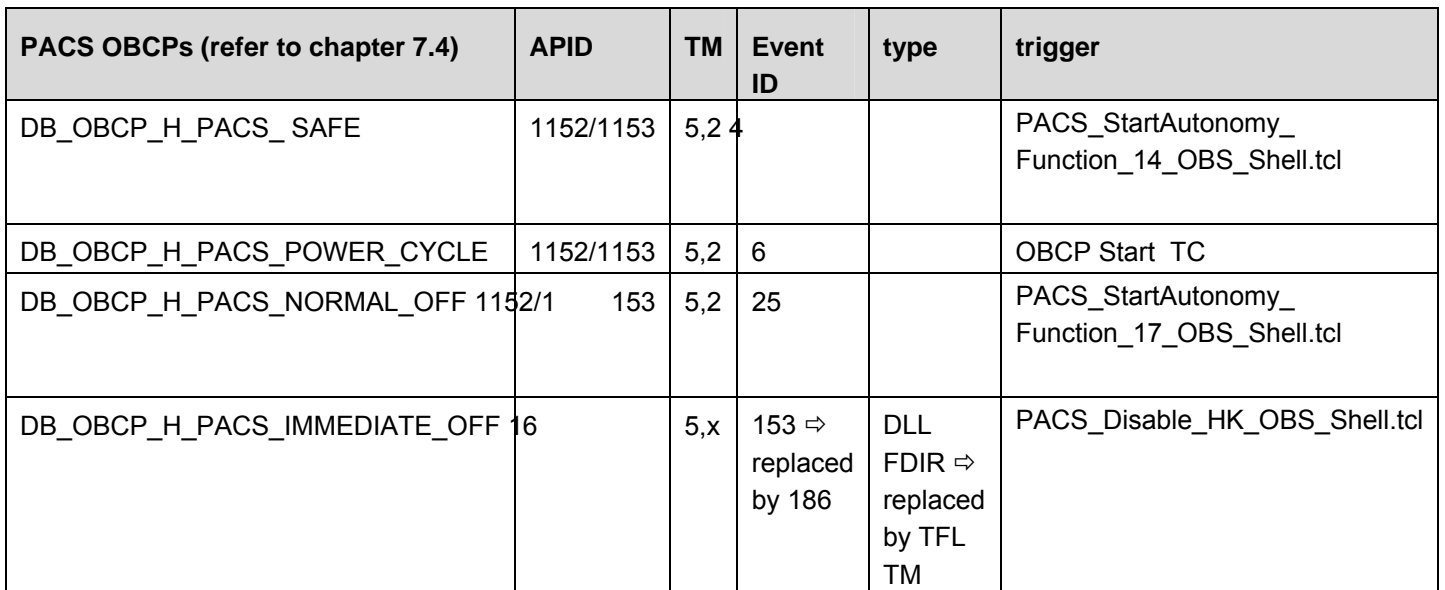

#### Table 2 - PACS OBCPs

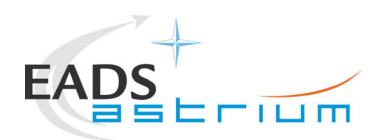

#### Table 3 - SPIRE OBCPs

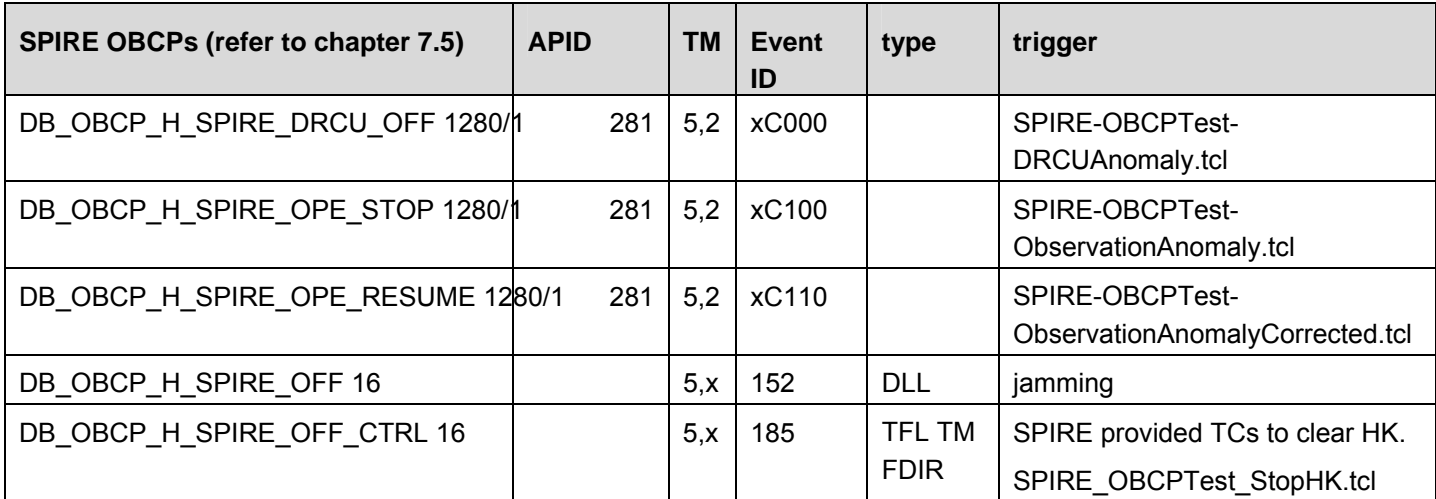

Note:

DB\_OBCP\_H\_PACS\_BOLC\_OFF has been eliminated from the test because never called by PACS S/W of NC-3981(RD-7 )

DB\_OBCP\_H\_PACS\_IMMEDIATE\_OFF DLL has been replaced by TFL (RD-8).

PACS and SPIRE TFL TM tests (PACS IMMEDIATE\_OFF and SPIRE OFF\_CTRL) will be started with the instrument in STANBY instead of science (RD-5)

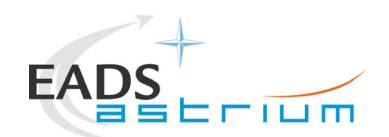

## **1.2 Operational Flow**

The overall flow of the Instruments FDIR is shown in the schemas of the following pages.

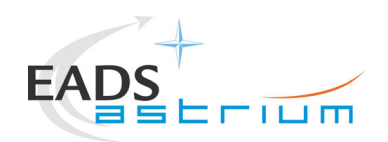

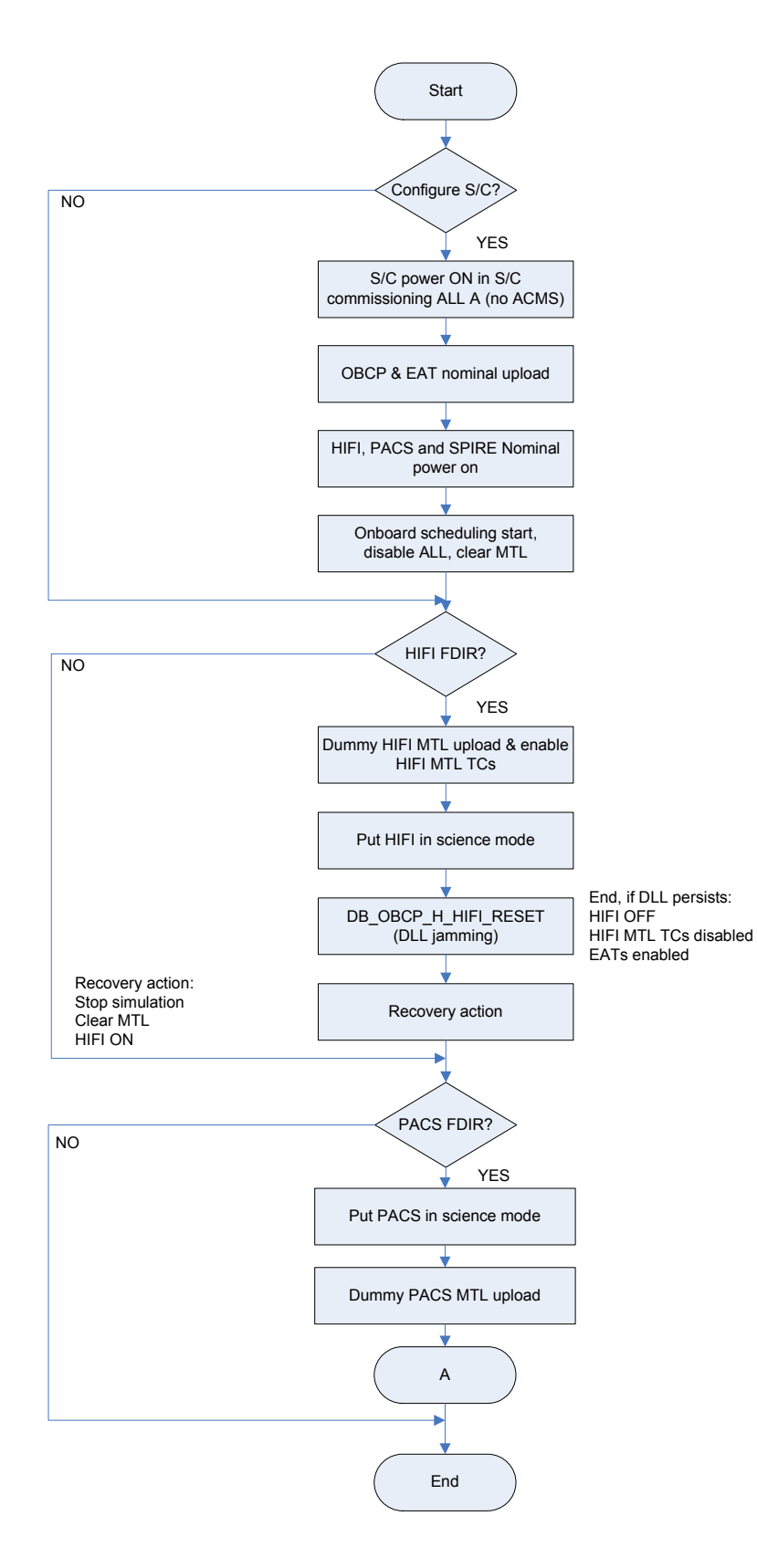

Doc. No: HP-2-ASED -TP-0197 Page **10** Issue: 3

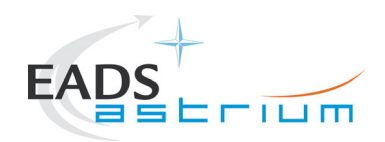

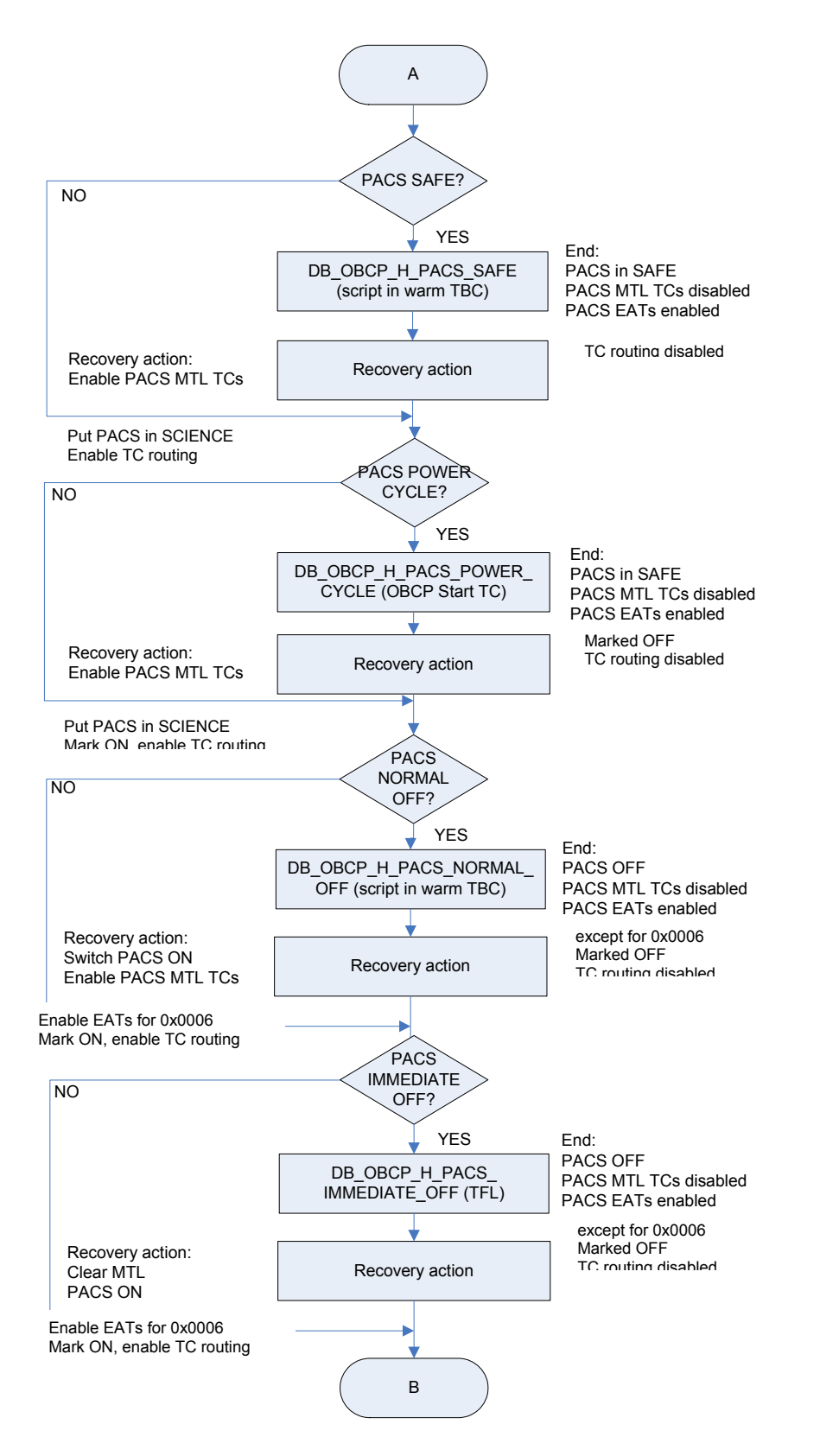

Doc. No: HP-2-ASED -TP-0197 Page **11** Issue: 3

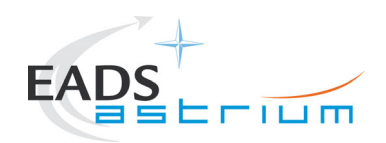

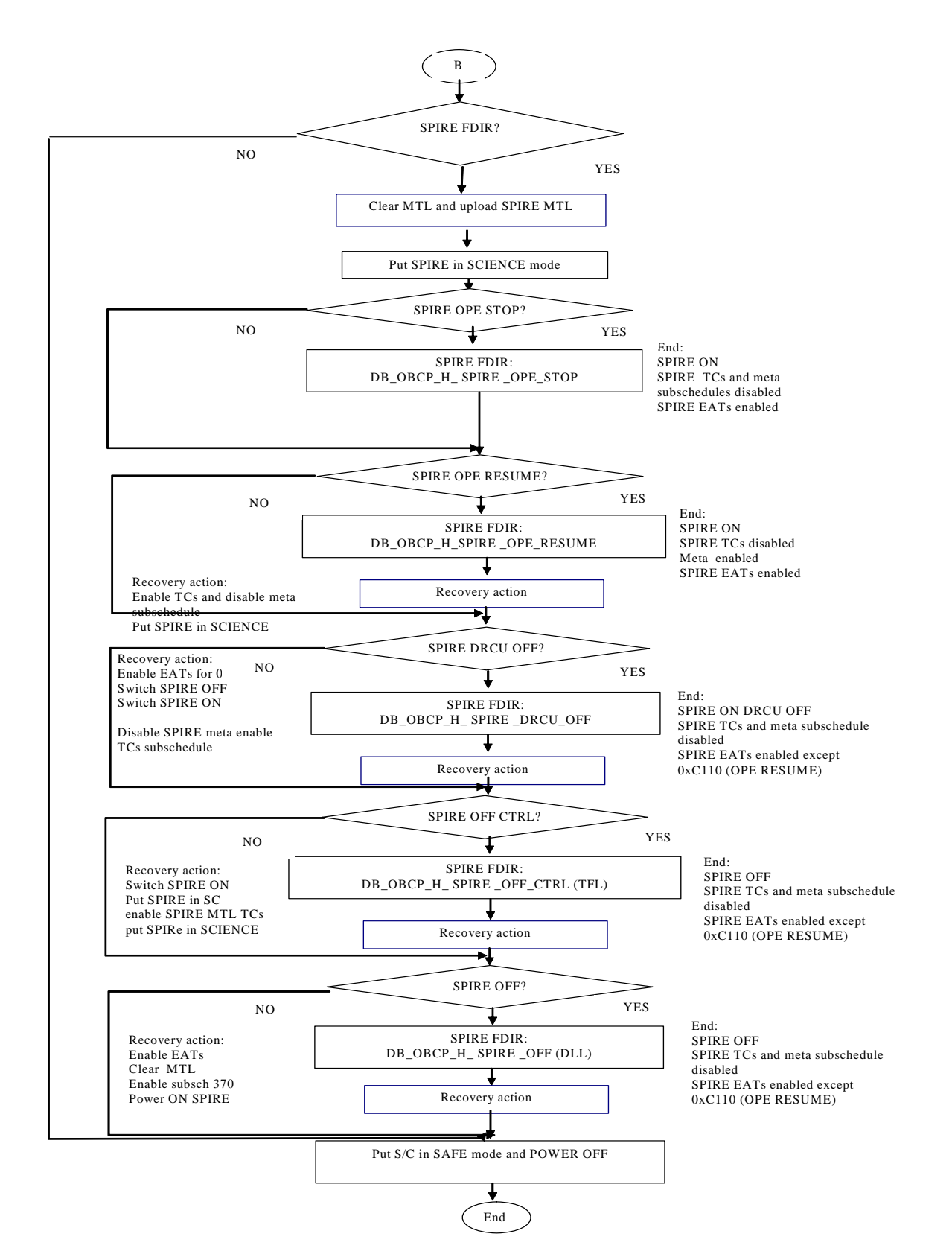

Doc. No: HP-2-ASED -TP-0197 Page **12** Issue: 3

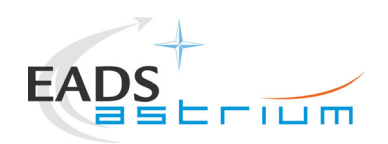

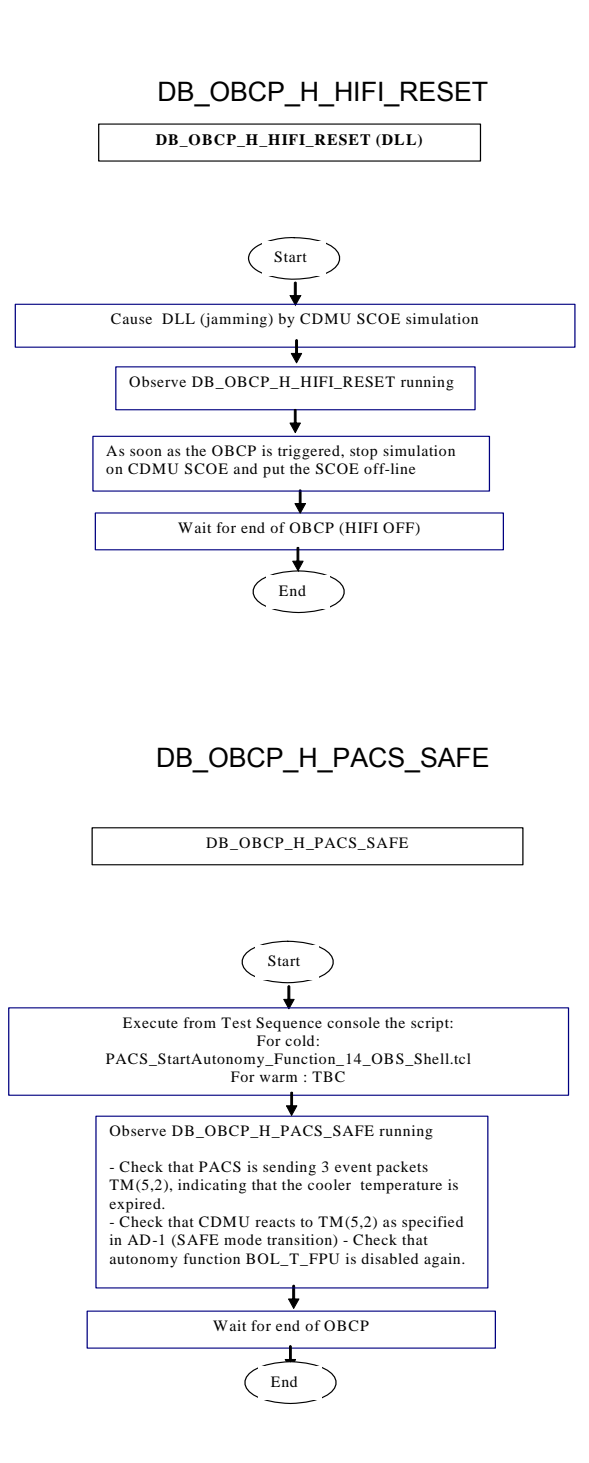

Doc. No: HP-2-ASED -TP-0197 Page **13** Issue: 3

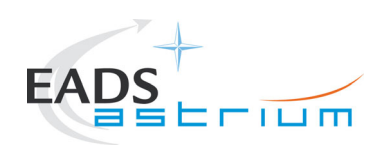

### DB\_OBCP\_H\_PACS\_POWER\_CYCLE (OBCP Start TC)

**DB\_OBCP\_H\_PACS\_POWER\_CYCLE** 

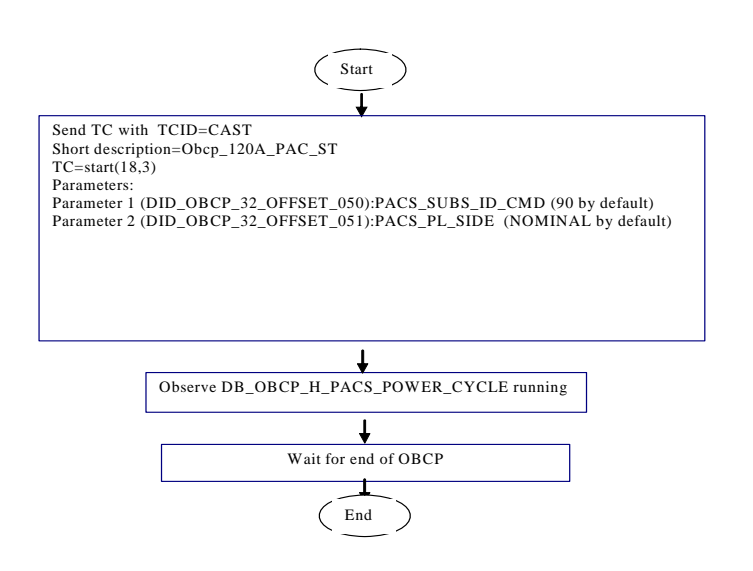

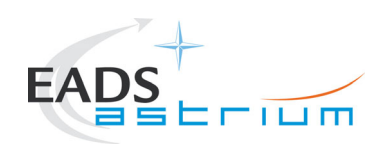

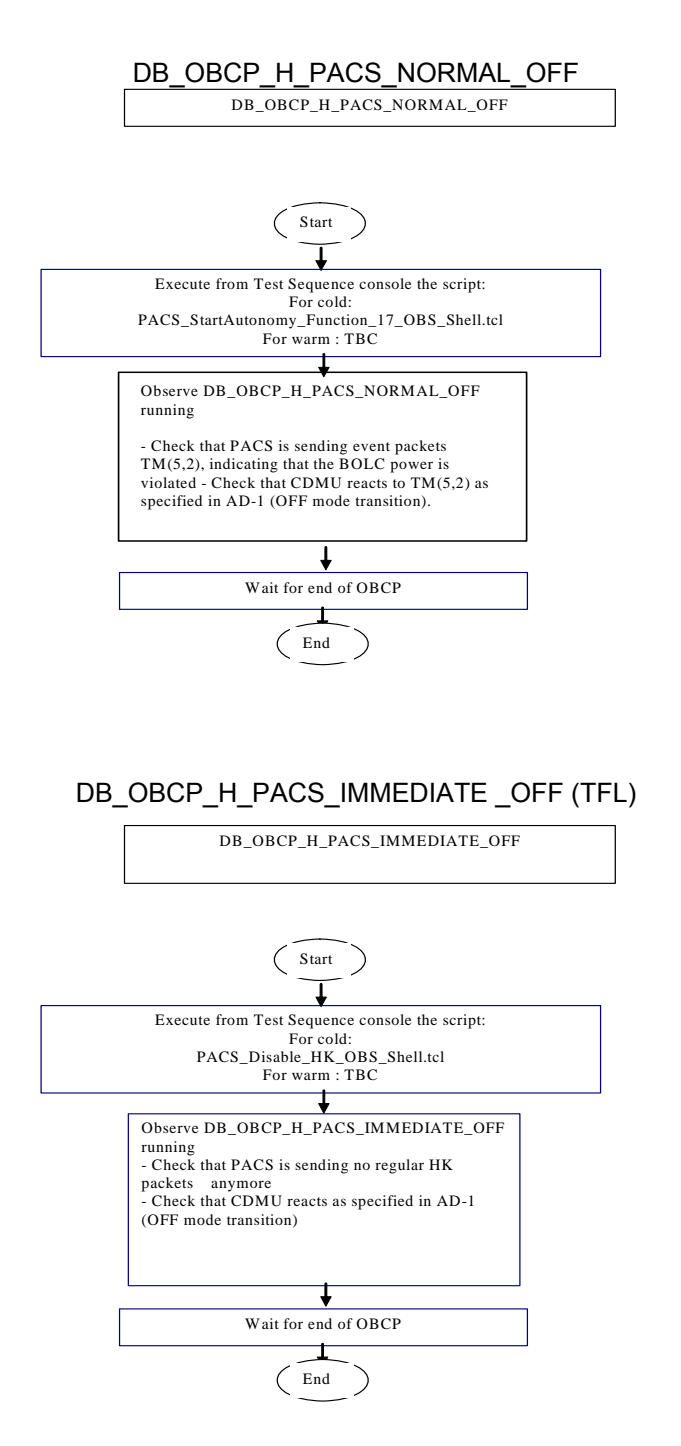

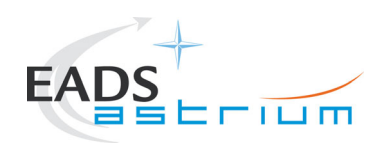

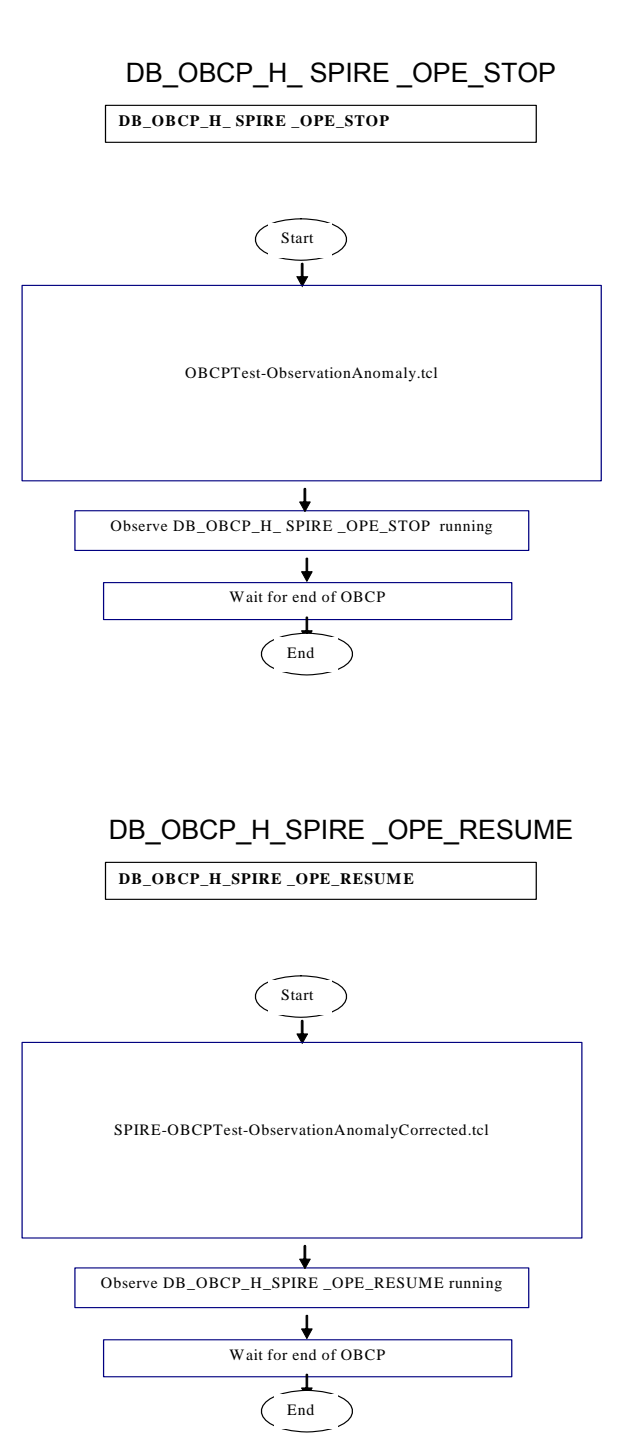

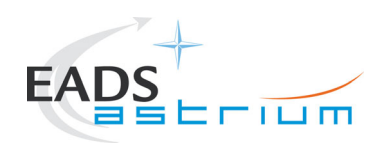

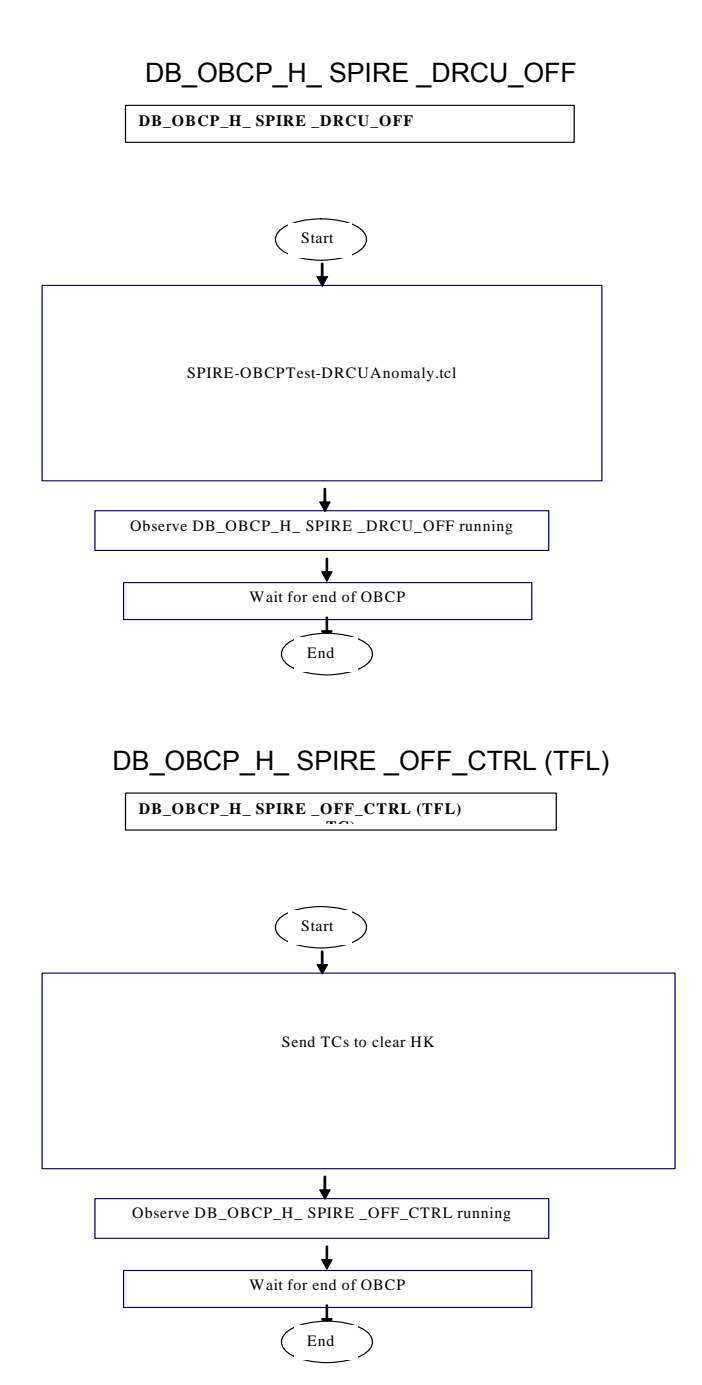

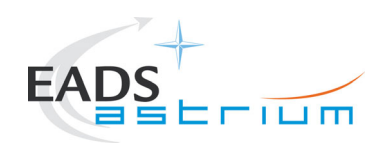

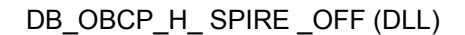

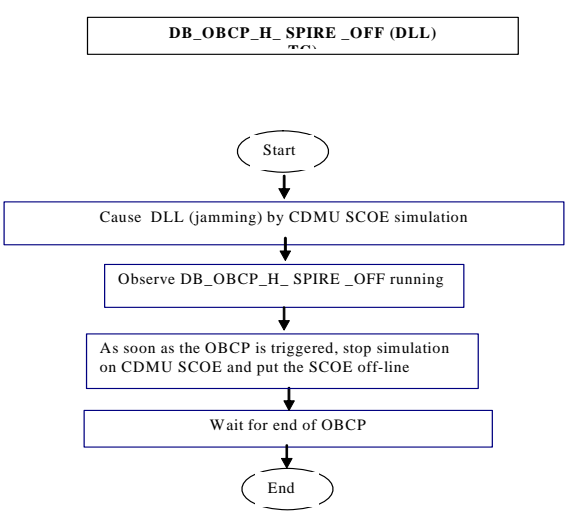

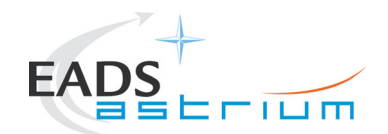

### **2 Documents/Drawings**

This section contains the list of documents originator of the test procedure, the list of documents filled with the requirement applicable to the activi ties explained in this procedure, the list of documents used to define the activities on the items (like design reports)

### **2.1 Applicable Documents**

AD-1 Herschel Integrated Satellite Test Specification

H-P-2-ASP-SP-0939, Issue 7

AD-2 Payload management and OBCP

H-P-ASPI-TN-1072, issue 8

AD-3 Test Spec ification for Herschel In struments AVM and FM T ests performed at Satellite Level

HP-2-ASP-TS-1083 Issue 2

#### **2.2 Reference Documents**

This section contains a list of documents filled with statements necessary to organise and to detail the operative execution of the test activities

RD-1 Herschel SVM User Manual

H-P-MA-AI-0001

RD-2 Herschel/Planck List of Acronyms

H-P-ASP-LI-0077

RD-3 Herschel Instruments power ON-OFF and Mode Switchi ng Procedure for functional **Testing** 

HP-2-ASED-TP-0206, Issue 3

RD-4 Leading Procedure for Herschel Integrated Satellite Test 'IST'

HP-2-ASED-TP-0134 iss 7

RD-5 H-P-TASF- MN-10377

- RD-6 H-P-TASF- MN-10378
- RD-7 H-P-TASF-MN-10199
- RD-8 Mail to S. Hamer

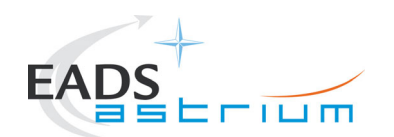

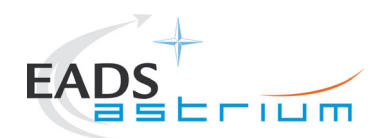

#### **2.3 Other Documents**

None

#### **2.4 Acronyms**

Acronyms are specified in RD-2 and are therefore not listed in this document.

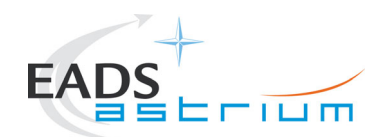

## **3 Requirements to be verified**

The requirements of AD-1, chapter 5.8.13 "TEST OF INSTRUMENT FDIR", are to be verified.

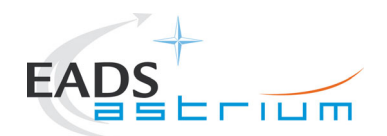

## **4 Configuration**

### **4.1 Herschel S/C Configuration**

Refer to RD4, for IST specifications chapter 5.8.13 "TEST OF INSTRUMENT FDIR",

### *4.1.1 Hardware Configuration*

Refer to RD4, for IST specifications chapter 5.8.13 "TEST OF INSTRUMENT FDIR",

### *4.1.2 Software Configuration*

Refer to RD4

### *4.1.3 Test Configuration*

Refer to RD4

### *4.1.4 Simulated Equipments*

Refer to RD4

#### **4.2 Set-up**

Refer to RD4

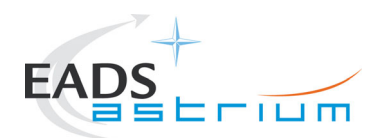

### **5 Conditions**

#### **5.1 Personnel**

Refer to RD4

#### **5.2 Environmental**

Refer to RD4

#### **5.3 General Precautions and Safety**

Refer to RD4

#### *5.3.1 General Safety Requirements, Precautions*

Refer to RD4

#### *5.3.2 ESD constraints*

Refer to RD4

#### *5.3.3 Special QA Requirements*

Refer to RD4

#### **5.4 GSE**

Refer to RD4

#### *5.4.1 MGSE*

Refer to RD4

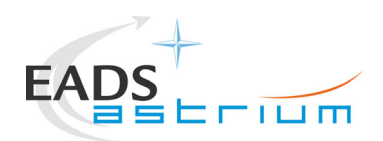

### *5.4.2 CVSE*

Refer to RD4

### *5.4.3 EGSE*

5.4.3.1 EGSE Hardware Configuration

Refer to RD4

#### **NOTE: for HIFI and PACS OBCP tests, IEGSEs shall be running !**

5.4.3.2 EGSE User Software

Refer to RD4

5.4.3.3 Grounding Configuration

Refer to RD4

5.4.3.4 Test Equipment

Refer to RD4

5.4.3.5 Data Acquisition System

Refer to RD4

#### *5.4.4 OGSE*

Refer to RD4

#### *5.4.5 Special Equipment*

Refer to RD4

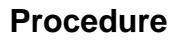

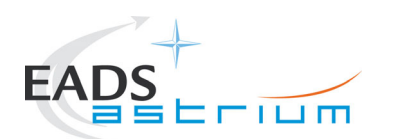

## **6 Verification Requirements and Test Criteria**

### **PASS/FAIL CRITERIA**

At each test stage completion, the test succe ss is determined comparing the results obtained against the expected values.

If the compliance bet ween obtained and expecte d values has been met, and authoris ation to proceed with the next stage of the test is given, then the actual t est stage must be considered satisfactory.

The success of the overall testing activities is determined from the satisfactory completion of all test stages.

Successful criteria to be satisfied in each test stage shall be:

- Test conditions according to specification requirement;
- Complete verification of the requirement aspects according to the test specification [AD-1];
- Fulfilment of test results with respect to required data;
- Verification that all the unexpected TM param eters used to monitor the SVM do not exc eed the limit thresholds loaded in the HPSDB (OOL display);
- Verification that the TM(5,2), TM(5,4) and TM(1,8) received event reports are only those ones expected to fulfil the pass test criteria.

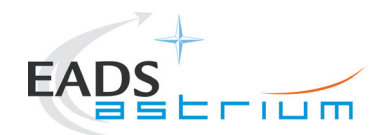

## **7 Test Execution Step-by-Step Procedure**

#### **7.1 S/C Initialization**

Follow the steps in the power ON procedure of RD4, selecting the Test Case Instruments FDIR (5.8.13).

If the test case is run after the CDMS management (5.8.7), the S/C is already configured for an Autonomy Period and the mastr GUI will already be available:

- on the master GUI, select Test Case Instruments FDIR (5.8.13)
- SKIP the step to launch the IST\_START
- Continue with step 1 §7.2 of this procedure calling the master script Z010999MCVT131\_IST\_INSTR\_FDIR

NOTE: In this sequence, SKIP the step 3 of §7.2 "Configure for Instrument FDIR test", because this is meant to configure the S/C in the Autonomy Period status.

If the test case is run stand-alone (e.g. during debugging), the S/C will be off at the beginning, so it will need to be switched on and then configured as in Autonomy Period.

Steps:

- Follow AD 4 selecting Test Case Instruments FDIR (5.8.13) from the GUI
- PERFORM the IST\_START step
- Continue with step 1 §7.2 of this procedure calling the master script Z010999MCVT131\_IST\_INSTR\_FDIR

NOTE: In this sequence, PERFORM the step "Configure for Instrument FDIR test"

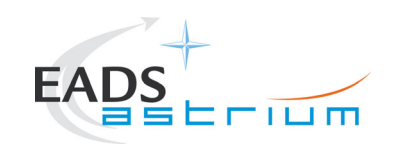

### **7.2 Test Specific Initialization**

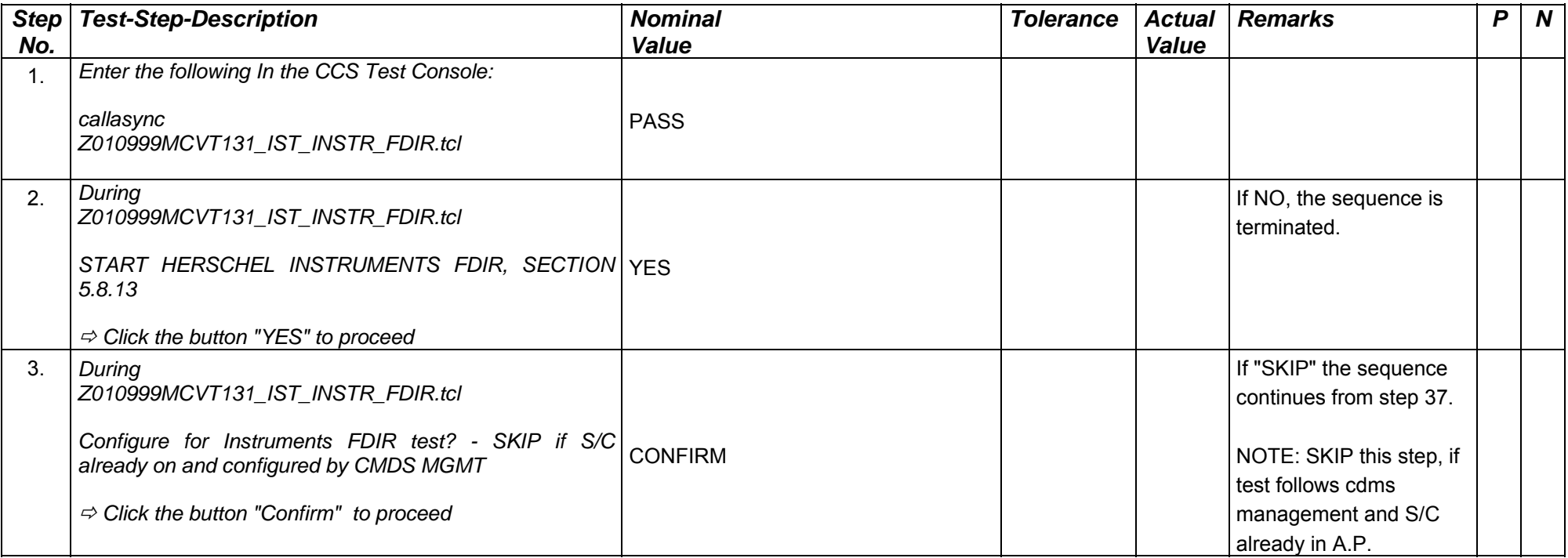

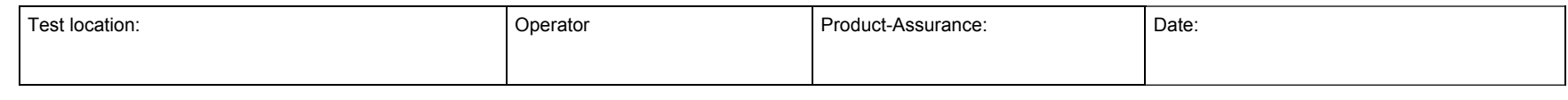

Doc. No: HP-2-ASED -TP-0197 Page **28**

Issue: 3

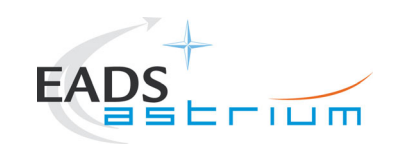

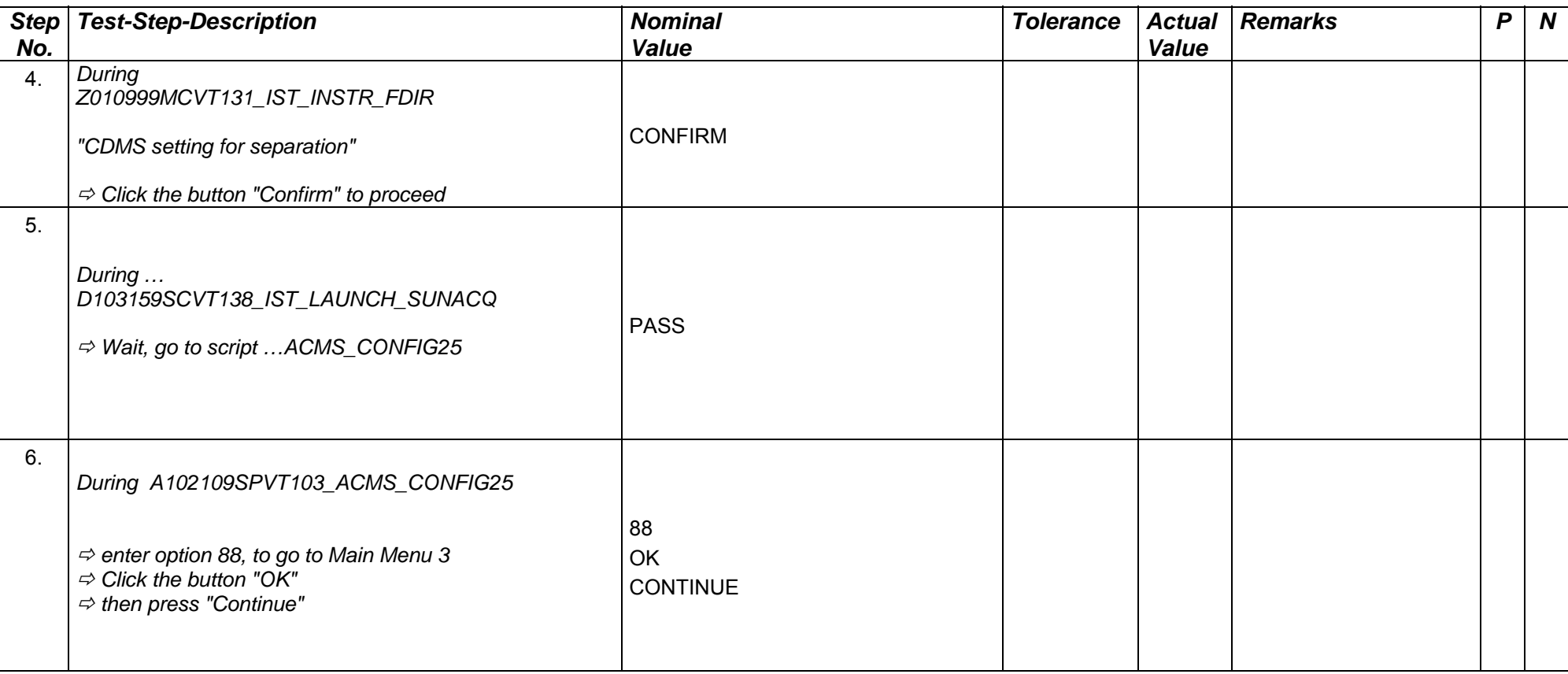

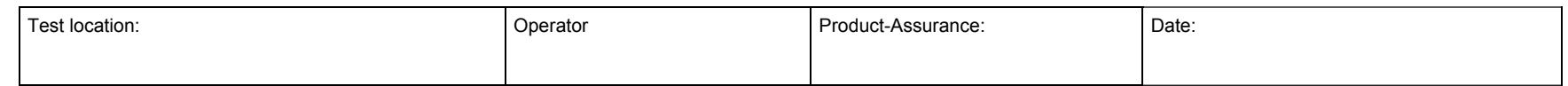

Doc. No: HP-2-ASED -TP-0197 Page **29**

Issue: 3

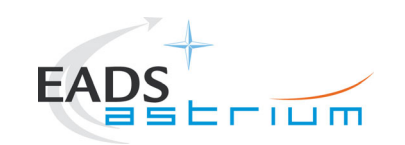

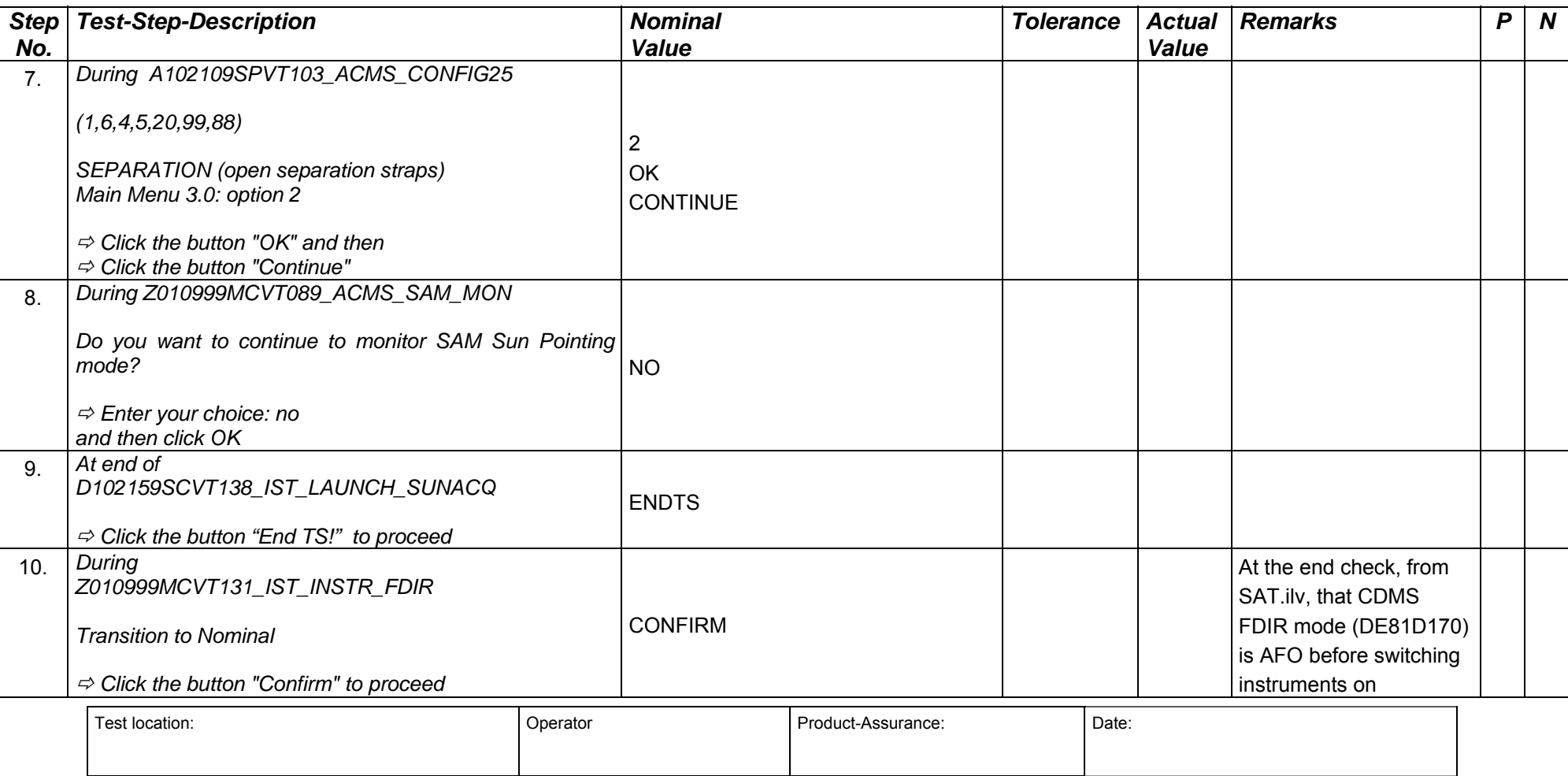

Doc. No: HP-2-ASED -TP-0197 Page **30**

Issue: 3

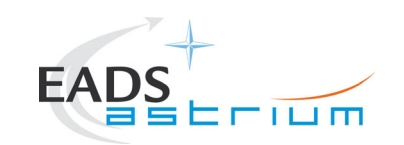

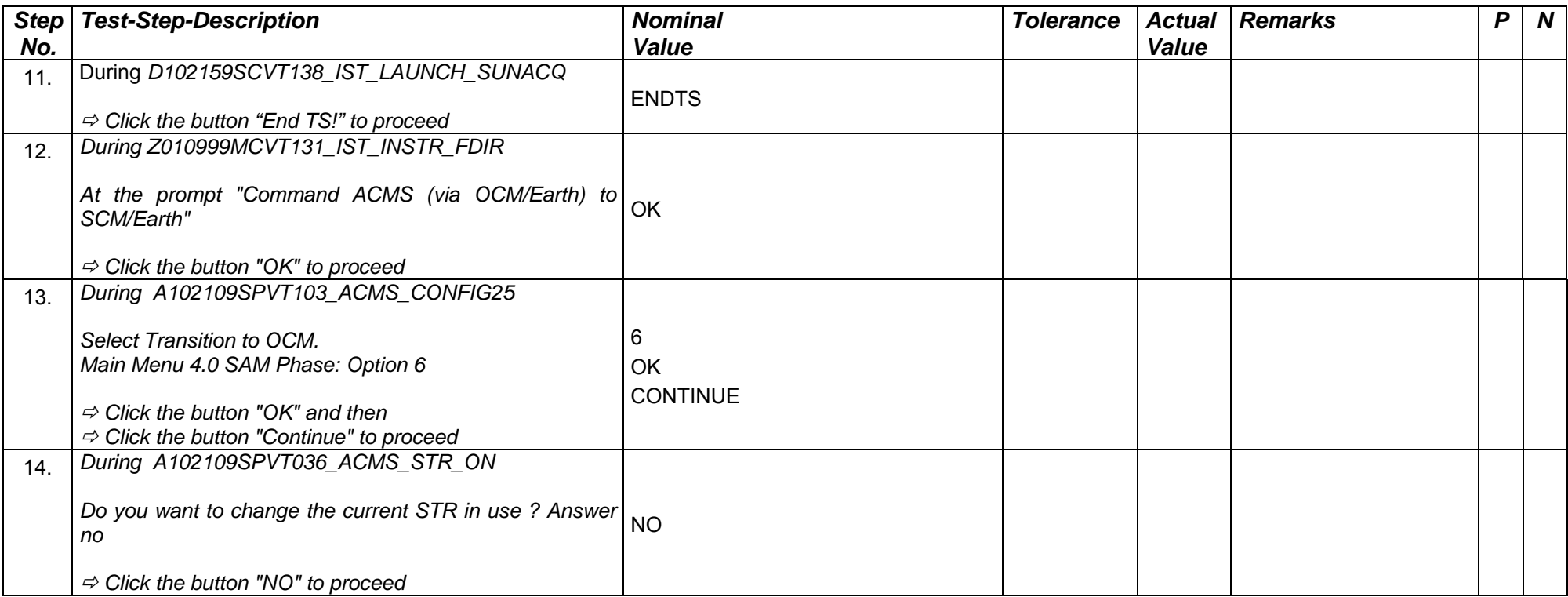

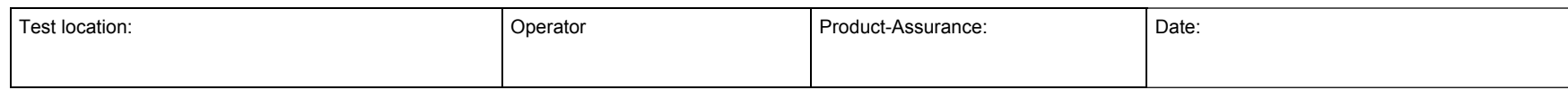

Doc. No: HP-2-ASED -TP-0197 Page **31**

Issue: 3

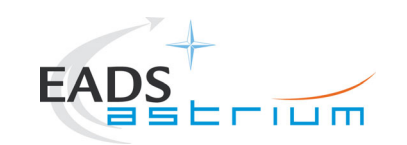

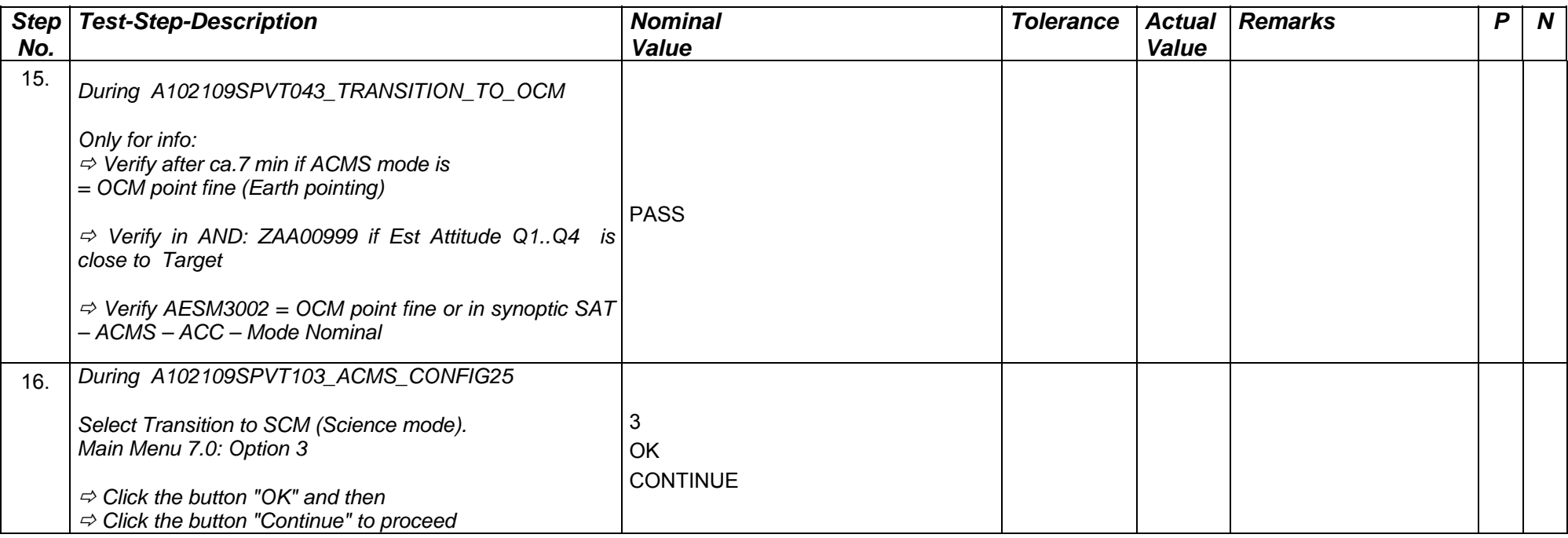

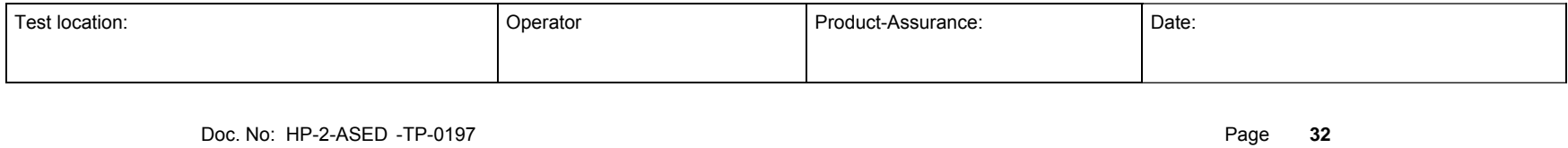

Issue: 3

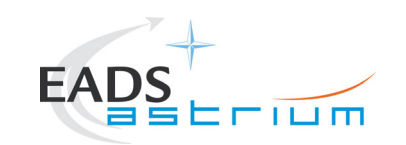

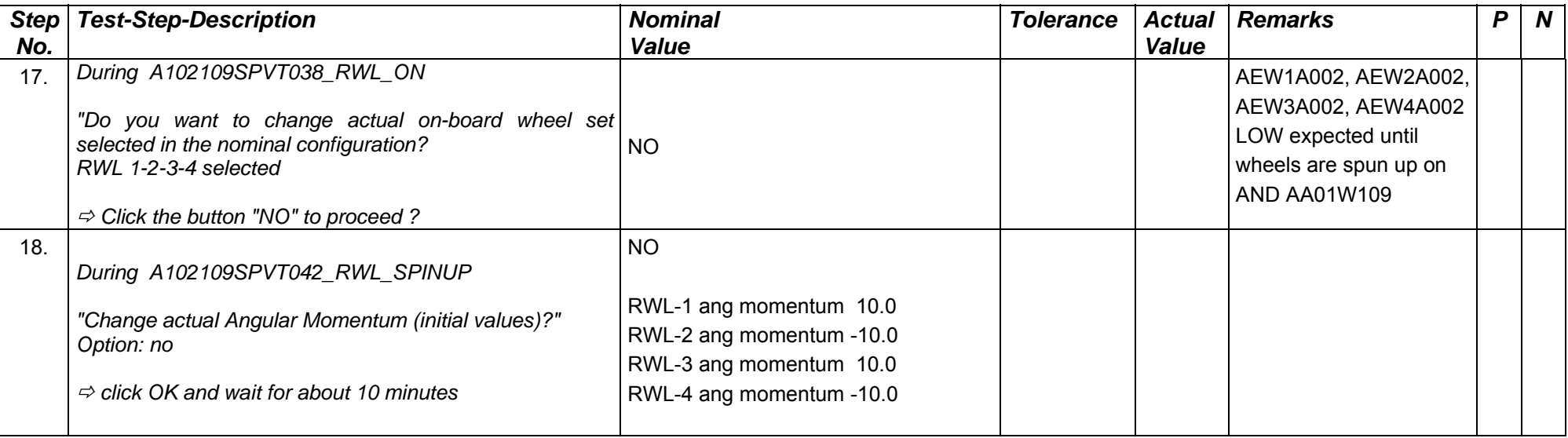

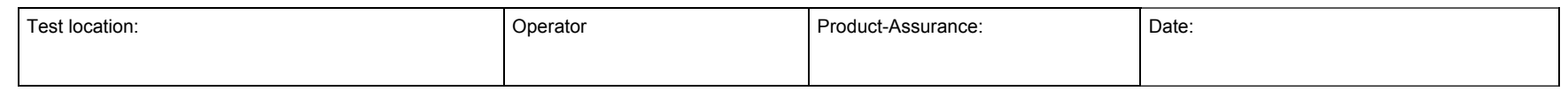

Doc. No: HP-2-ASED -TP-0197 Page **33**

Issue: 3

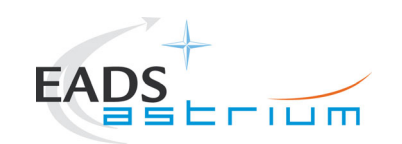

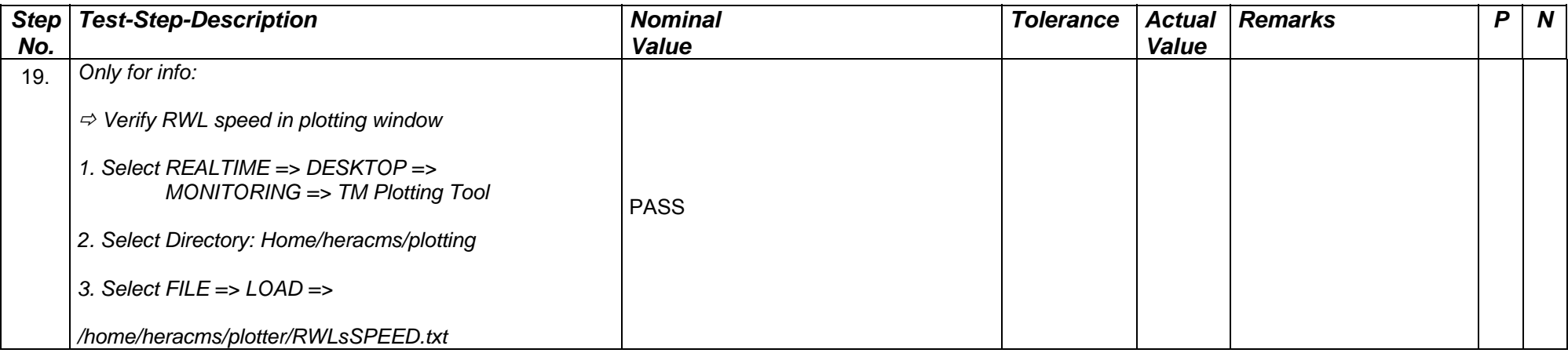

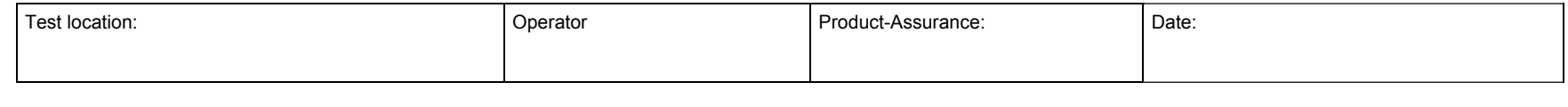

Doc. No: HP-2-ASED -TP-0197 **Page** 34

Issue: 3

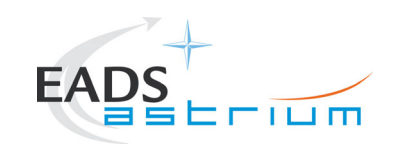

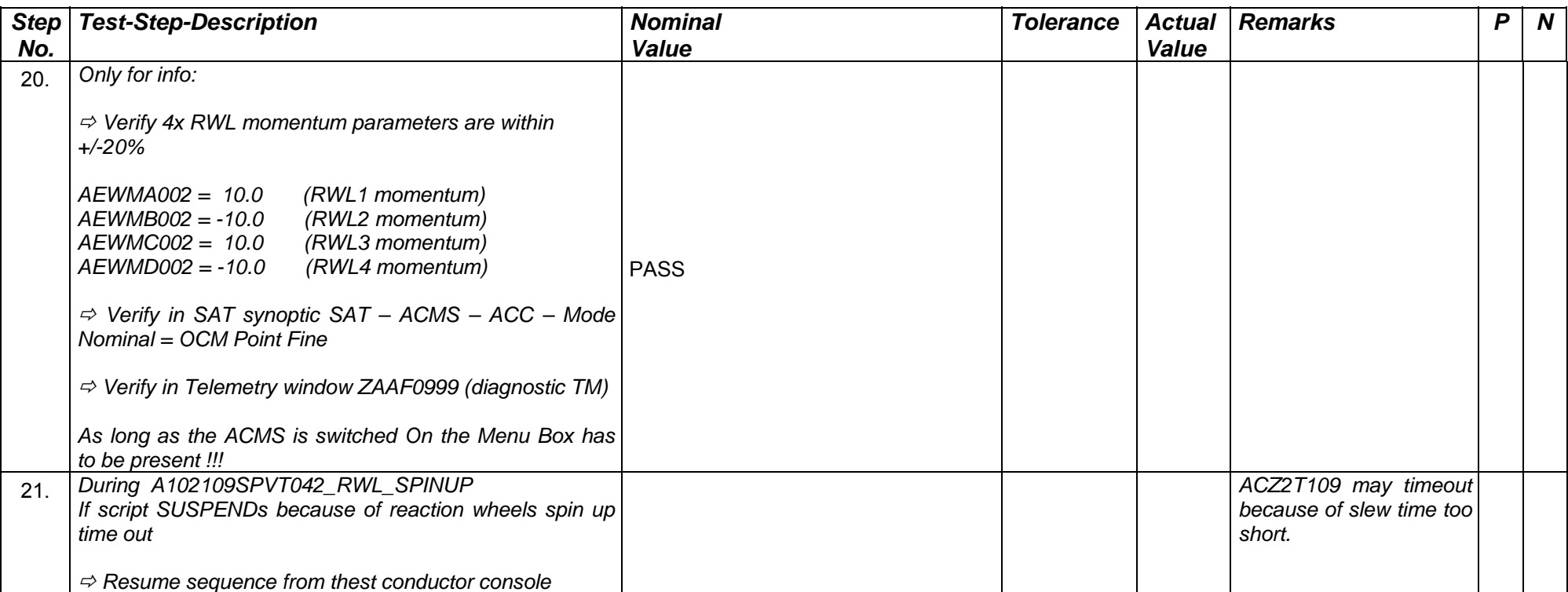

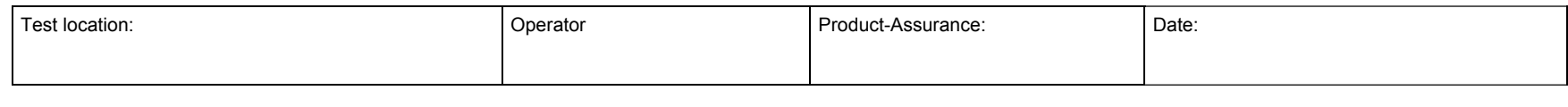

Doc. No: HP-2-ASED -TP-0197 **Page** 35

Issue: 3

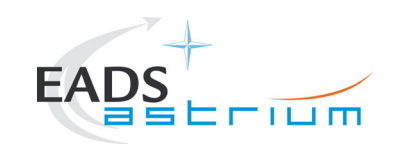

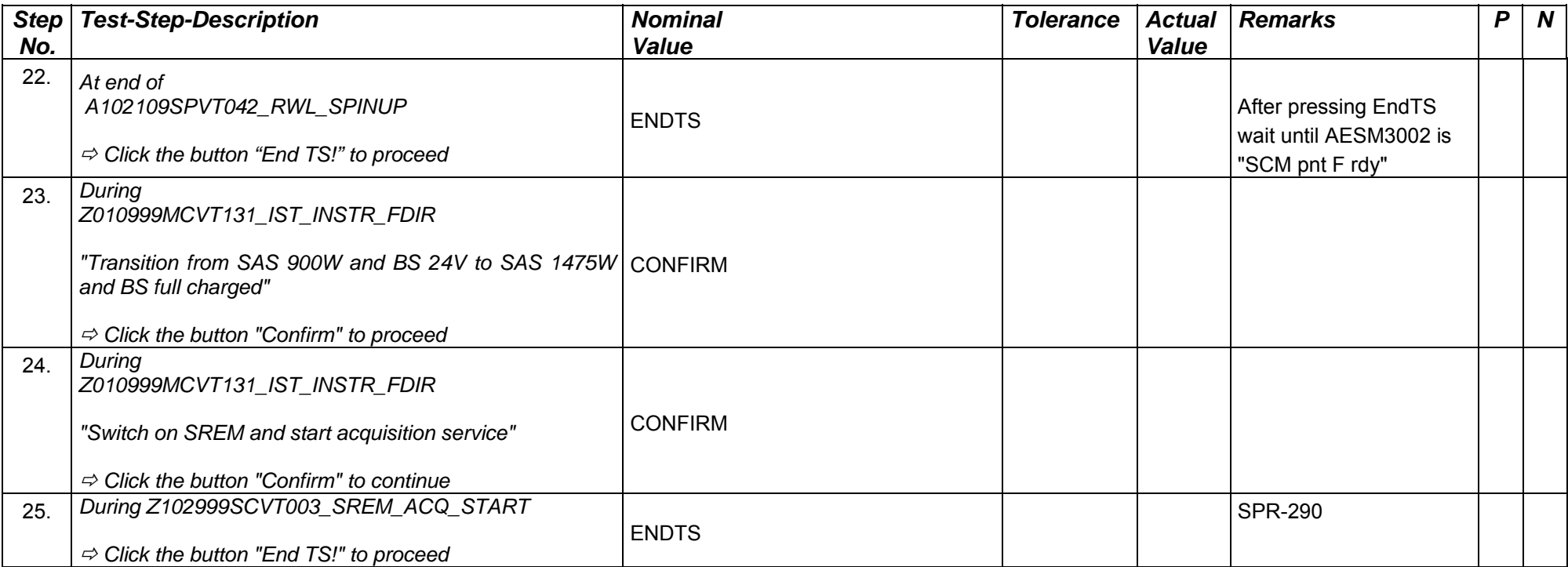

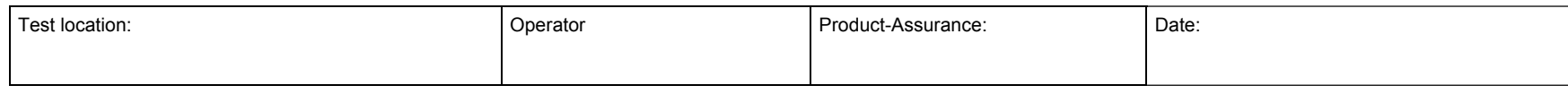

Doc. No: HP-2-ASED -TP-0197 Page **36**

Issue: 3
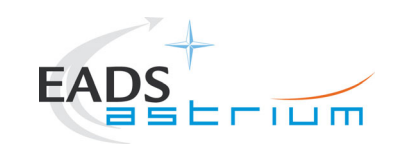

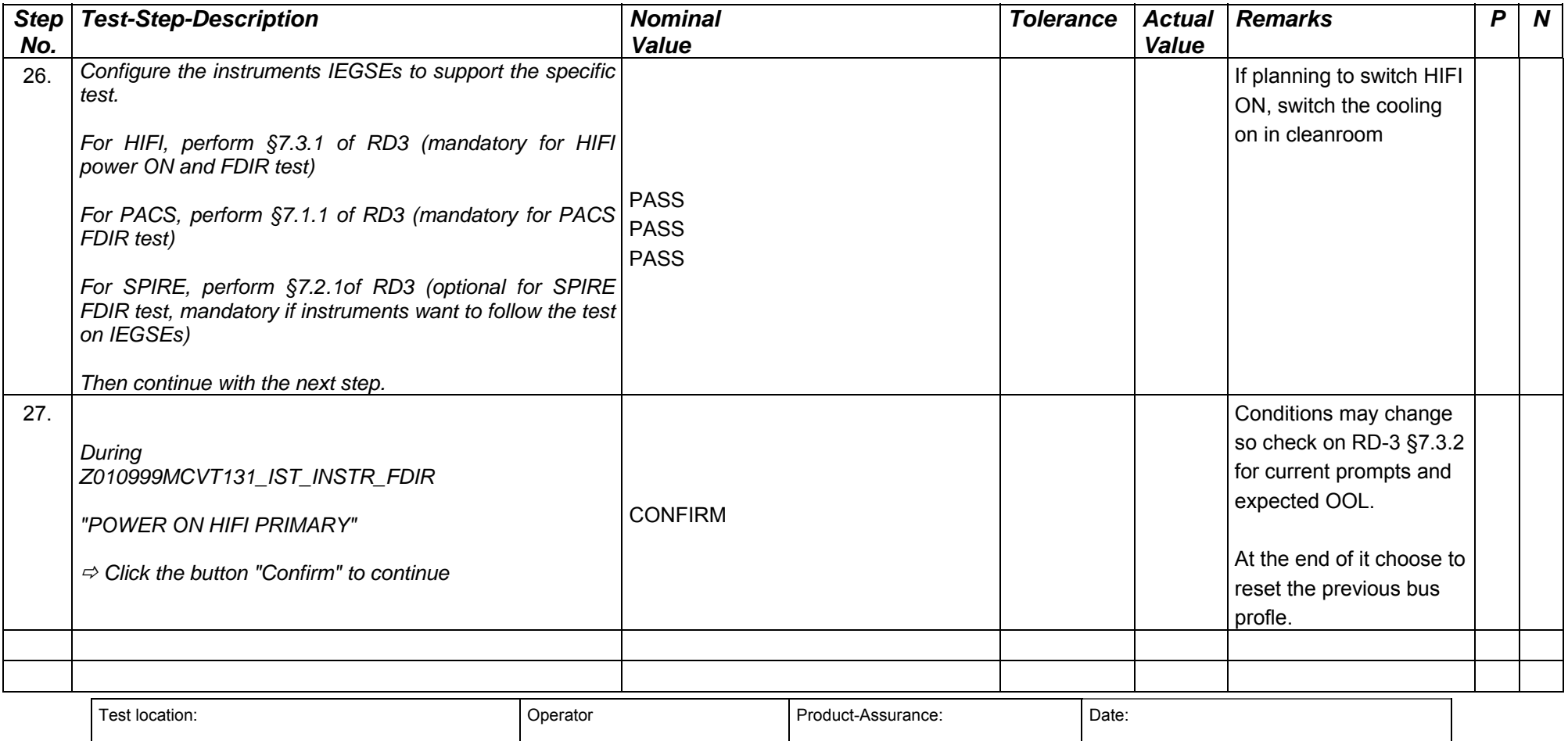

Doc. No: HP-2-ASED -TP-0197 **Page** 37

Issue: 3

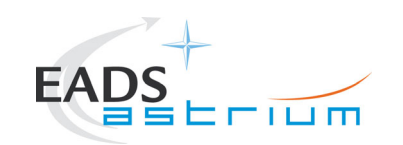

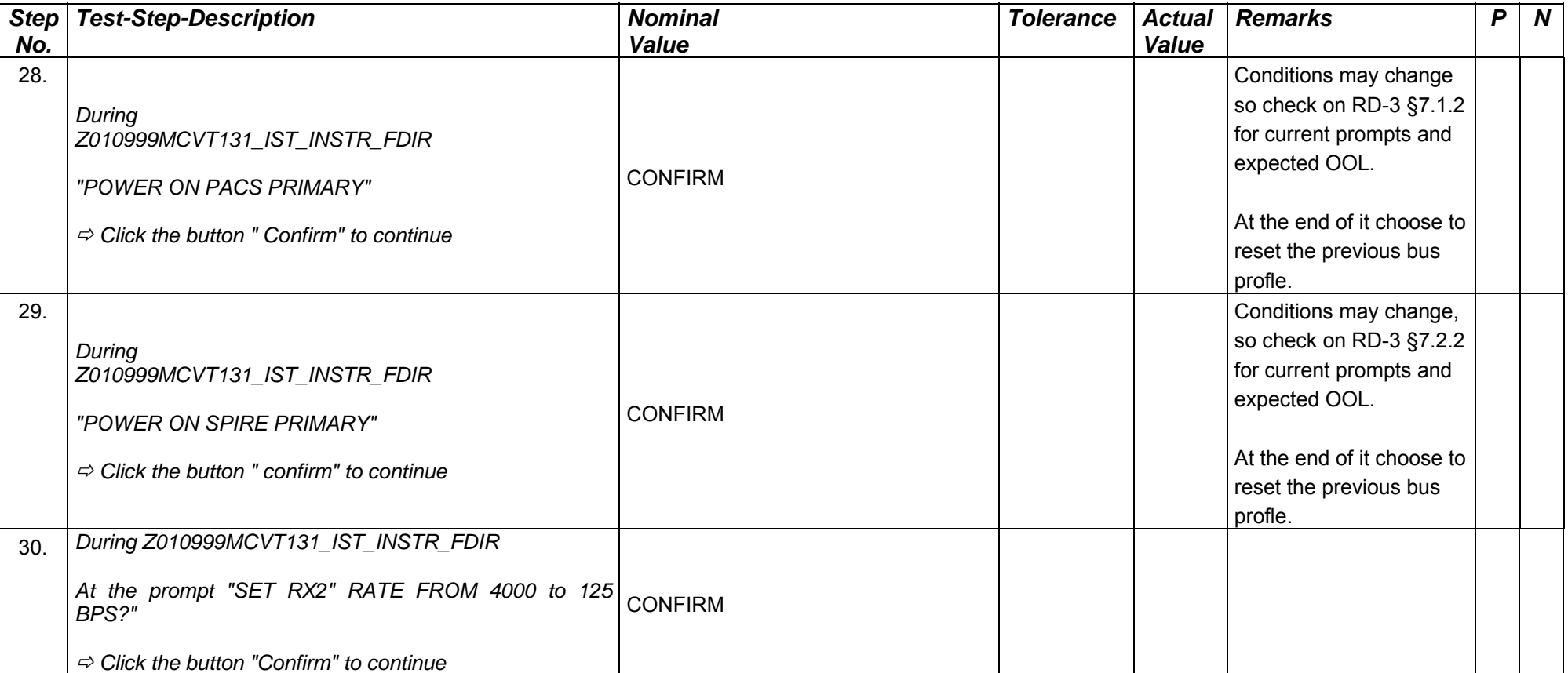

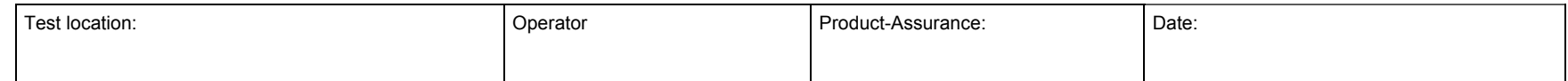

Doc. No: HP-2-ASED -TP-0197 Page **38**

Issue: 3

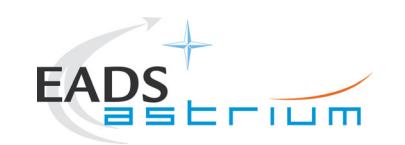

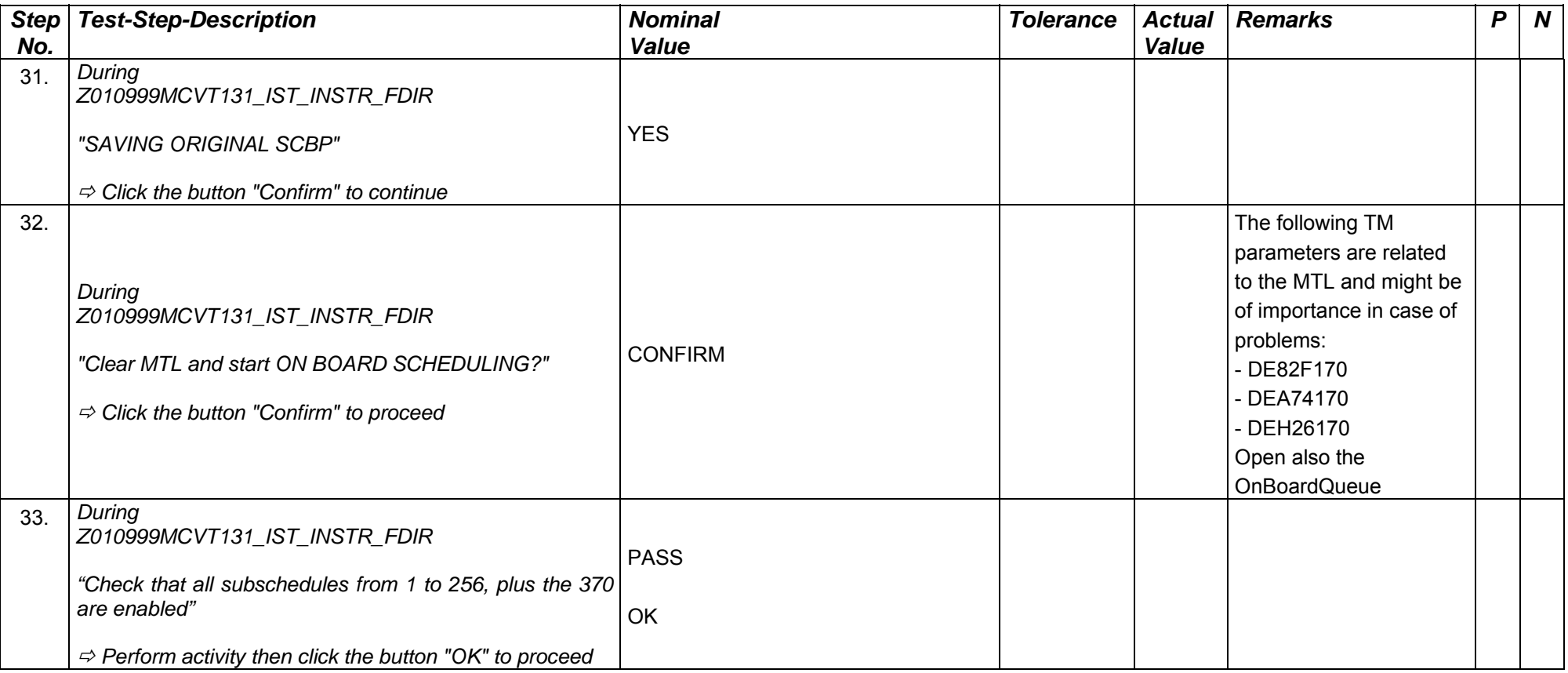

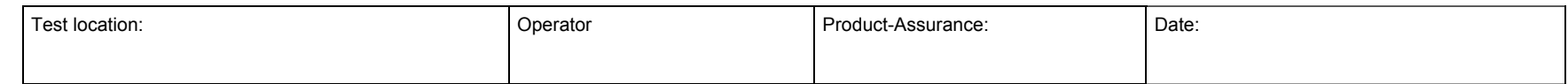

Doc. No: HP-2-ASED -TP-0197 Page **39**

Issue: 3

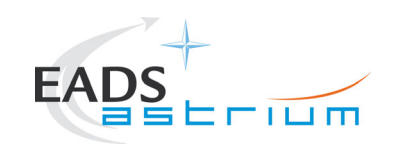

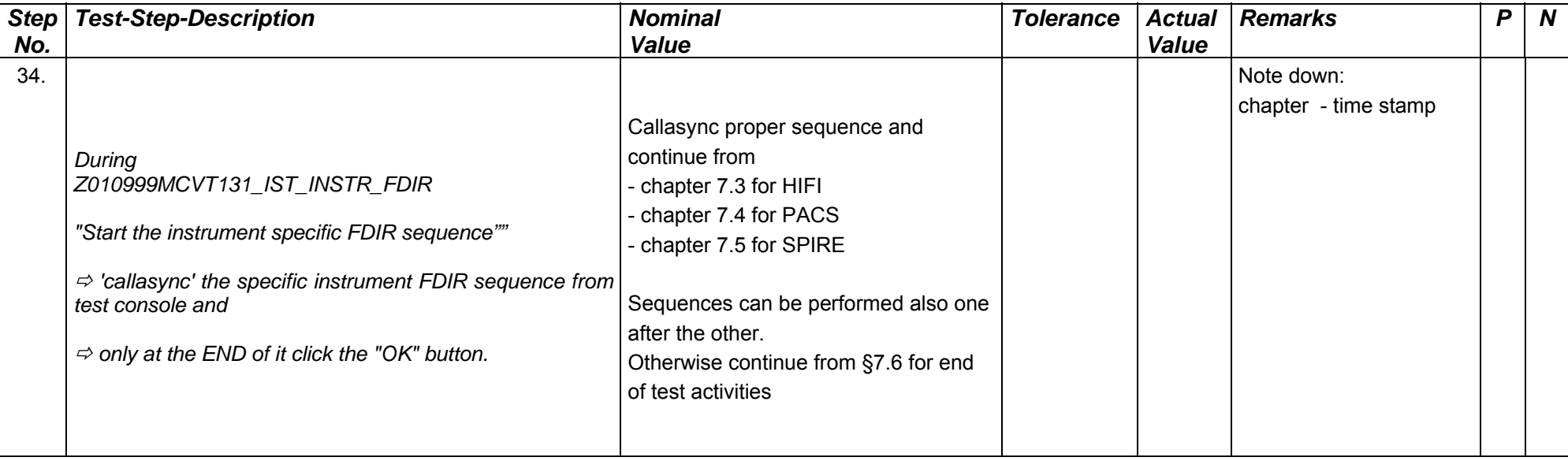

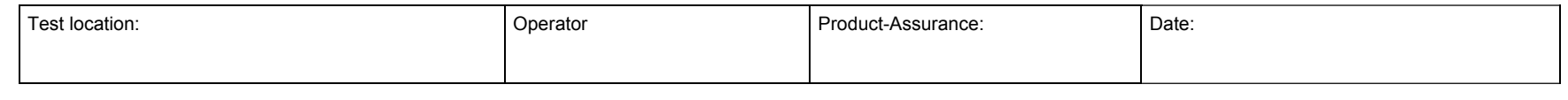

Doc. No: HP-2-ASED -TP-0197 Page **40**

Issue: 3

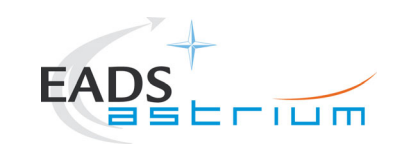

#### **7.3 HIFI**

**Note:** HHIFIEGSEs shall be already runningand set up as per step 27!!

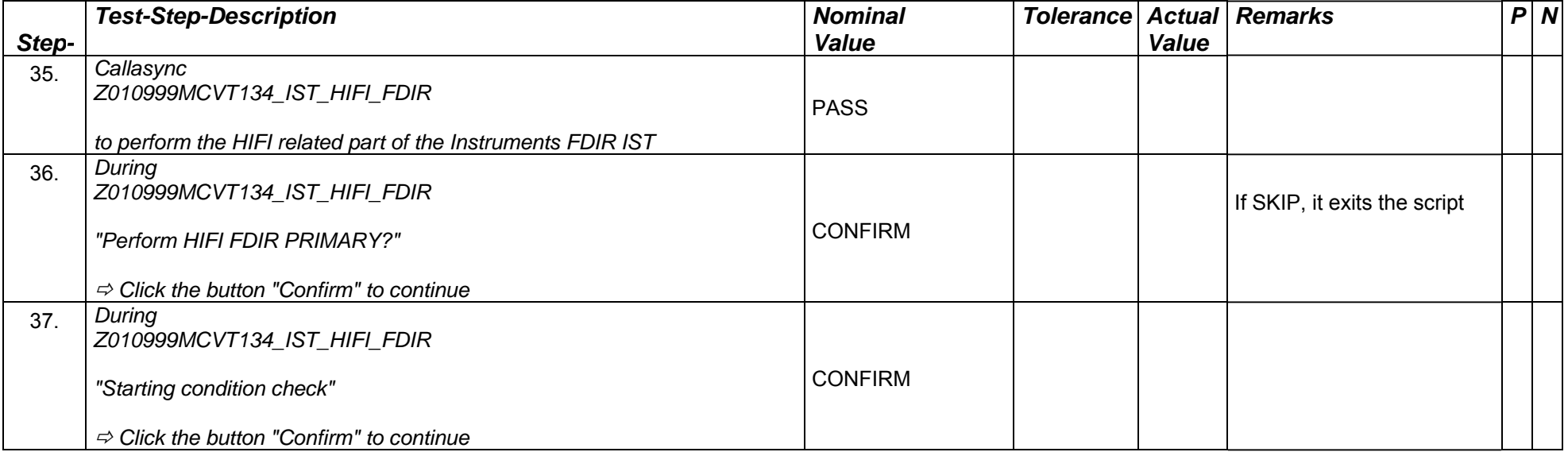

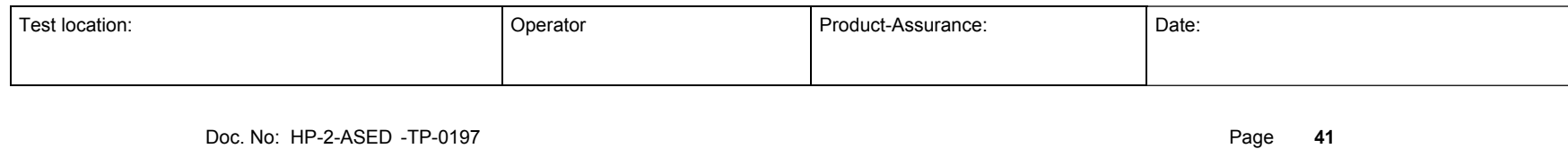

Issue: 3

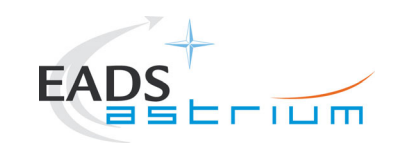

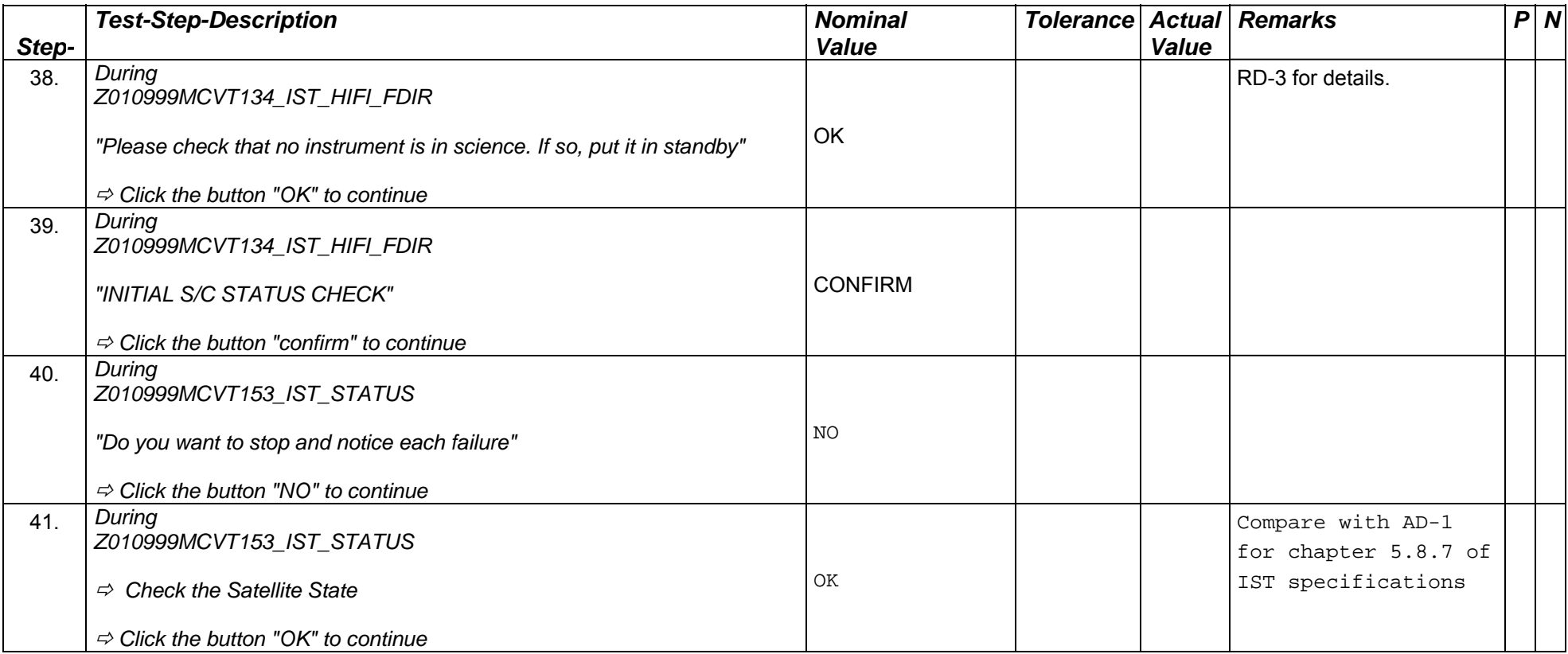

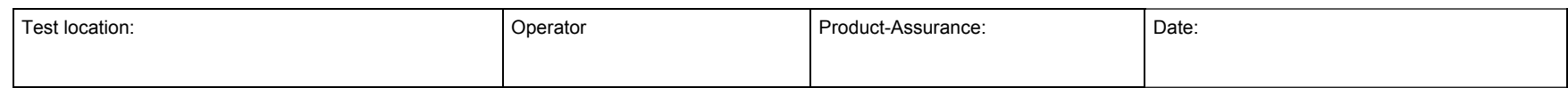

Doc. No: HP-2-ASED -TP-0197 **Page 42** 

Issue: 3

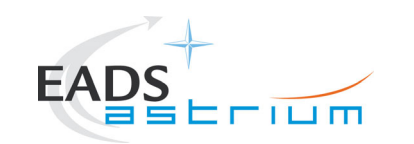

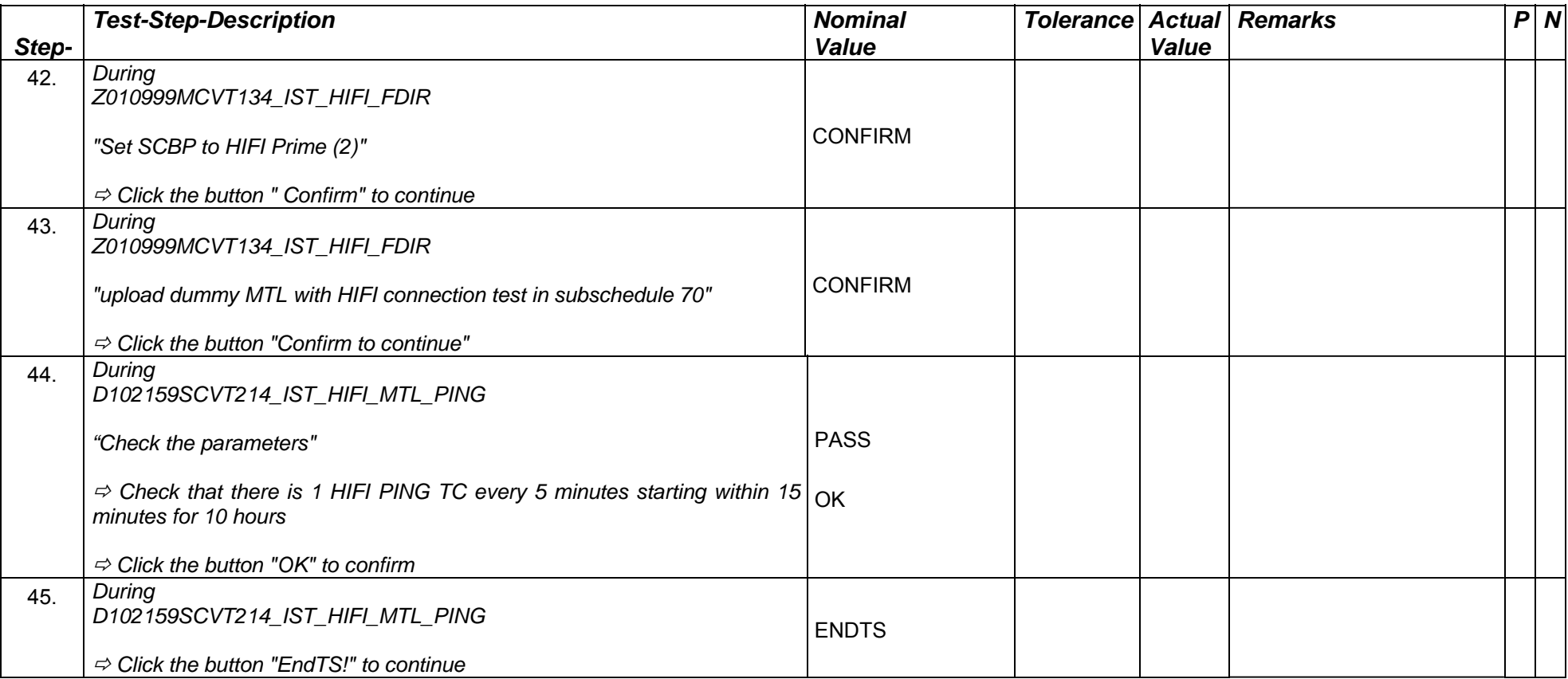

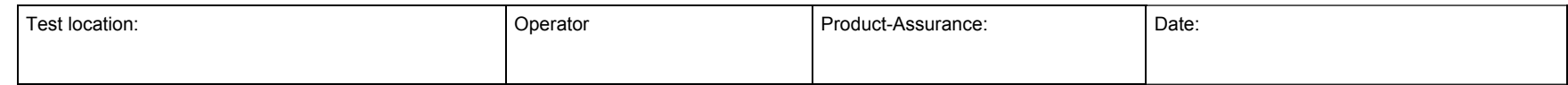

Doc. No: HP-2-ASED -TP-0197 **Page 43** 

Issue: 3

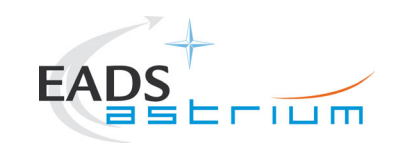

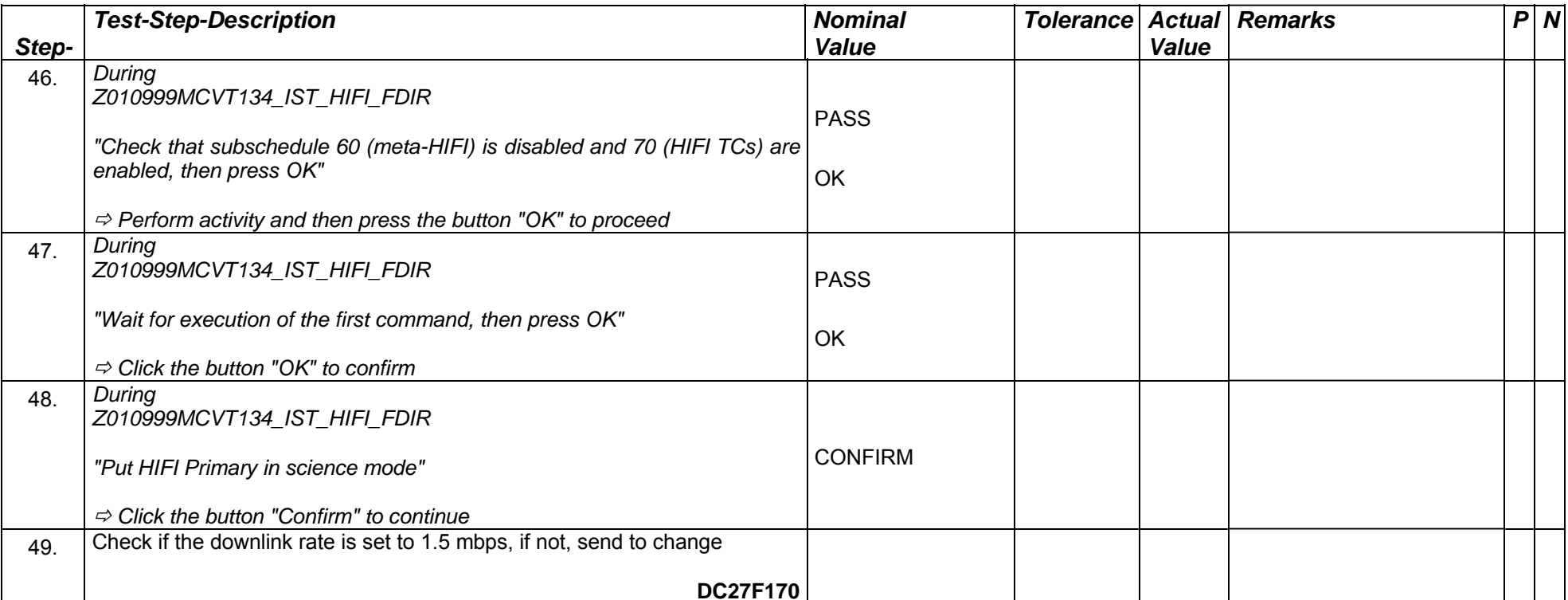

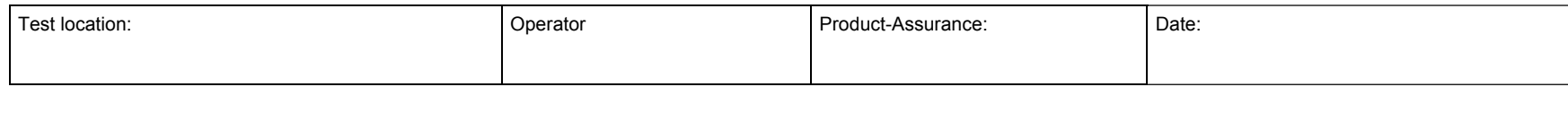

Doc. No: HP-2-ASED -TP-0197 **Page 44** 

Issue: 3

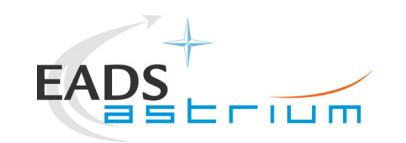

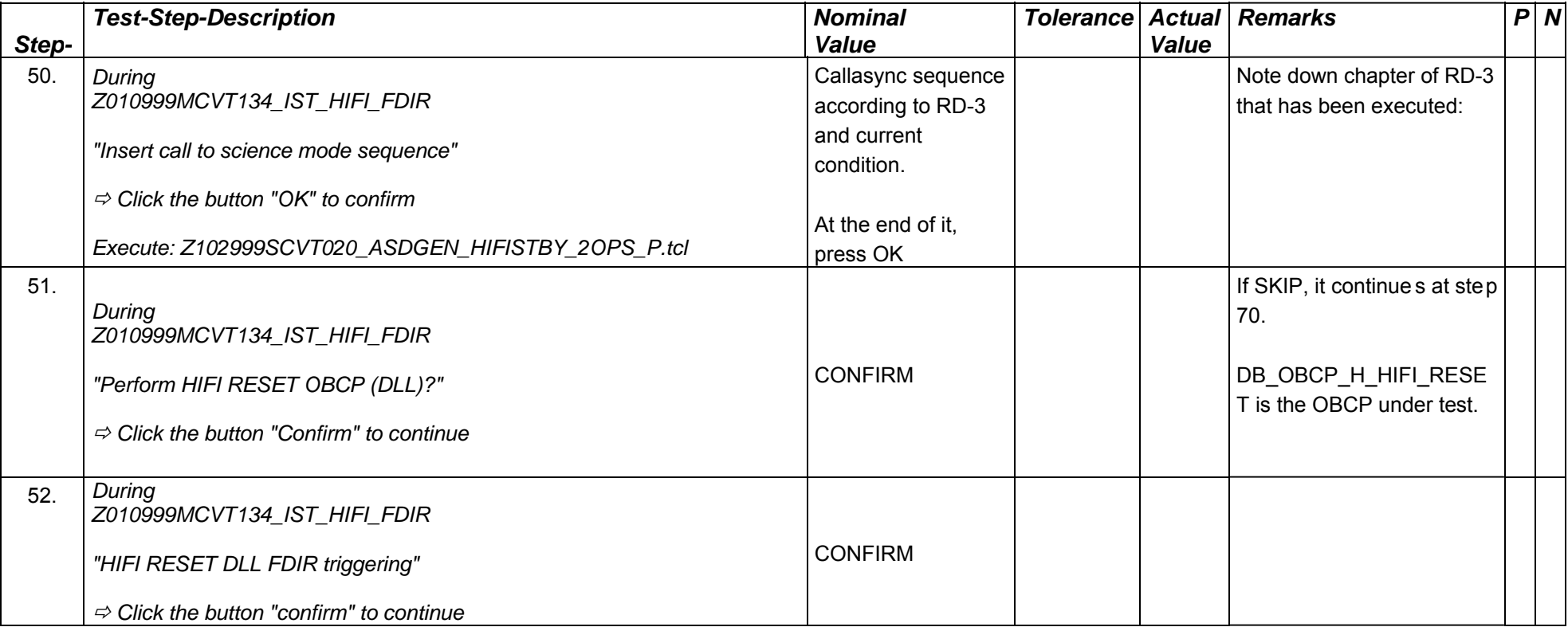

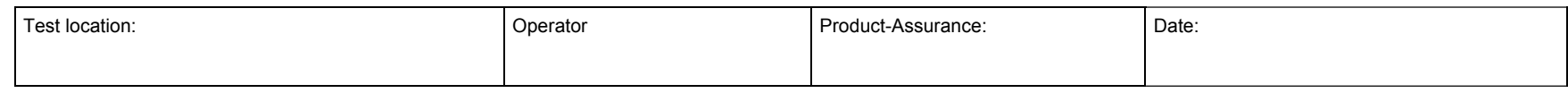

Doc. No: HP-2-ASED -TP-0197 **Page 45** 

Issue: 3

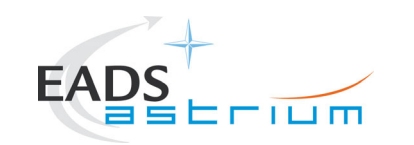

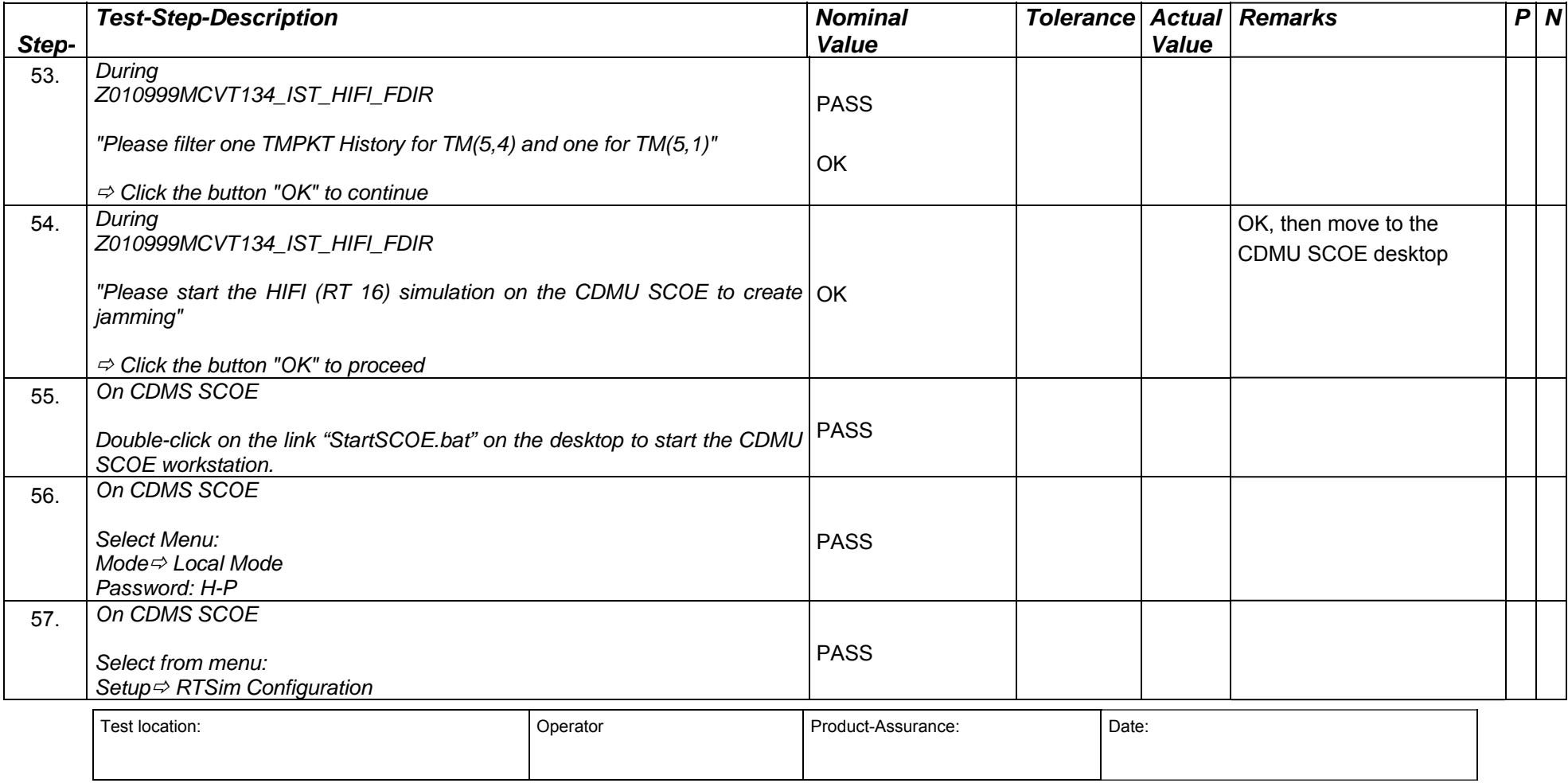

Doc. No: HP-2-ASED -TP-0197 **Page 46** 

Issue: 3

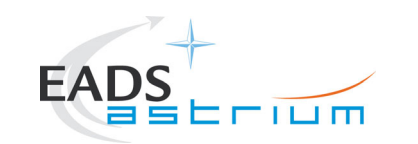

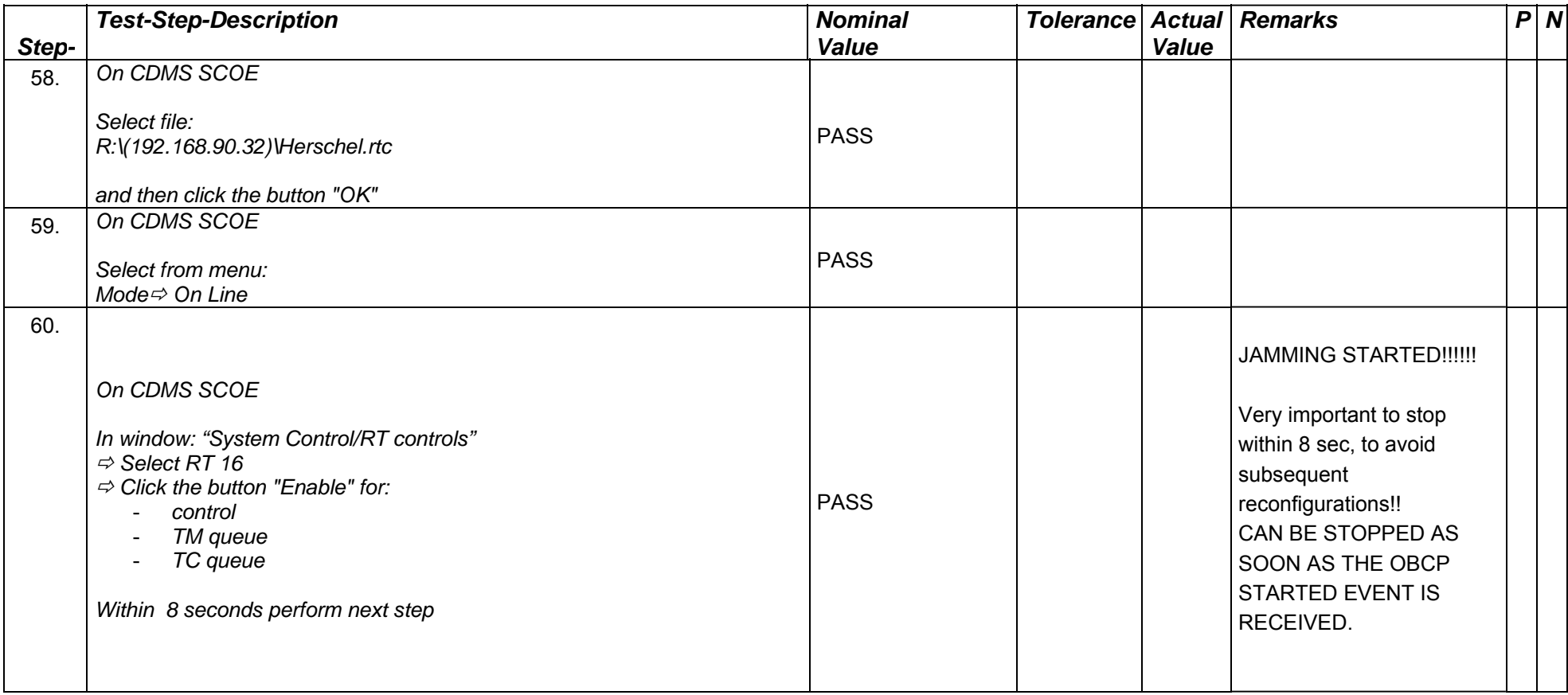

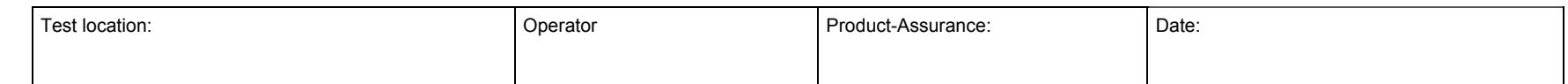

Doc. No: HP-2-ASED -TP-0197 **Page 47** 

Issue: 3

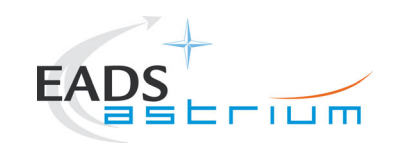

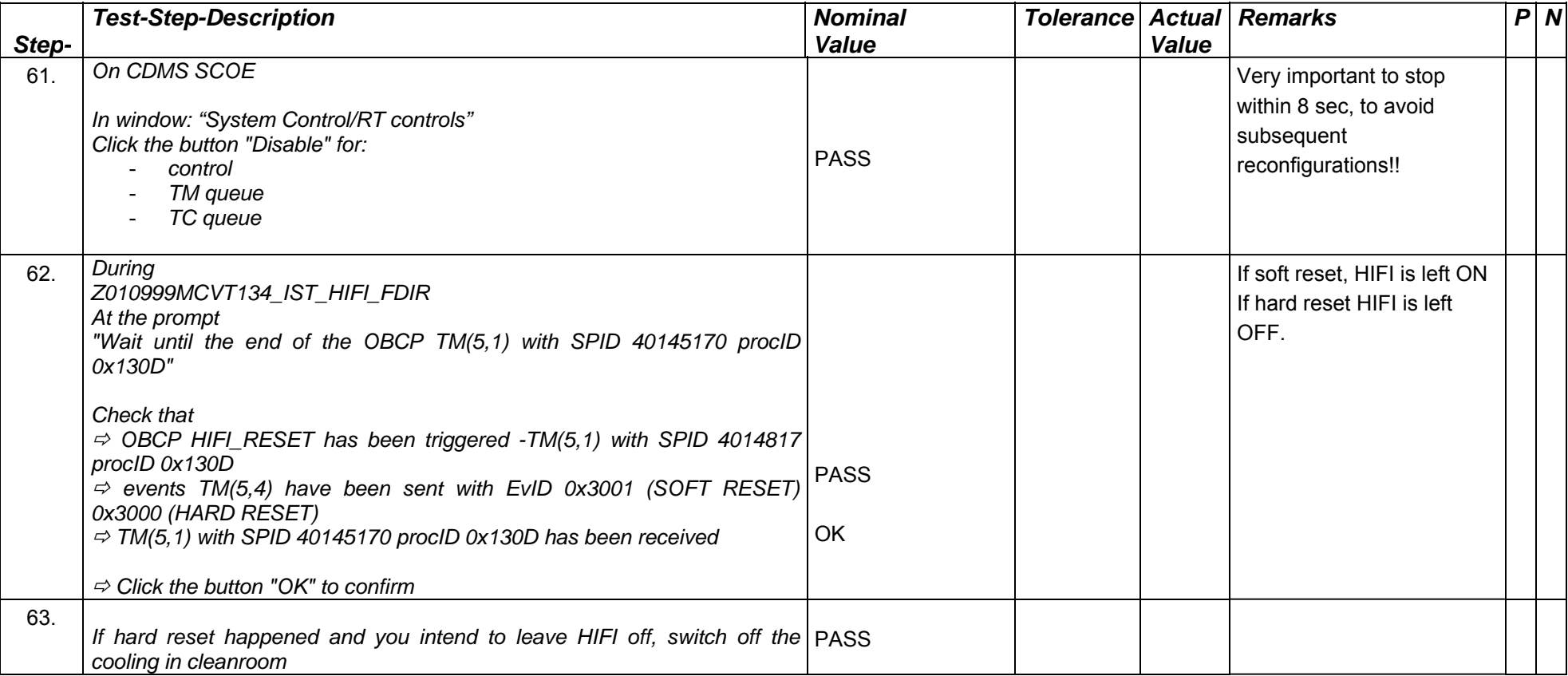

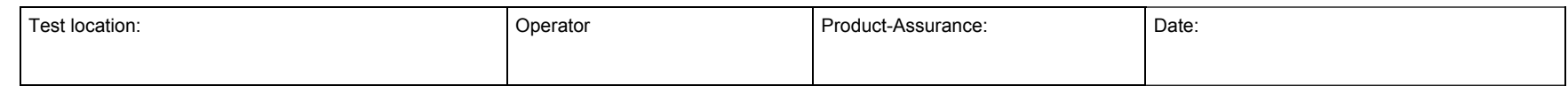

Doc. No: HP-2-ASED -TP-0197 **Page 48** 

Issue: 3

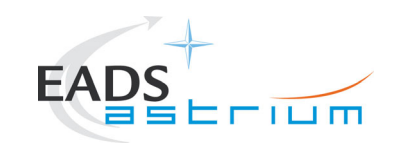

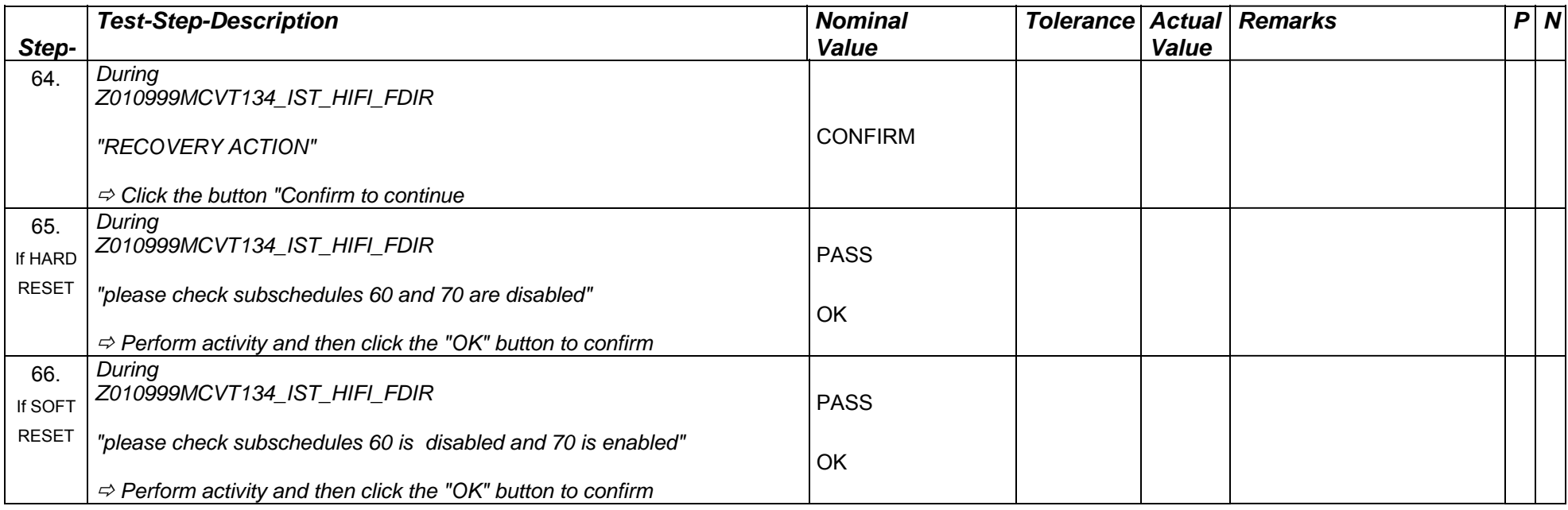

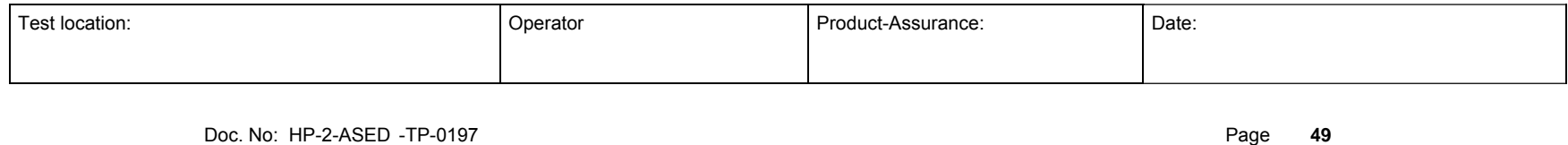

Issue: 3

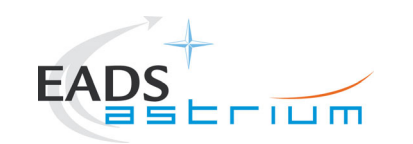

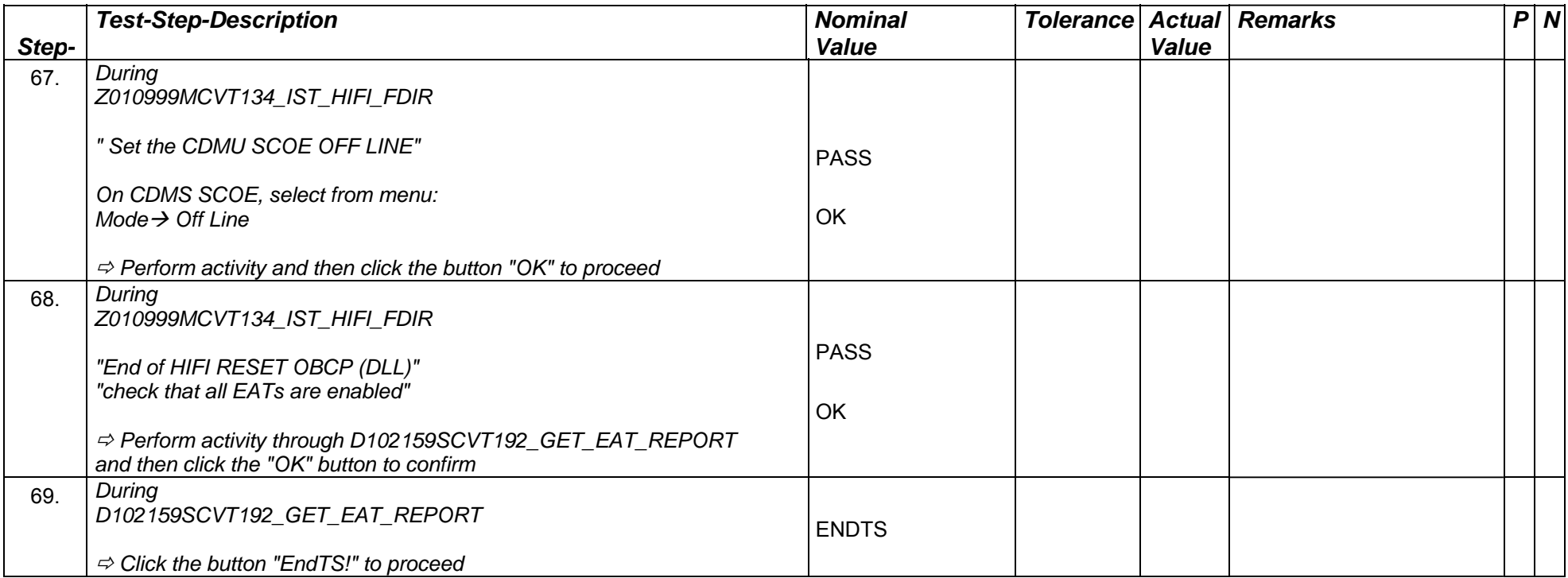

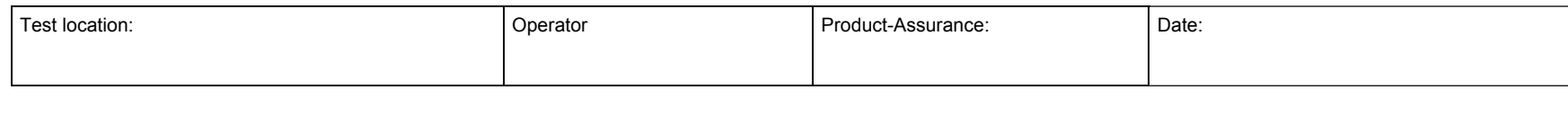

Doc. No: HP-2-ASED -TP-0197 Page **50**

Issue: 3

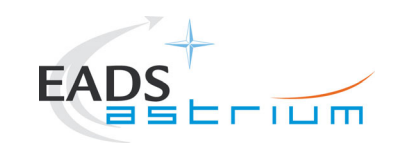

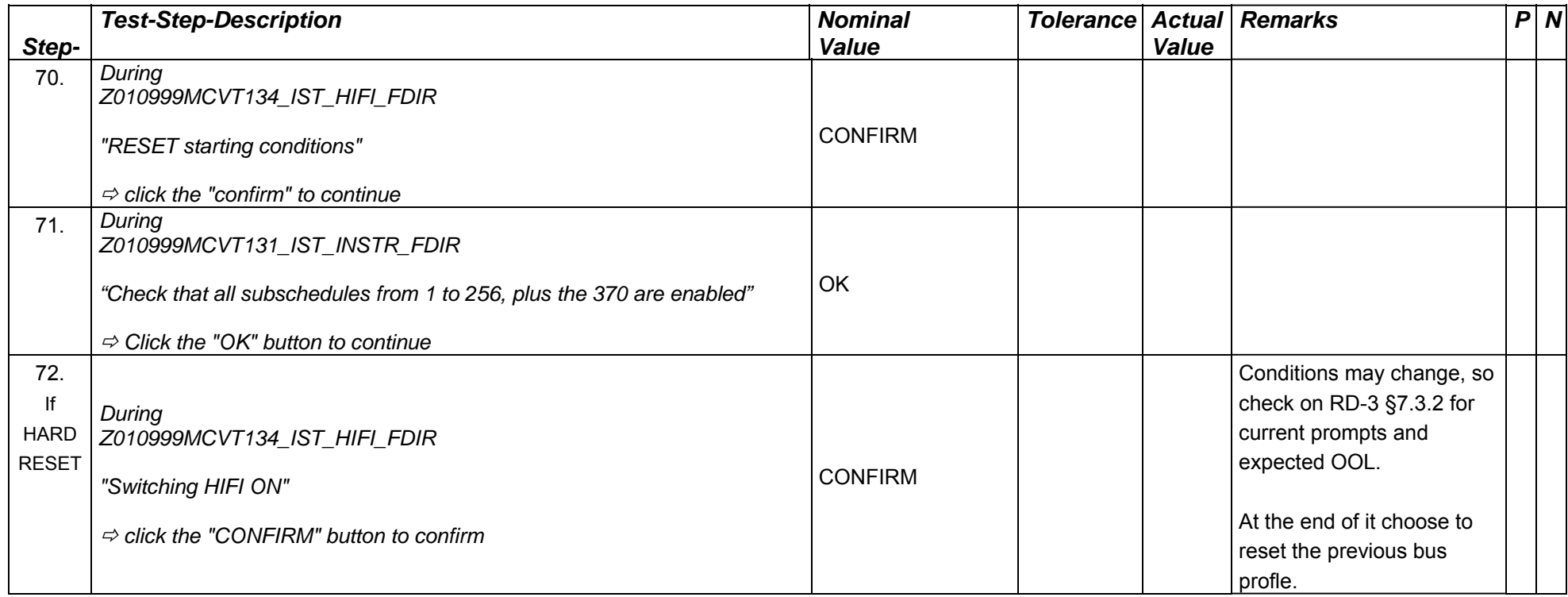

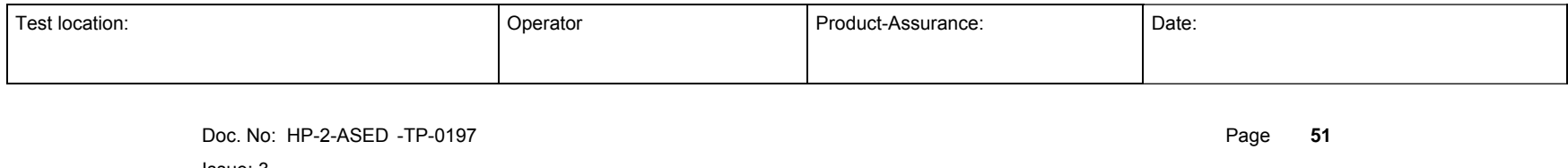

Issue: 3

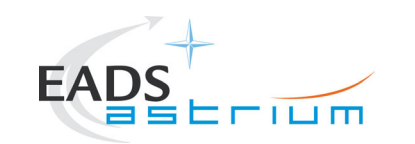

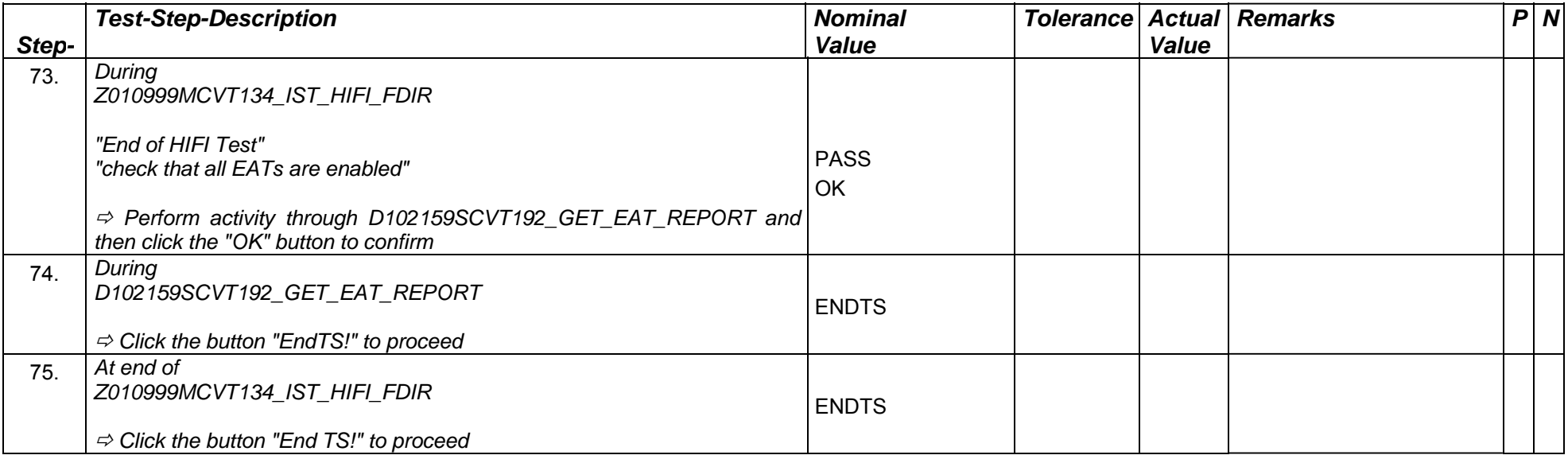

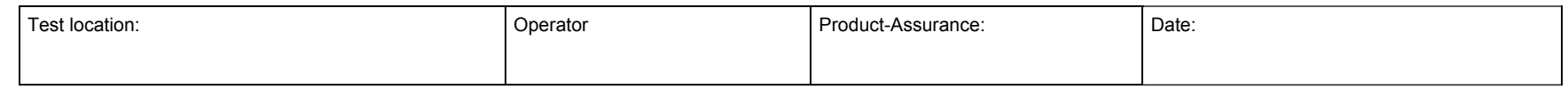

Doc. No: HP-2-ASED -TP-0197 **Page 52** 

Issue: 3

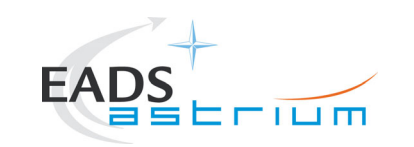

#### **7.4 PACS**

Note: HPACSEGSE shall be already running and set up as per step 27!!

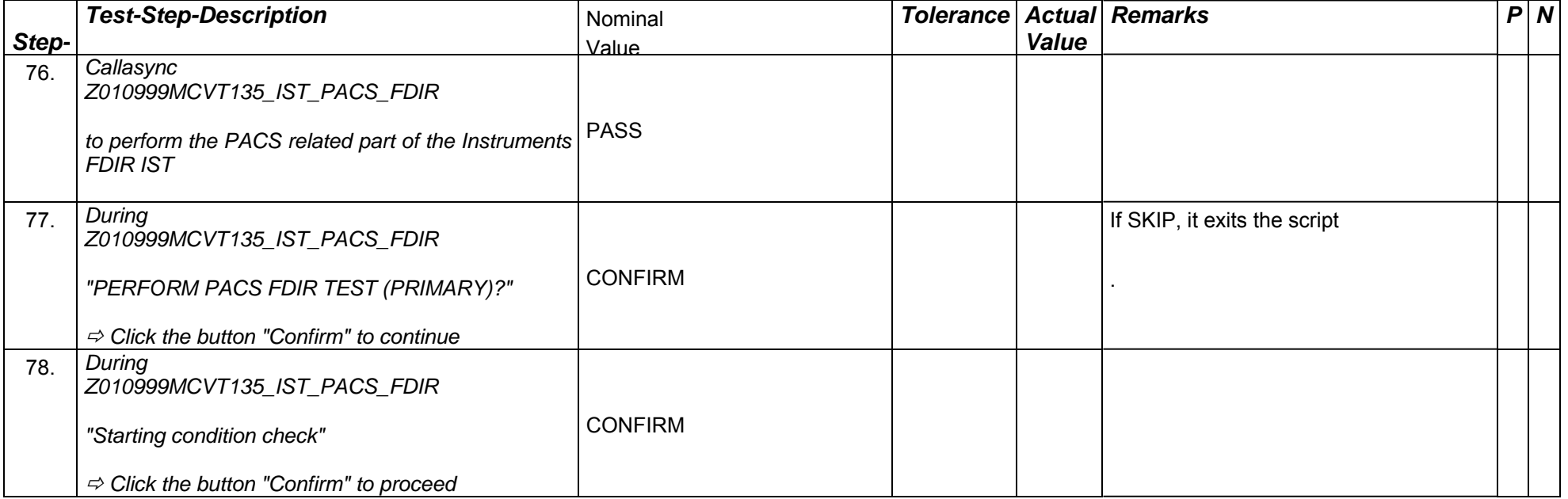

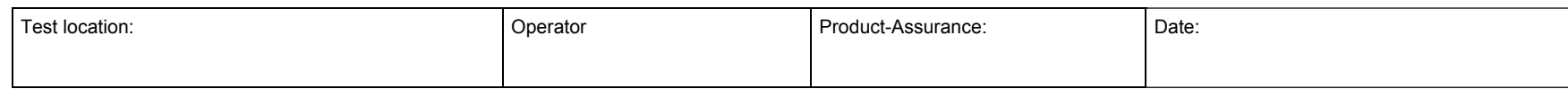

Doc. No: HP-2-ASED -TP-0197 Page **53**

Issue: 3

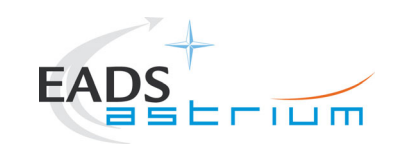

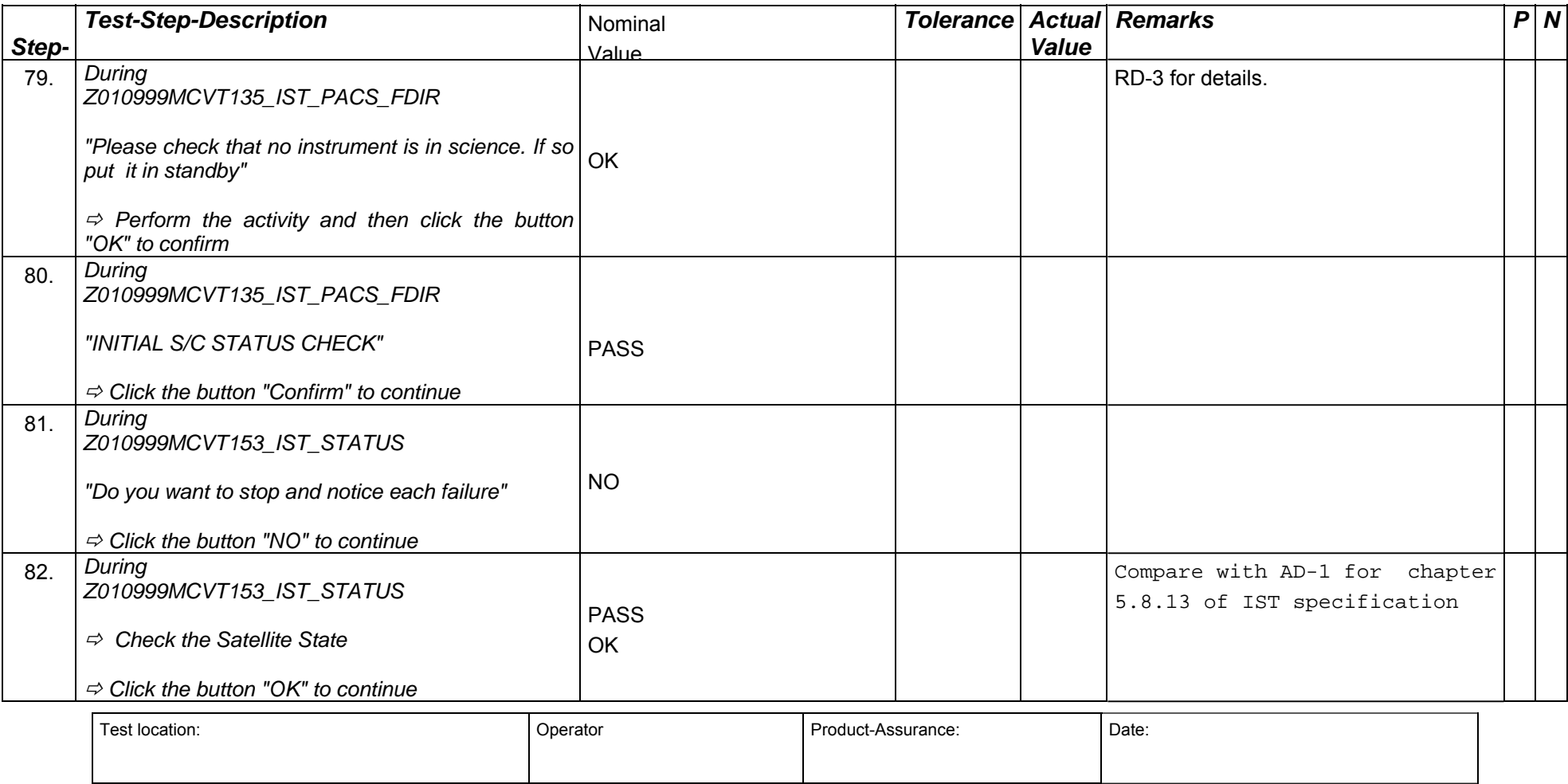

Doc. No: HP-2-ASED -TP-0197 **Page 54** 

Issue: 3

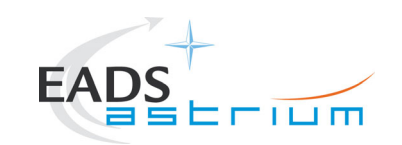

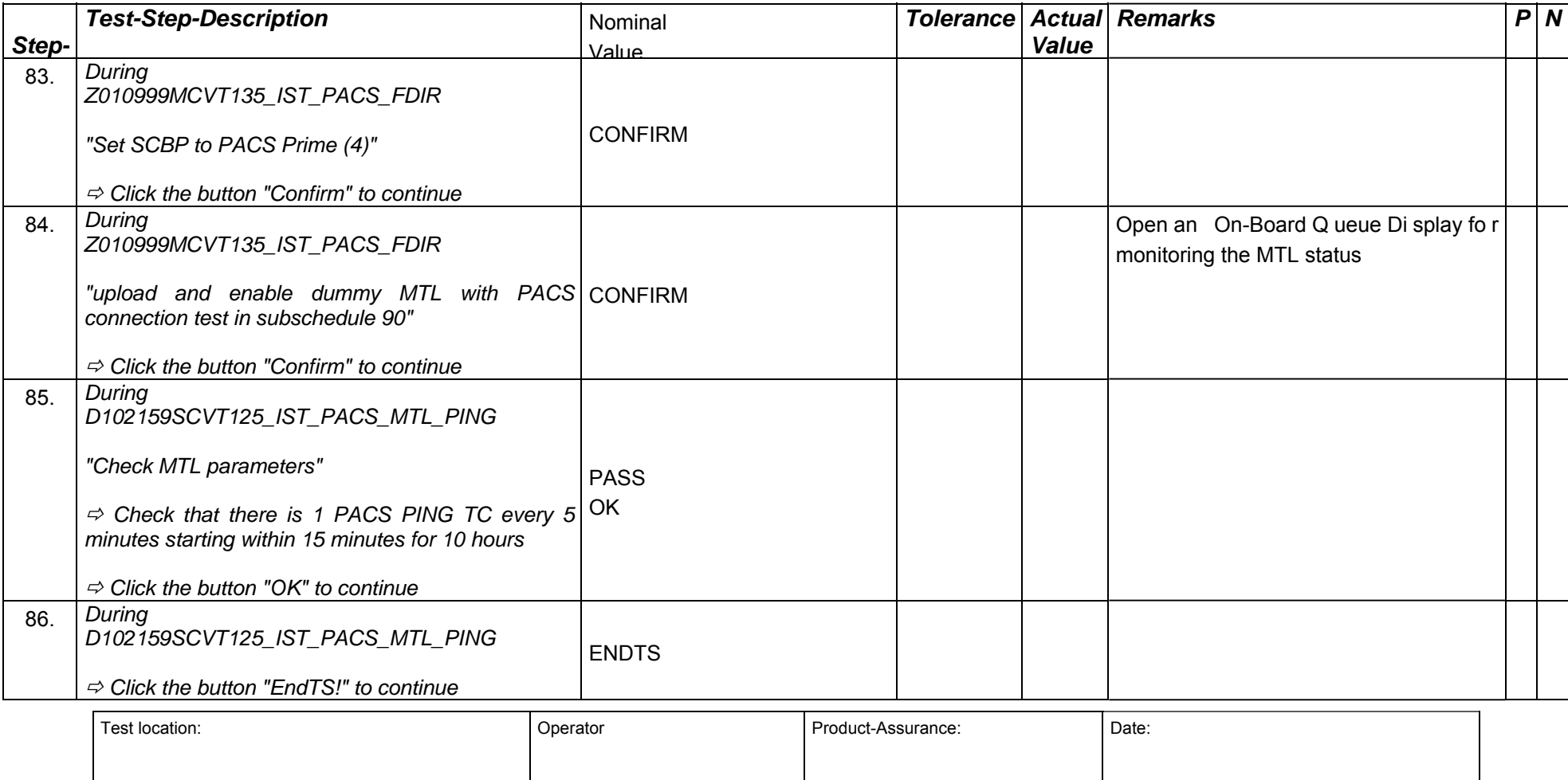

Doc. No: HP-2-ASED -TP-0197 **Page 55** 

Issue: 3

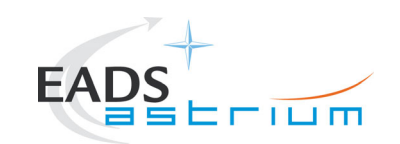

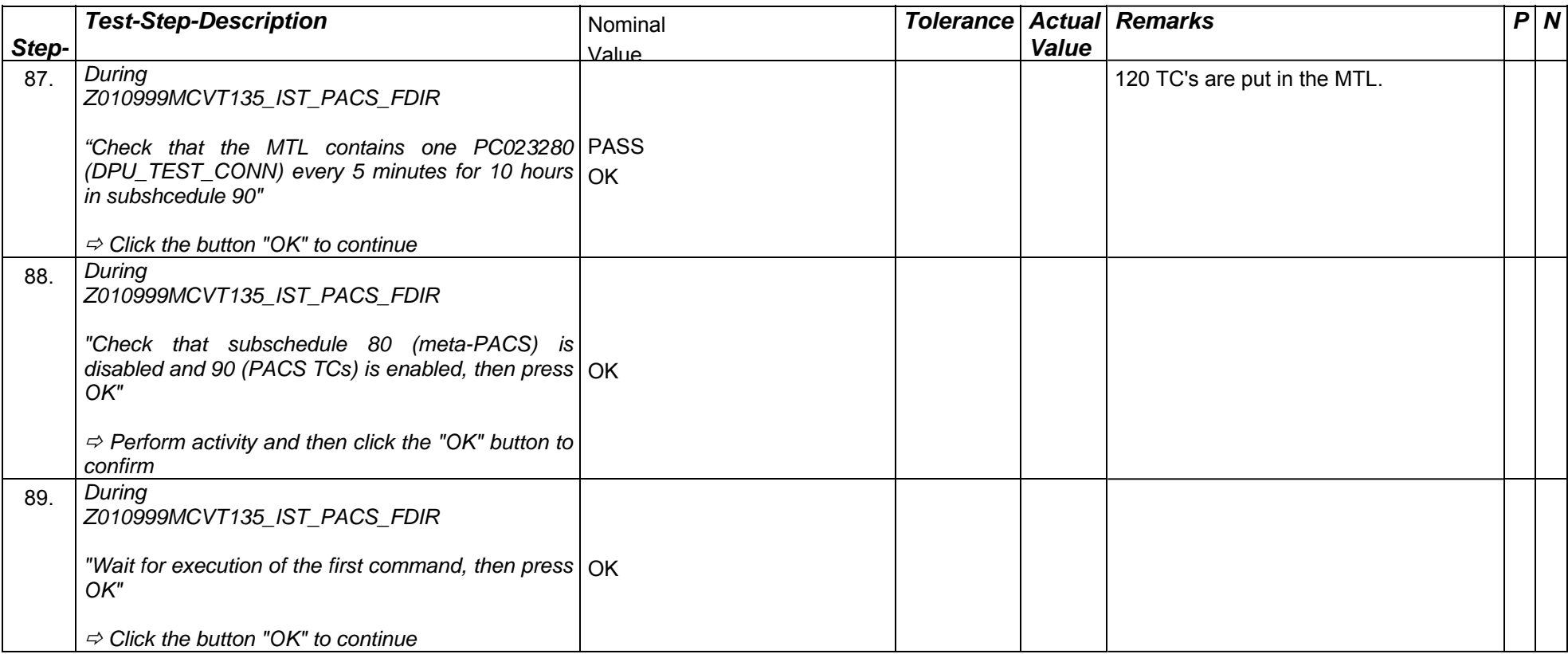

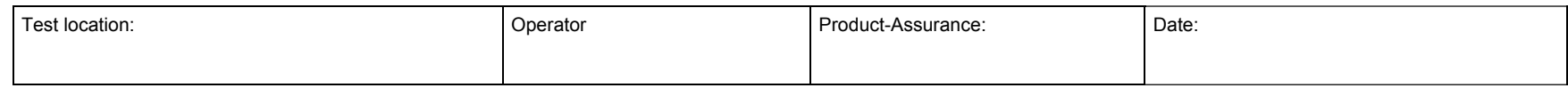

Doc. No: HP-2-ASED -TP-0197 Page **56**

Issue: 3

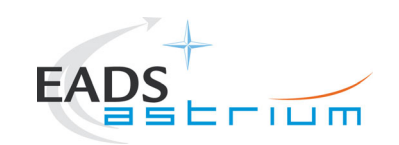

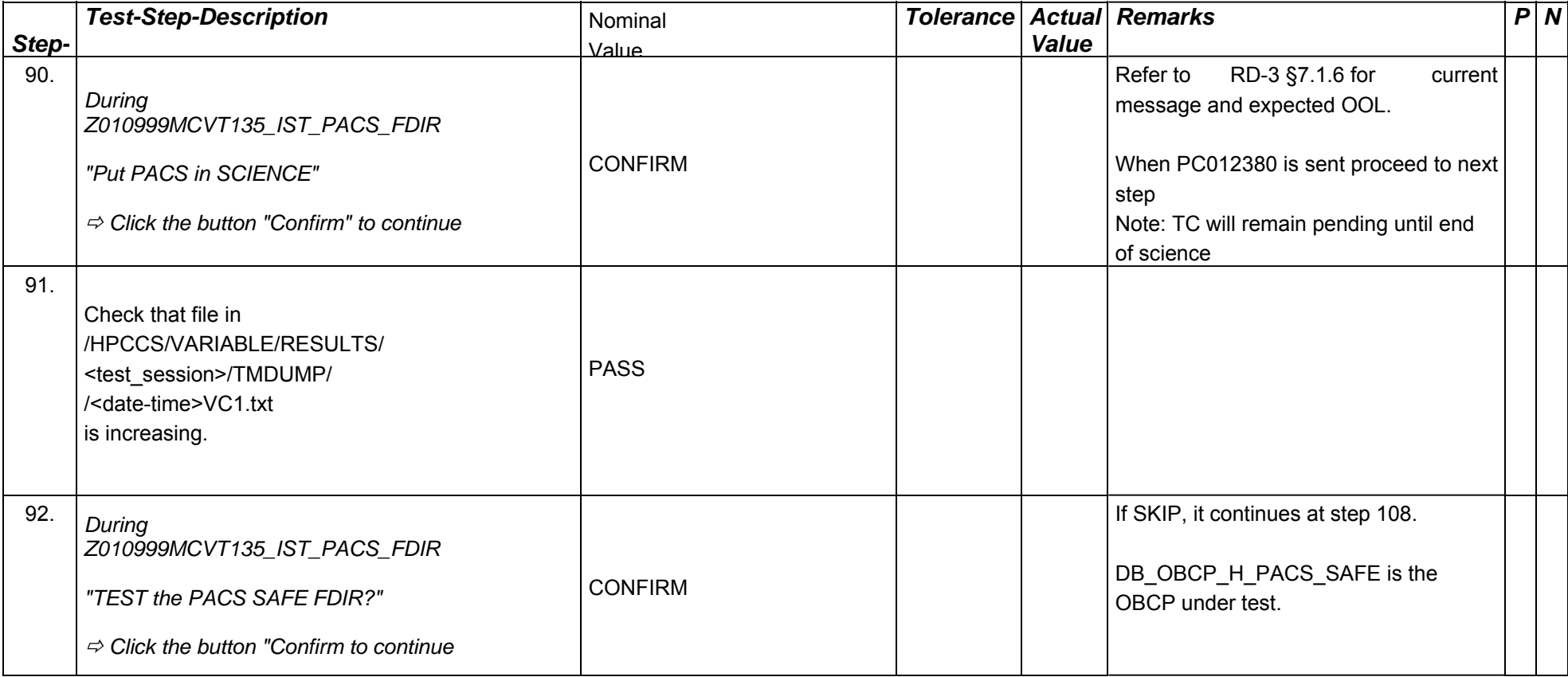

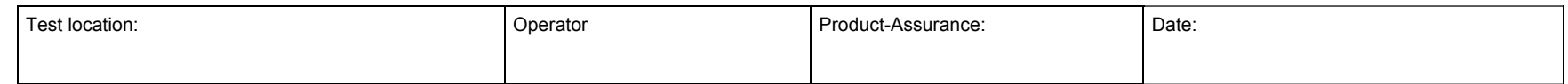

Doc. No: HP-2-ASED -TP-0197 Page **57**

Issue: 3

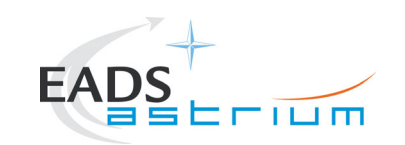

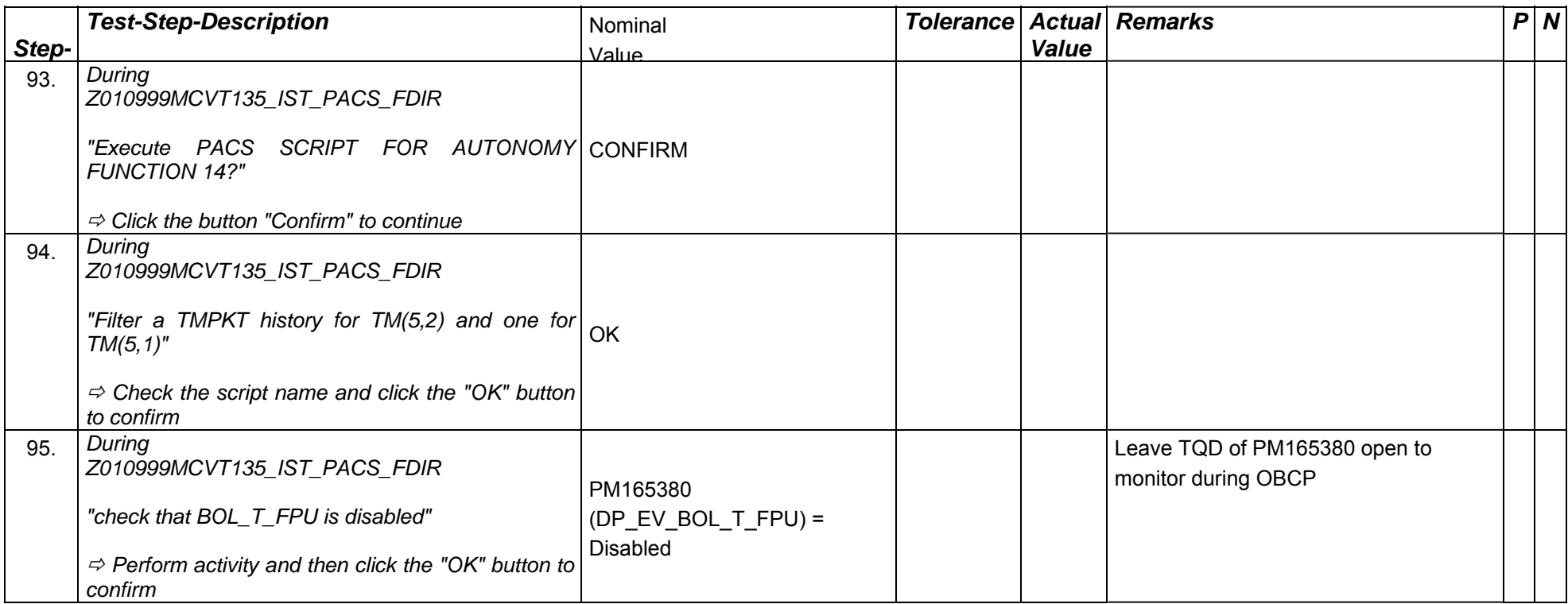

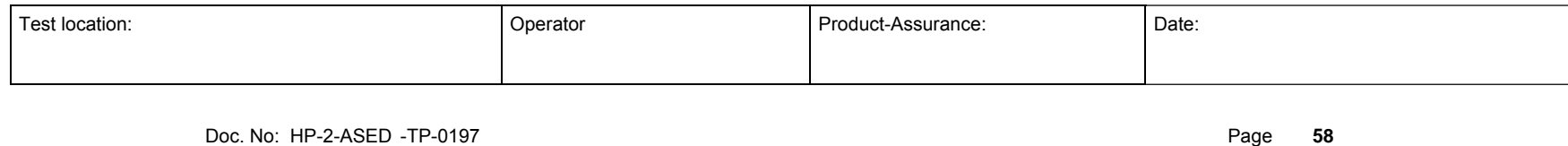

Issue: 3

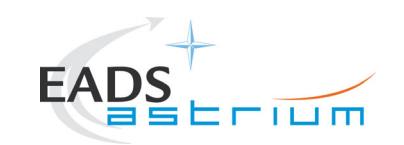

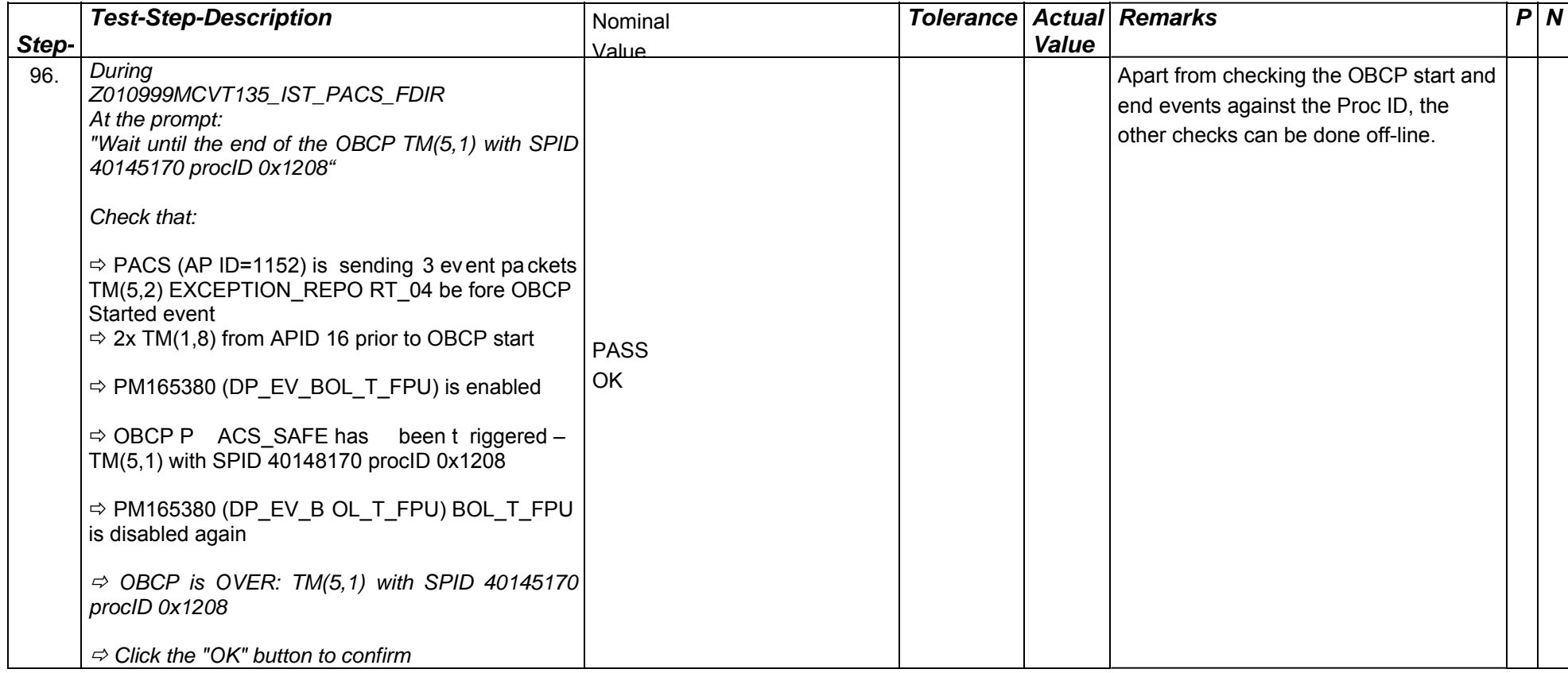

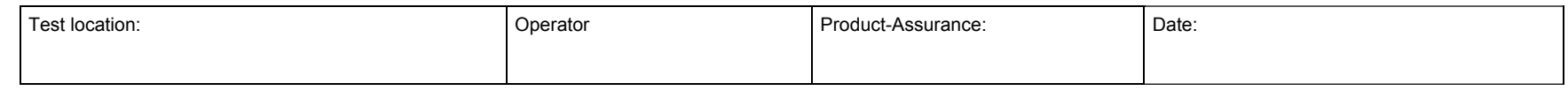

Doc. No: HP-2-ASED -TP-0197 Page **59**

Issue: 3

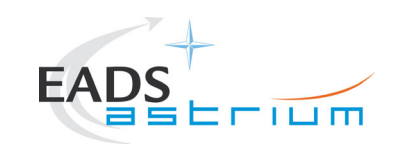

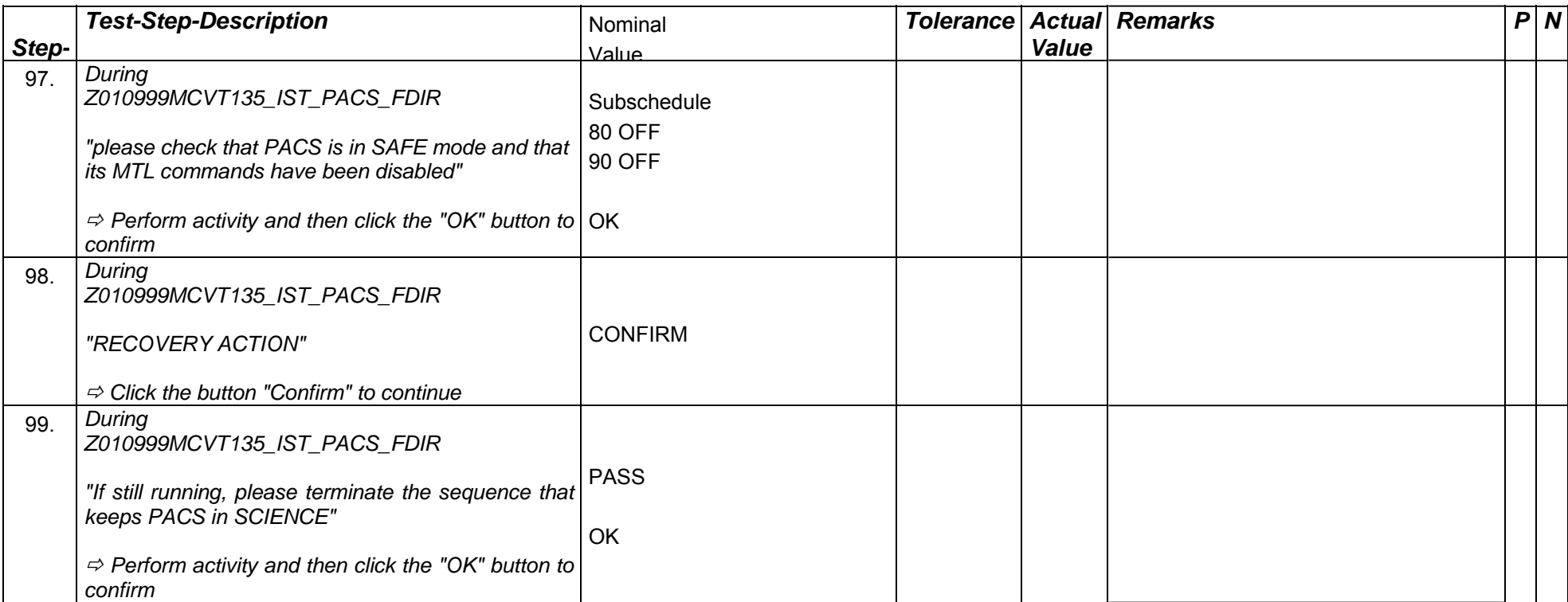

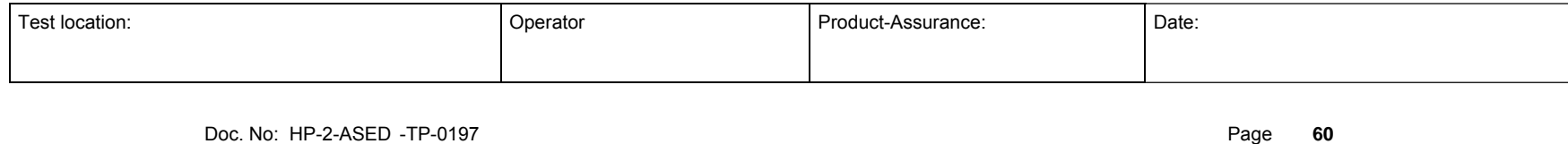

Issue: 3

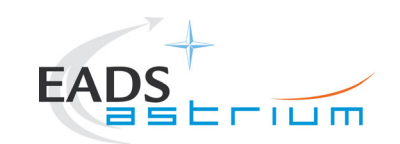

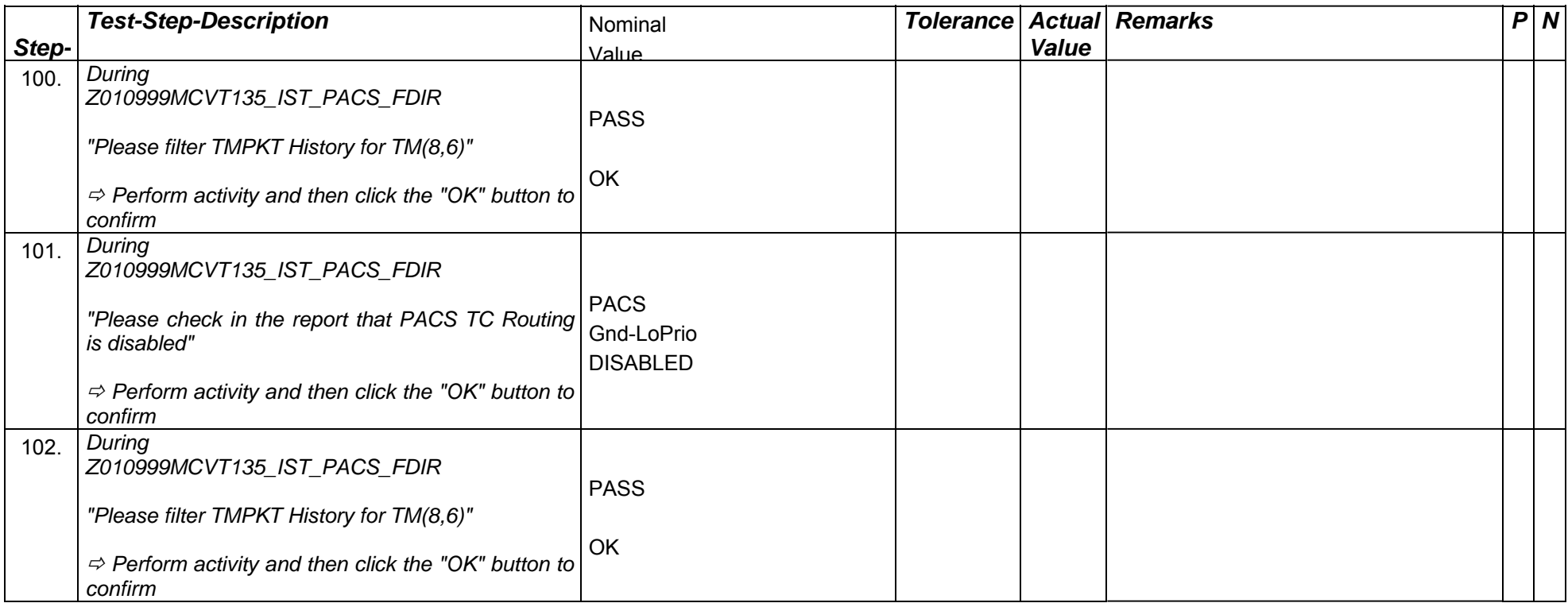

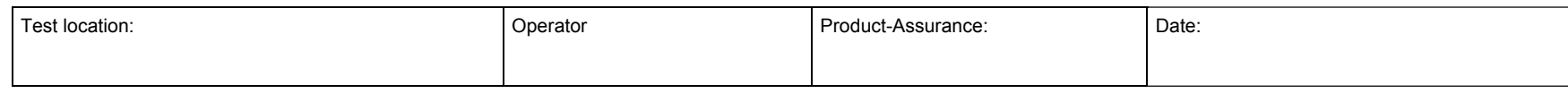

Doc. No: HP-2-ASED -TP-0197 Page **61**

Issue: 3

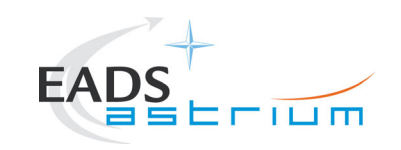

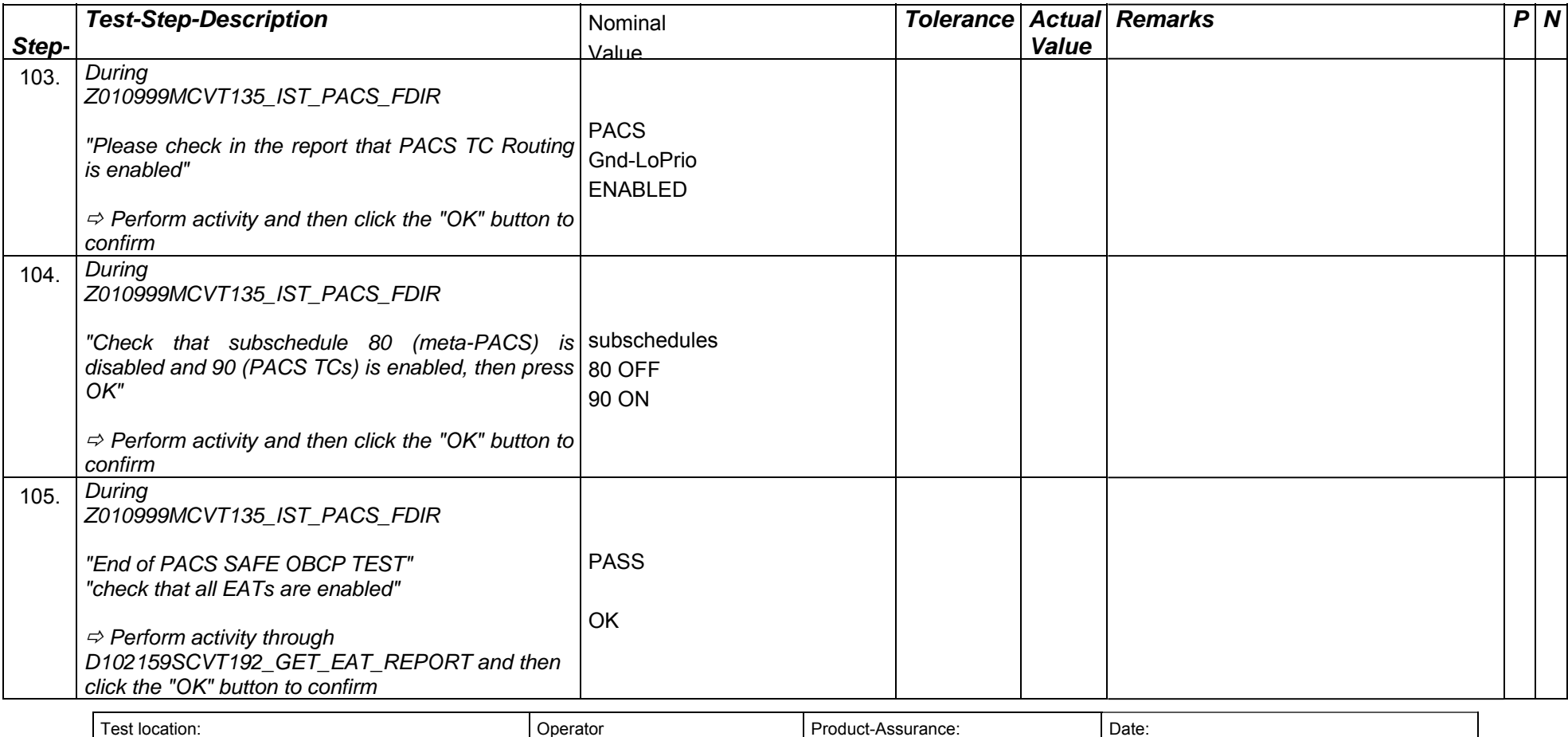

Doc. No: HP-2-ASED -TP-0197 **Page 62** 

Issue: 3

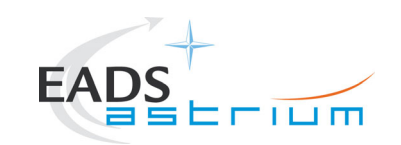

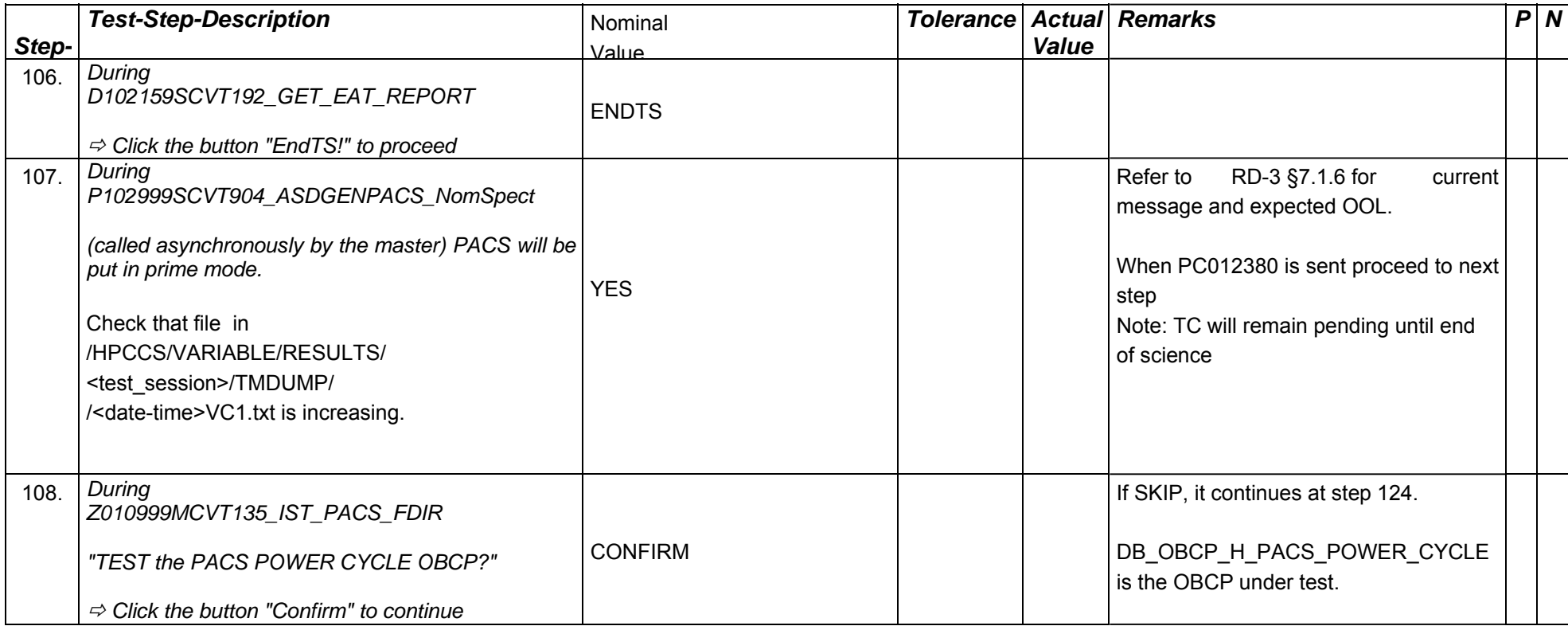

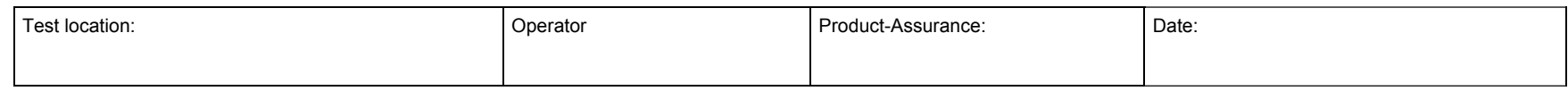

Doc. No: HP-2-ASED -TP-0197 Page **63**

Issue: 3

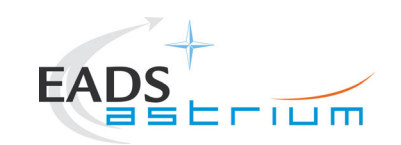

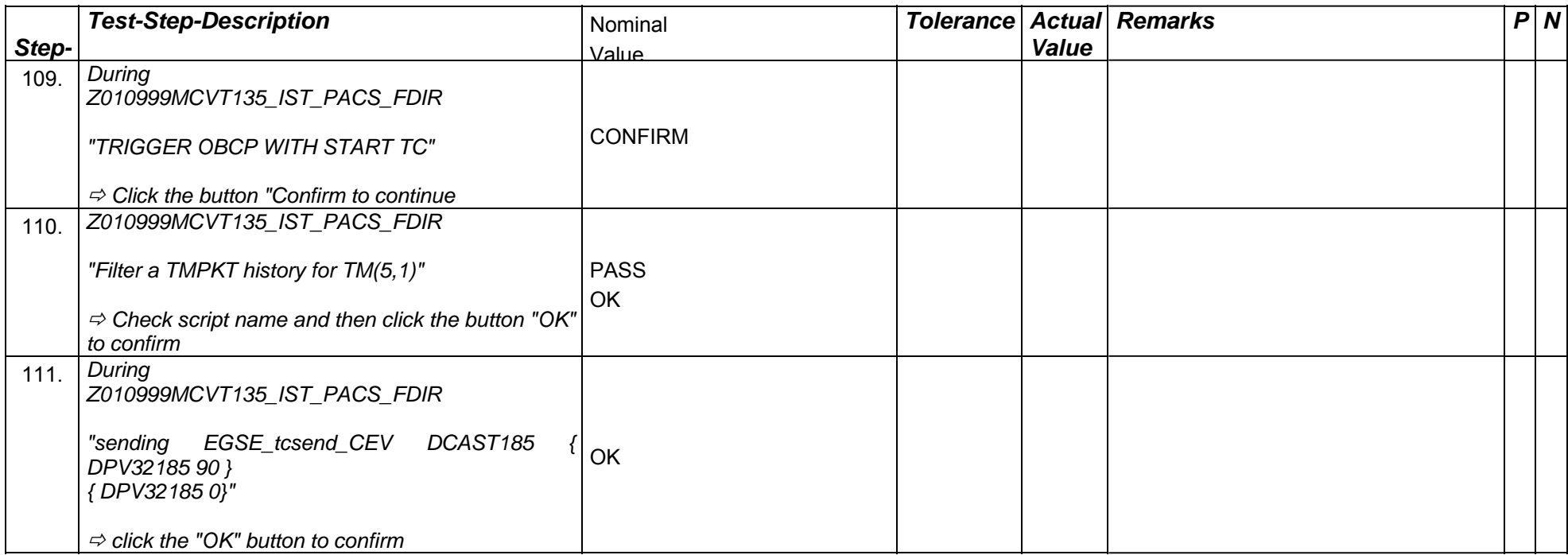

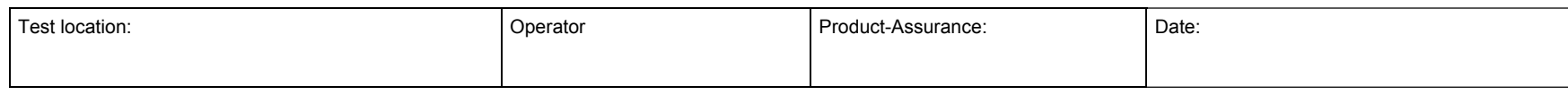

Doc. No: HP-2-ASED -TP-0197 **Page 64** 

Issue: 3

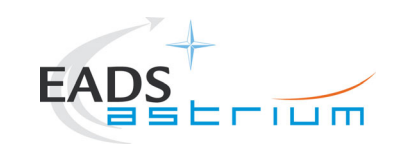

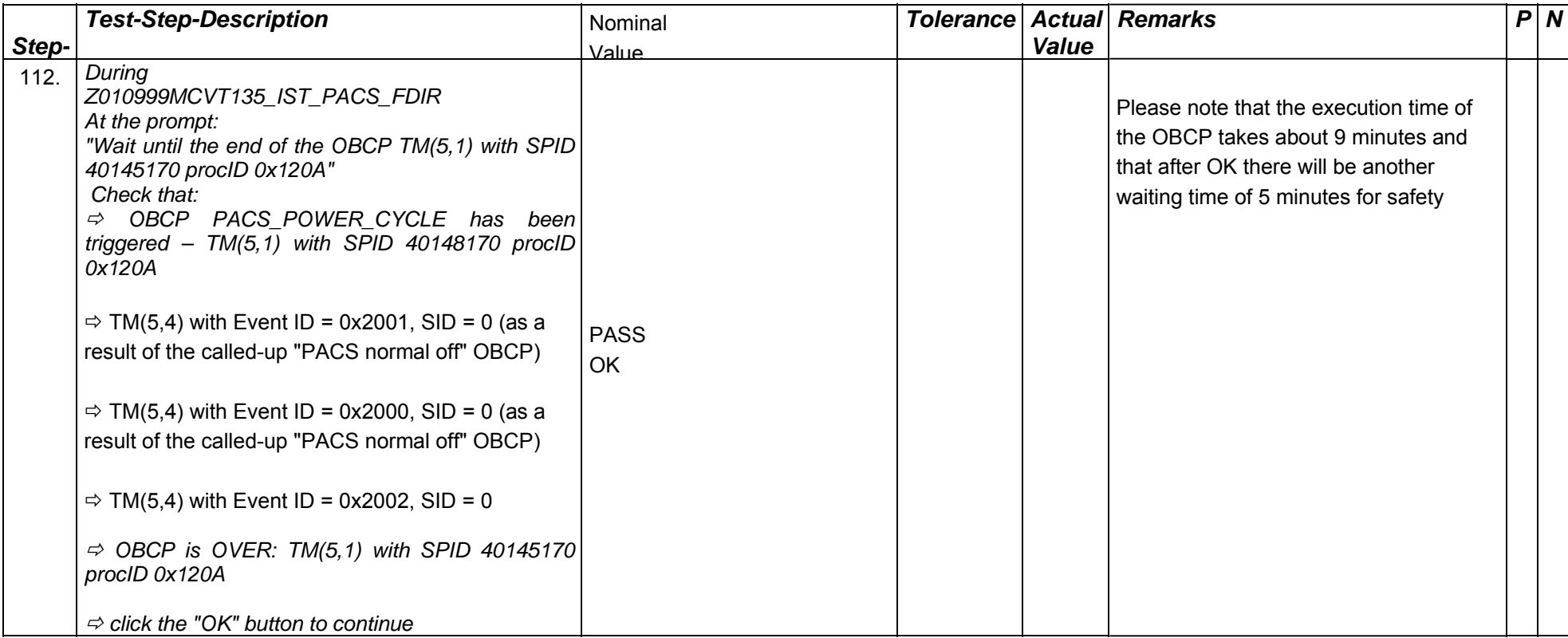

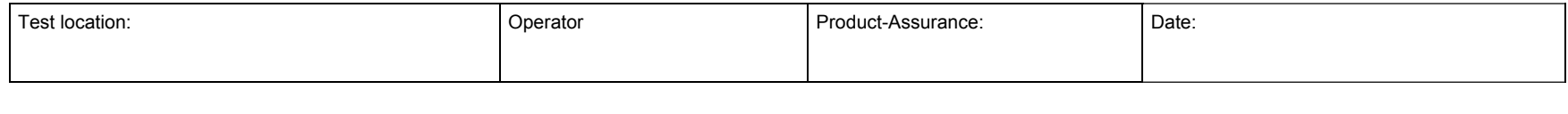

Doc. No: HP-2-ASED -TP-0197 Page **65**

Issue: 3

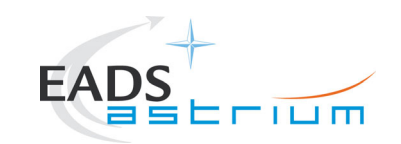

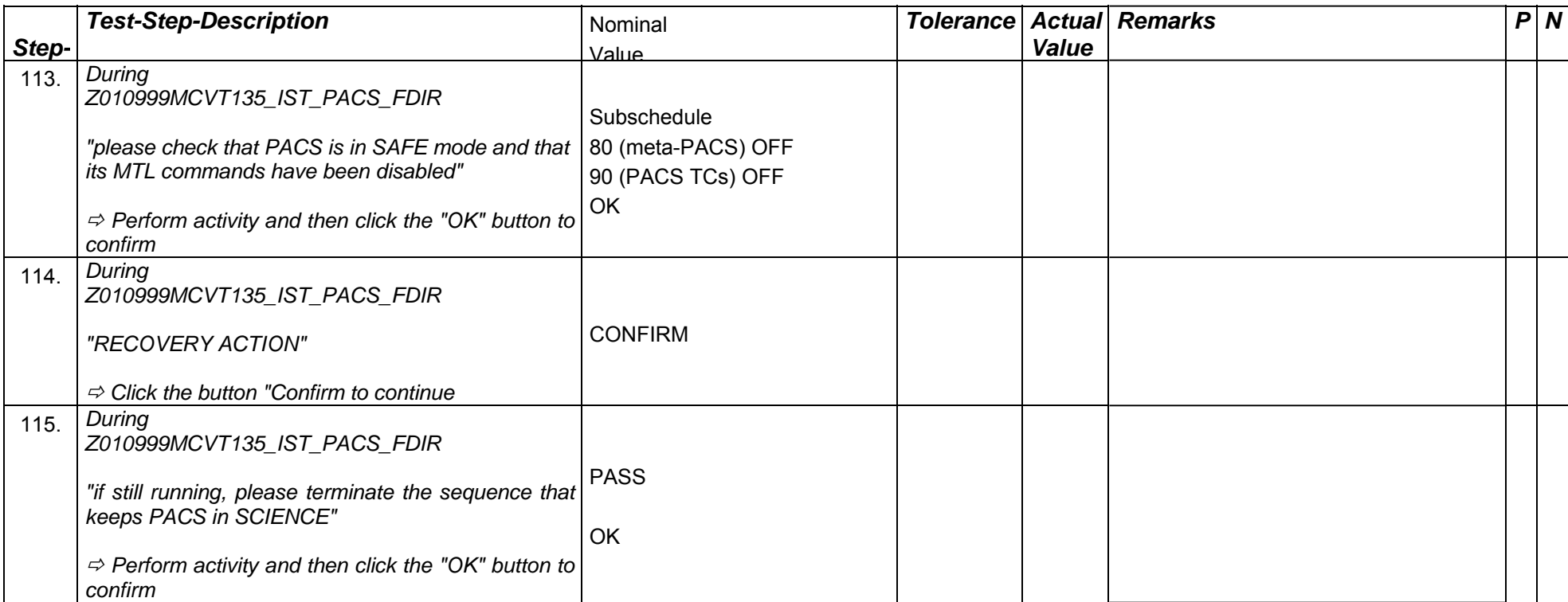

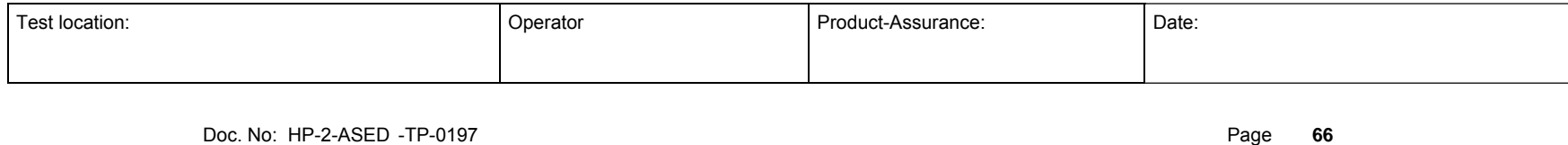

Issue: 3

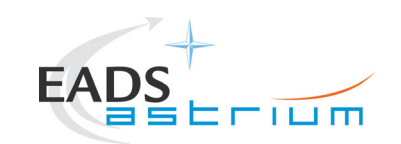

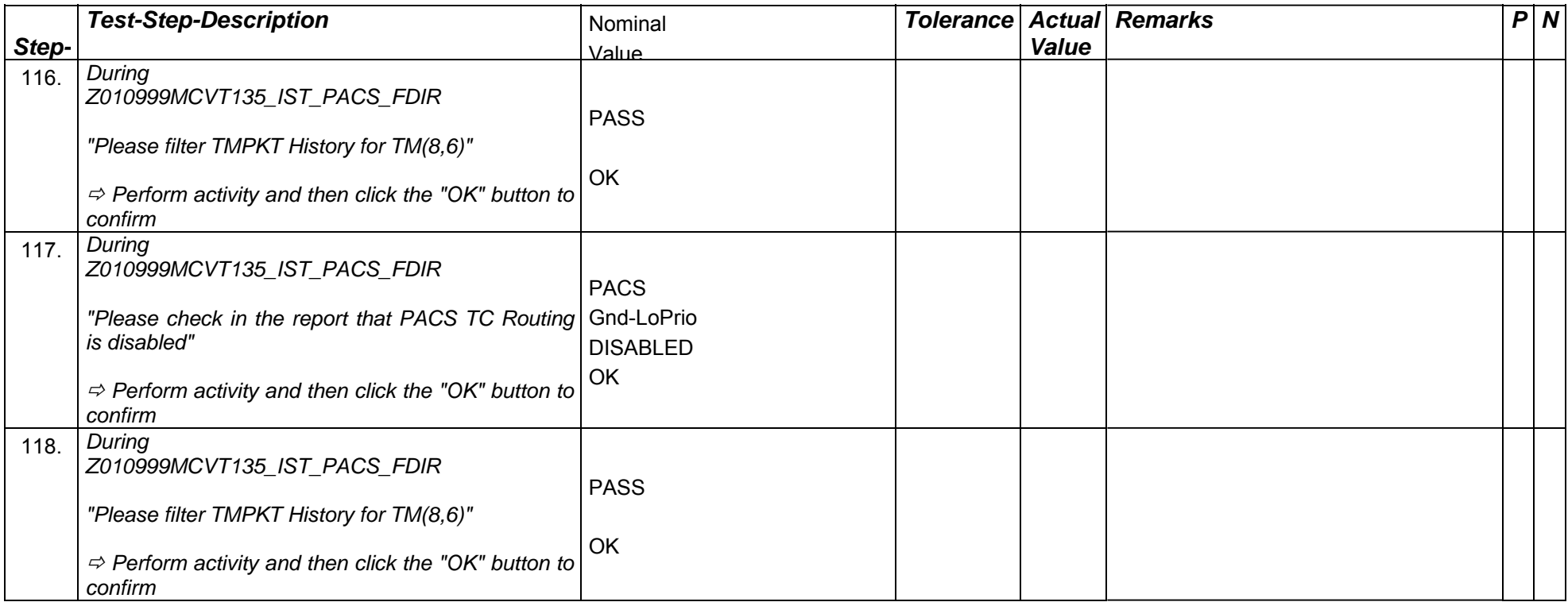

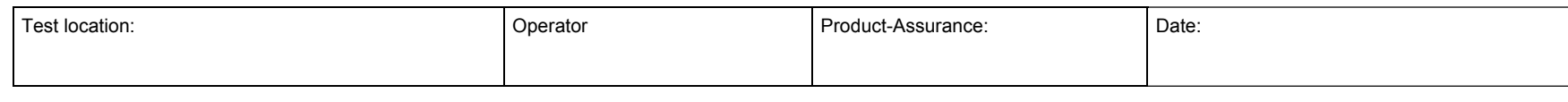

Doc. No: HP-2-ASED -TP-0197 Page **67**

Issue: 3

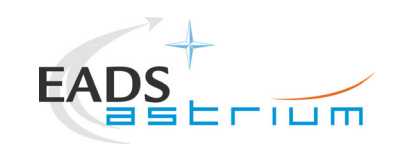

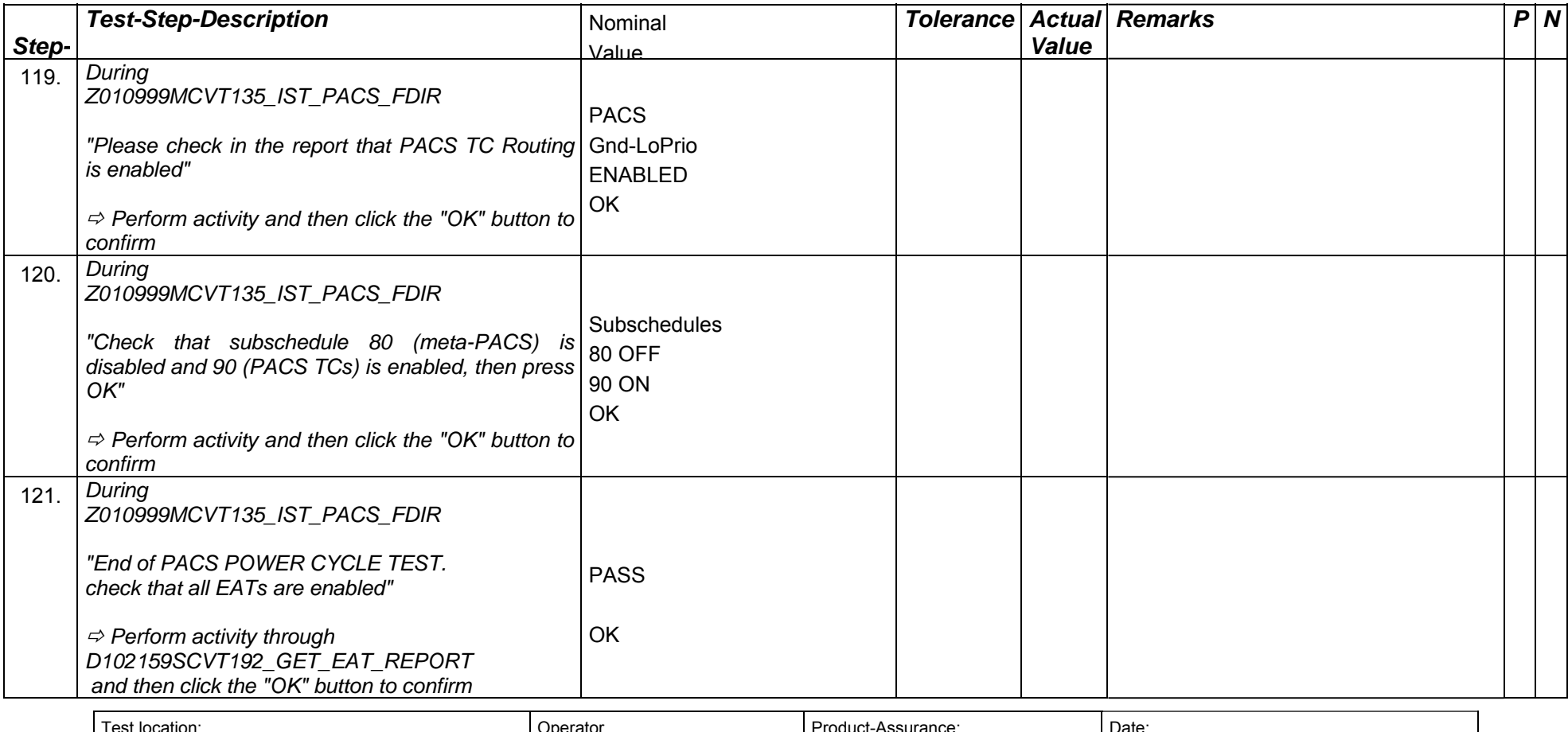

Test location: Network Character Contracter Character Character Character Product-Assurance: Date: Date: Date:

Doc. No: HP-2-ASED -TP-0197 **Page 68** 

Issue: 3

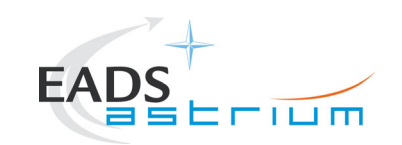

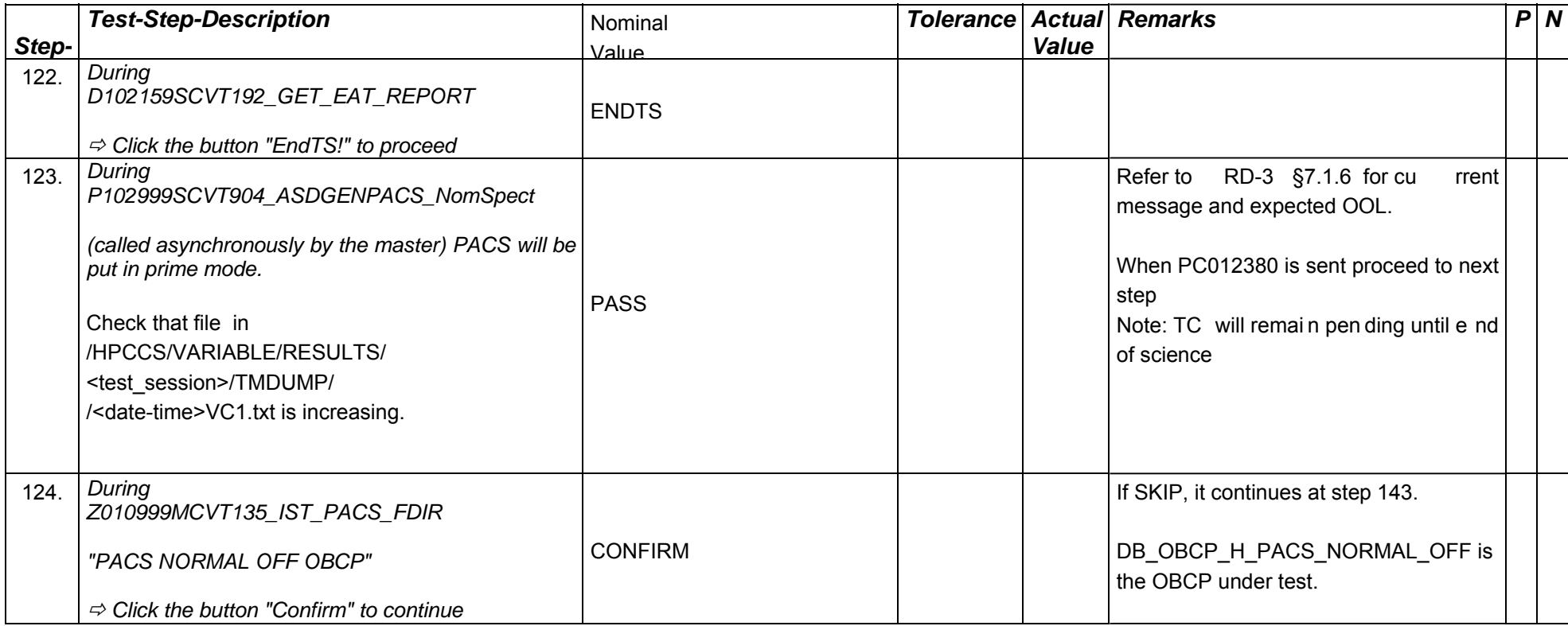

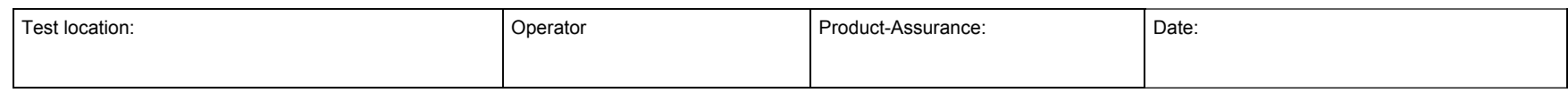

Doc. No: HP-2-ASED -TP-0197 Page **69**

Issue: 3

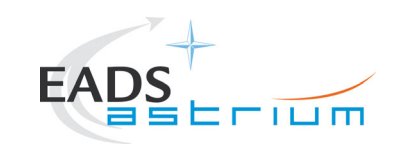

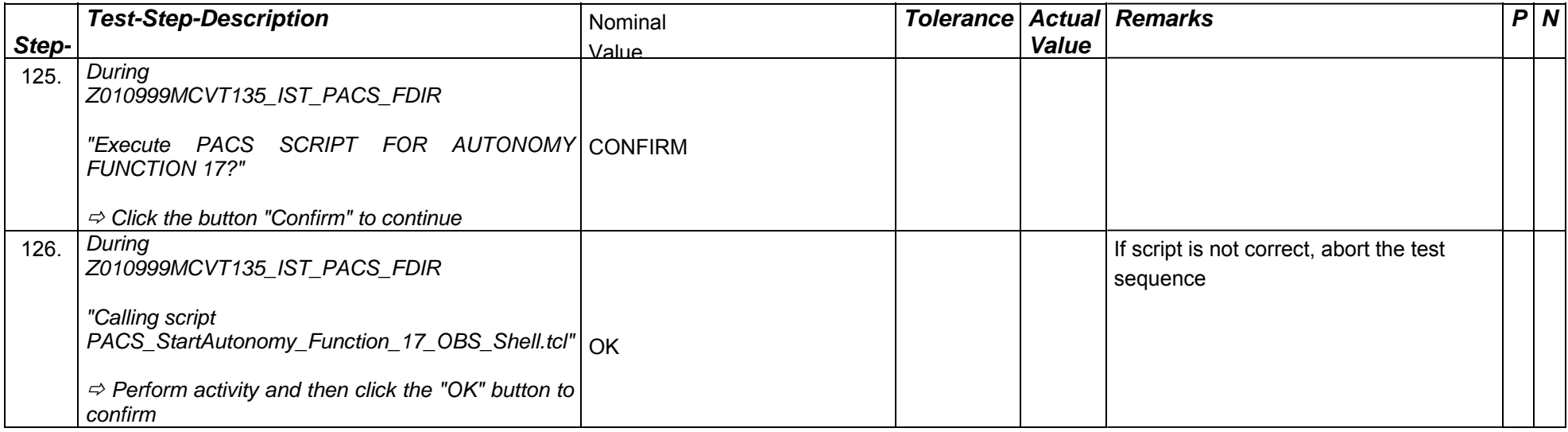

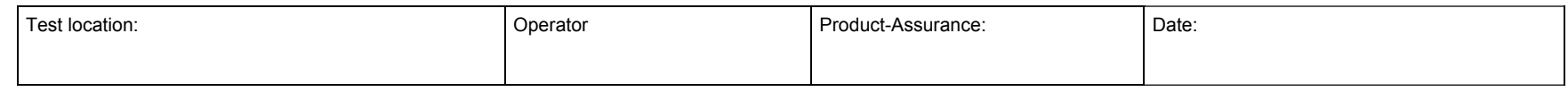

Doc. No: HP-2-ASED -TP-0197 Page **70**

Issue: 3

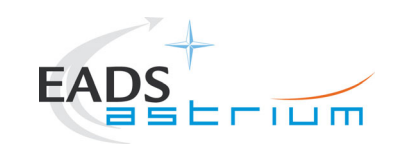

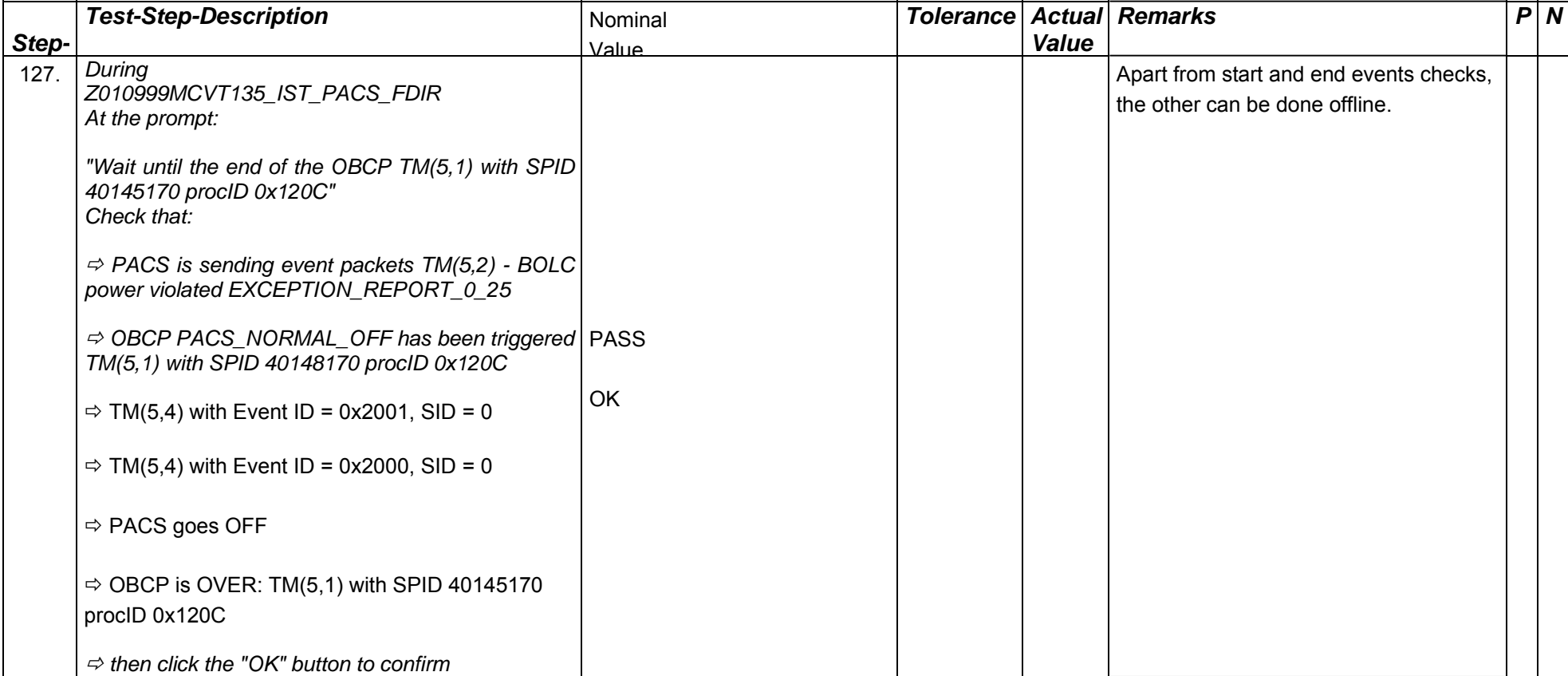

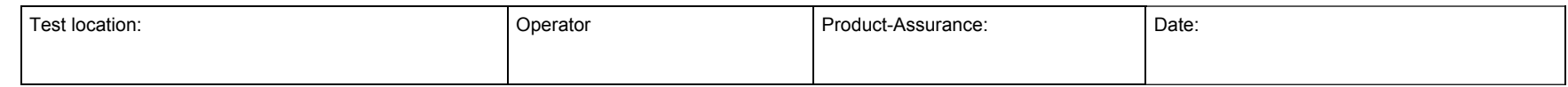

Doc. No: HP-2-ASED -TP-0197 **Page** 71

Issue: 3

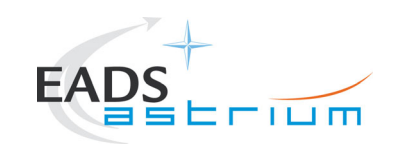

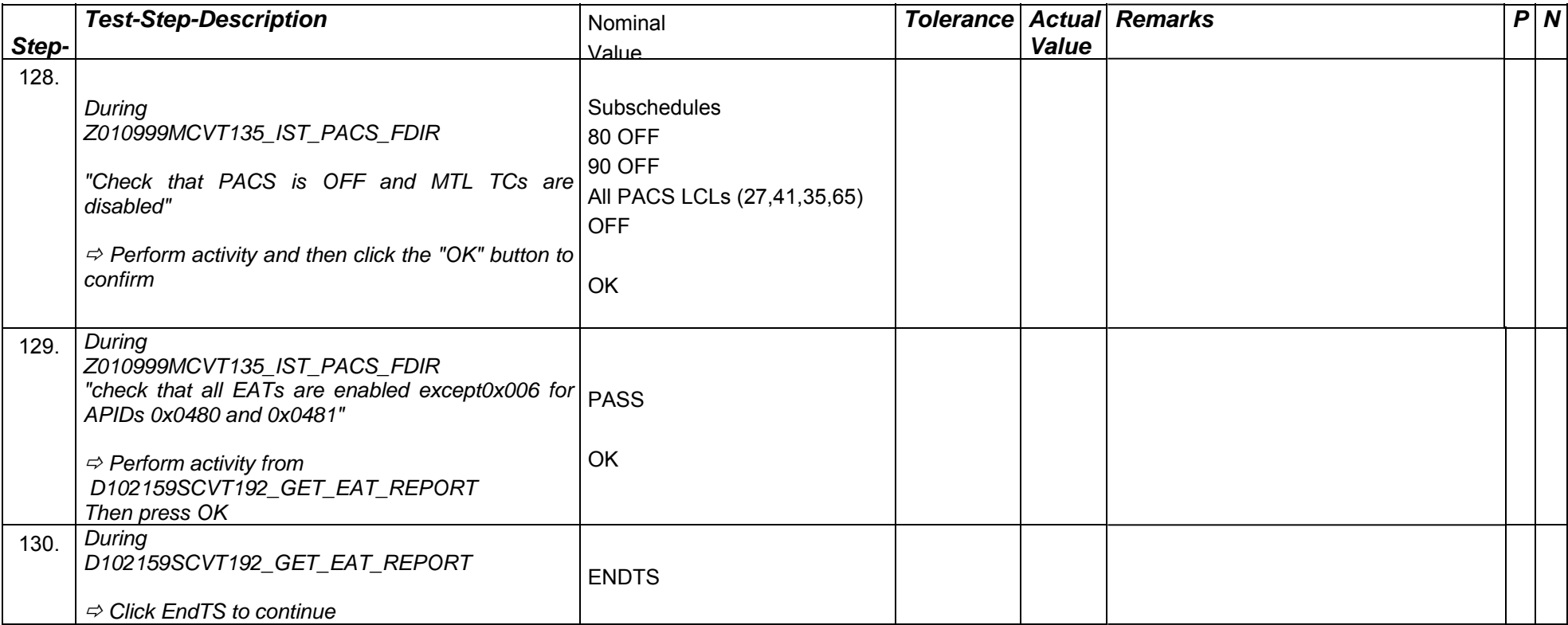

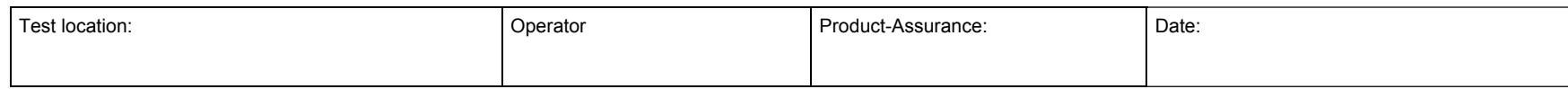

Doc. No: HP-2-ASED -TP-0197 **Page 72** 

Issue: 3
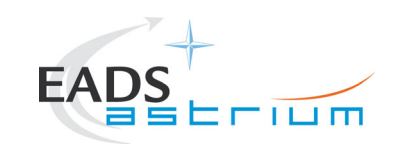

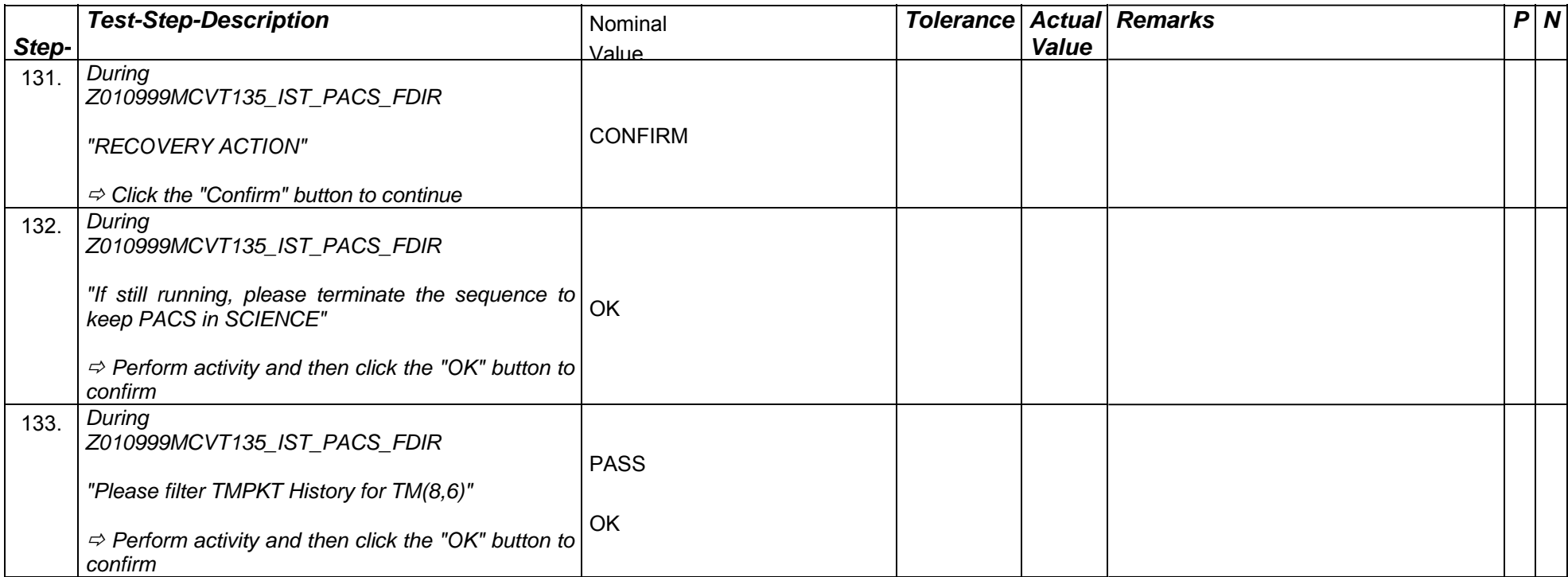

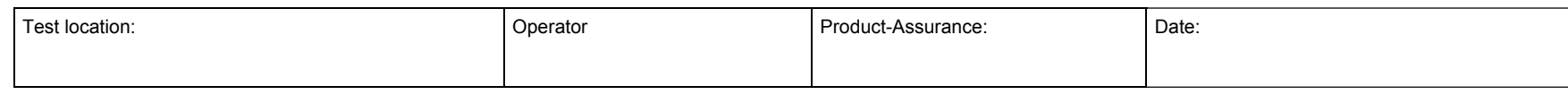

Doc. No: HP-2-ASED -TP-0197 **Page 73** 

Issue: 3

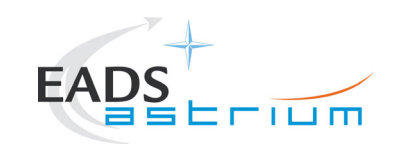

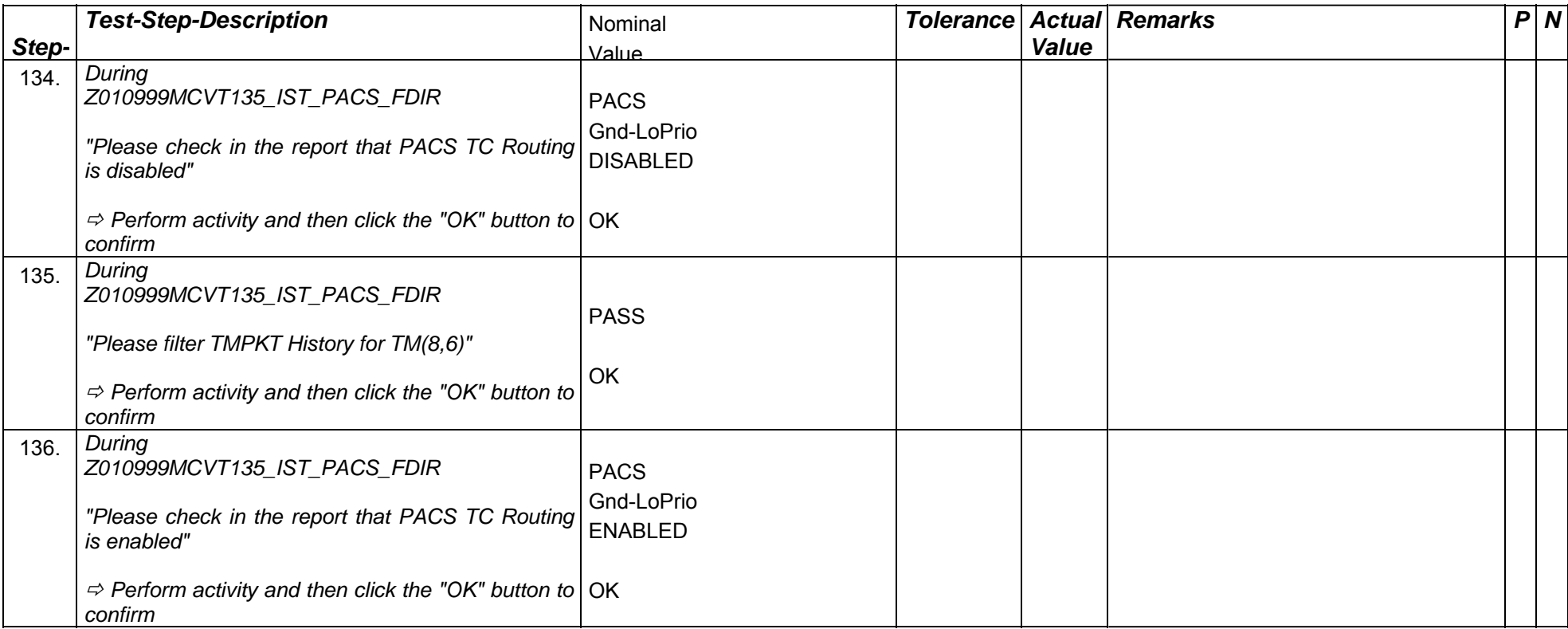

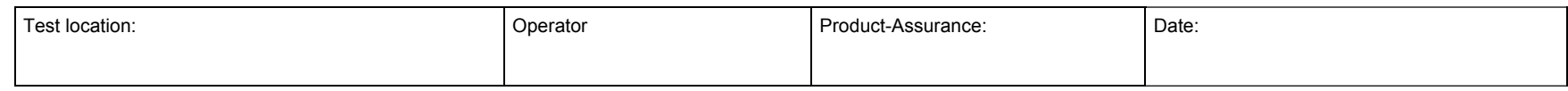

Doc. No: HP-2-ASED -TP-0197 **Page 74** 

Issue: 3

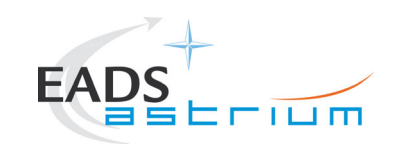

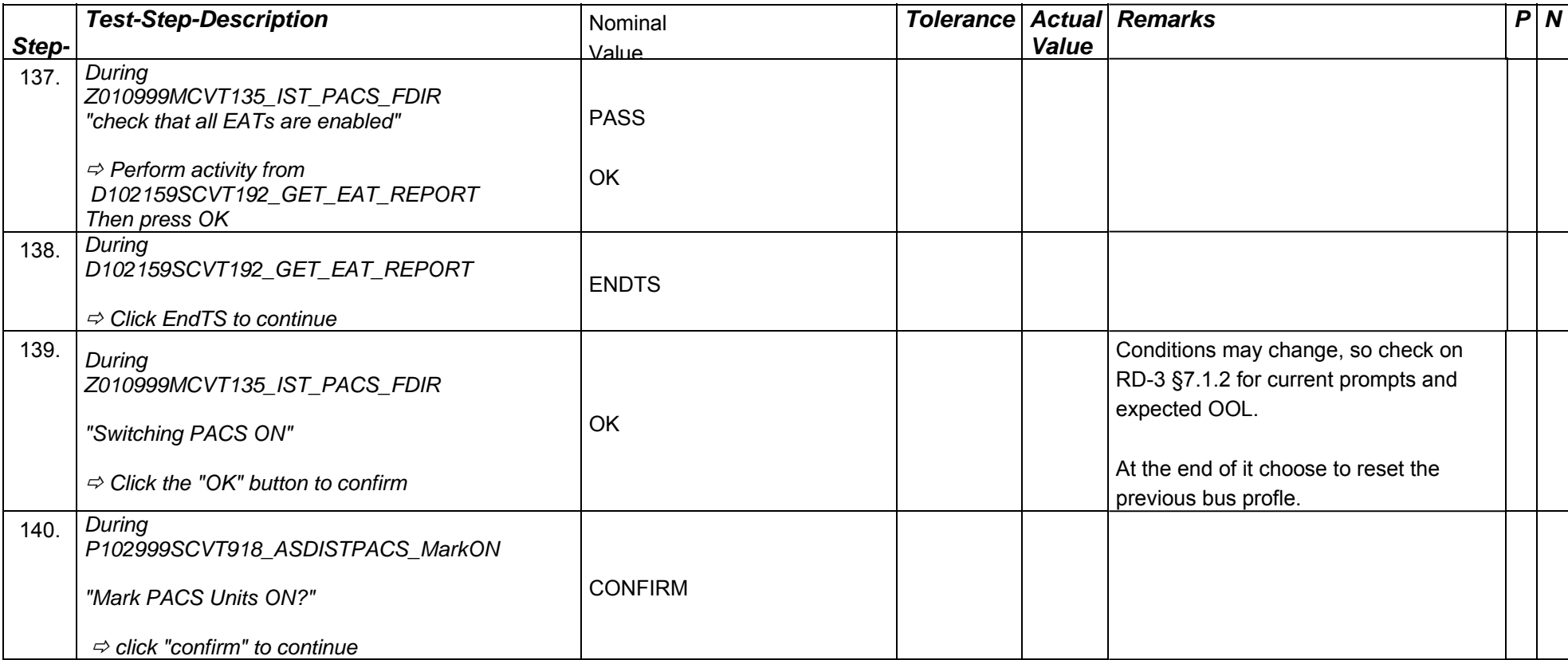

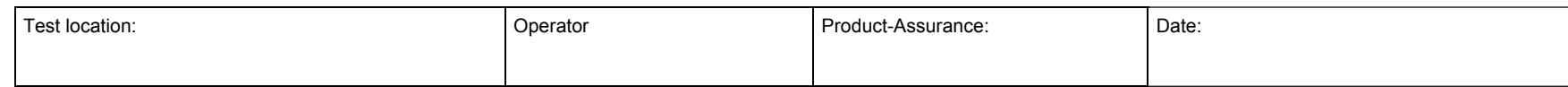

Doc. No: HP-2-ASED -TP-0197 **Page 75** 

Issue: 3

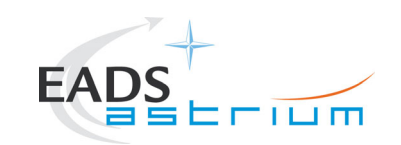

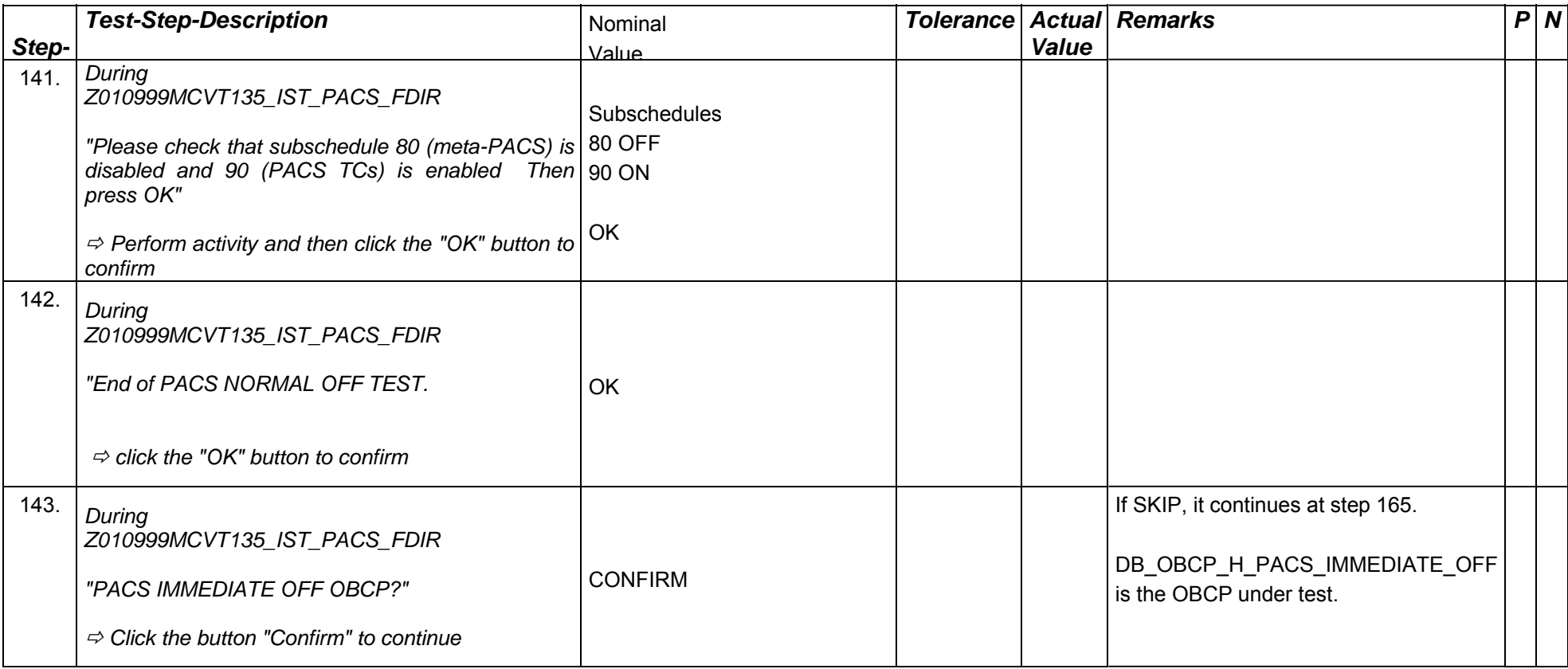

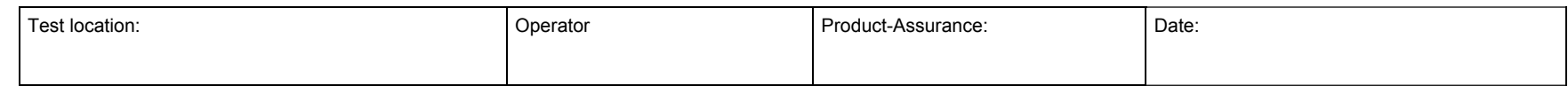

Doc. No: HP-2-ASED -TP-0197 Page **76**

Issue: 3

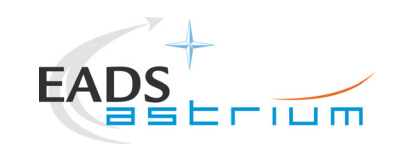

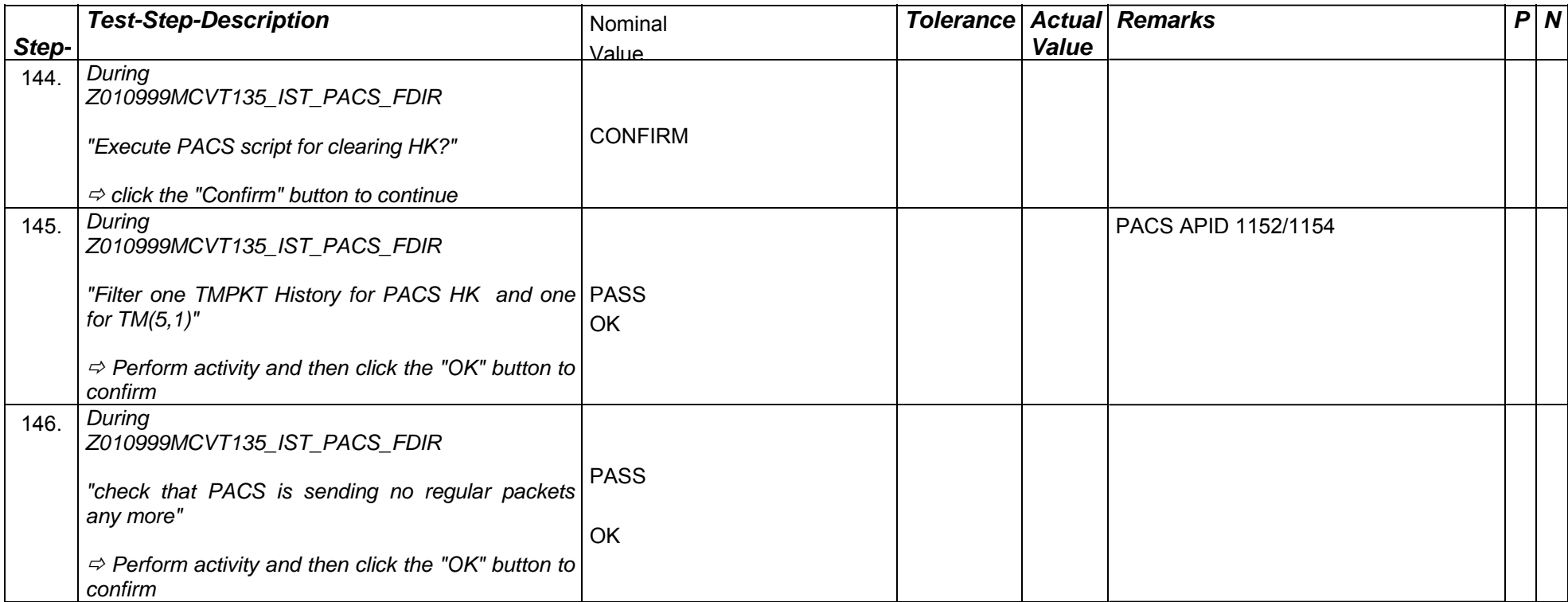

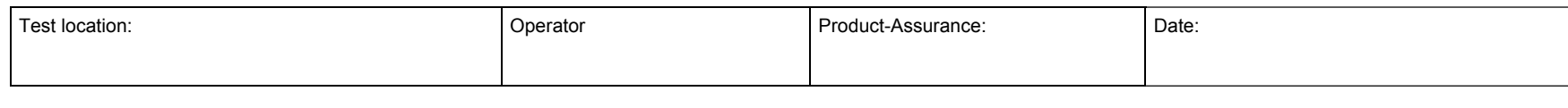

Doc. No: HP-2-ASED -TP-0197 Page **77**

Issue: 3

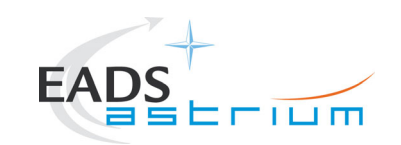

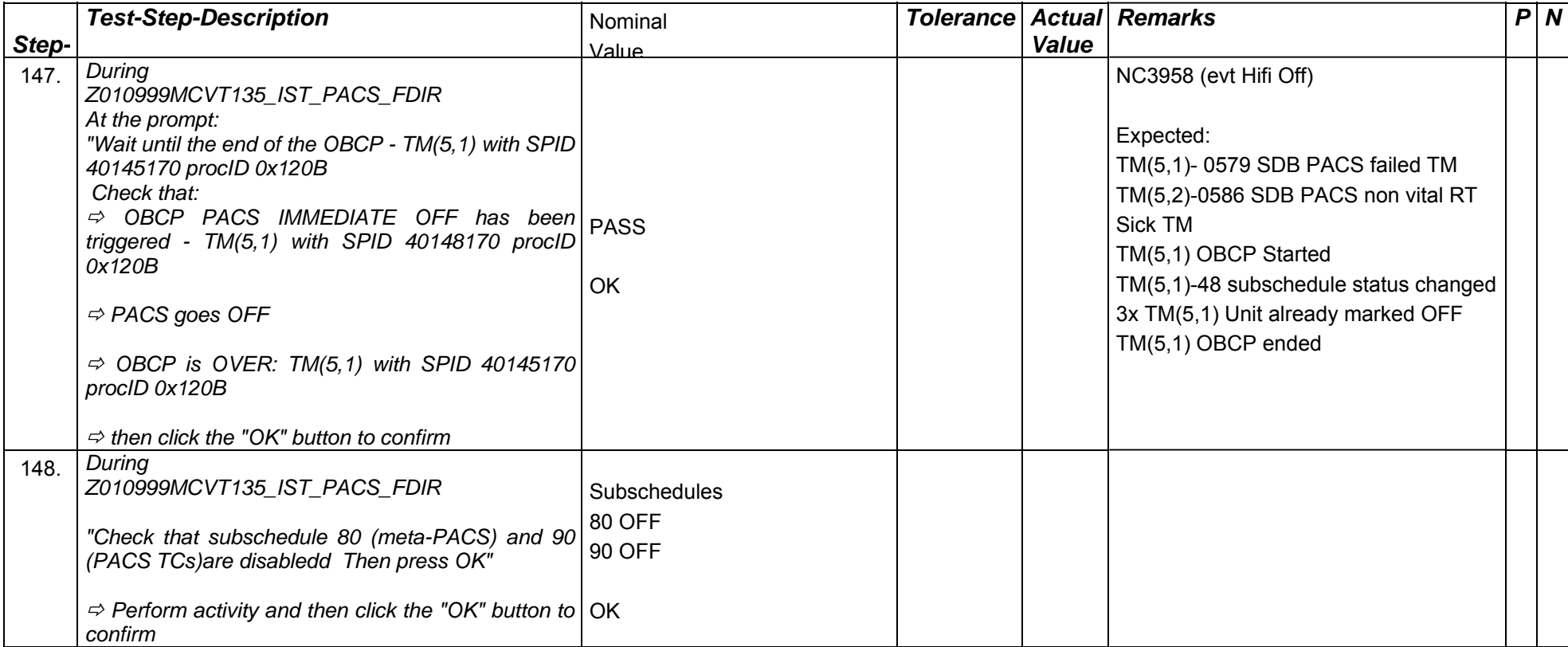

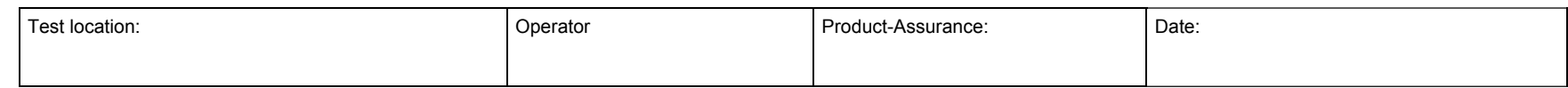

Doc. No: HP-2-ASED -TP-0197 Page **78**

Issue: 3

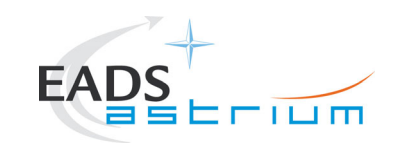

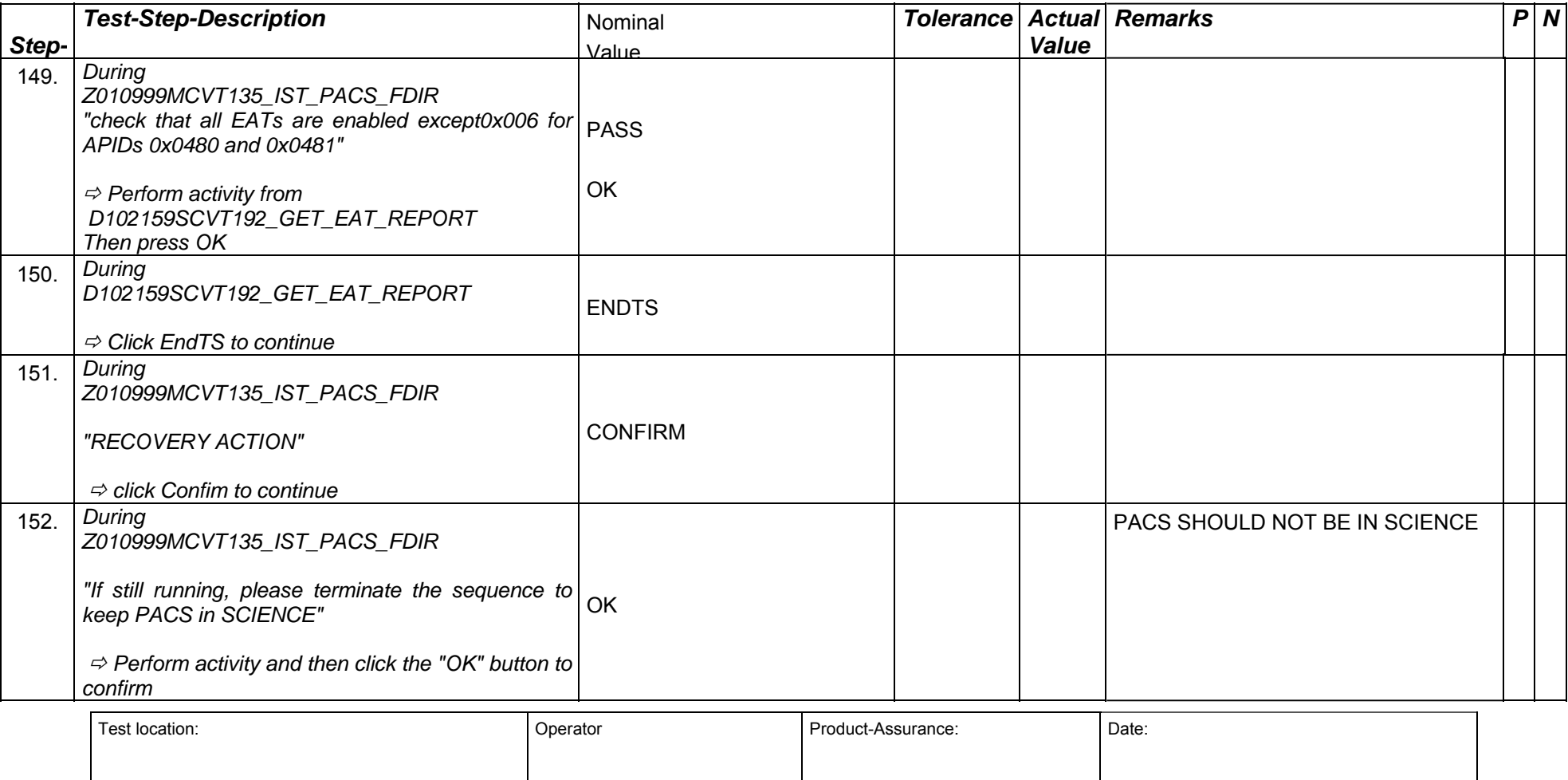

Doc. No: HP-2-ASED -TP-0197 **Page 79** 

Issue: 3

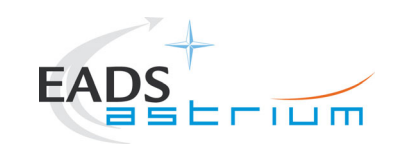

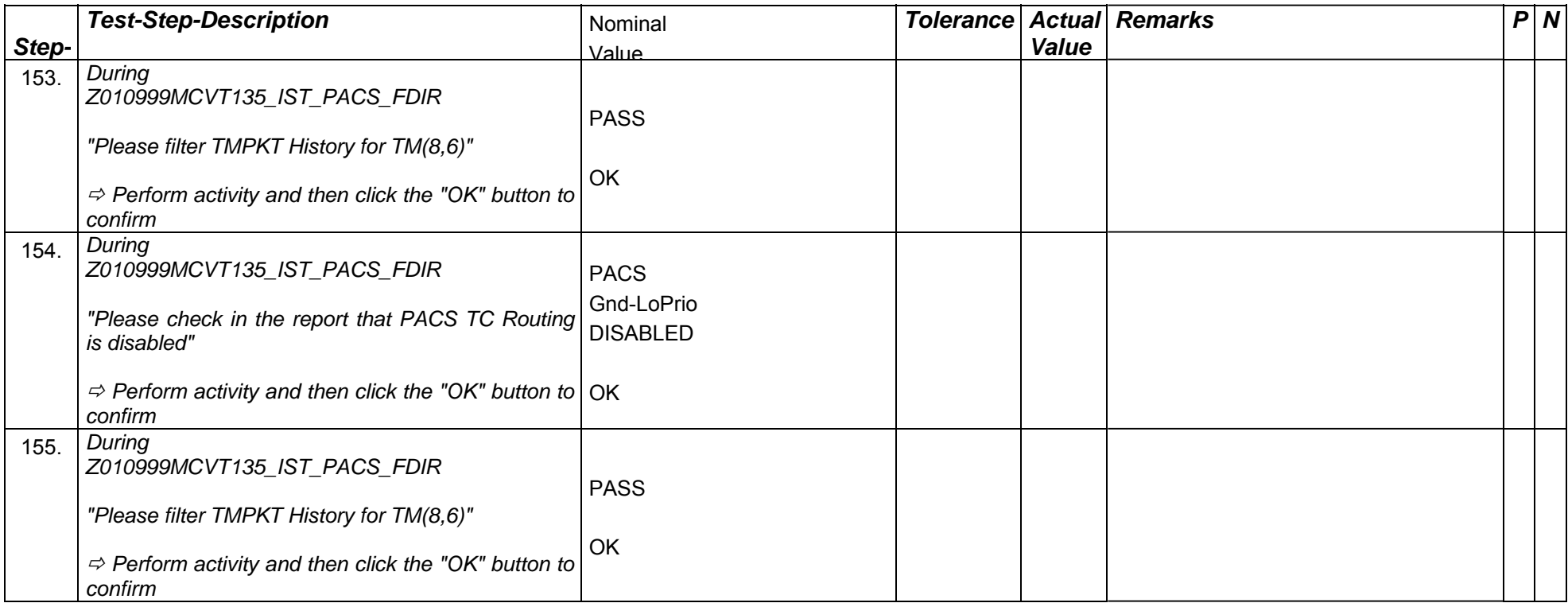

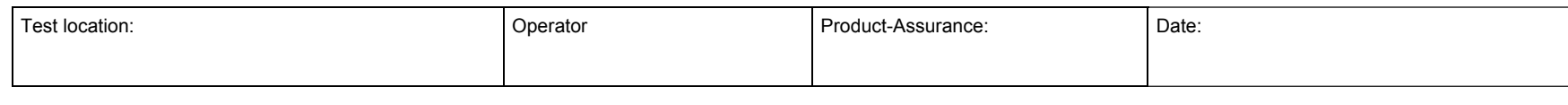

Doc. No: HP-2-ASED -TP-0197 Page **80**

Issue: 3

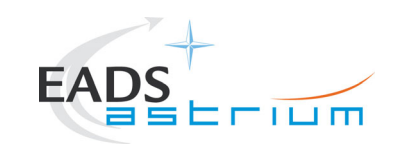

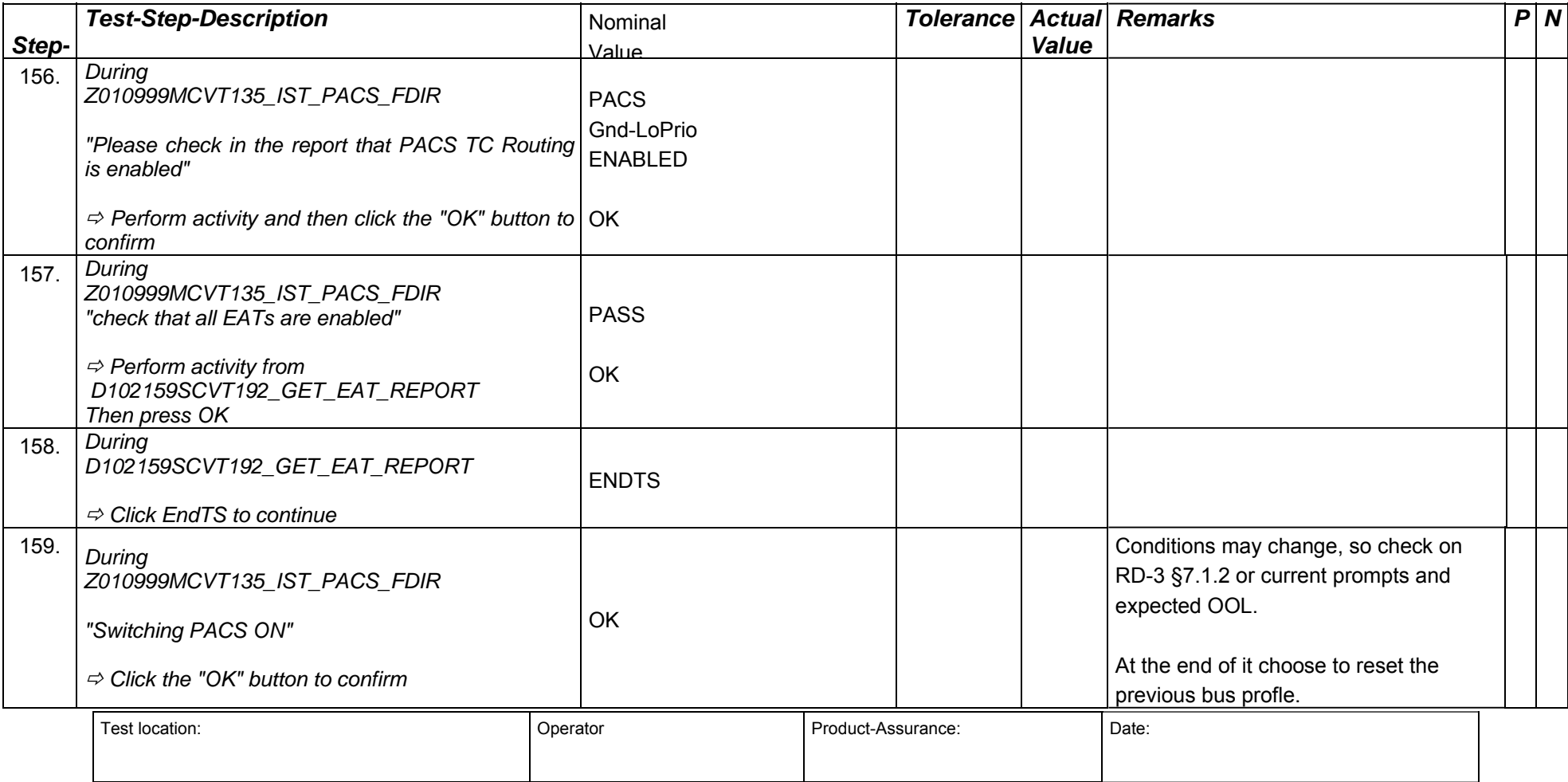

Doc. No: HP-2-ASED -TP-0197 Page **81**

Issue: 3

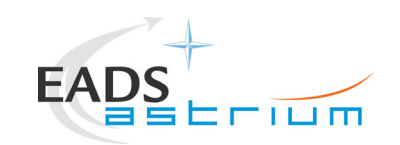

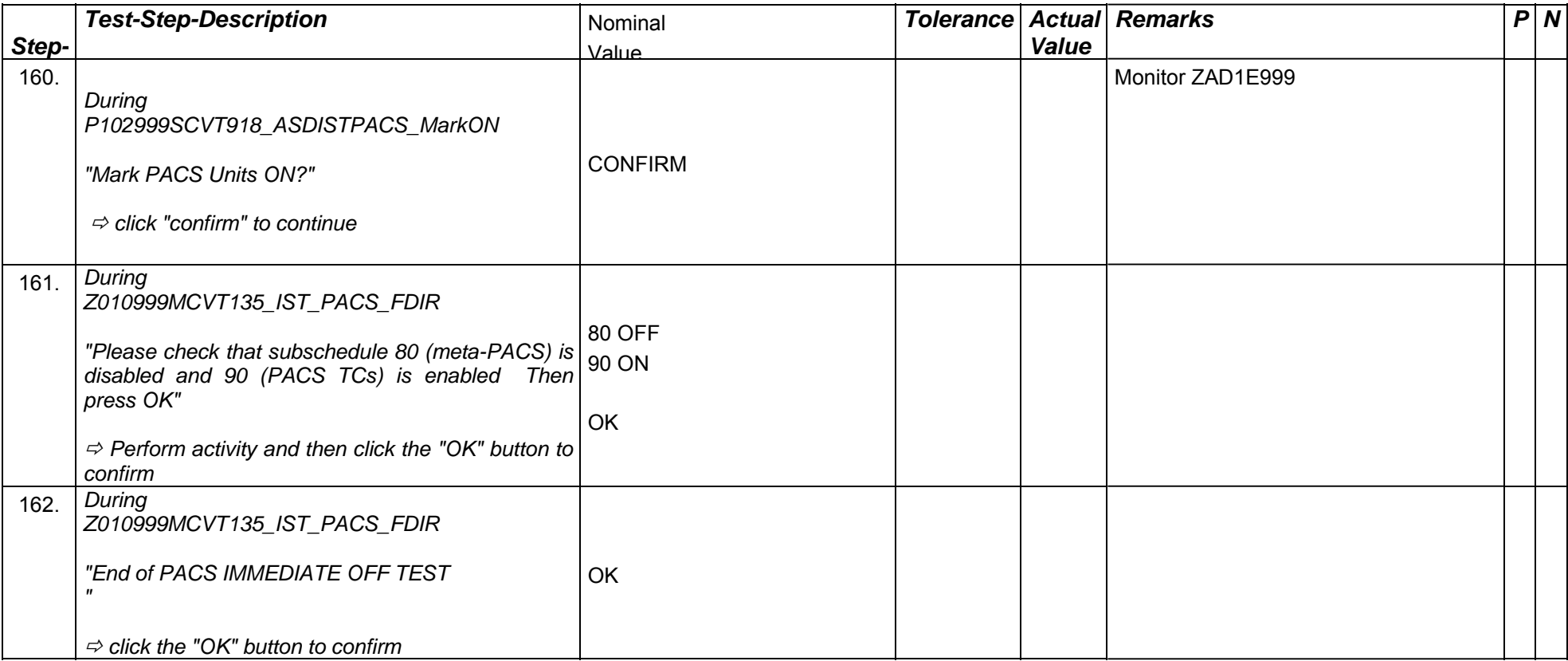

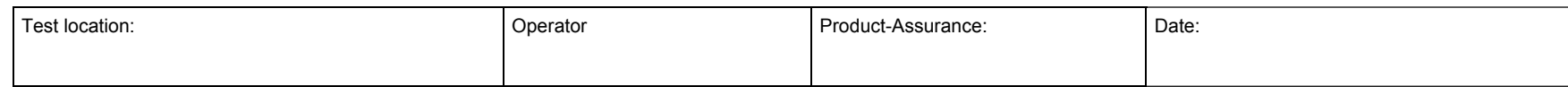

Doc. No: HP-2-ASED -TP-0197 **Page 82** 

Issue: 3

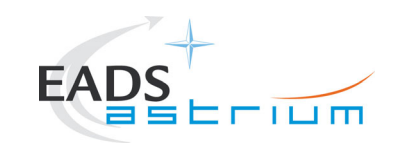

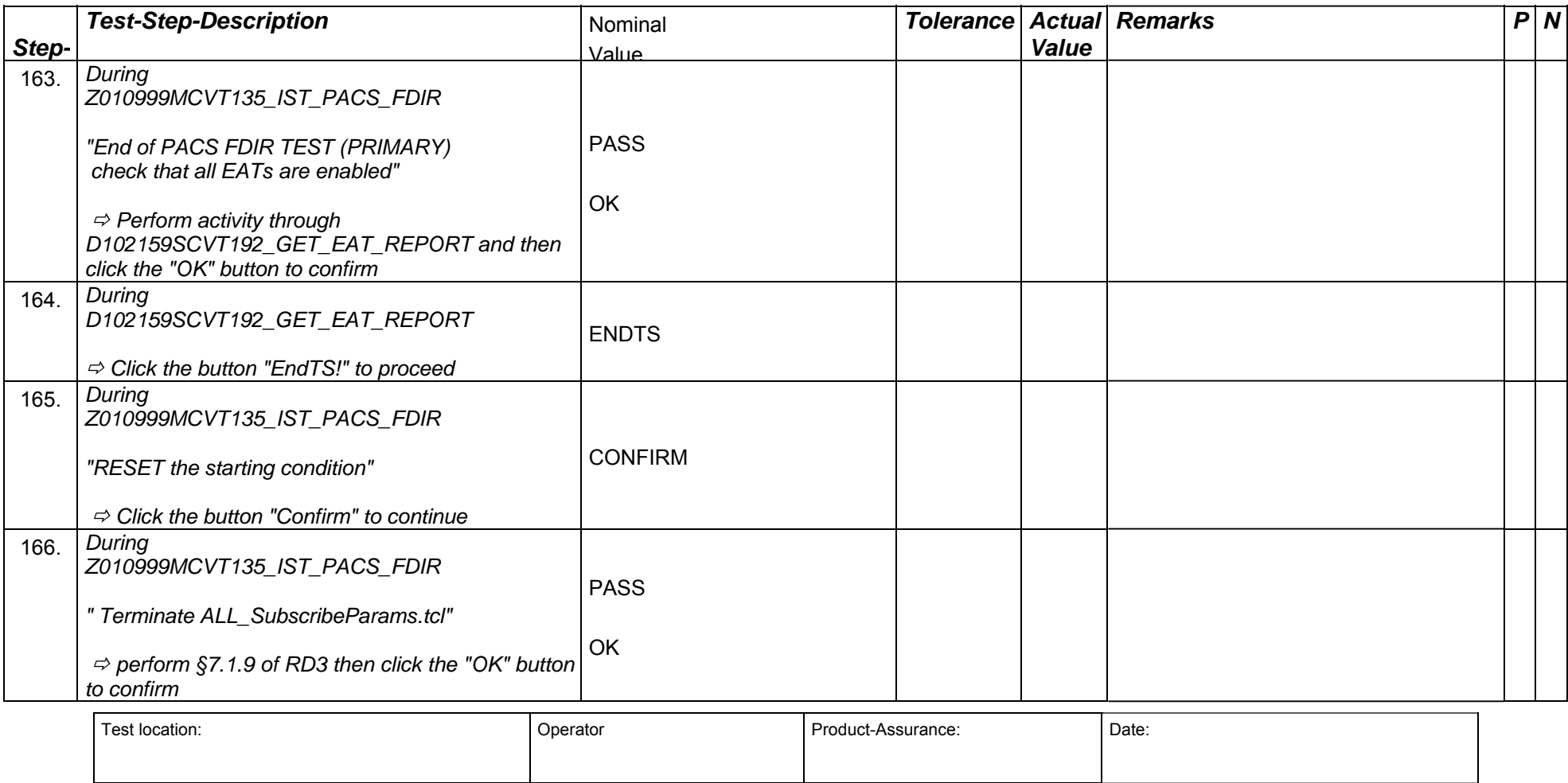

Doc. No: HP-2-ASED -TP-0197 Page **83**

Issue: 3

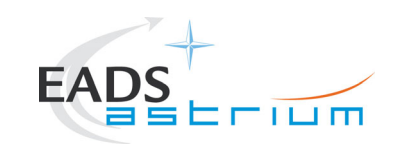

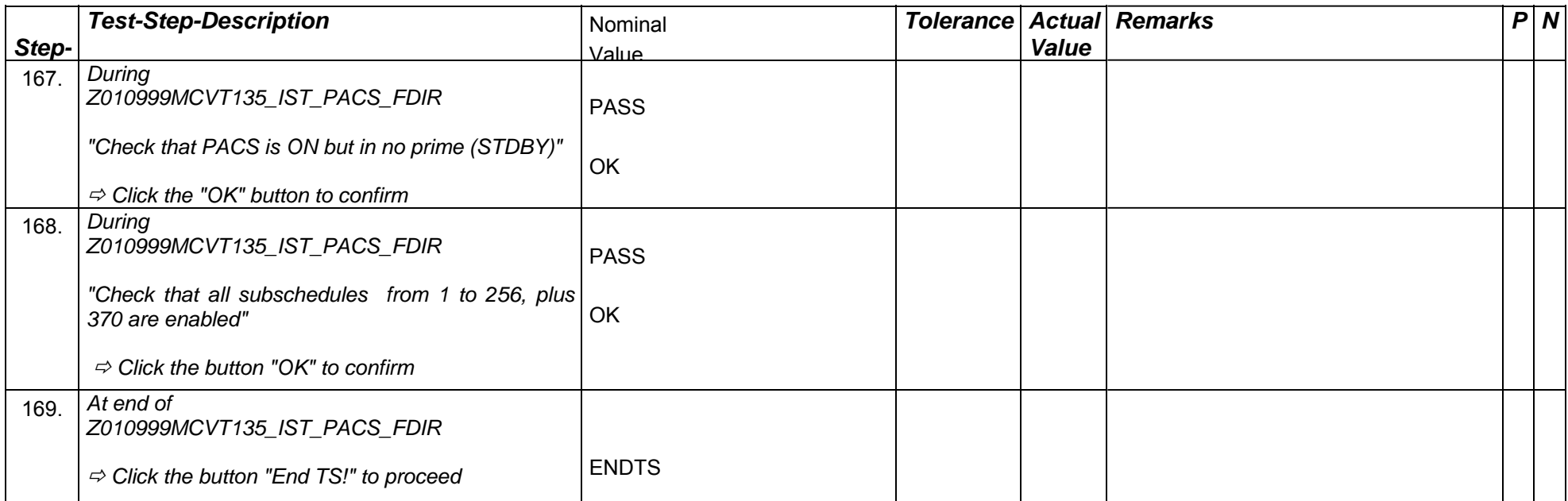

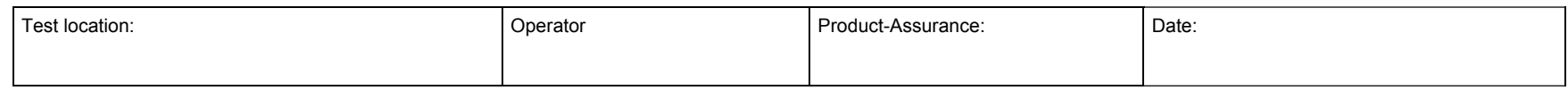

Doc. No: HP-2-ASED -TP-0197 **Page 84** 

Issue: 3

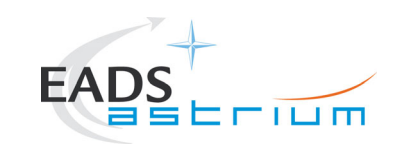

#### **7.5 SPIRE**

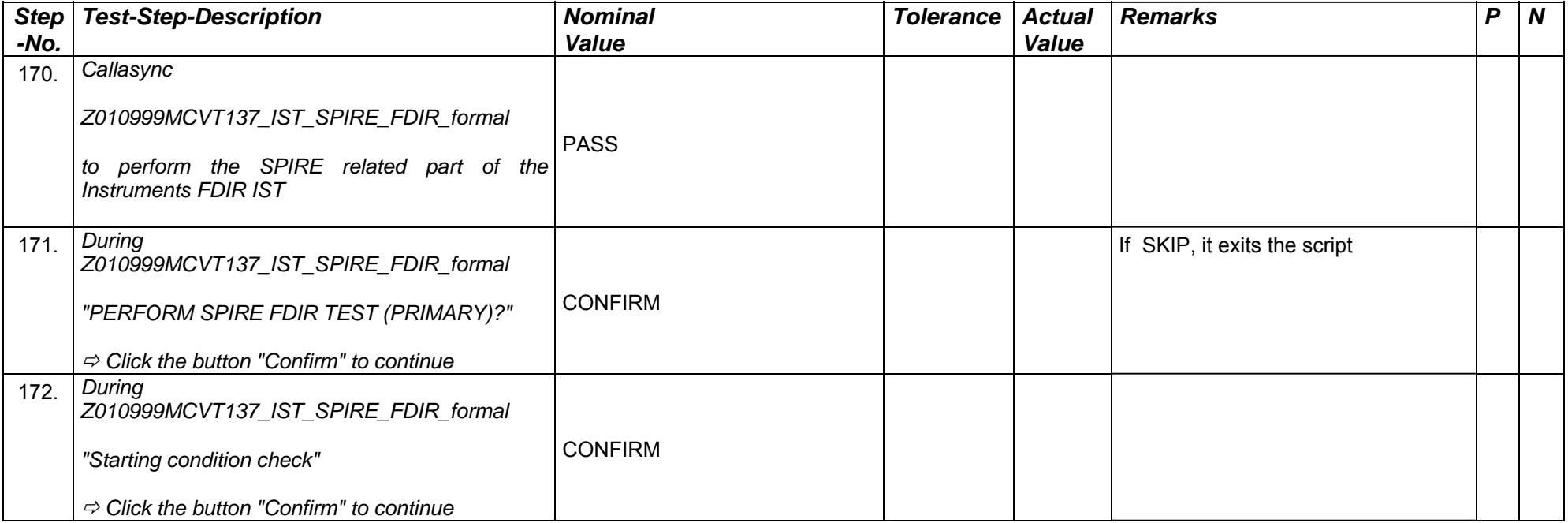

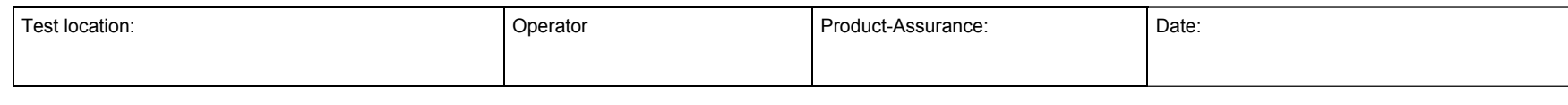

Doc. No: HP-2-ASED -TP-0197 Page **85**

Issue: 3

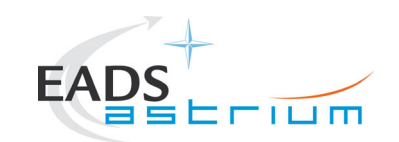

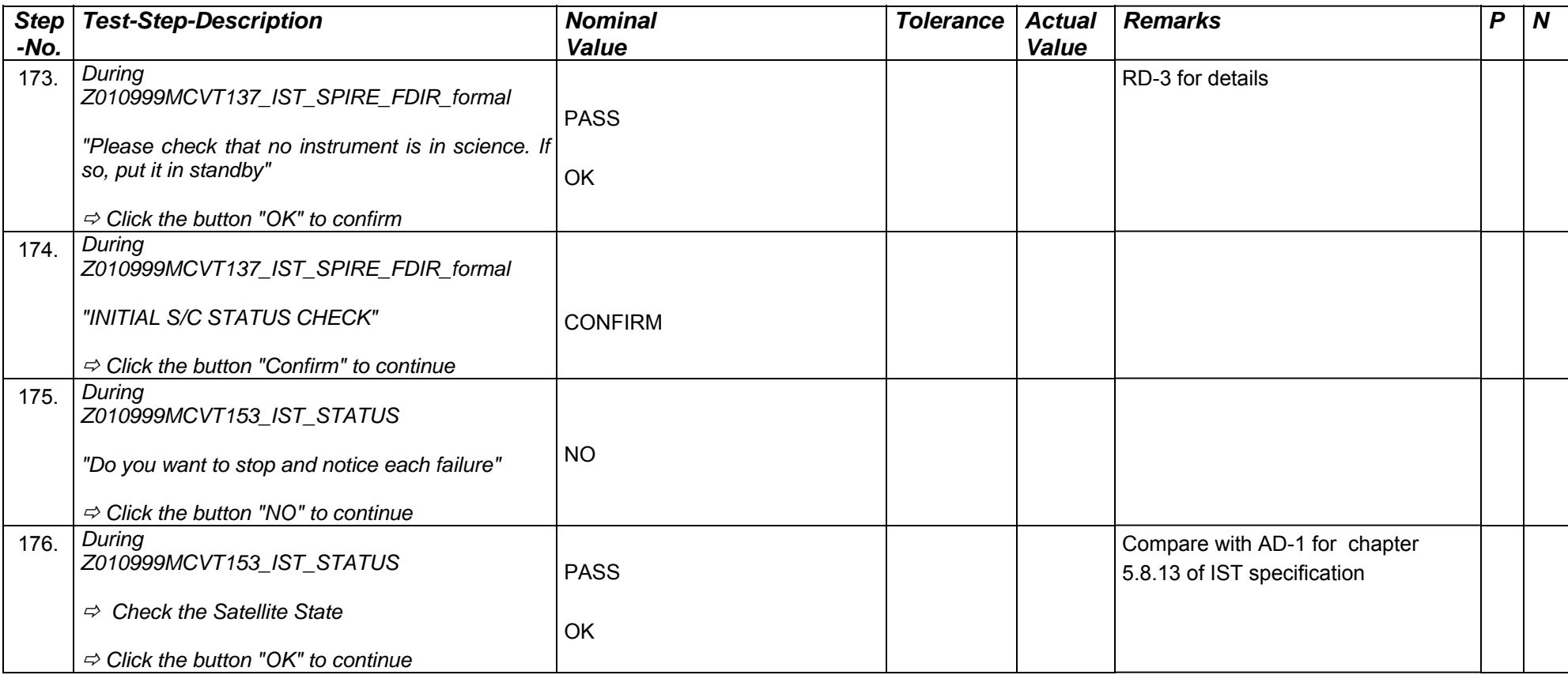

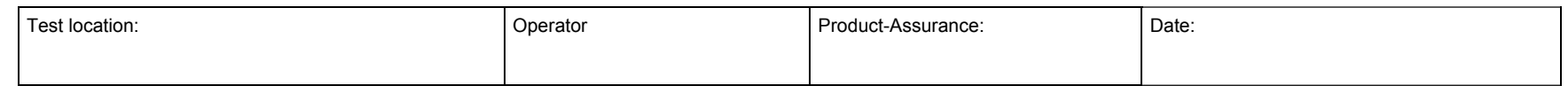

Doc. No: HP-2-ASED -TP-0197 Page **86**

Issue: 3

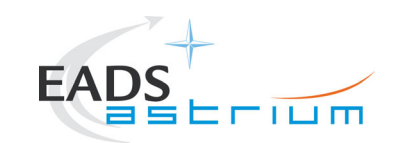

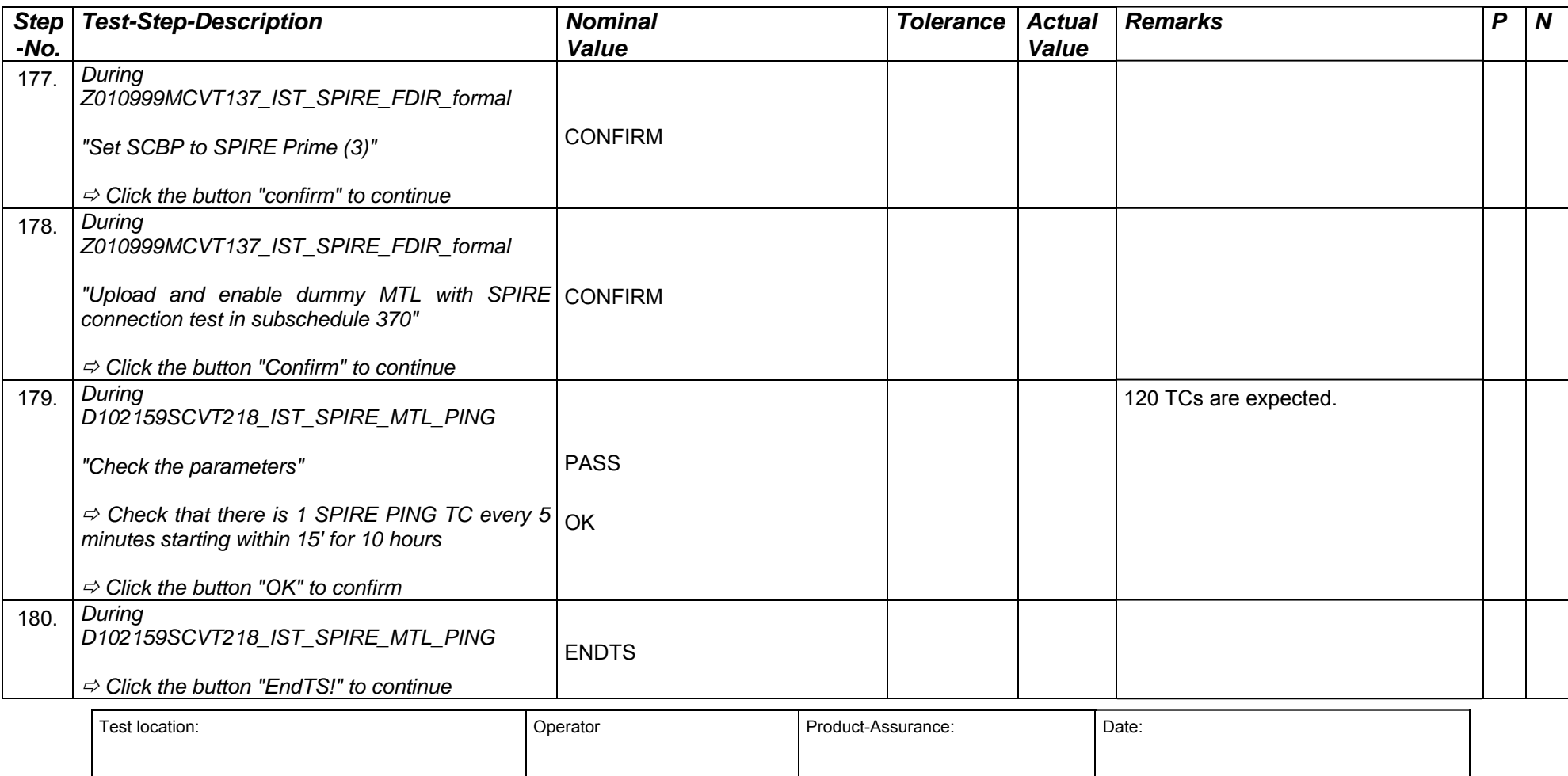

Doc. No: HP-2-ASED -TP-0197 Page **87**

Issue: 3

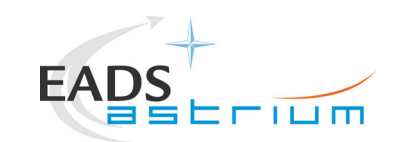

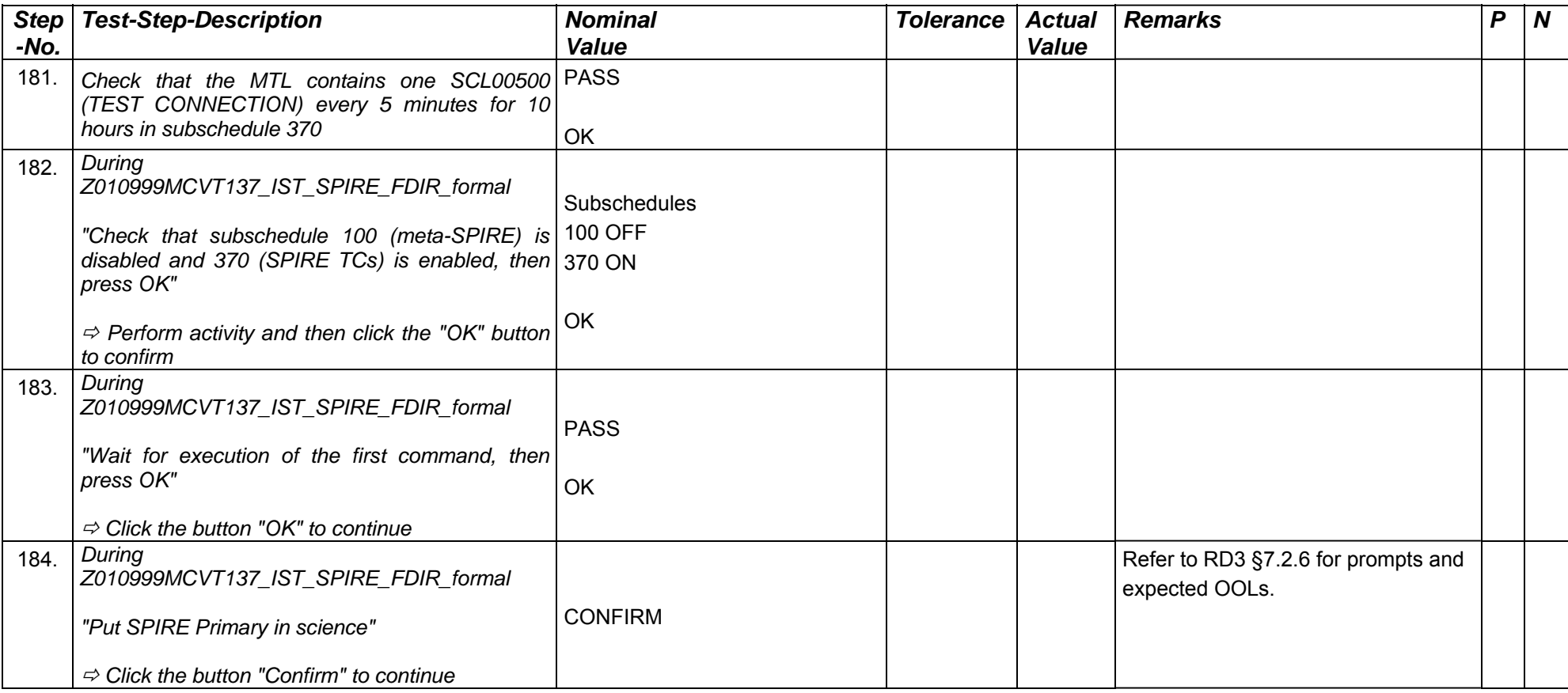

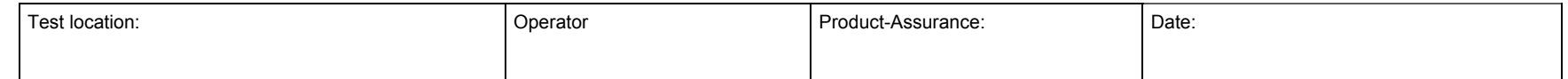

Doc. No: HP-2-ASED -TP-0197 Page **88**

Issue: 3

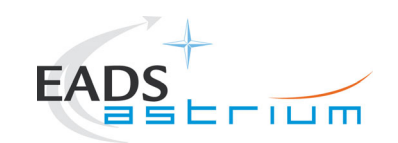

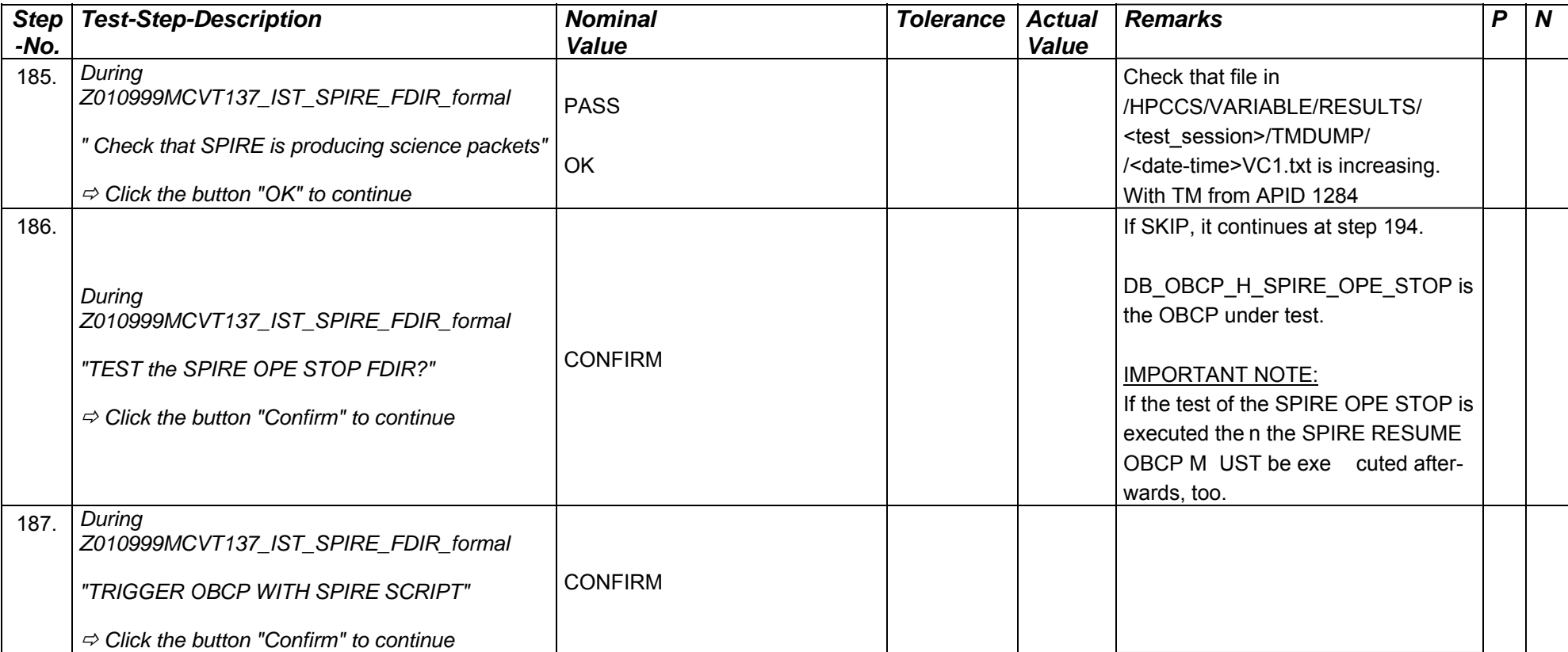

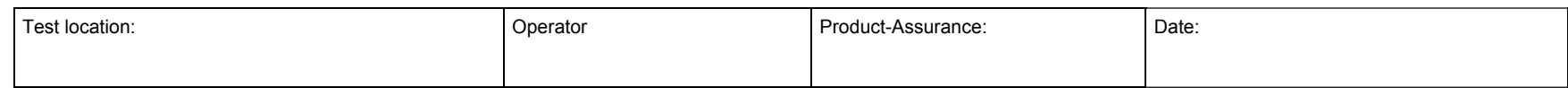

Doc. No: HP-2-ASED -TP-0197 Page **89**

Issue: 3

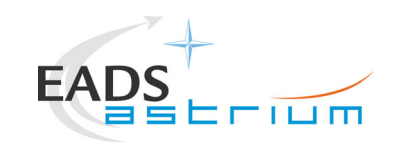

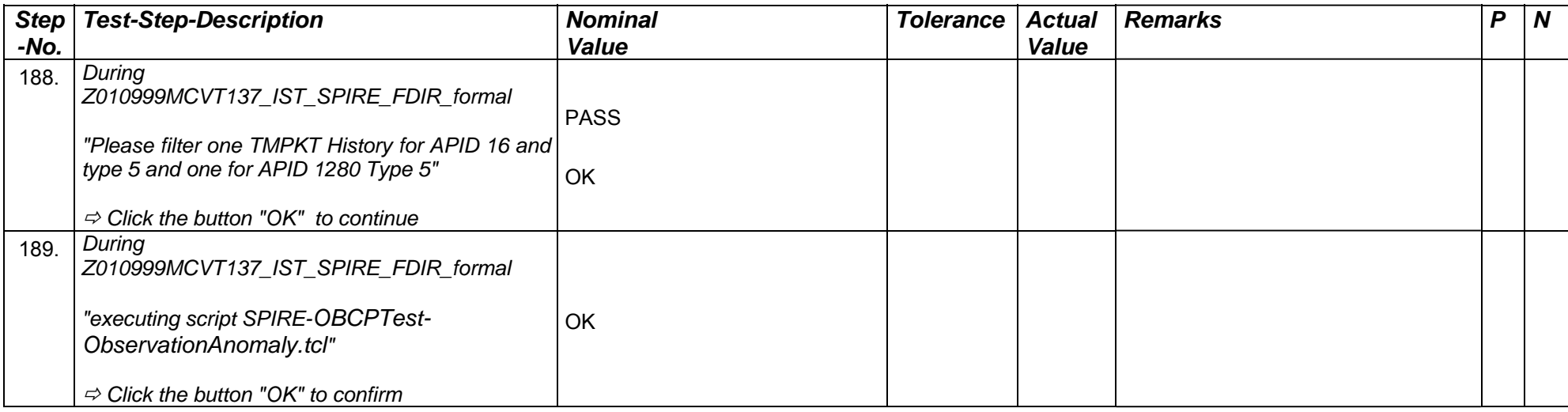

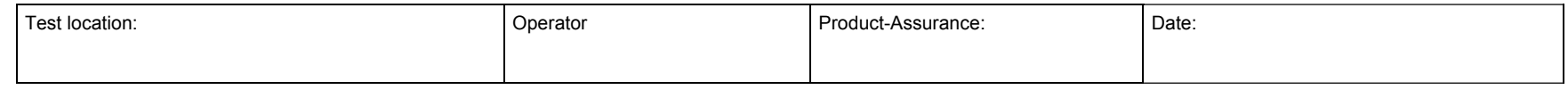

Doc. No: HP-2-ASED -TP-0197 Page **90**

Issue: 3

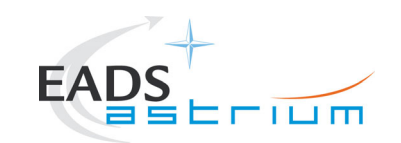

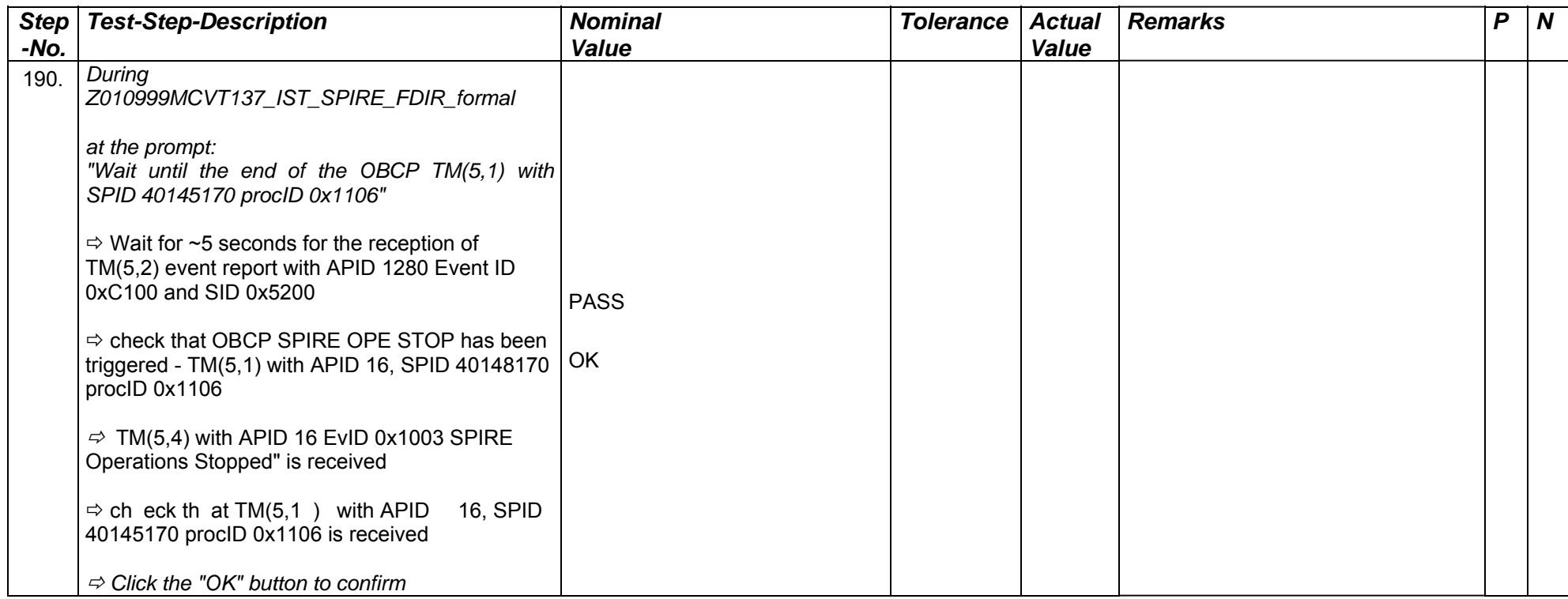

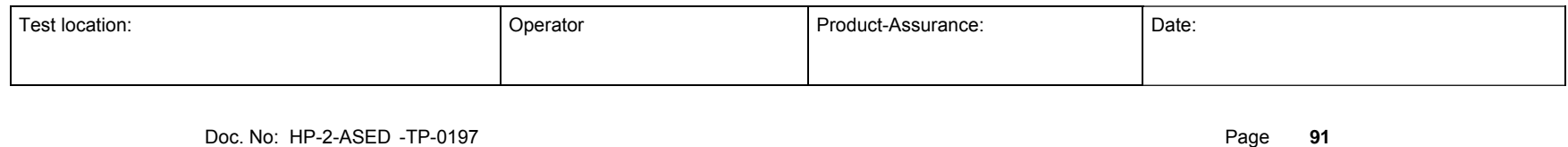

Issue: 3

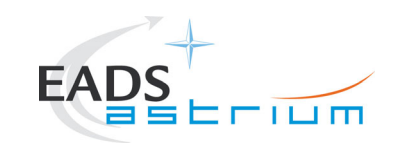

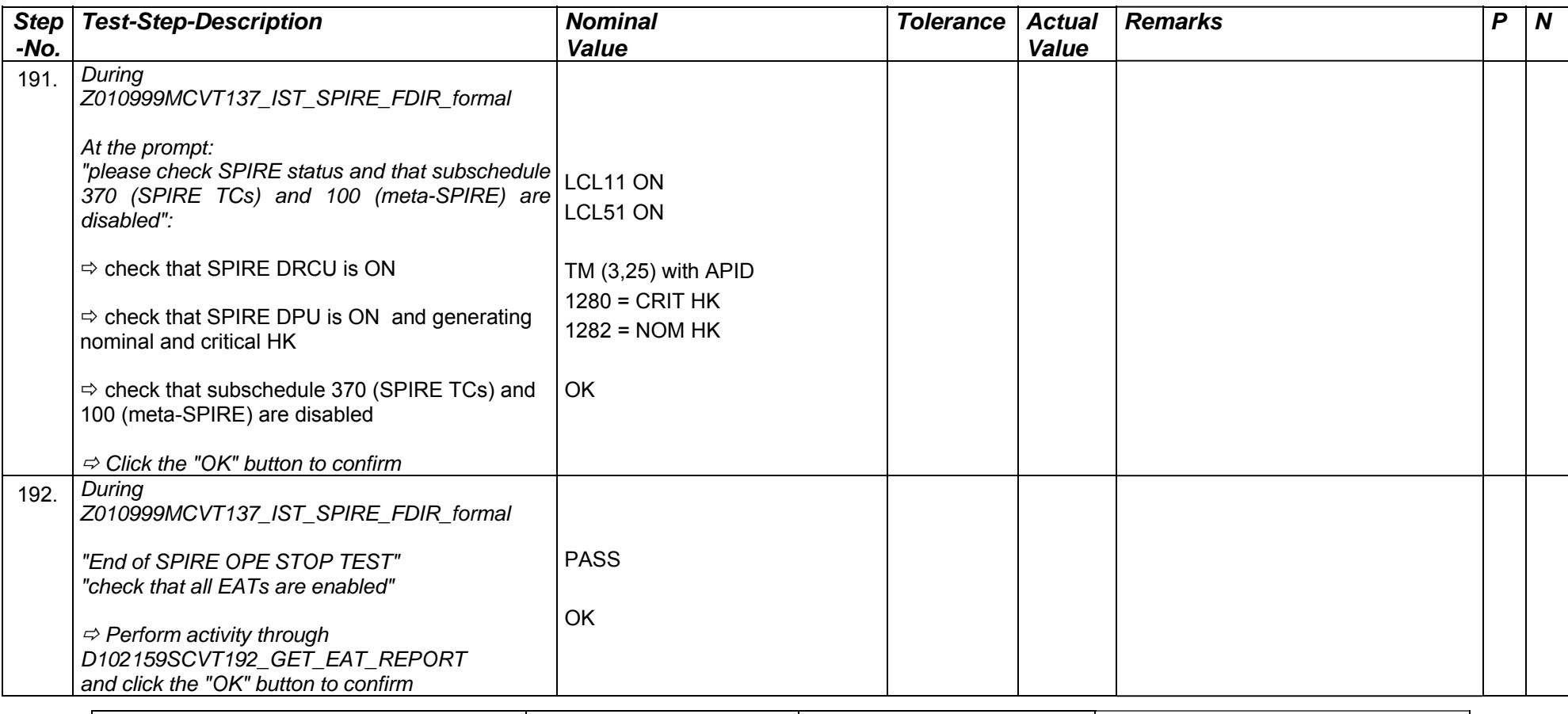

Test location: and a set of the product-Assurance of the Date: product-Assurance: Date: Date:

Doc. No: HP-2-ASED -TP-0197 **Page 92** 

Issue: 3

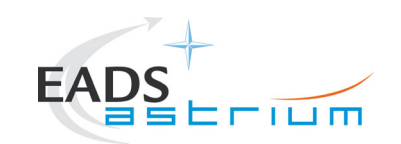

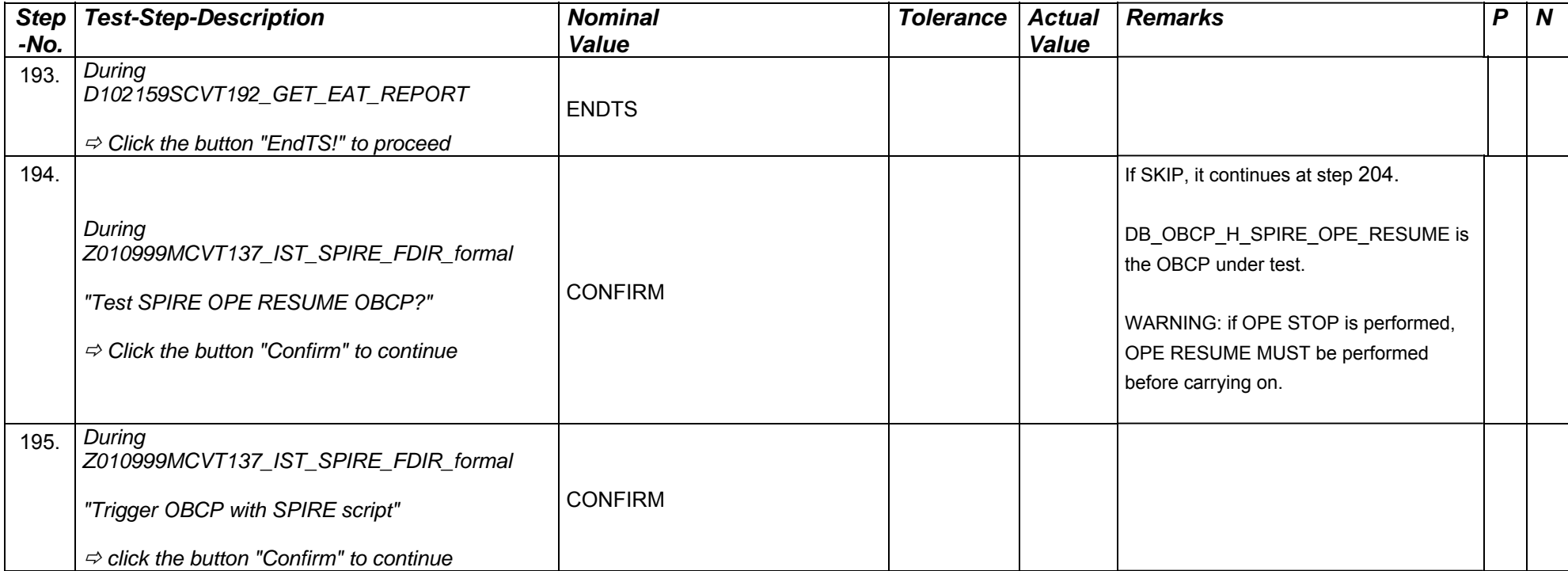

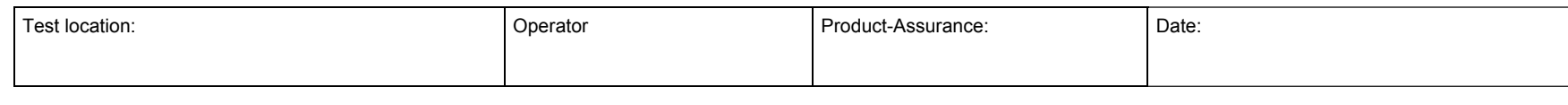

Doc. No: HP-2-ASED -TP-0197 Page **93**

Issue: 3

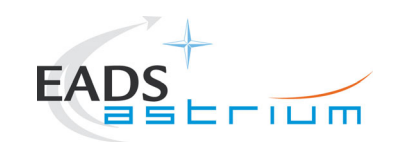

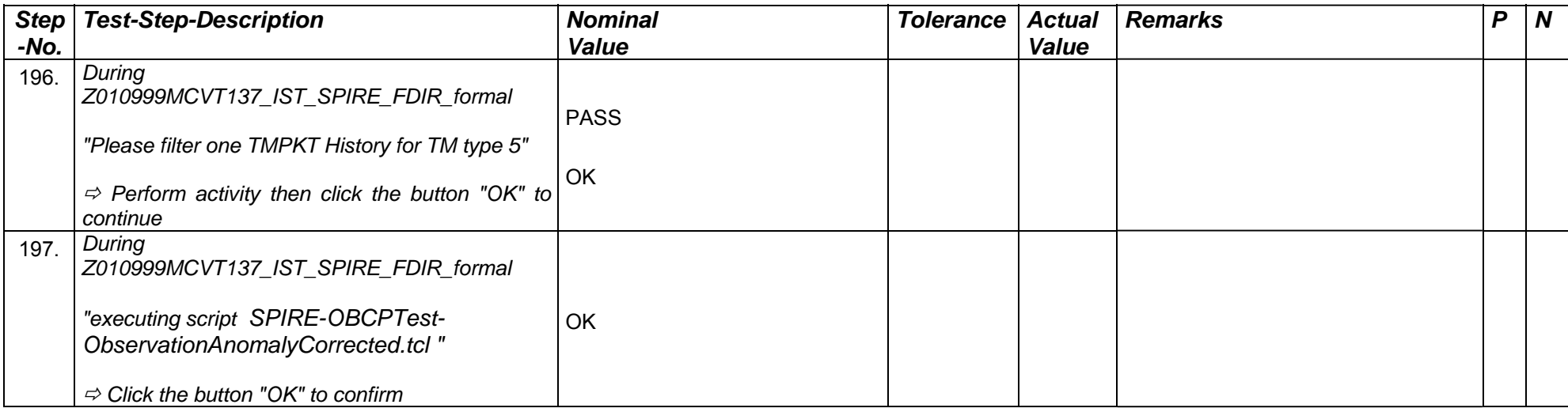

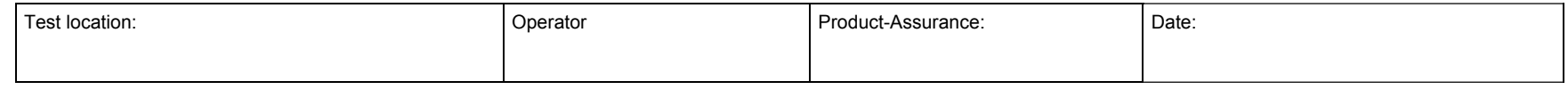

Doc. No: HP-2-ASED -TP-0197 **Page** 94

Issue: 3

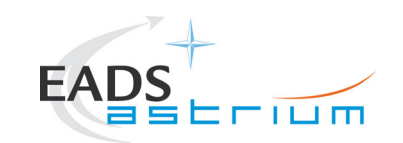

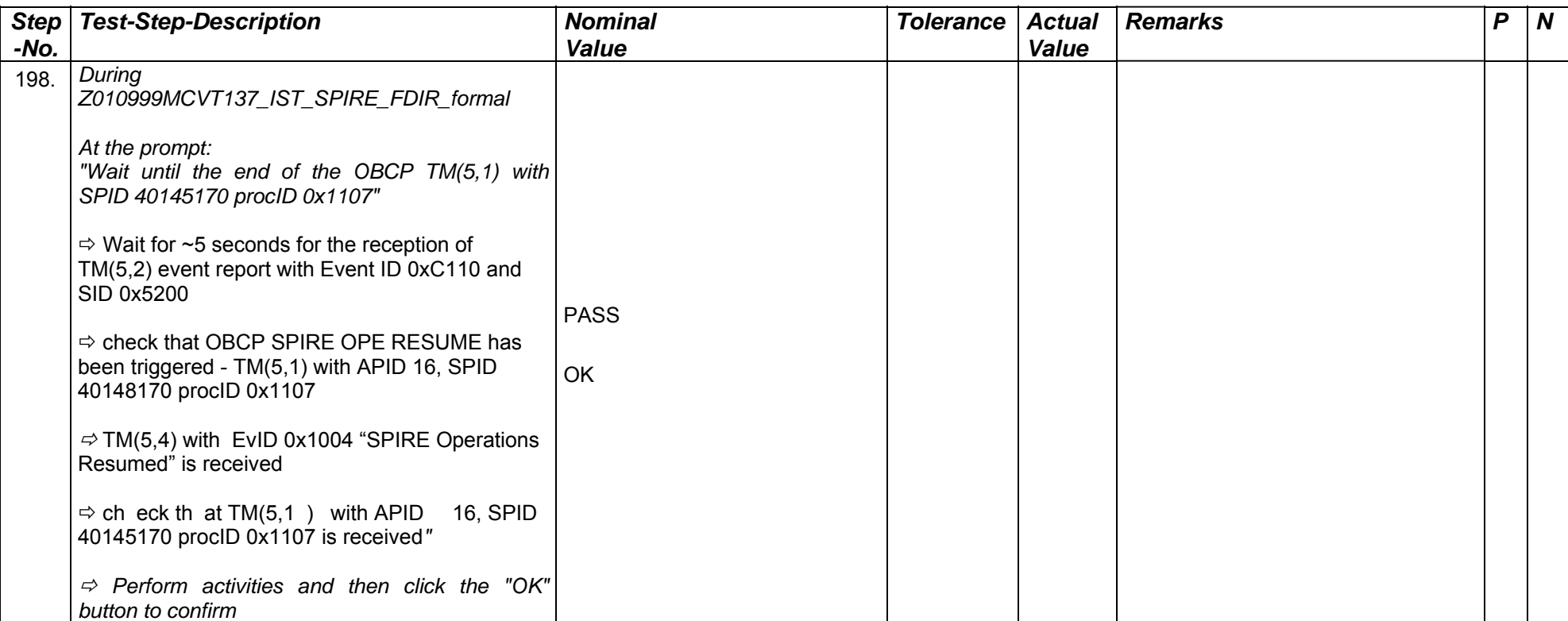

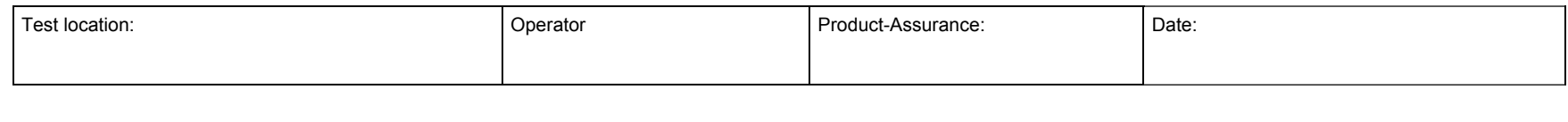

Doc. No: HP-2-ASED -TP-0197 Page **95**

Issue: 3

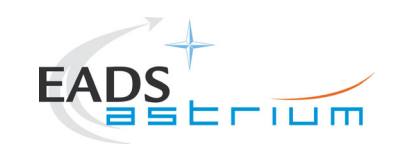

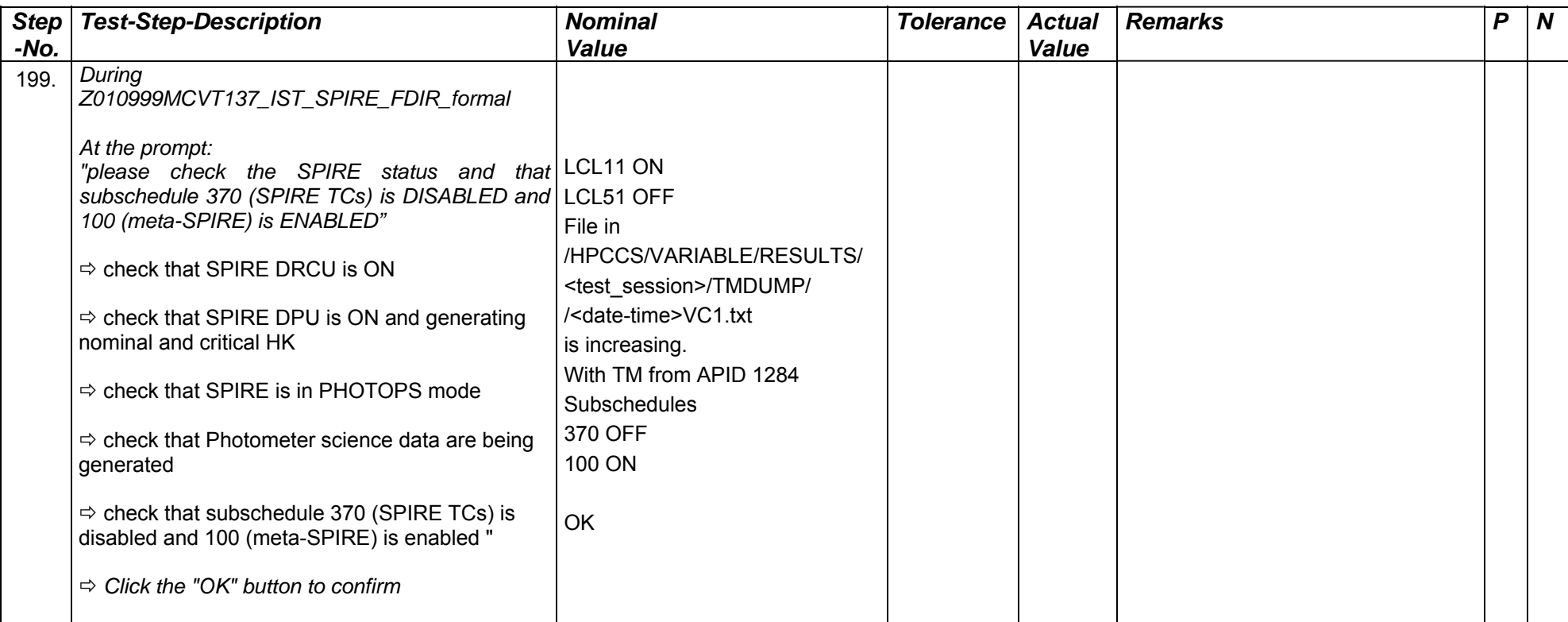

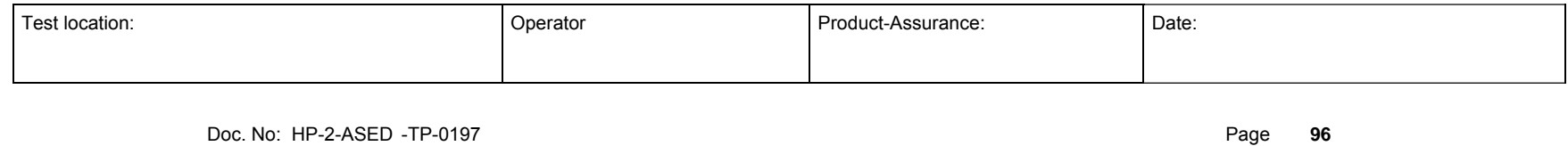

Issue: 3

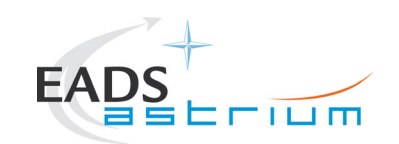

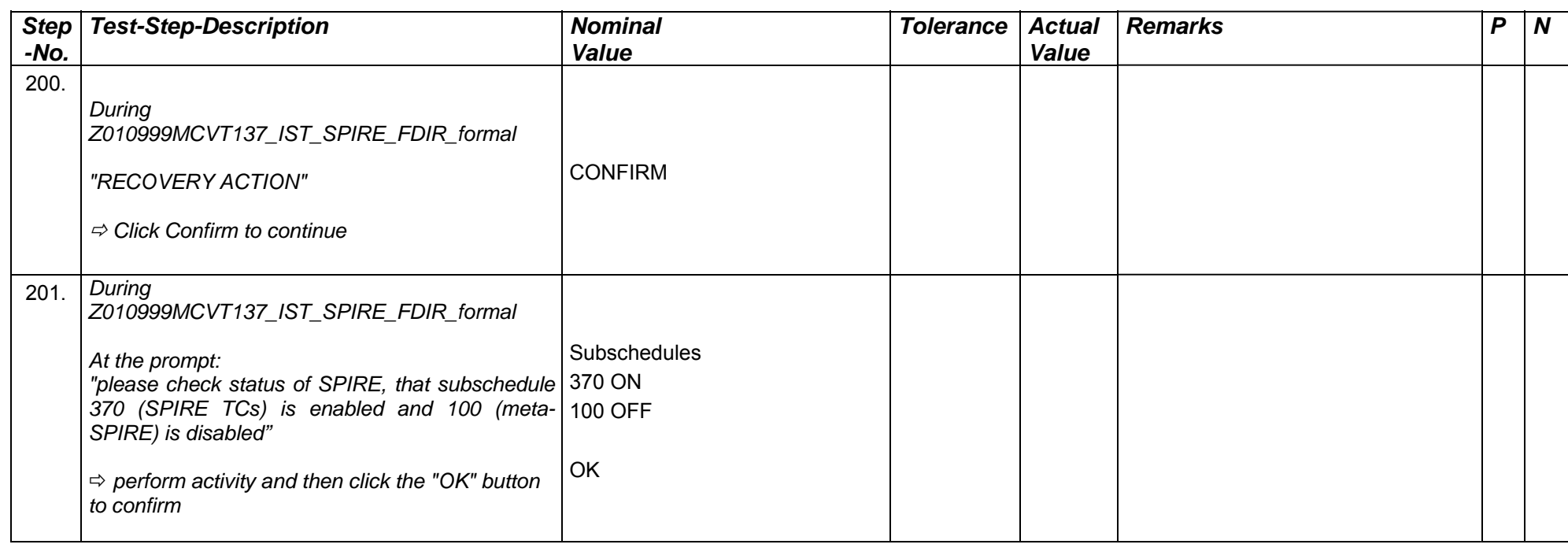

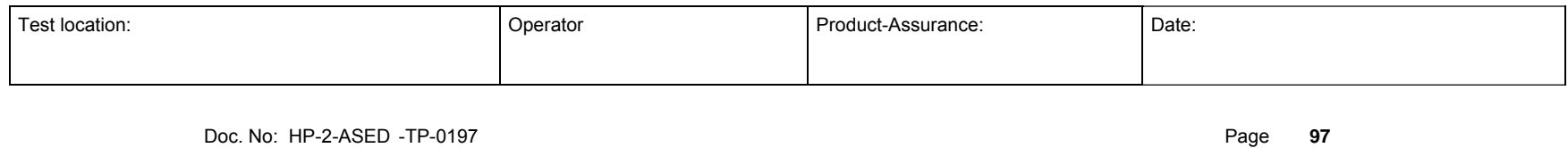

Issue: 3

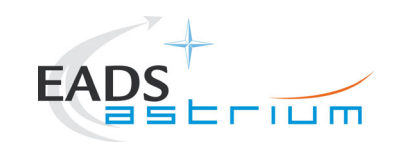

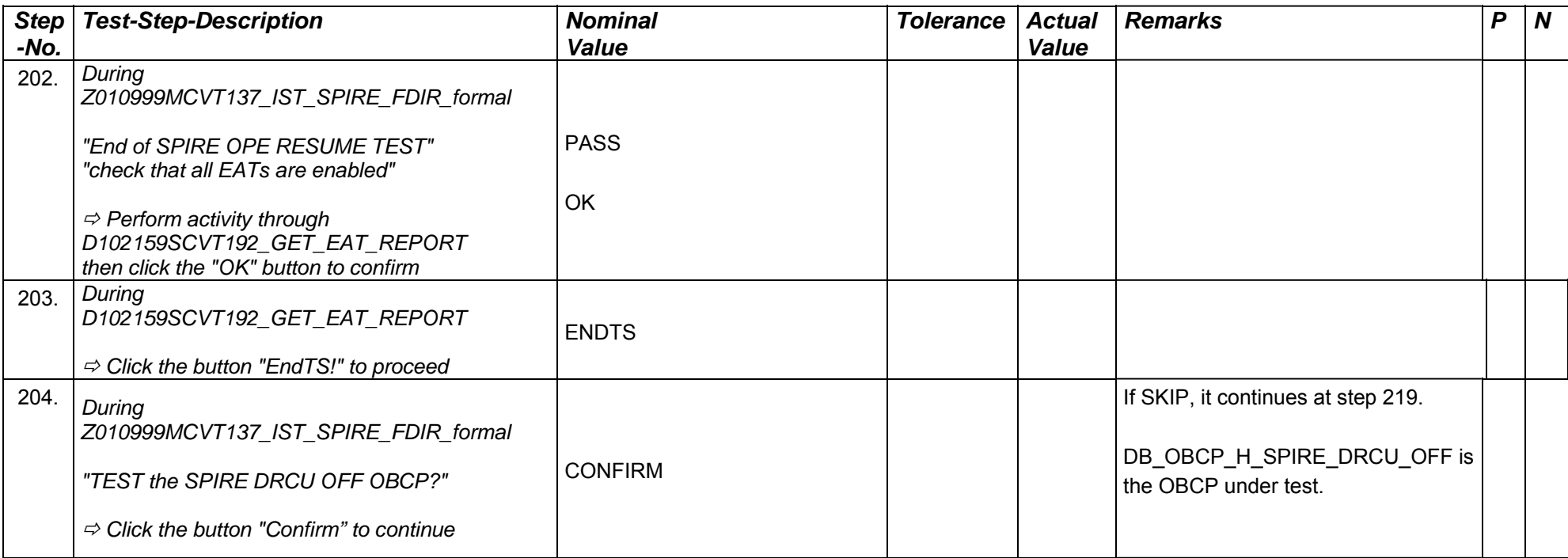

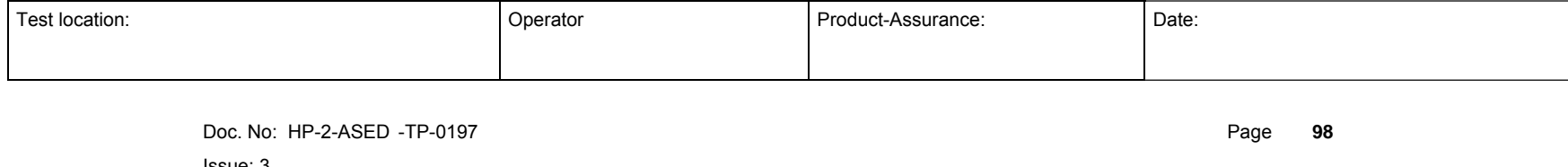

Issue: 3

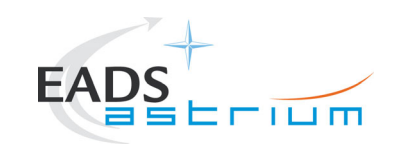

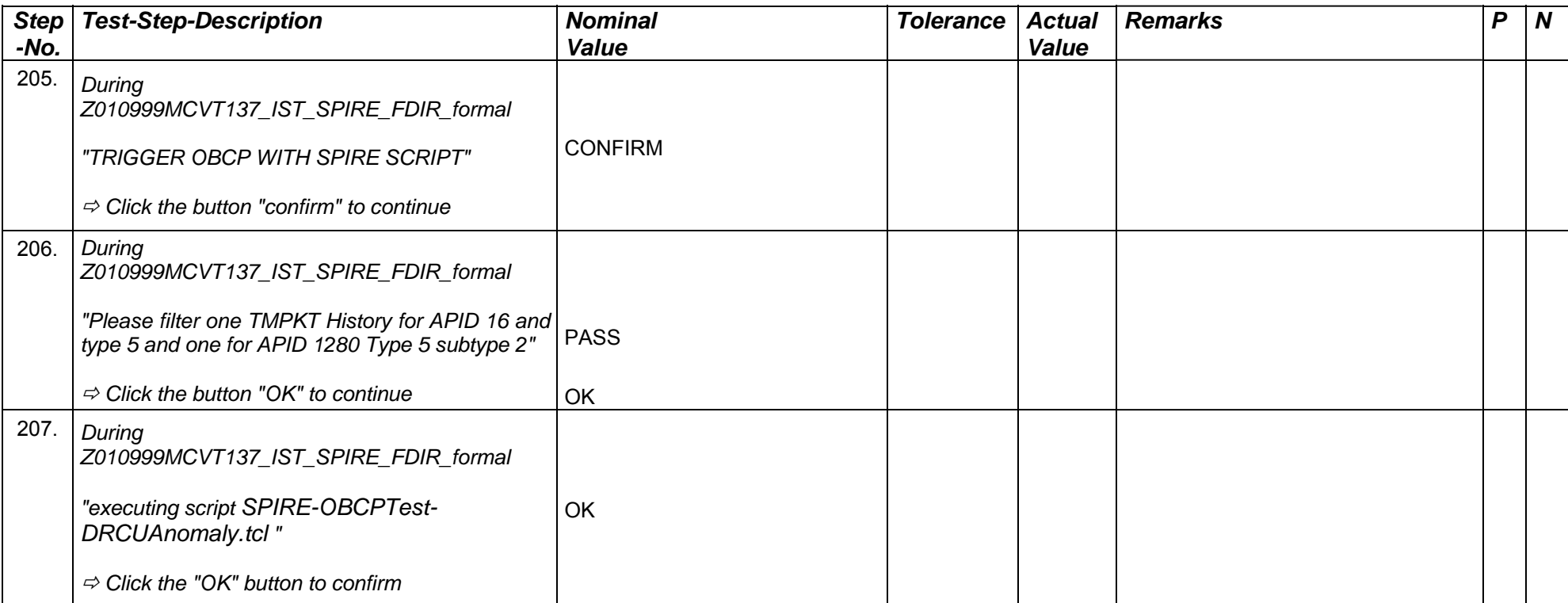

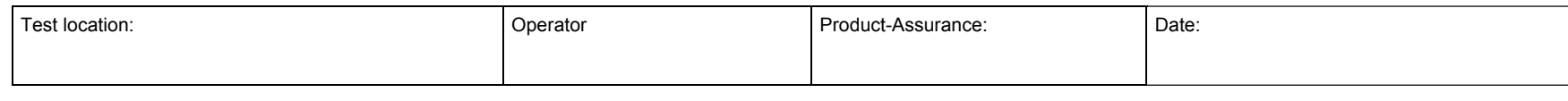

Doc. No: HP-2-ASED -TP-0197 Page **99**

Issue: 3

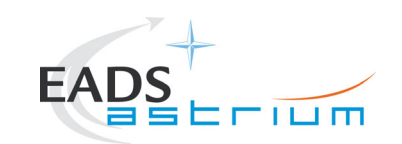

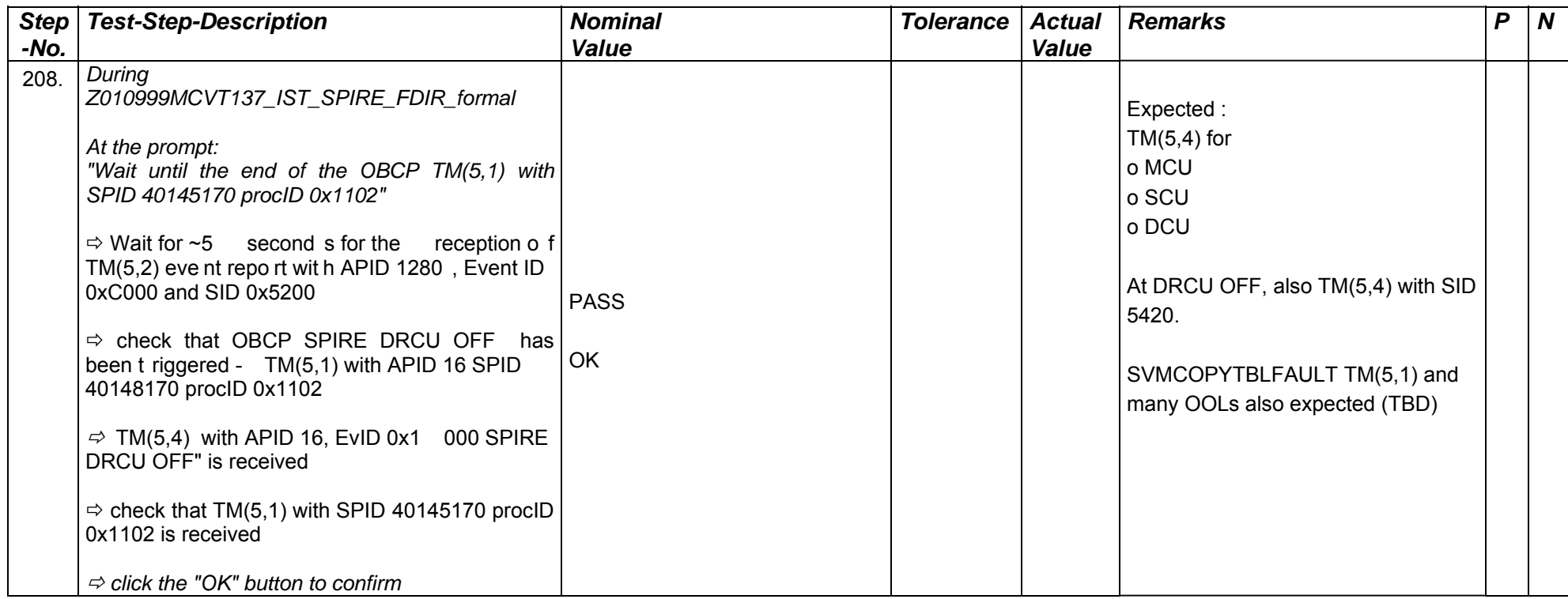

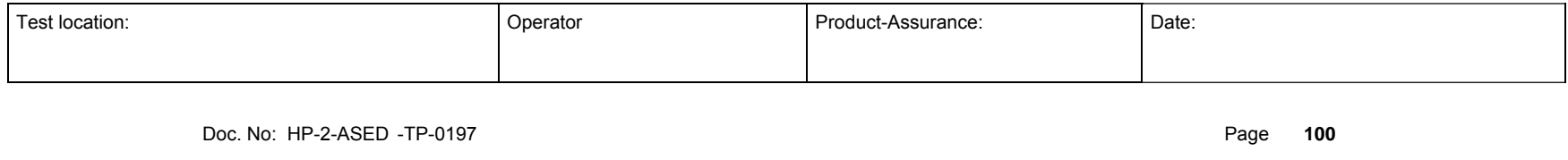

Issue: 3

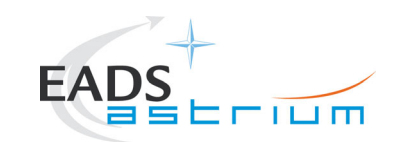

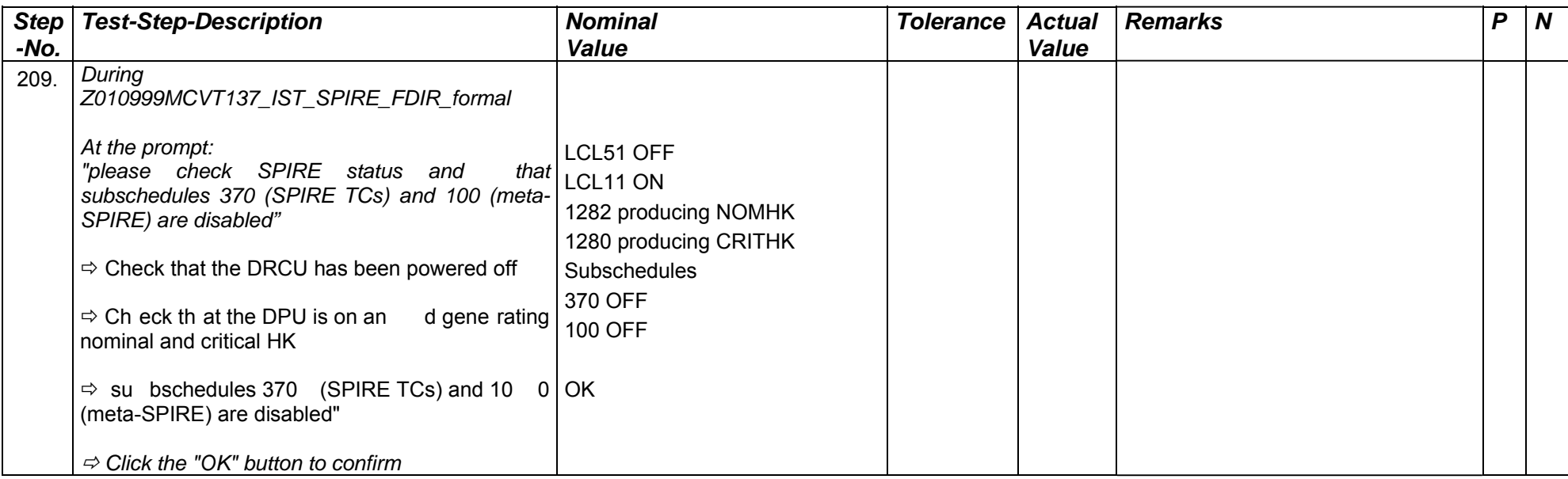

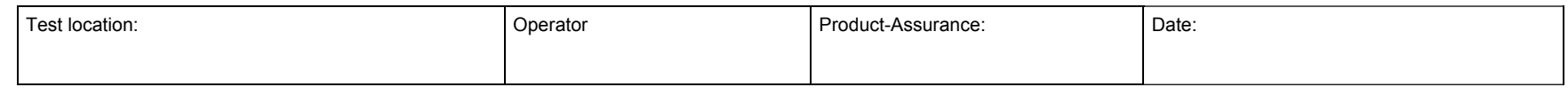

Doc. No: HP-2-ASED -TP-0197 **Page 101** 

Issue: 3

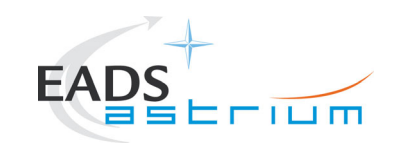

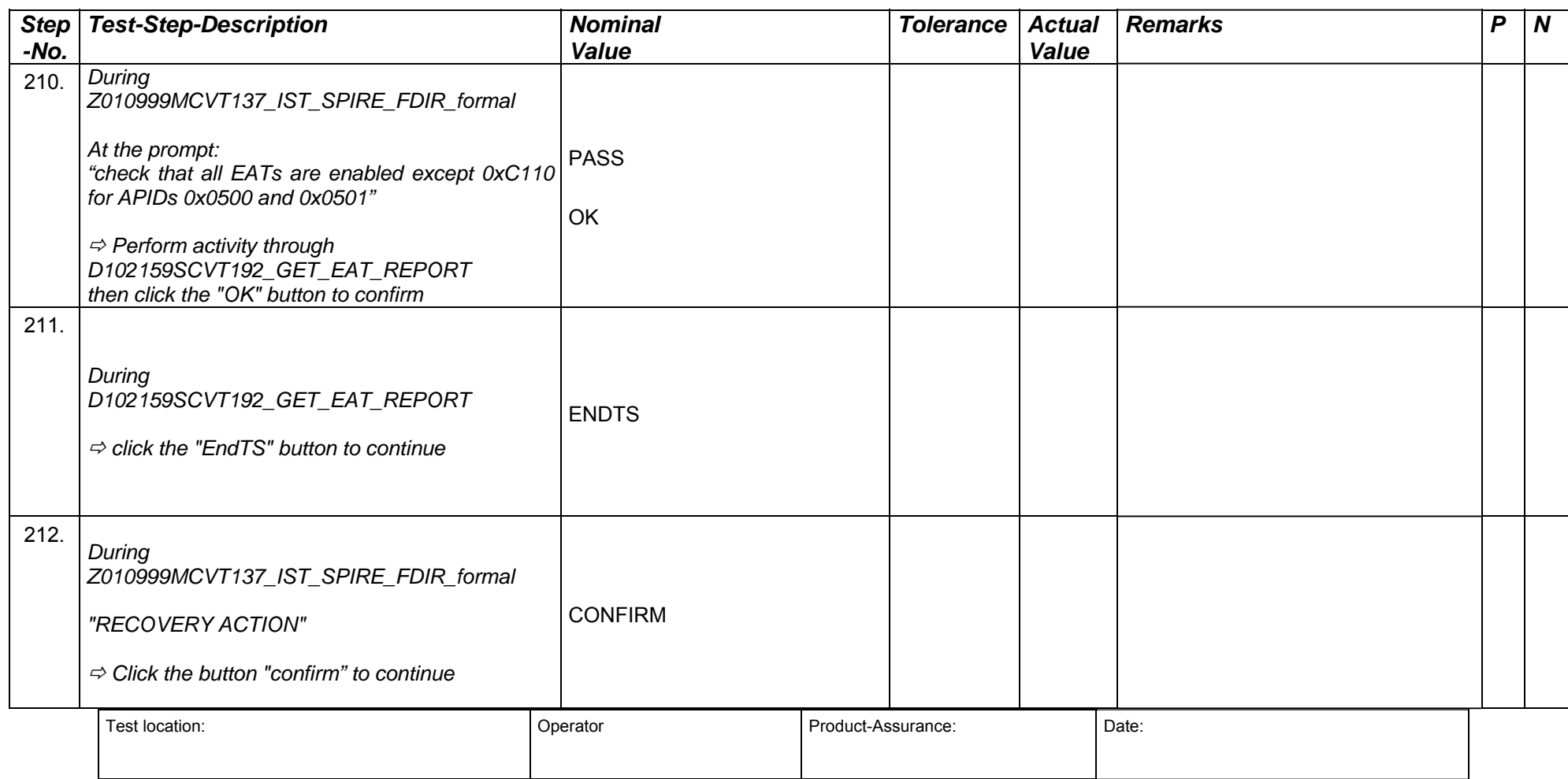

Doc. No: HP-2-ASED -TP-0197 **Page 102** 

Issue: 3

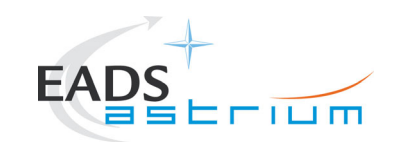

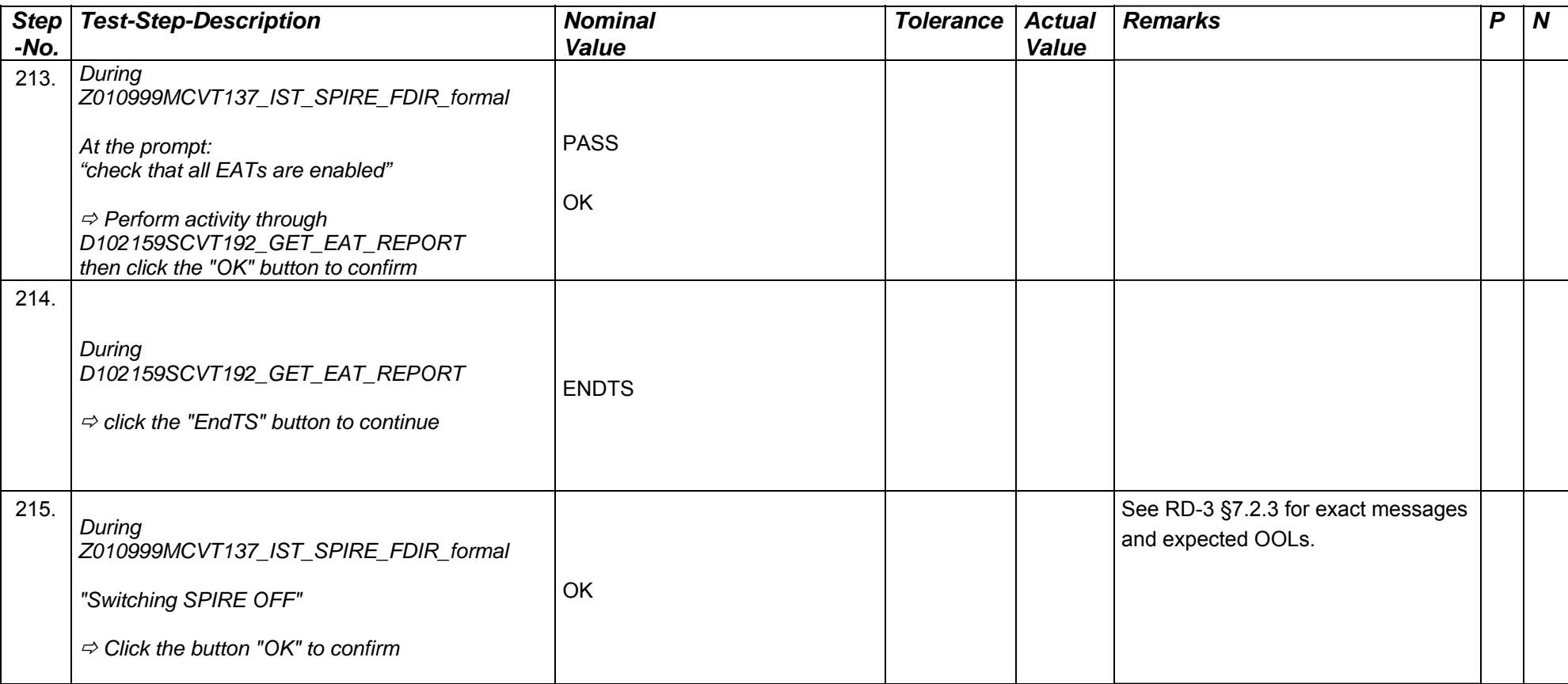

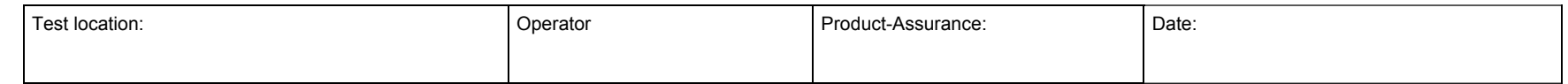

Doc. No: HP-2-ASED -TP-0197 **Page 103** 

Issue: 3

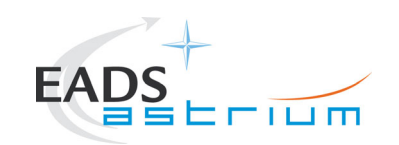

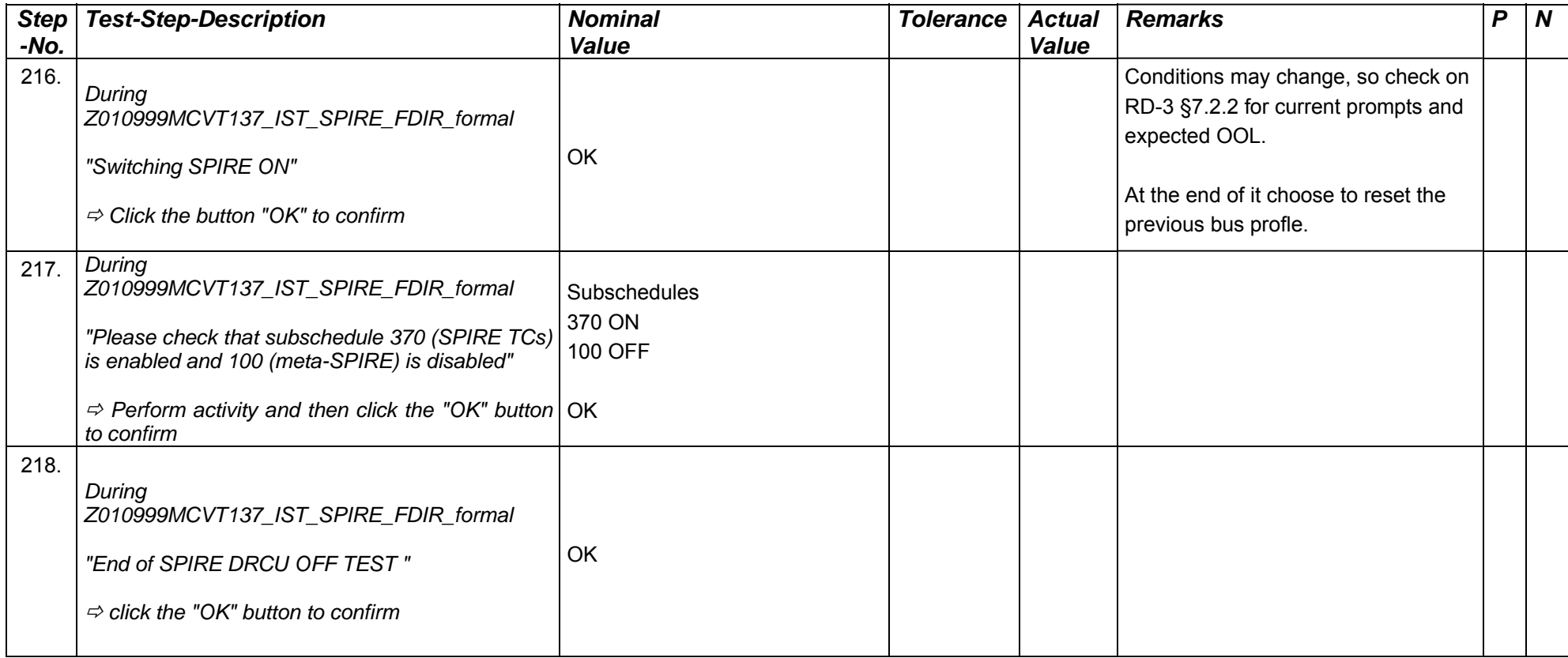

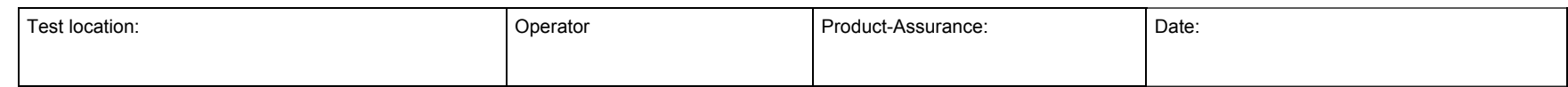

Doc. No: HP-2-ASED -TP-0197 **Page 104** 

Issue: 3

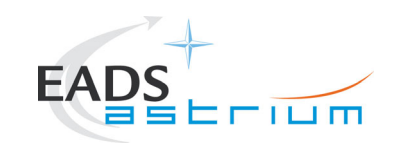

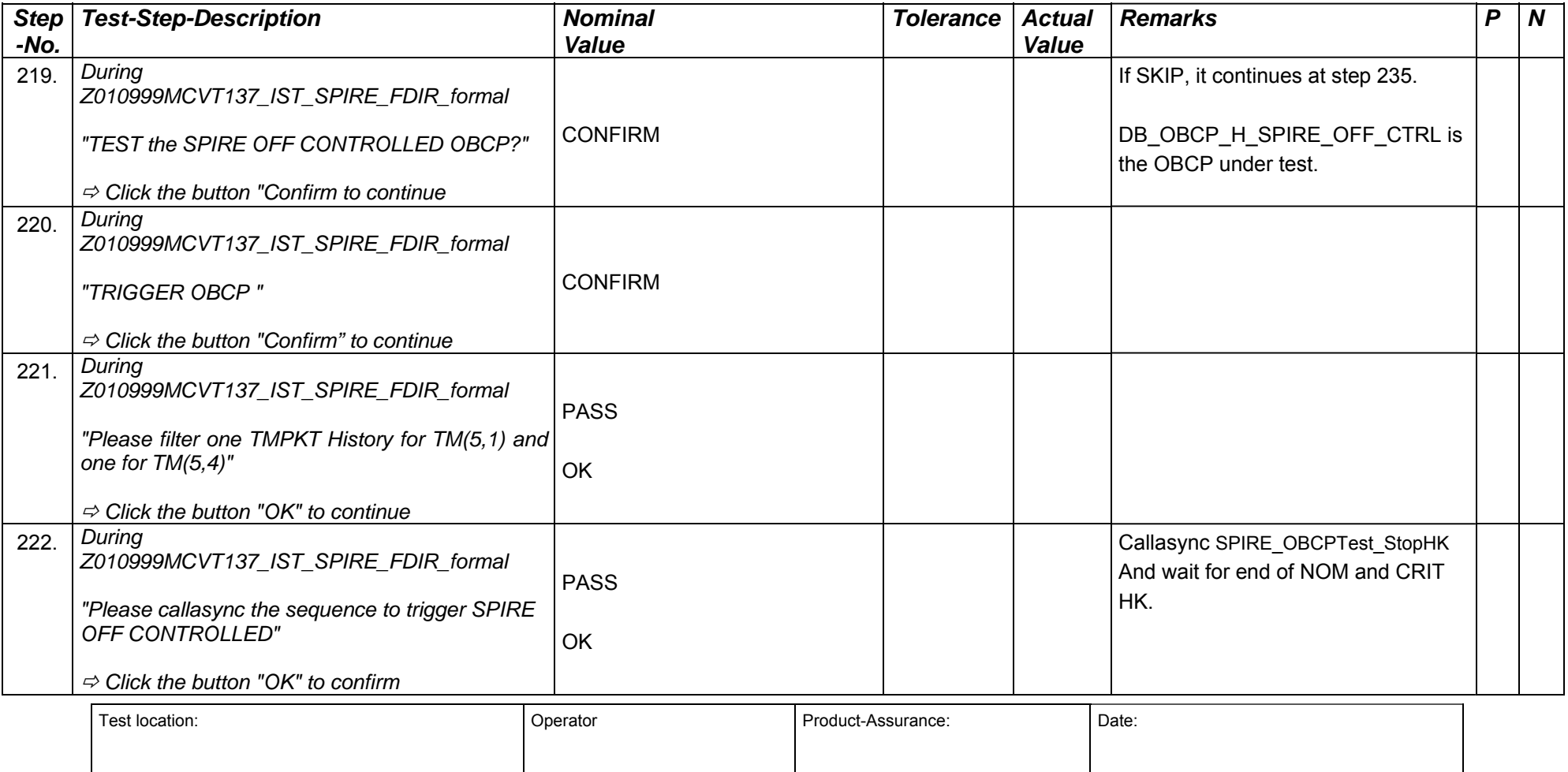

Doc. No: HP-2-ASED -TP-0197 **Page 105** 

Issue: 3

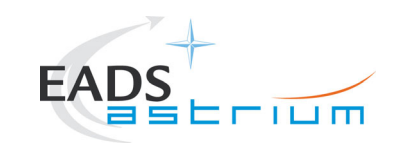

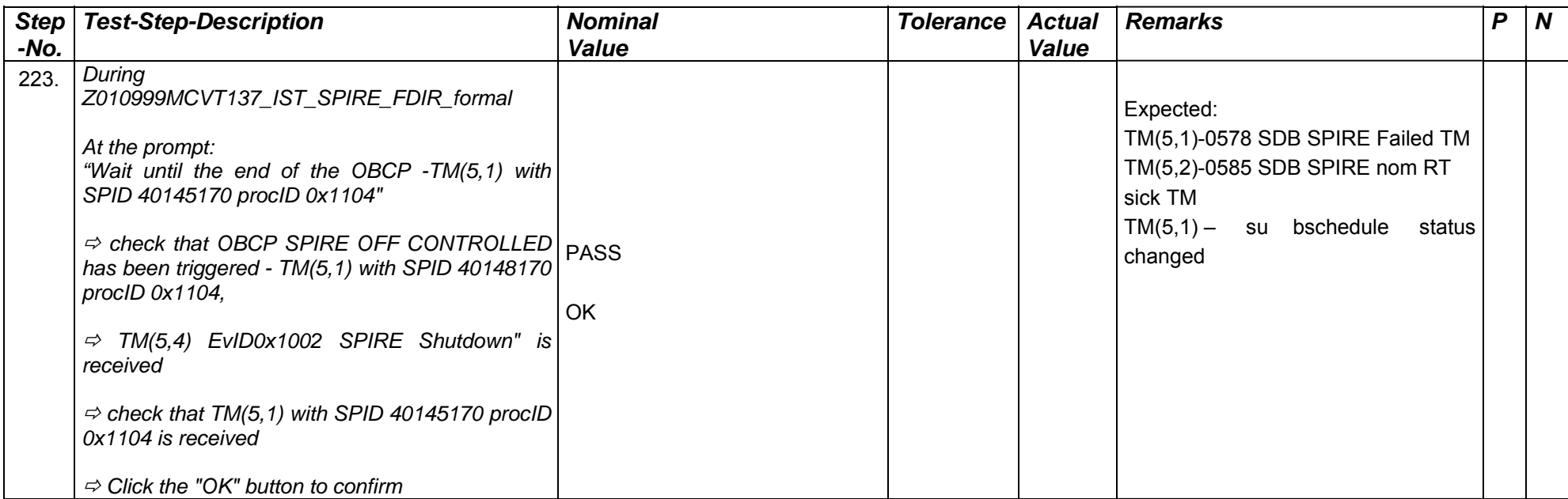

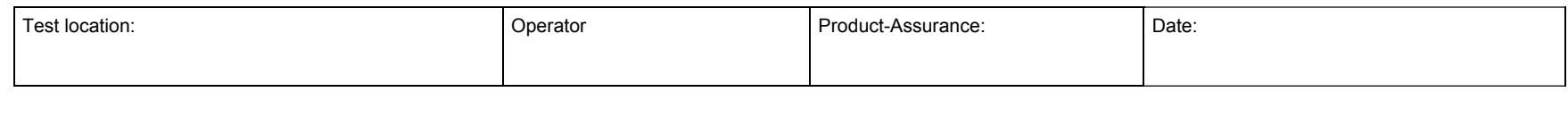

Doc. No: HP-2-ASED -TP-0197 Page **106**

Issue: 3

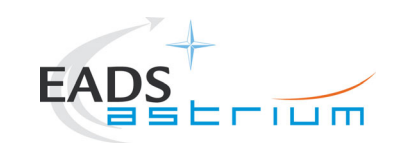

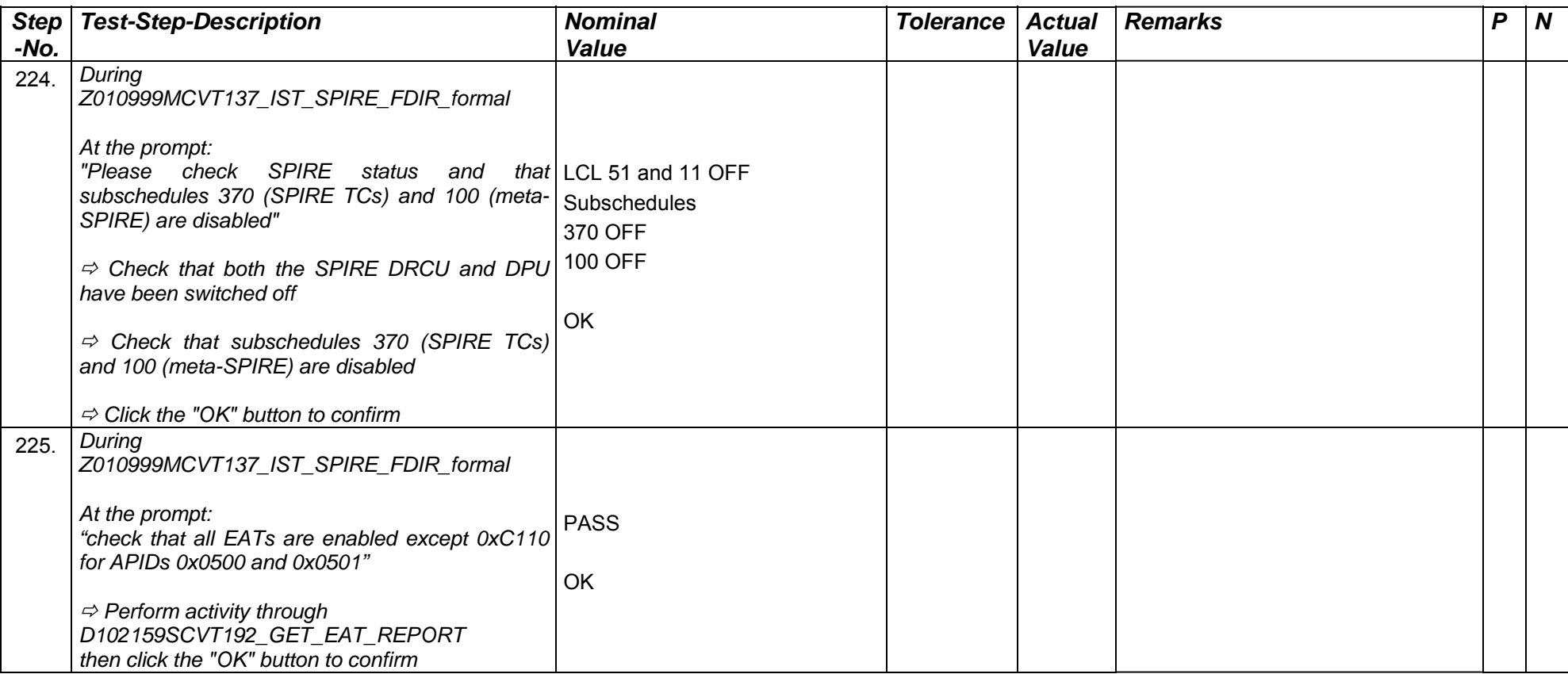

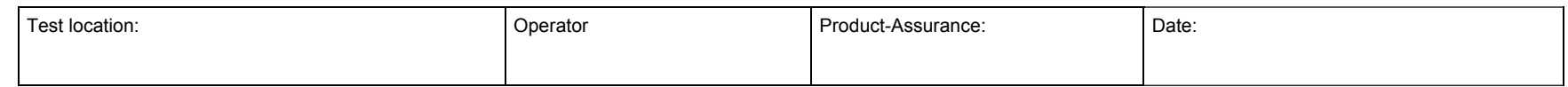

Doc. No: HP-2-ASED -TP-0197 **Page 107** 

Issue: 3

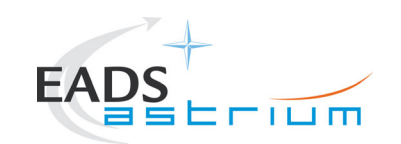

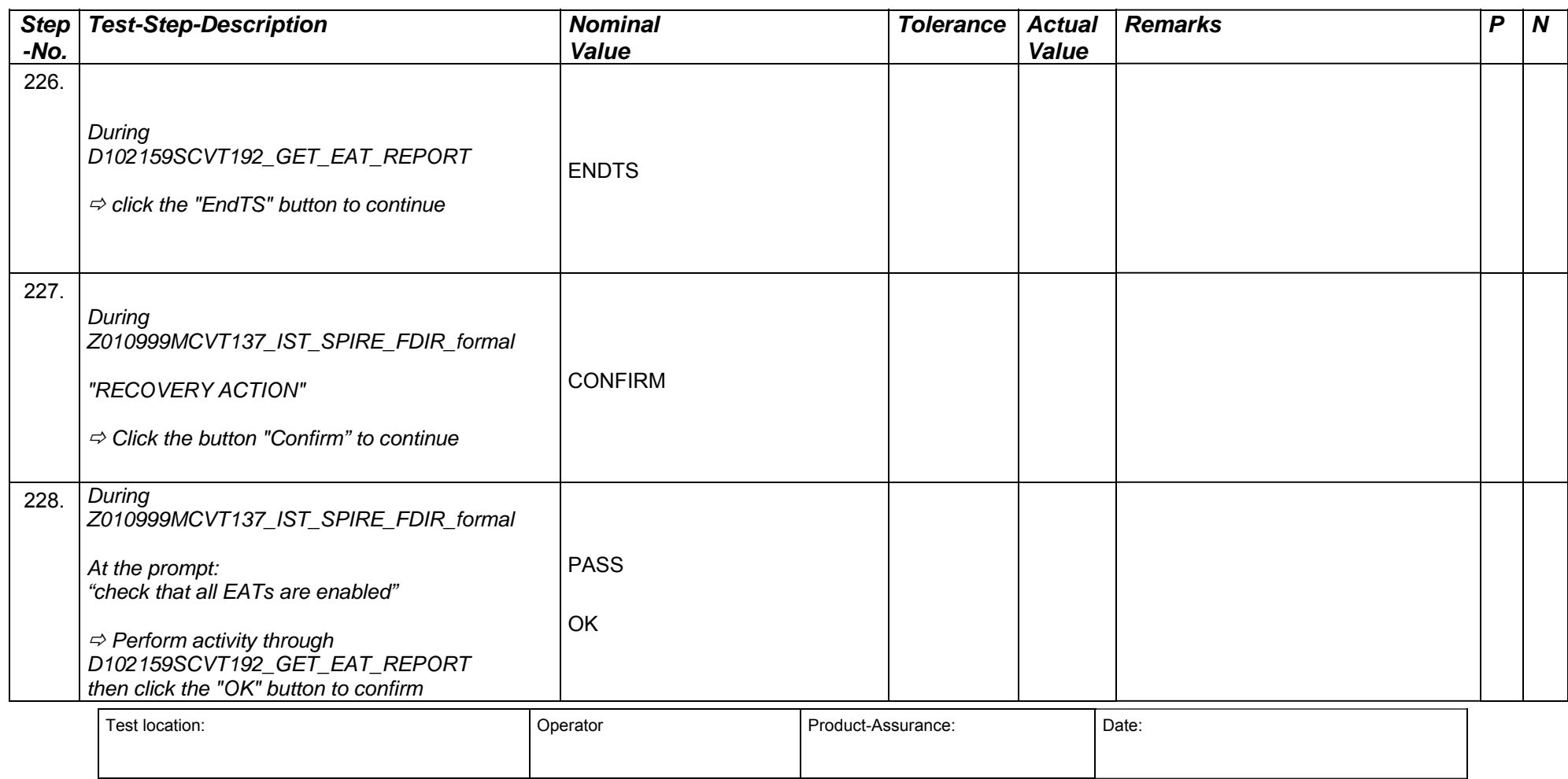

Doc. No: HP-2-ASED -TP-0197 **Page 108** 

Issue: 3
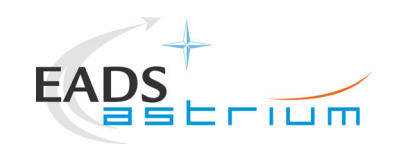

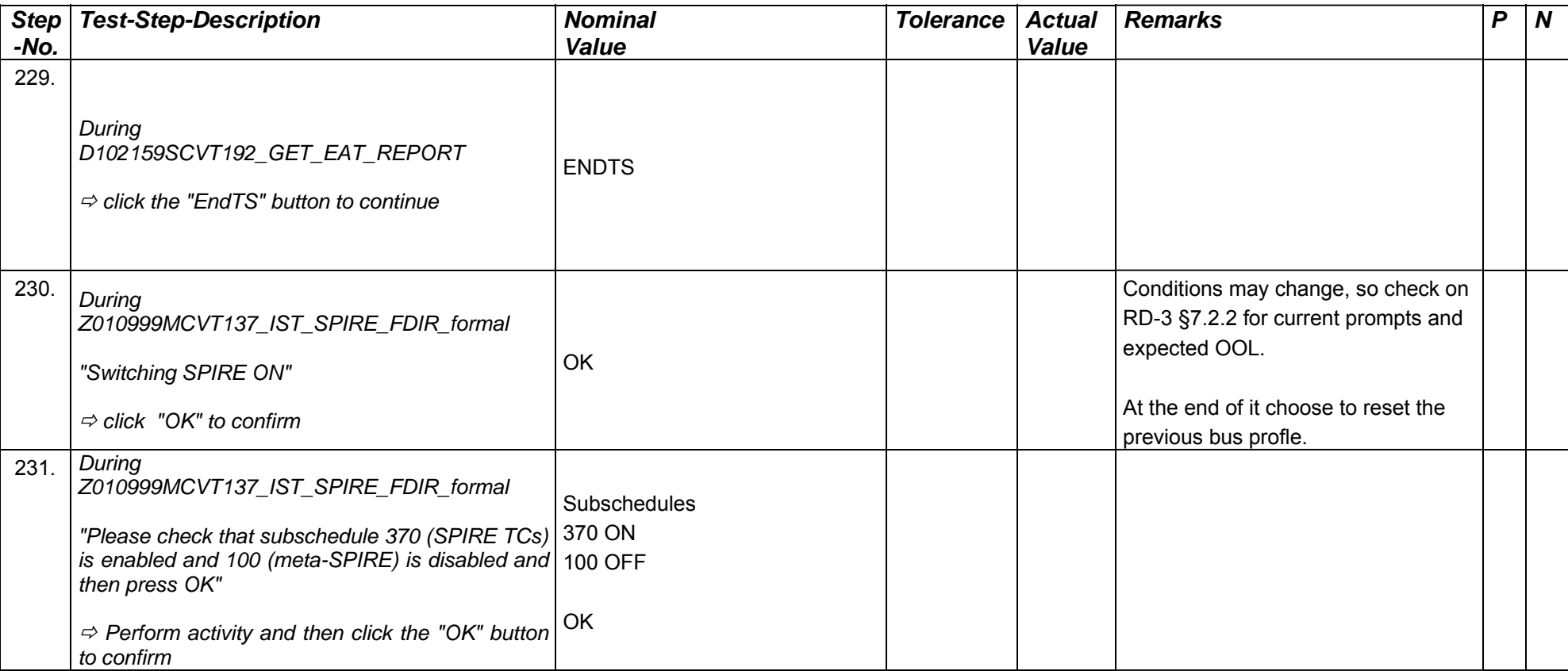

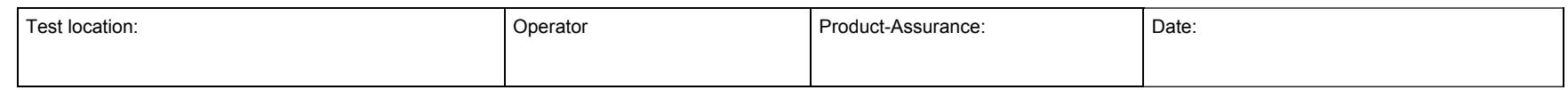

Doc. No: HP-2-ASED -TP-0197 **Page 109** 

Issue: 3

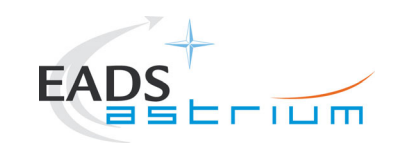

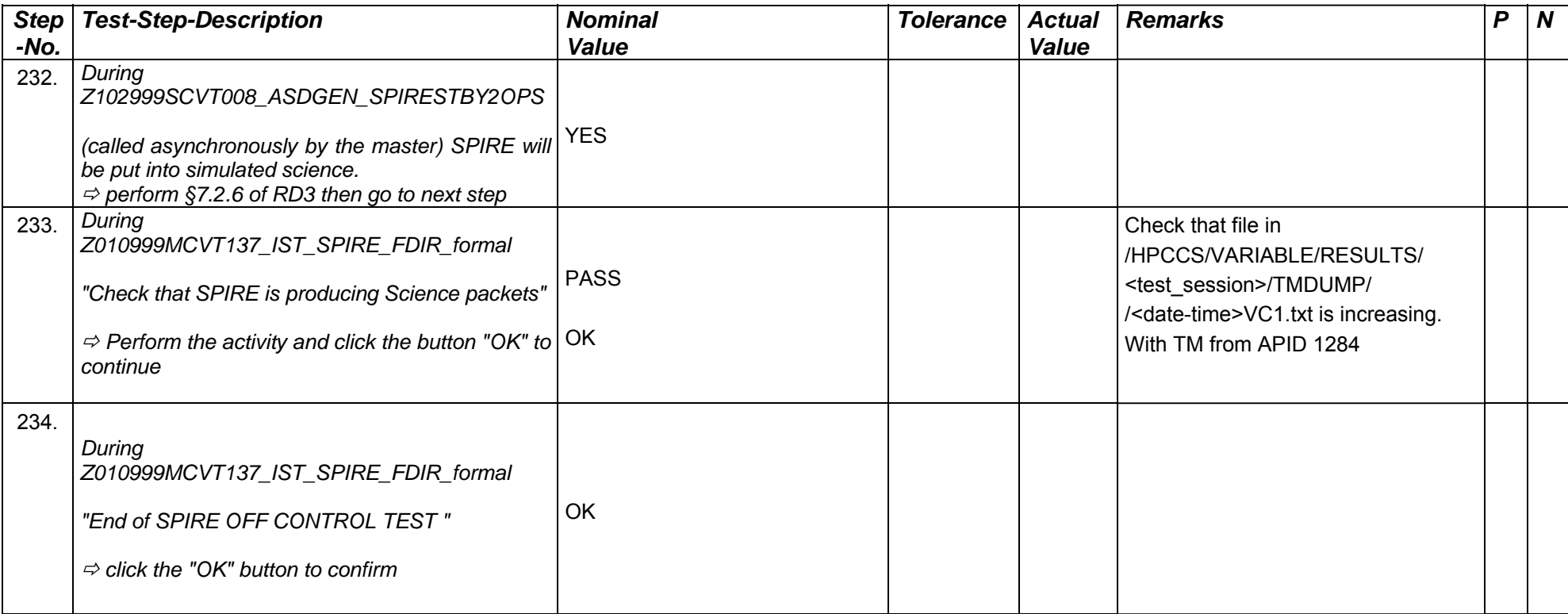

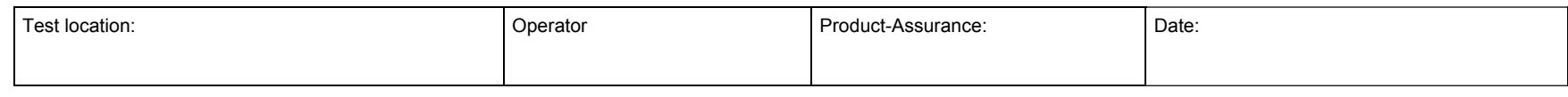

Doc. No: HP-2-ASED -TP-0197 **Page 110** 

Issue: 3

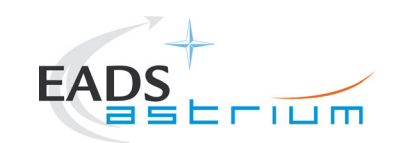

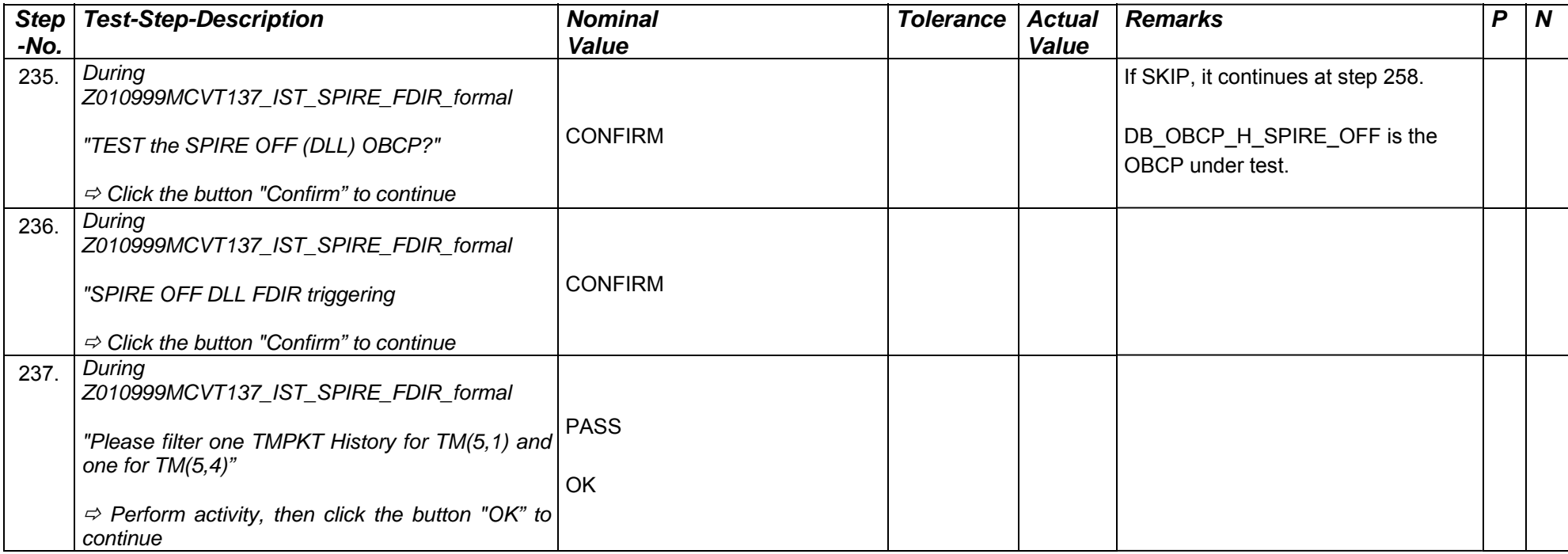

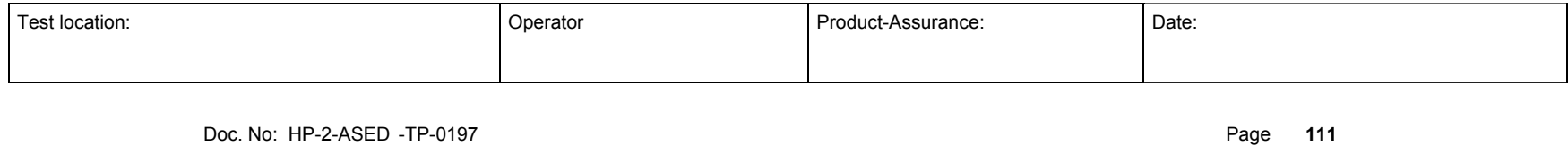

Issue: 3

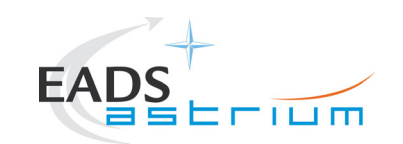

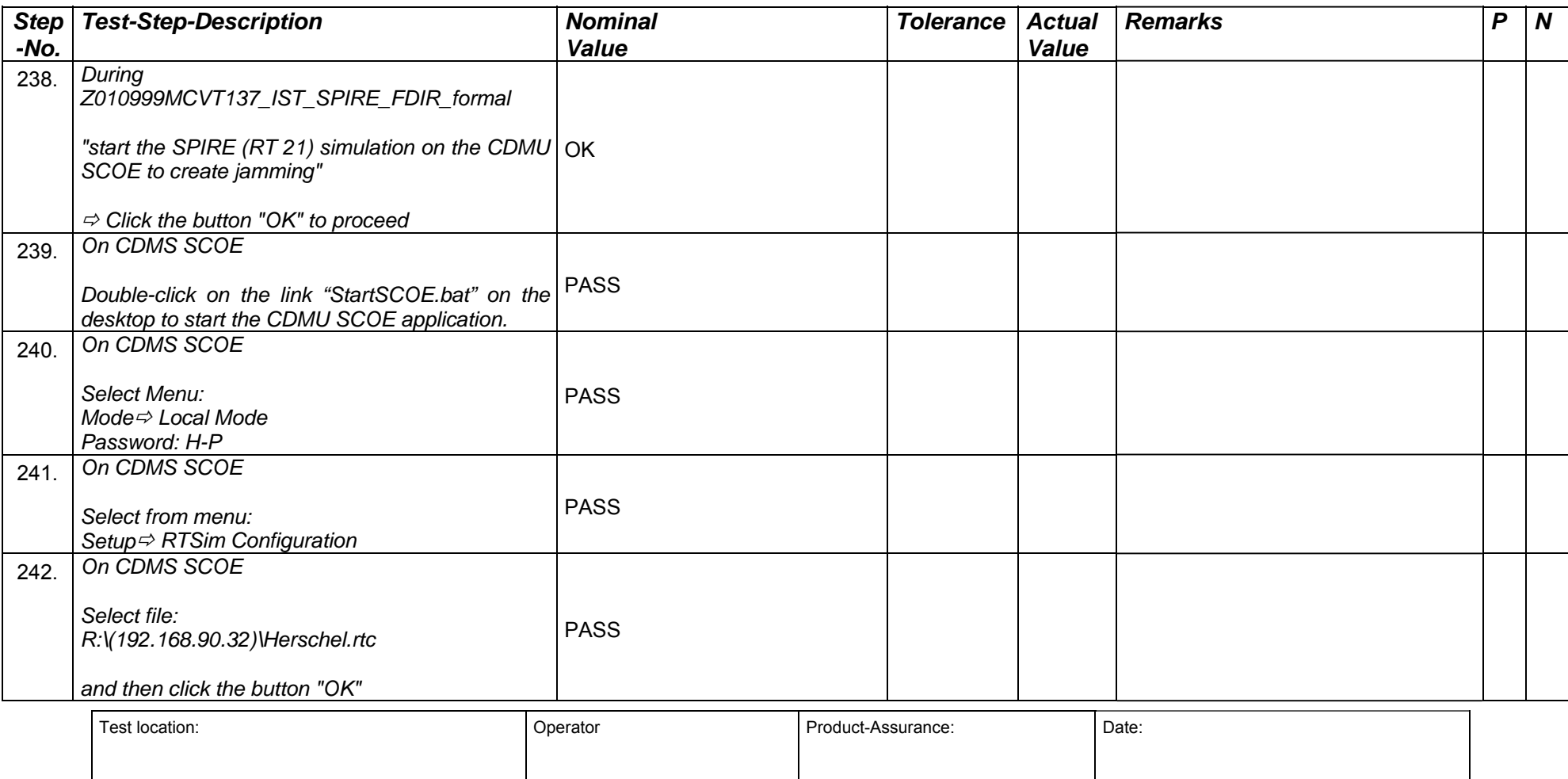

Doc. No: HP-2-ASED -TP-0197 **Page 112** 

Issue: 3

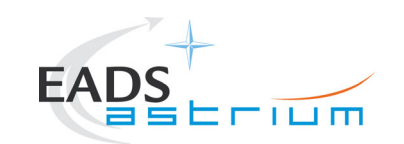

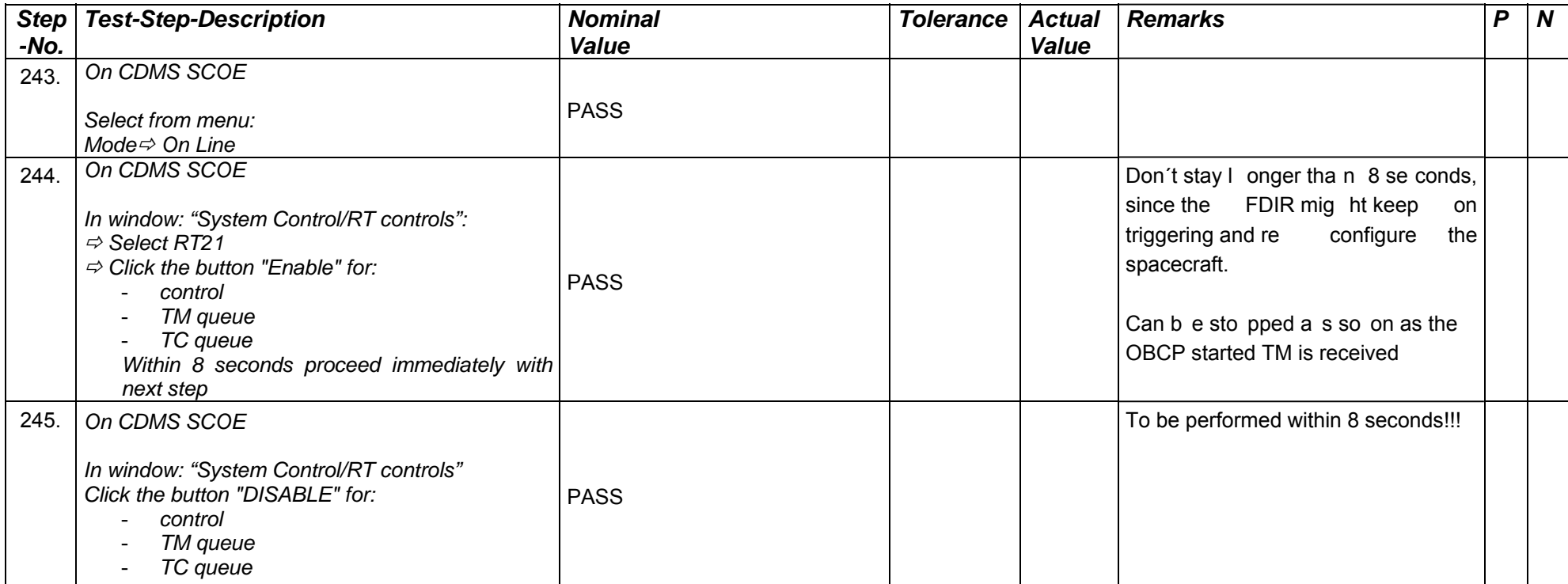

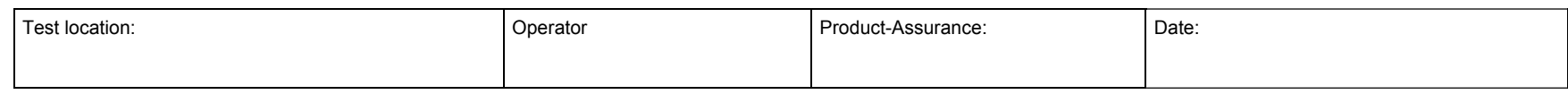

Doc. No: HP-2-ASED -TP-0197 **Page 113** 

Issue: 3

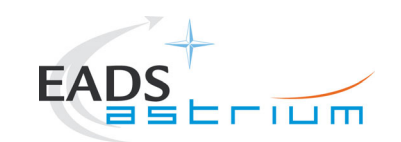

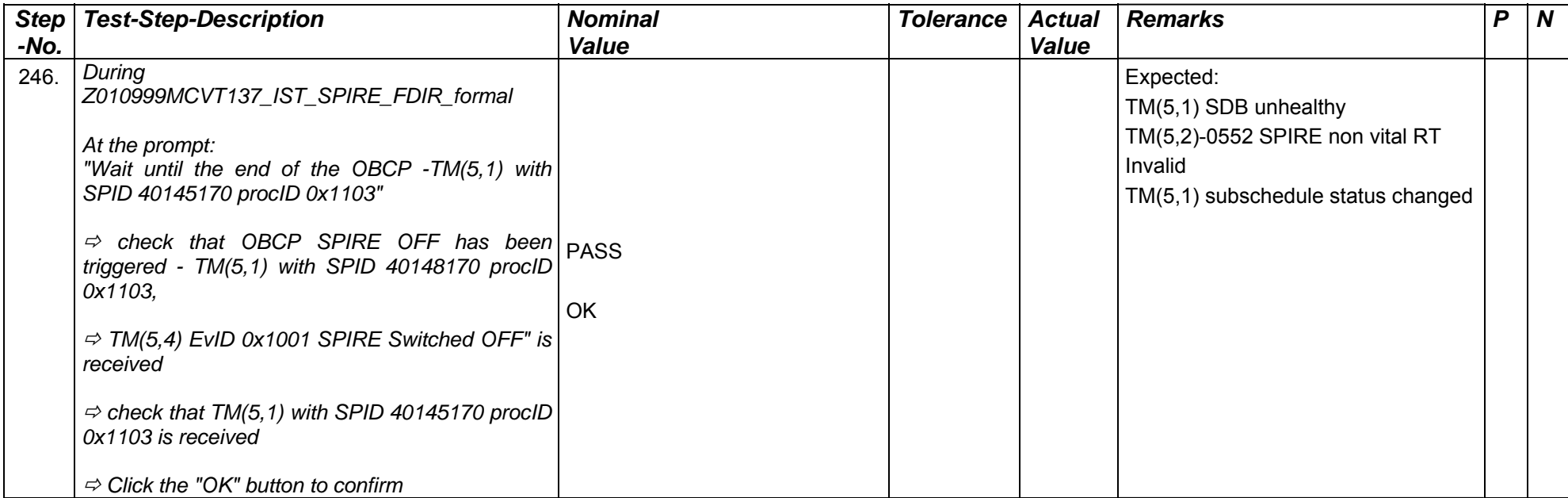

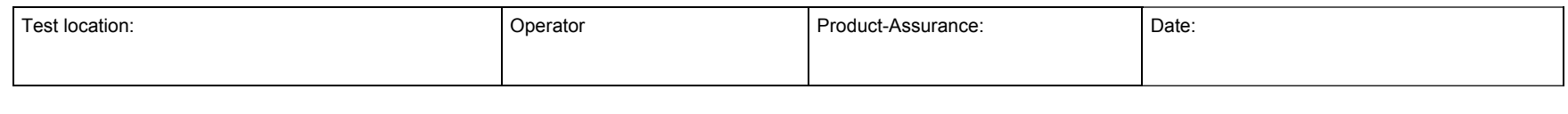

Doc. No: HP-2-ASED -TP-0197 **Page 114** 

Issue: 3

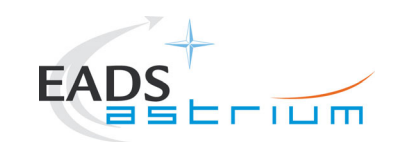

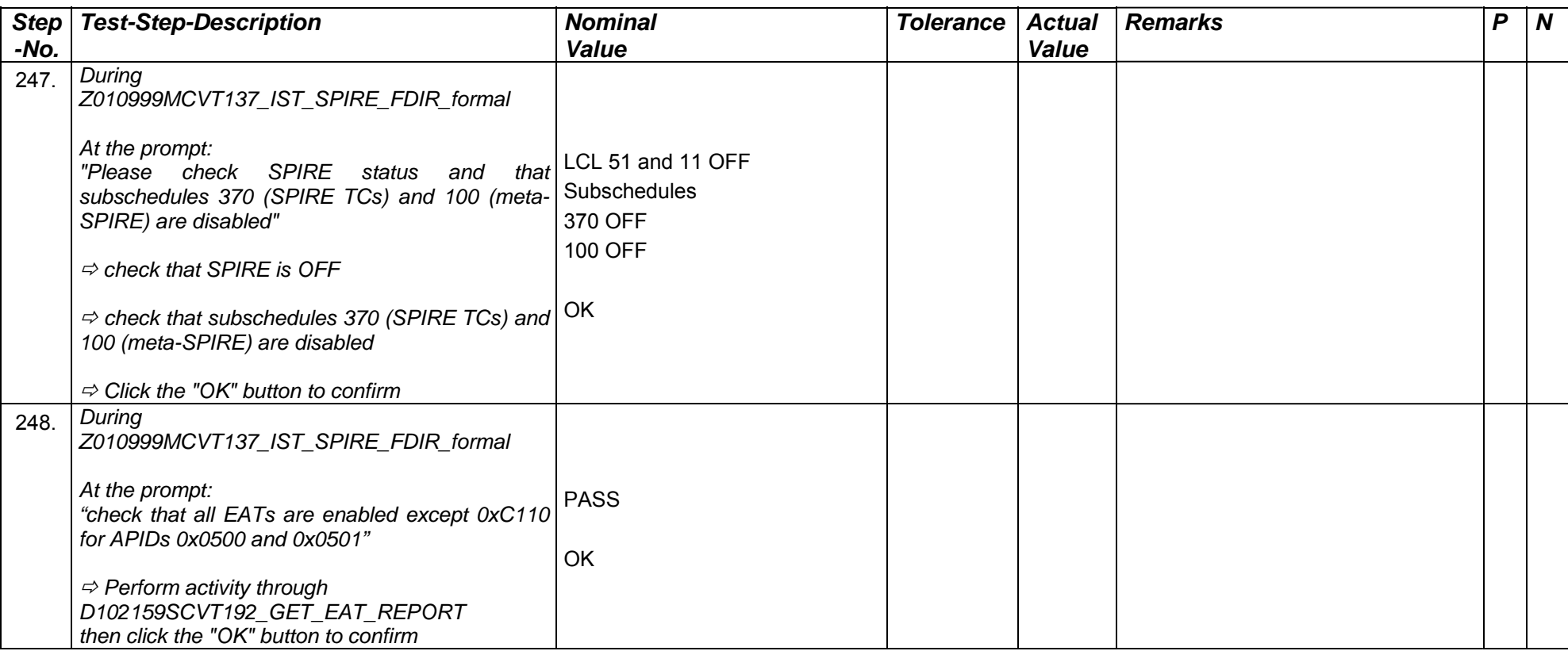

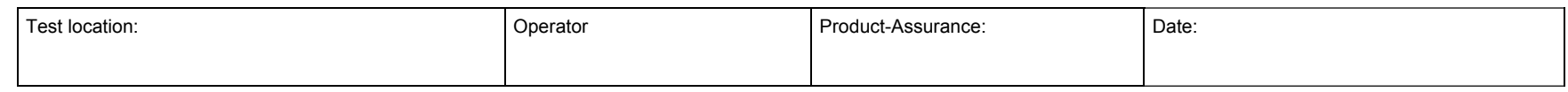

Doc. No: HP-2-ASED -TP-0197 **Page 115** 

Issue: 3

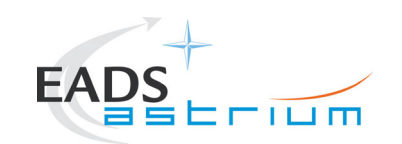

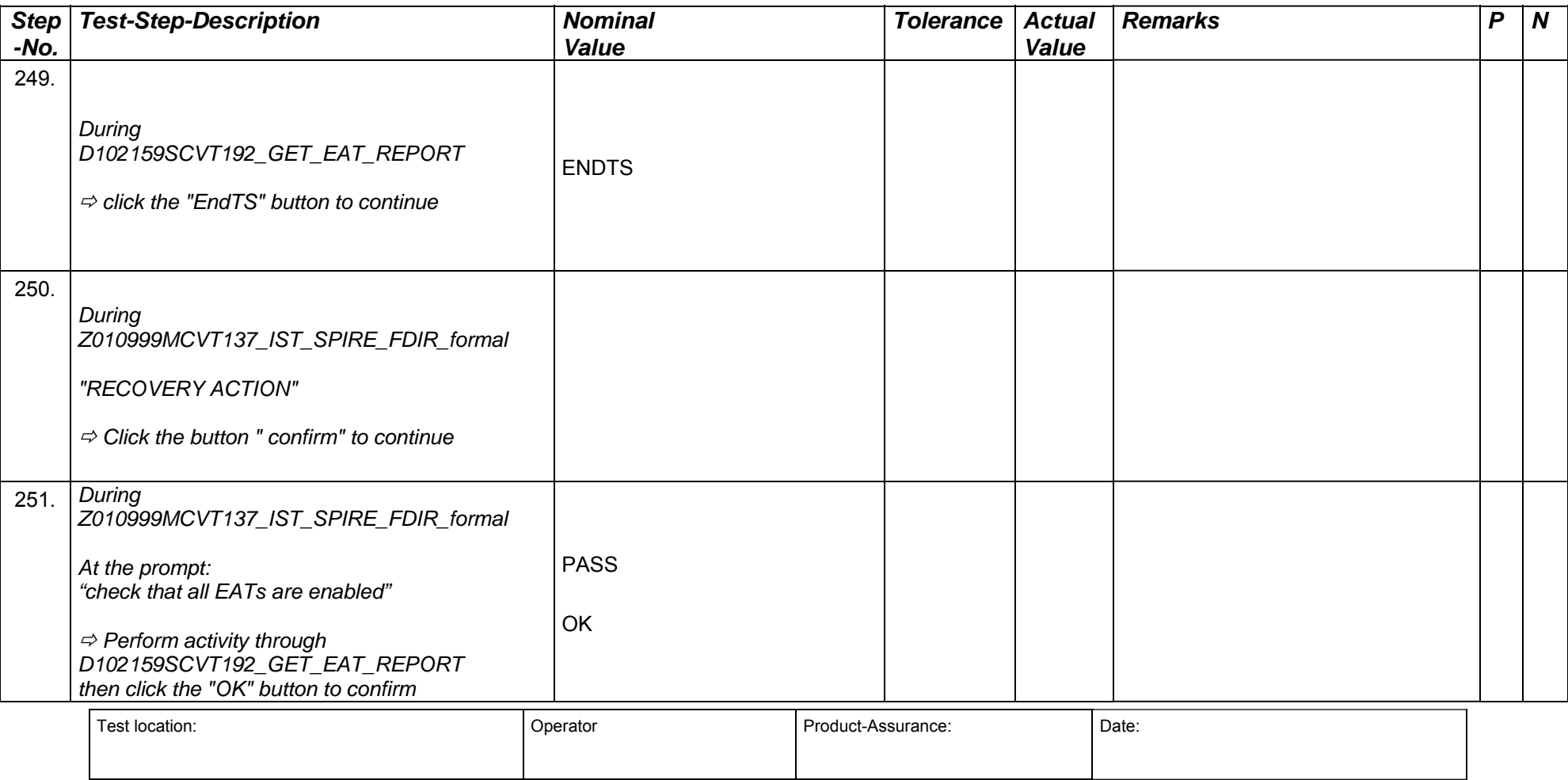

Doc. No: HP-2-ASED -TP-0197 **Page 116** 

Issue: 3

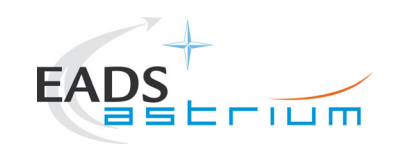

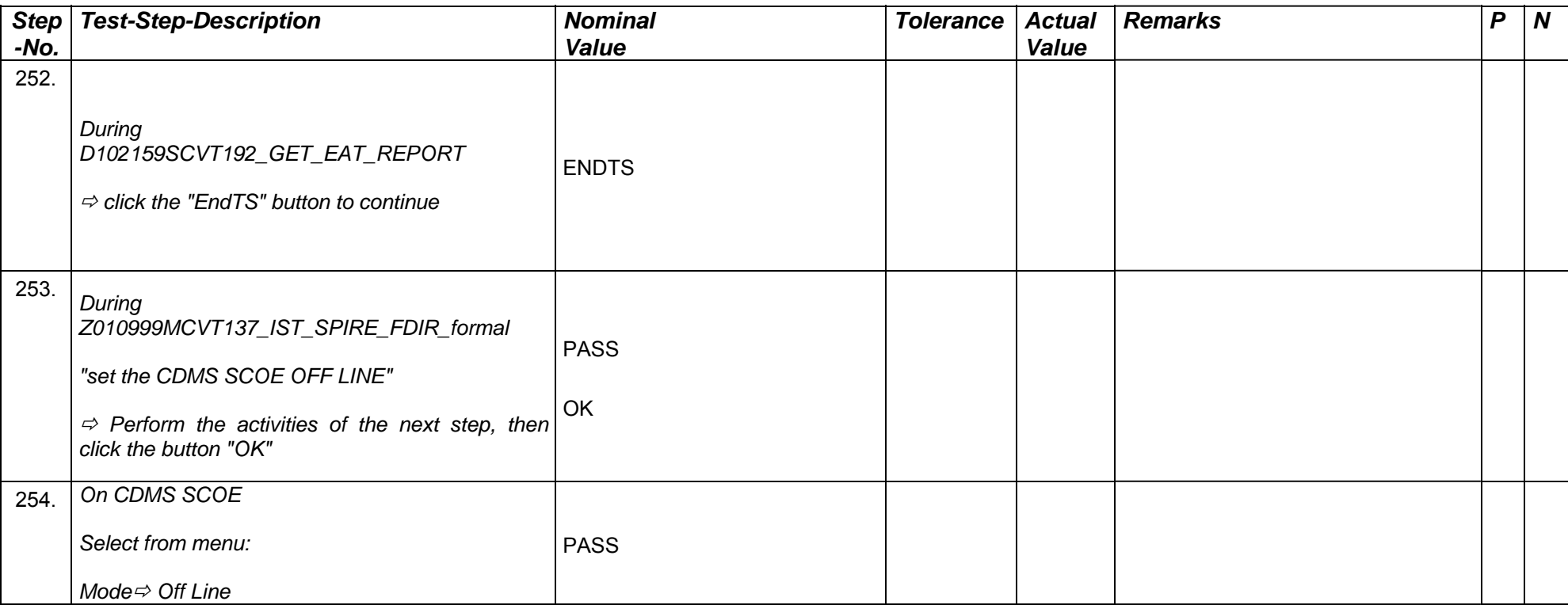

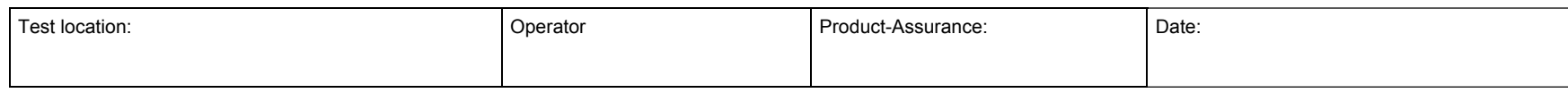

Doc. No: HP-2-ASED -TP-0197 **Page 117** 

Issue: 3

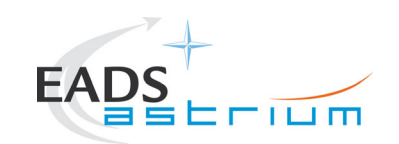

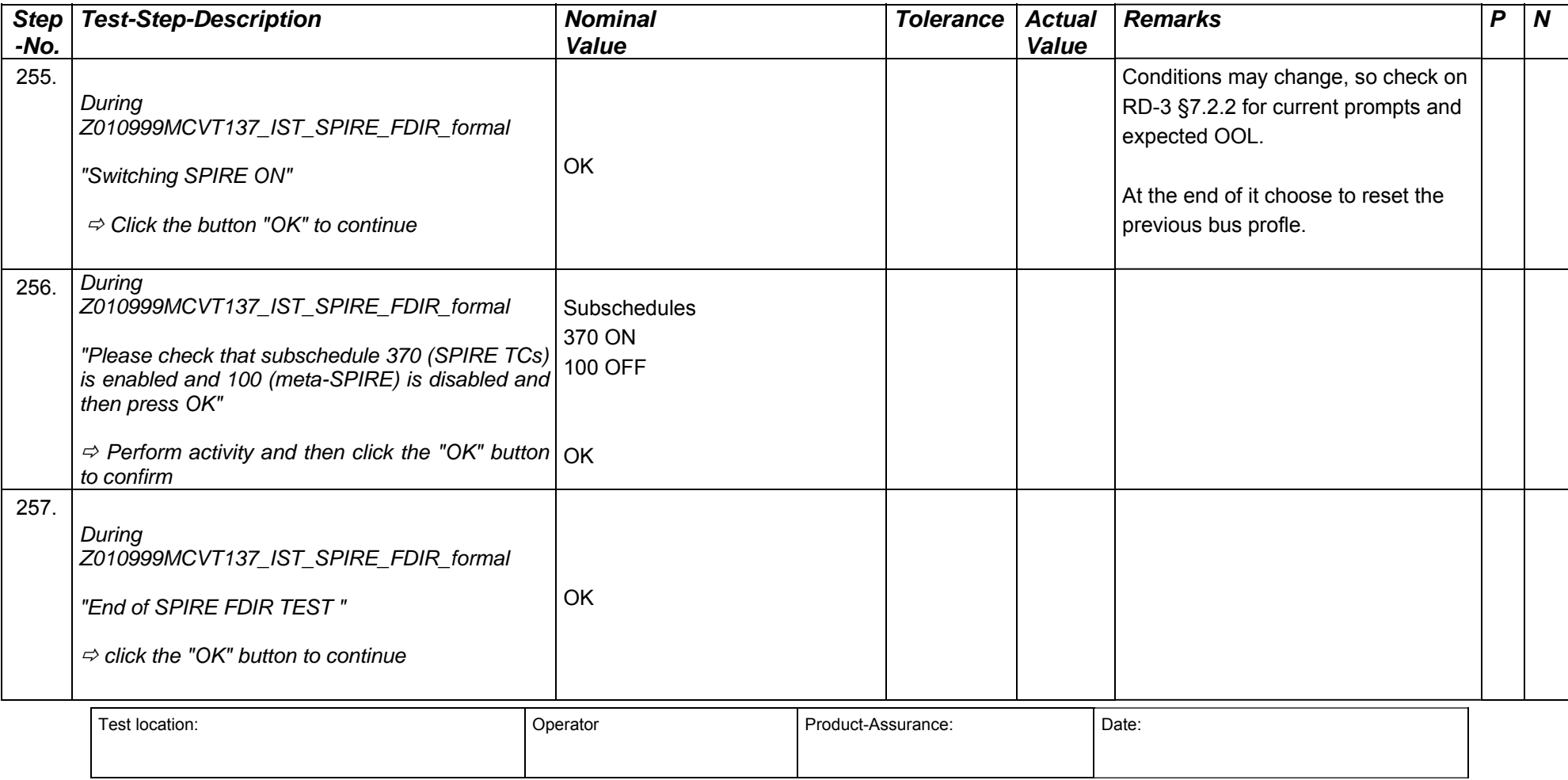

Doc. No: HP-2-ASED -TP-0197 **Page 118** 

Issue: 3

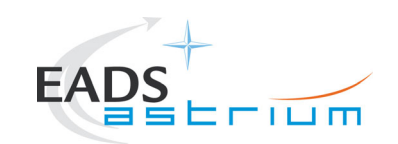

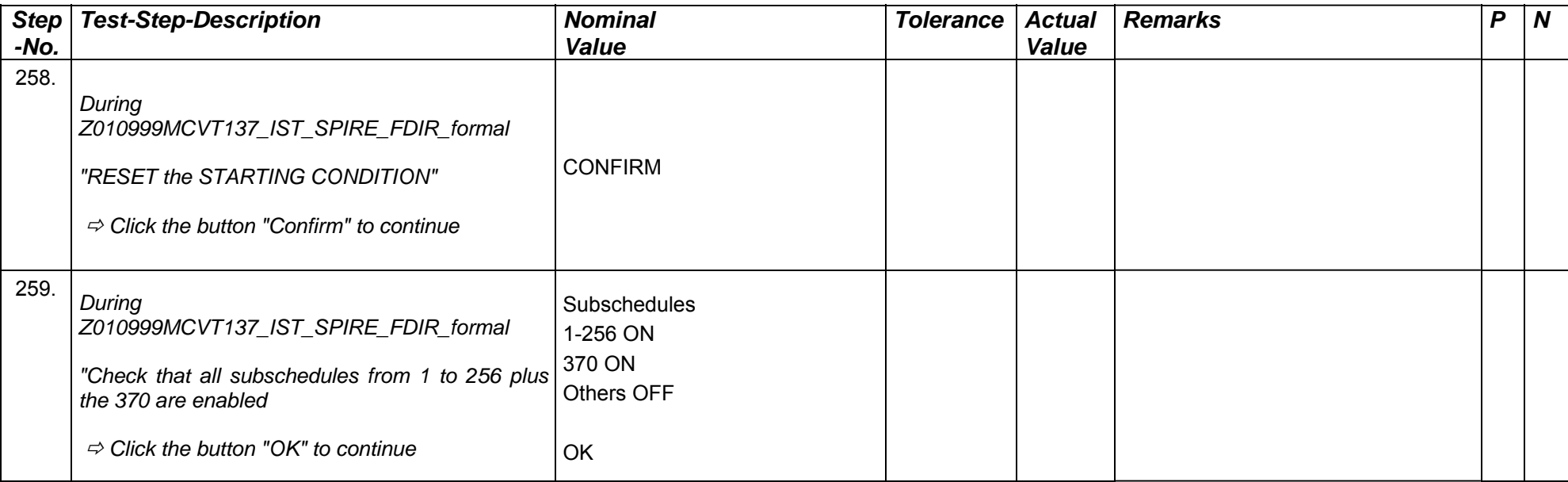

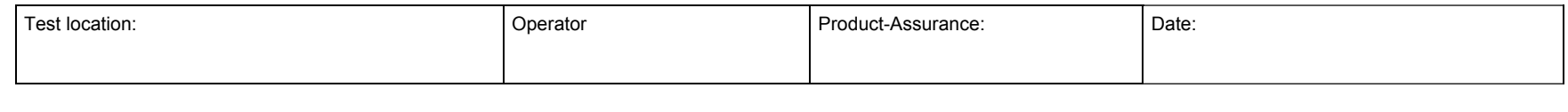

Doc. No: HP-2-ASED -TP-0197 **Page 119** 

Issue: 3

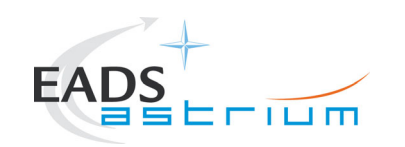

## **7.6 Specific Post-Test Activities**

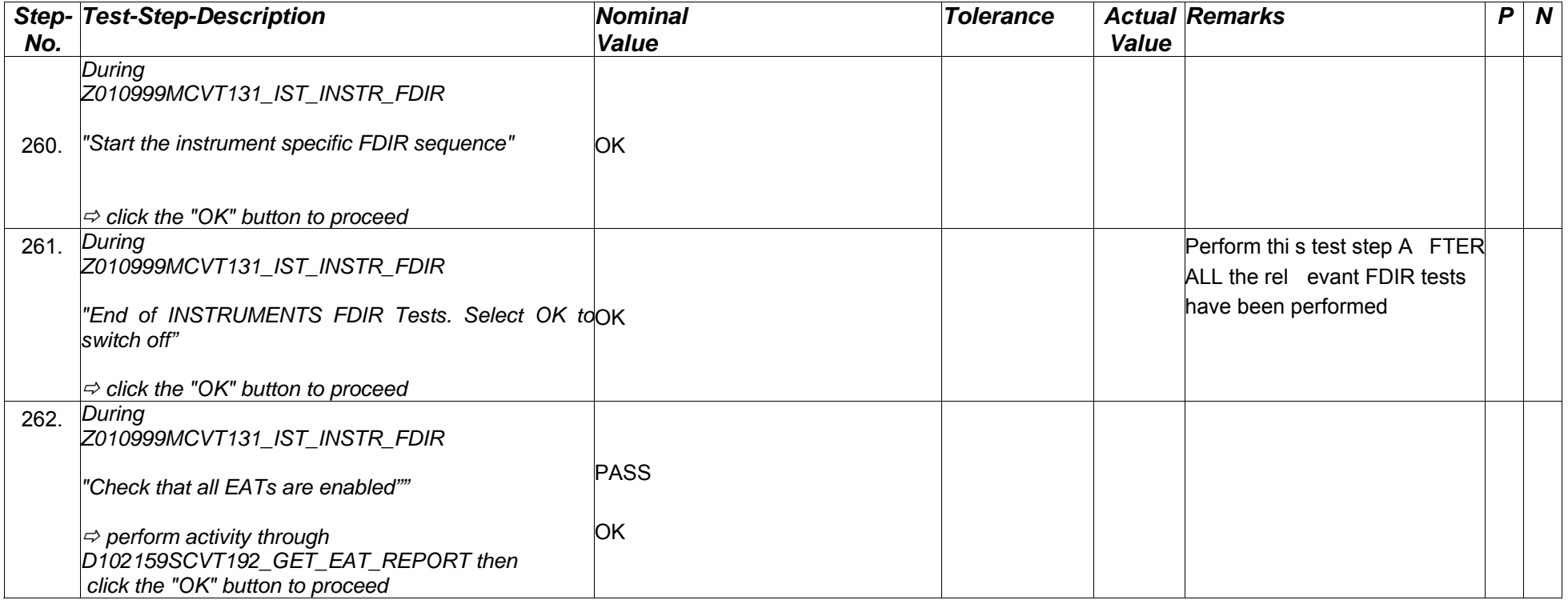

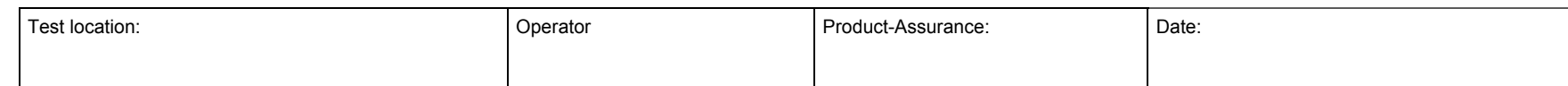

Doc. No: HP-2-ASED -TP-0197 Page **120**

Issue: 3

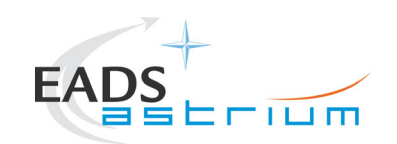

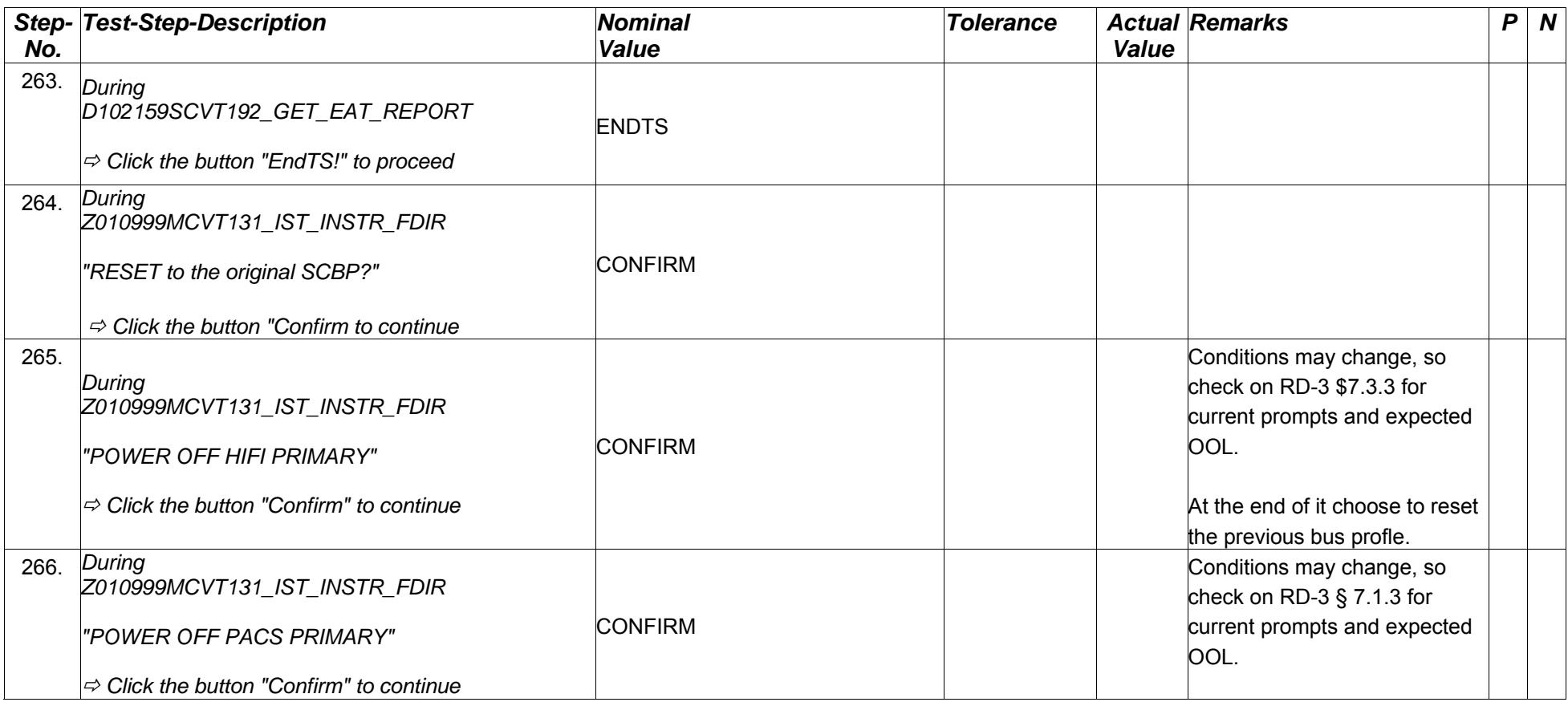

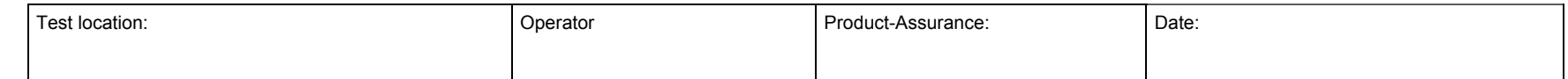

Doc. No: HP-2-ASED -TP-0197 **Page 121** 

Issue: 3

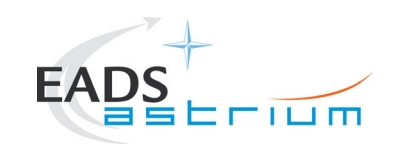

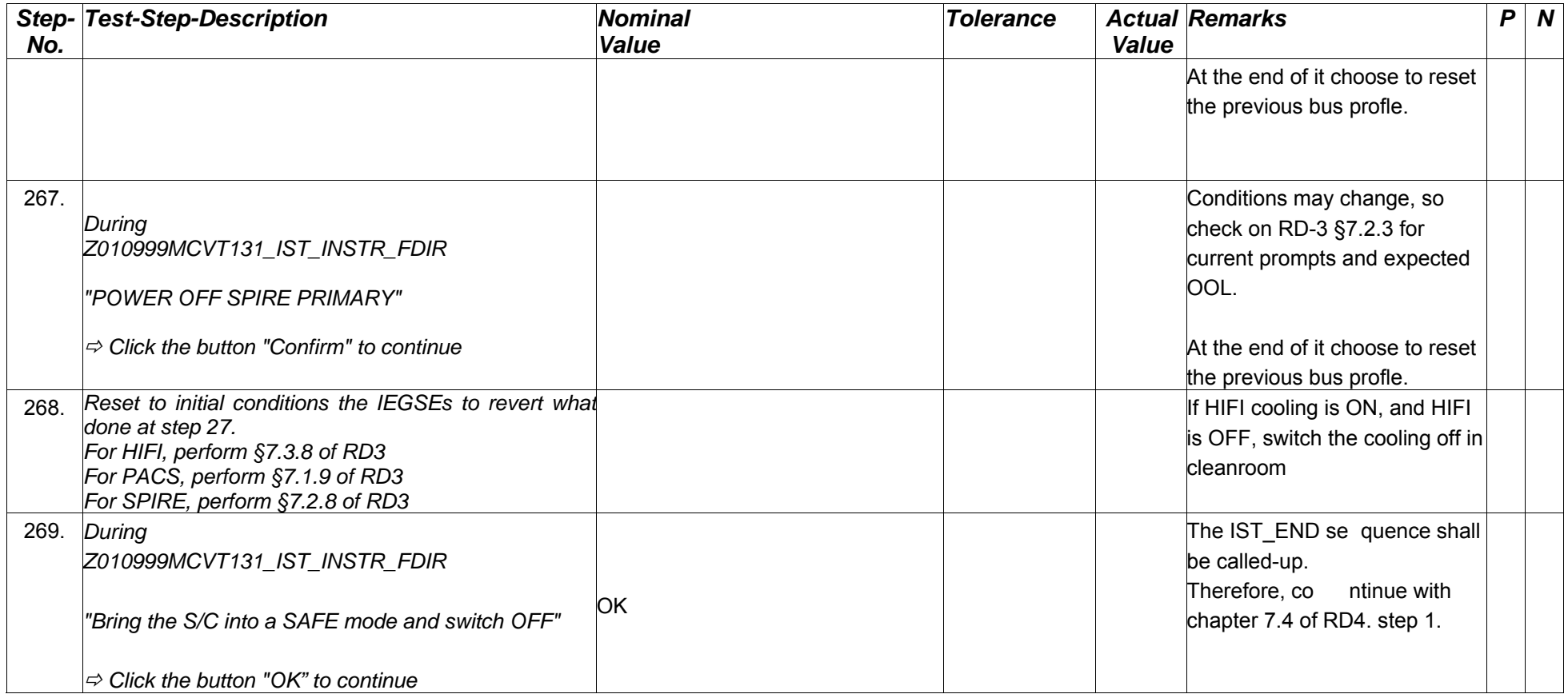

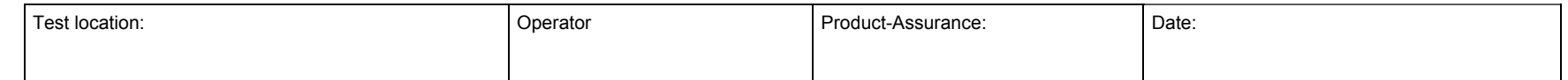

Doc. No: HP-2-ASED -TP-0197 **Page 122** 

Issue: 3

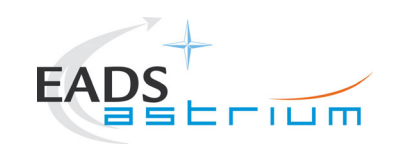

### **7.7 S/C Power OFF**

Follow the steps in the power OFF procedure of RD4, 7.4 - step 1.

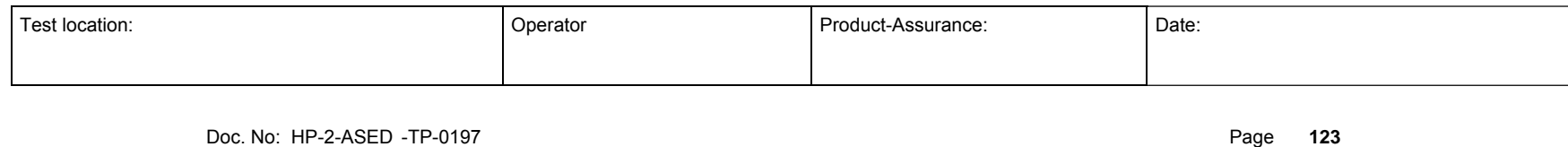

Issue: 3

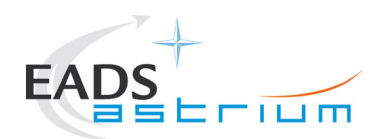

### **8 Script Hierarchy**

#### **8.1 Master script**

Z010999MCVT131\_IST\_INSTR\_FDIR A102109SPVT202\_ACMS\_STATUS\_H D102159SCVT138\_IST\_LAUNCH\_SUNACQ D102159SCVT137\_IST\_SUNACQ\_NOM W102584SPVT101\_PCDU\_TRANSITION\_FDIR Z102999SCVT001\_SREM\_ON Z102999SCVT014\_ASDGEN\_HIFIPWRON\_P Z102999SCVT010\_ASDGEN\_PACSPWRON\_P Z102999SCVT004\_ASDGEN\_SPIREPWRON\_P D102159SCVT193\_IST\_UPLOAD\_OBCP D102159SCVT192\_IST\_UPLOAD\_EAT D102159SCVT192\_GET\_EAT\_REPORT.tcl Z010999MCVT004\_IST\_END

### **8.2 HIFI script**

Z010999MCVT134\_IST\_HIFI\_FDIR Z010999MCVT153\_IST\_STATUS D102159SCVT214\_IST\_HIFI\_MTL\_PING D102159SCVT192\_GET\_EAT\_REPORT Z102999SCVT014\_ASDGEN\_HIFIPWRON\_P

### **8.3 PACS script**

Z010999MCVT135\_IST\_PACS\_FDIR Z010999MCVT153\_IST\_STATUS D102159SCVT215\_IST\_PACS\_MTL\_PING Z102999SCVT019\_ASDGEN\_PACSNomSpect D102159SCVT192\_GET\_EAT\_REPORT D102159SCVT192\_GET\_EAT\_REPORT Z102999SCVT011\_ASDGEN\_PACSPWROFF\_P Z102999SCVT010\_ASDGEN\_PACSPWRON\_P PACS Disable HK OBS Shell

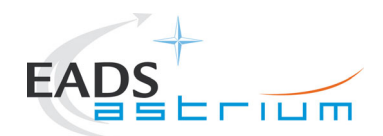

### **8.4 SPIRE script**

Z010999MCVT137\_IST\_SPIRE\_FDIR\_formal Z010999MCVT153\_IST\_STATUS D102159SCVT218\_IST\_SPIRE\_MTL\_PING Z102999SCVT008\_ASDGEN\_SPIRESTBY2OPS D102159SCVT192\_GET\_EAT\_REPORT Z102999SCVT005\_ASDGEN\_SPIREPWROFF\_P Z102999SCVT004\_ASDGEN\_SPIREPWRON\_P

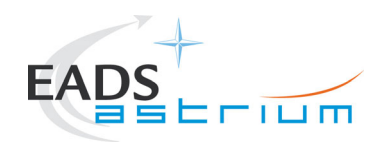

## **9 Summary Sheets**

### **9.1 Procedure Variation Summary**

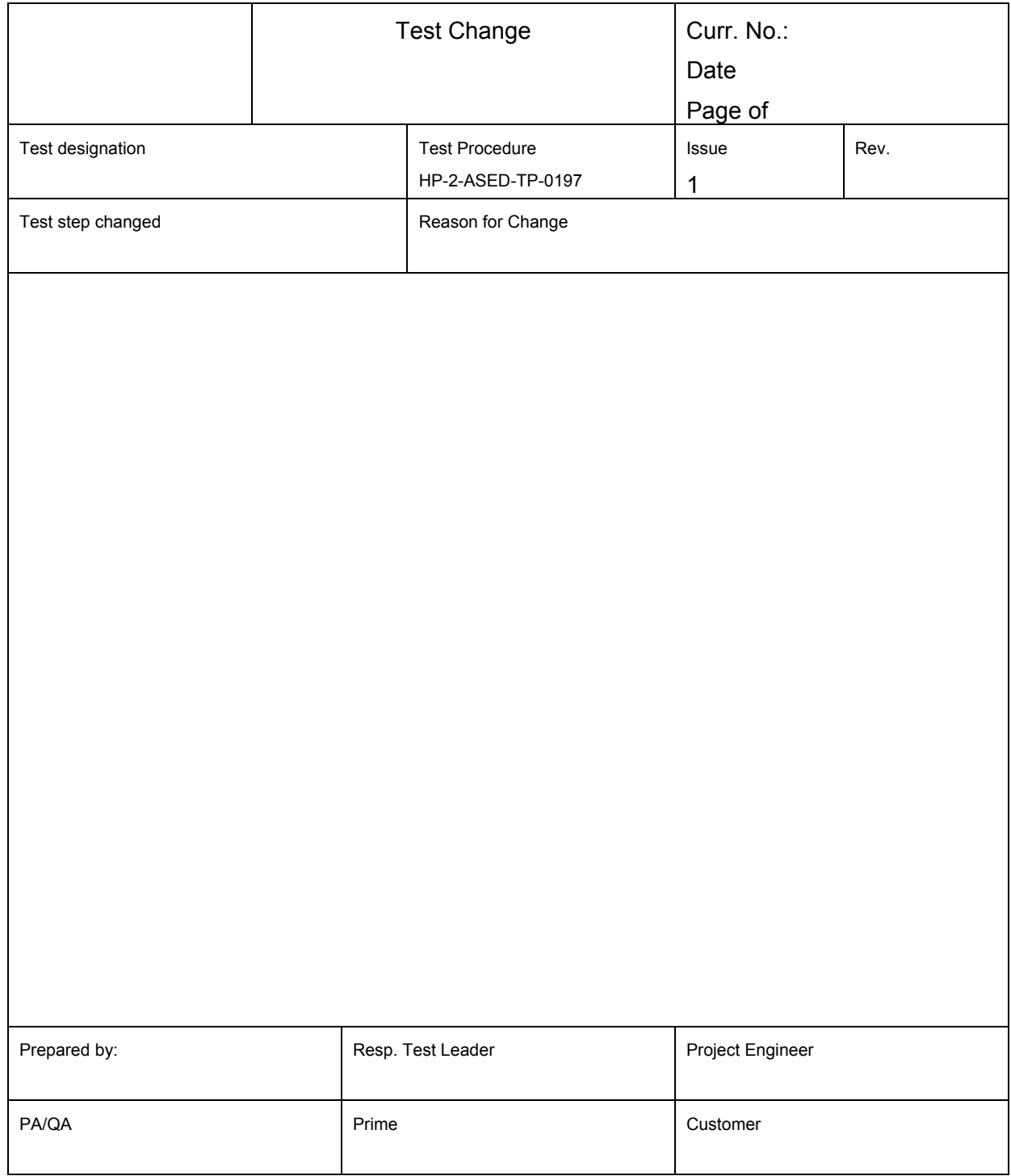

### Table 9.1-1: Procedure Variation Sheet

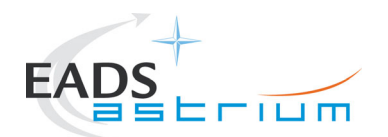

### **9.2 Non Conformance Report (NCR) and SPR Summary**

The status of all NCRs/SPRs, generated during the test, shall be given-in in the table below:

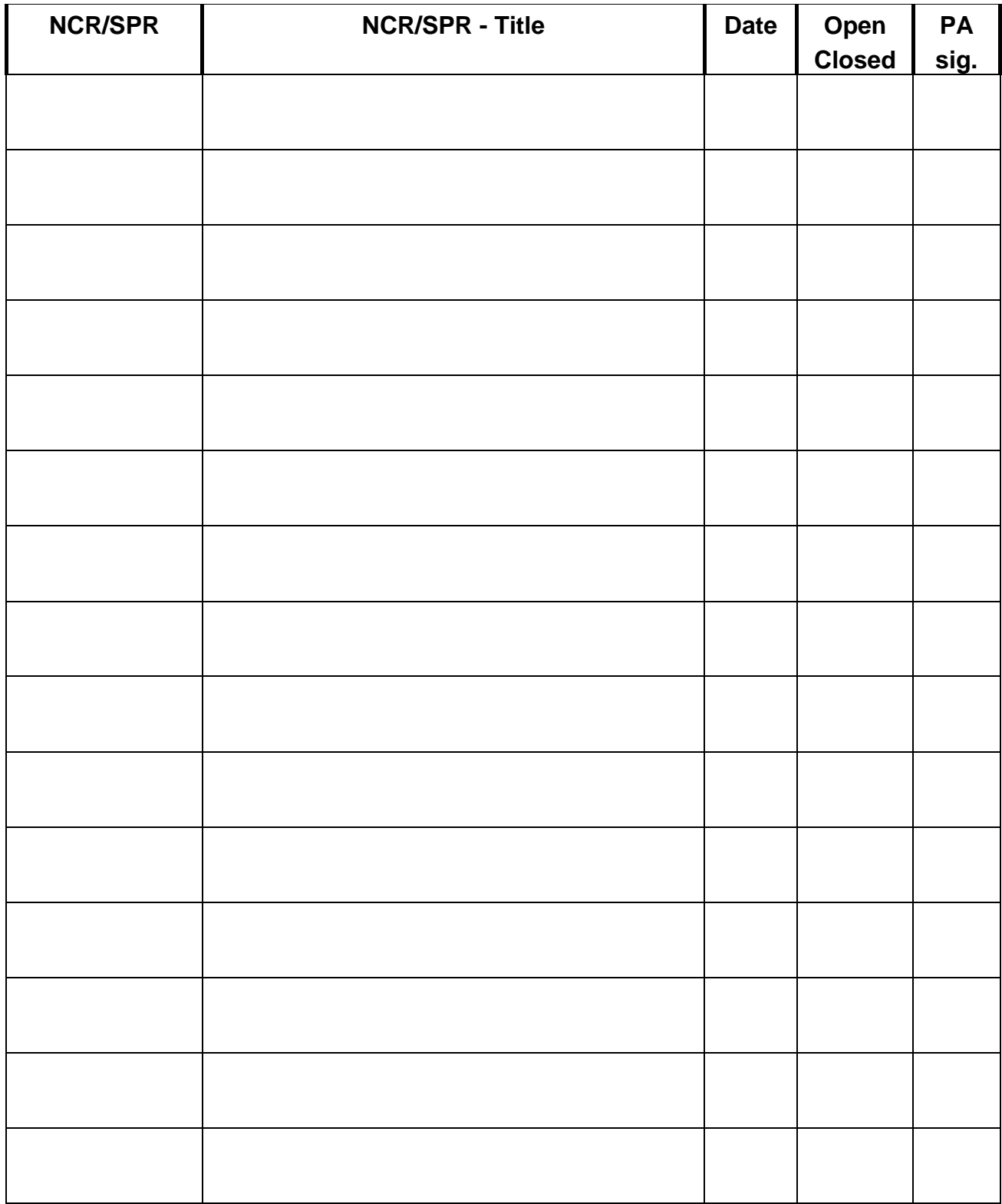

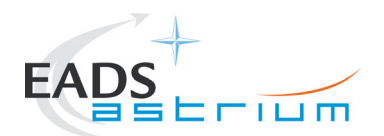

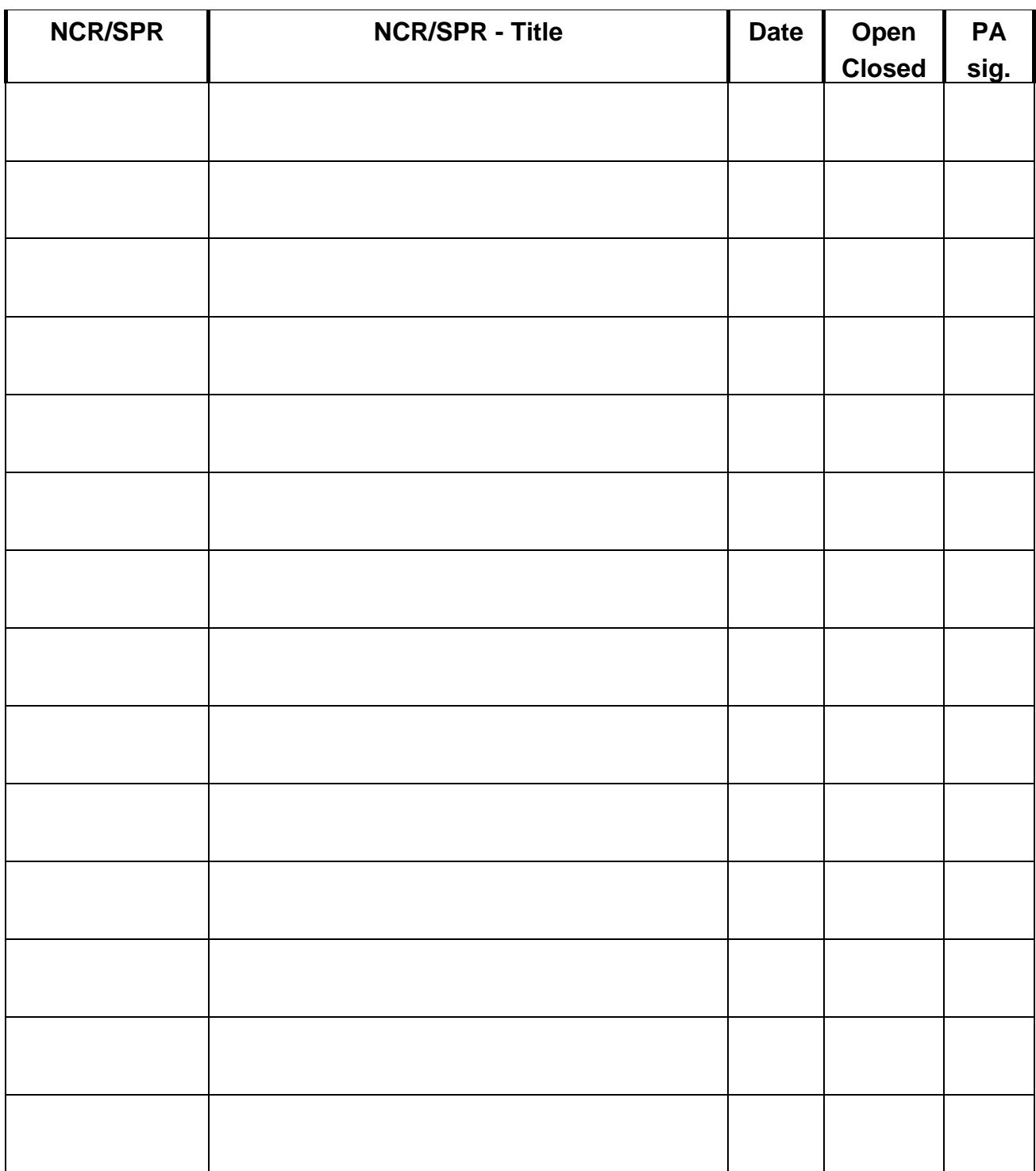

Table 9.2-1: Non-Conformance Record Sheet

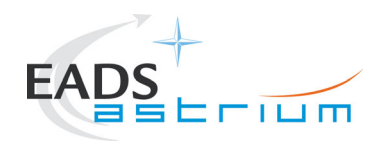

### **9.3 Sign-off Sheet**

To finalise the test campaign, all responsib le personnel shall sig n-off the filled-in procedure in the following table:

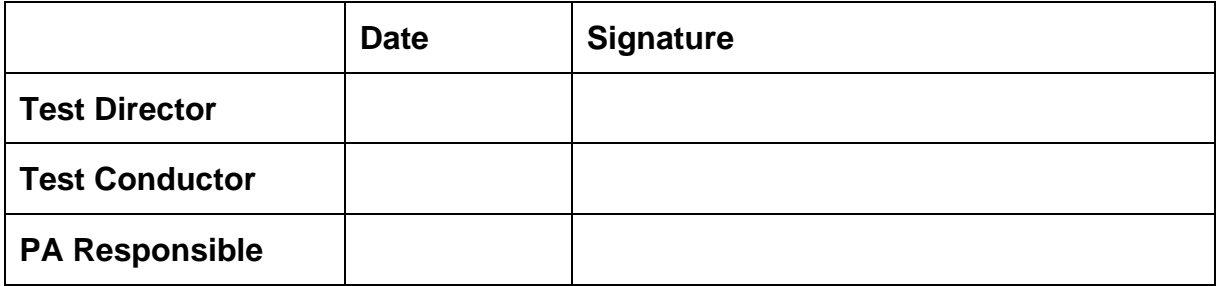

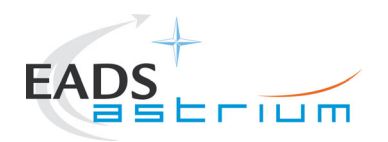

### **10 Session Record**

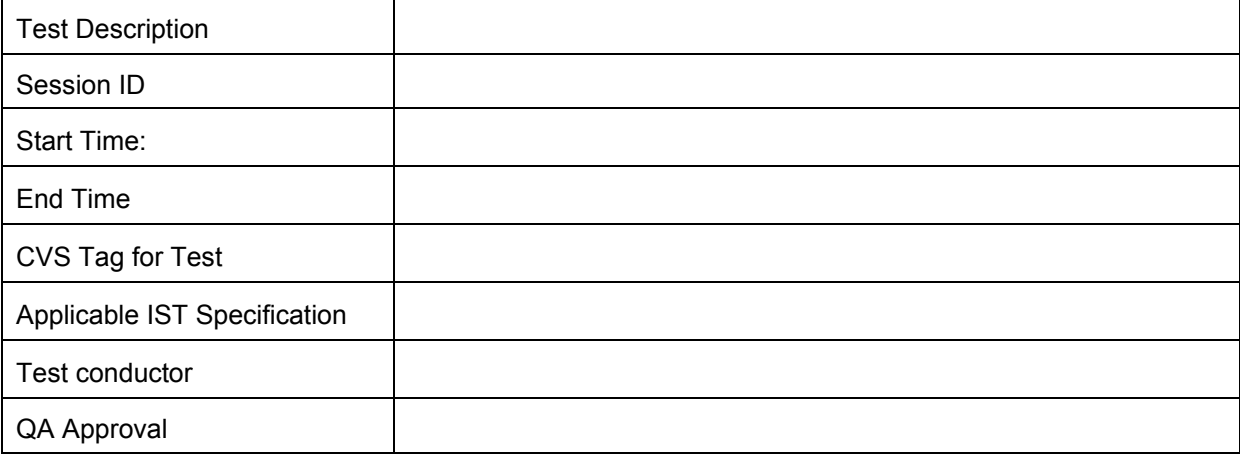

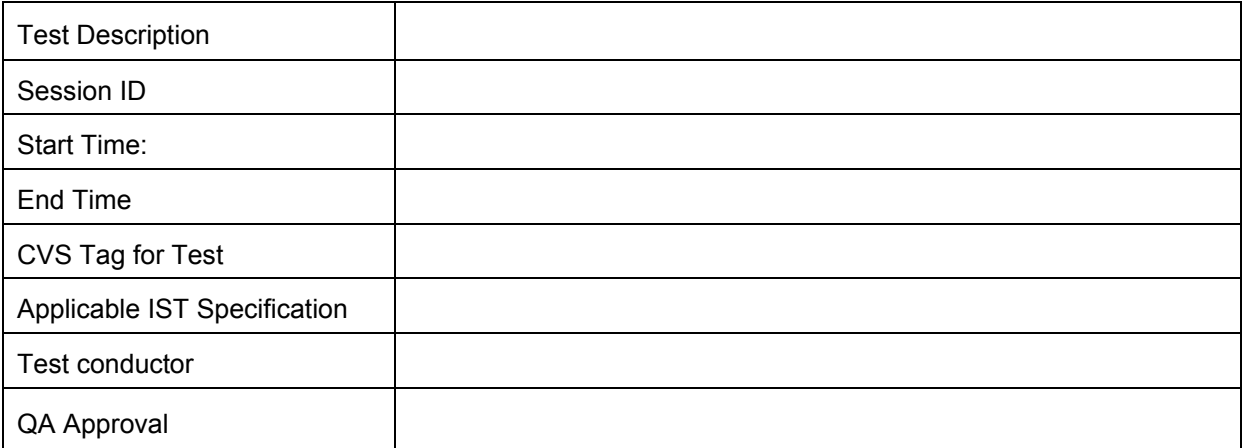

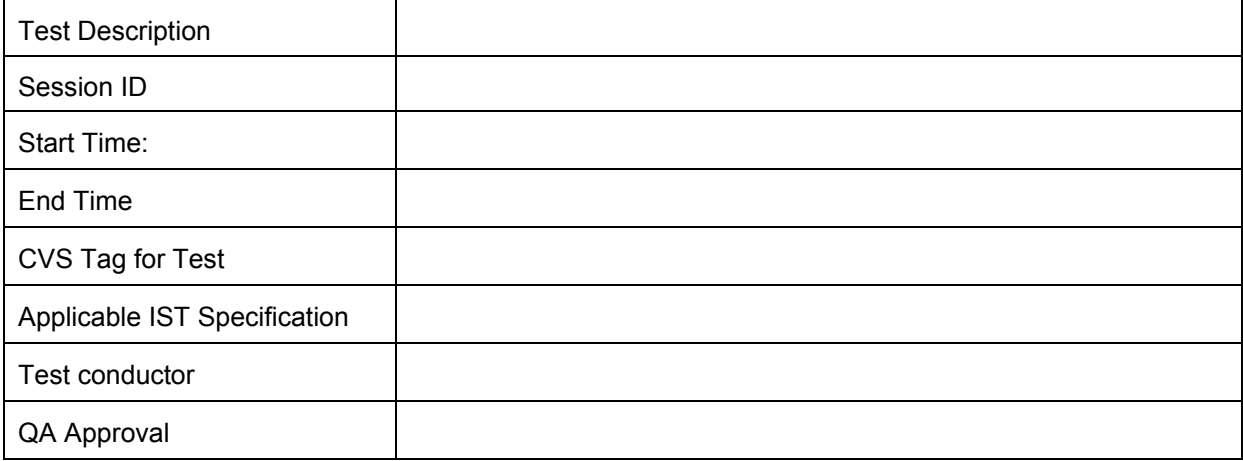

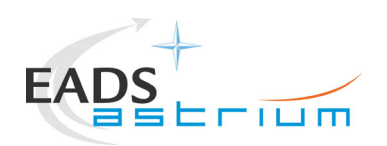

### END OF DOCUMENT

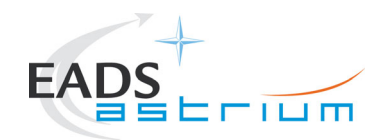

### **Distribution List**

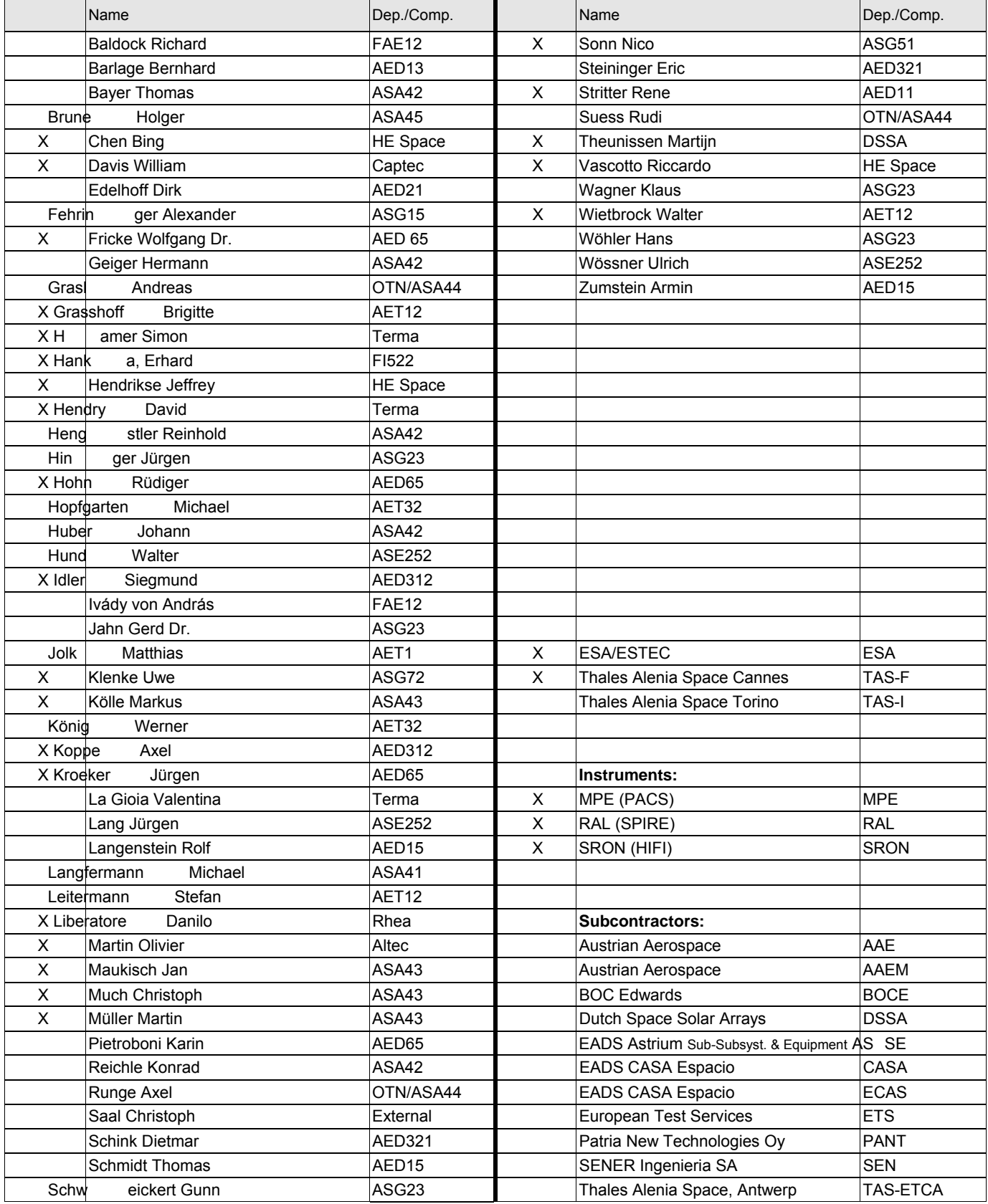